**maxon motor control**

**Application Notes Collection**

**EPOS2 Positioning Controllers**

**Edition December 2011**

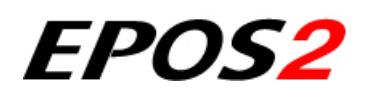

*Positioning Controllers*

*Application Notes Collection*

*Document ID: rel2501*

**maxon motor ag** [Brünigstrasse 220 P.O.Box 263 CH-6072 Sachseln Phone +41 \(41\) 666 15 00 Fax +41 \(41\) 666 16 50 www.maxonmotor.com](http://www.maxonmotor.com)

## **PLEASE READ THIS FIRST**

The present document represents a compilation of (hopefully) helpful "Good-to-Knows" that might come in handy in your daily work with EPOS2 Positioning Controllers.

The individual chapters cover particular cases or scenarios and are intended to give you a hand for efficient setup and parameterization of your system.

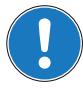

#### *We strongly stress the following facts:*

- *The present document does not replace any other documentation covering the basic installation and/ or parameterization described therein!*
- *Also, any aspect in regard to health and safety, as well as to secure and safe operation are not covered in the present document – it is intended and must be understood as complimenting addition to those documents!*

# **TABLE OF CONTENTS**

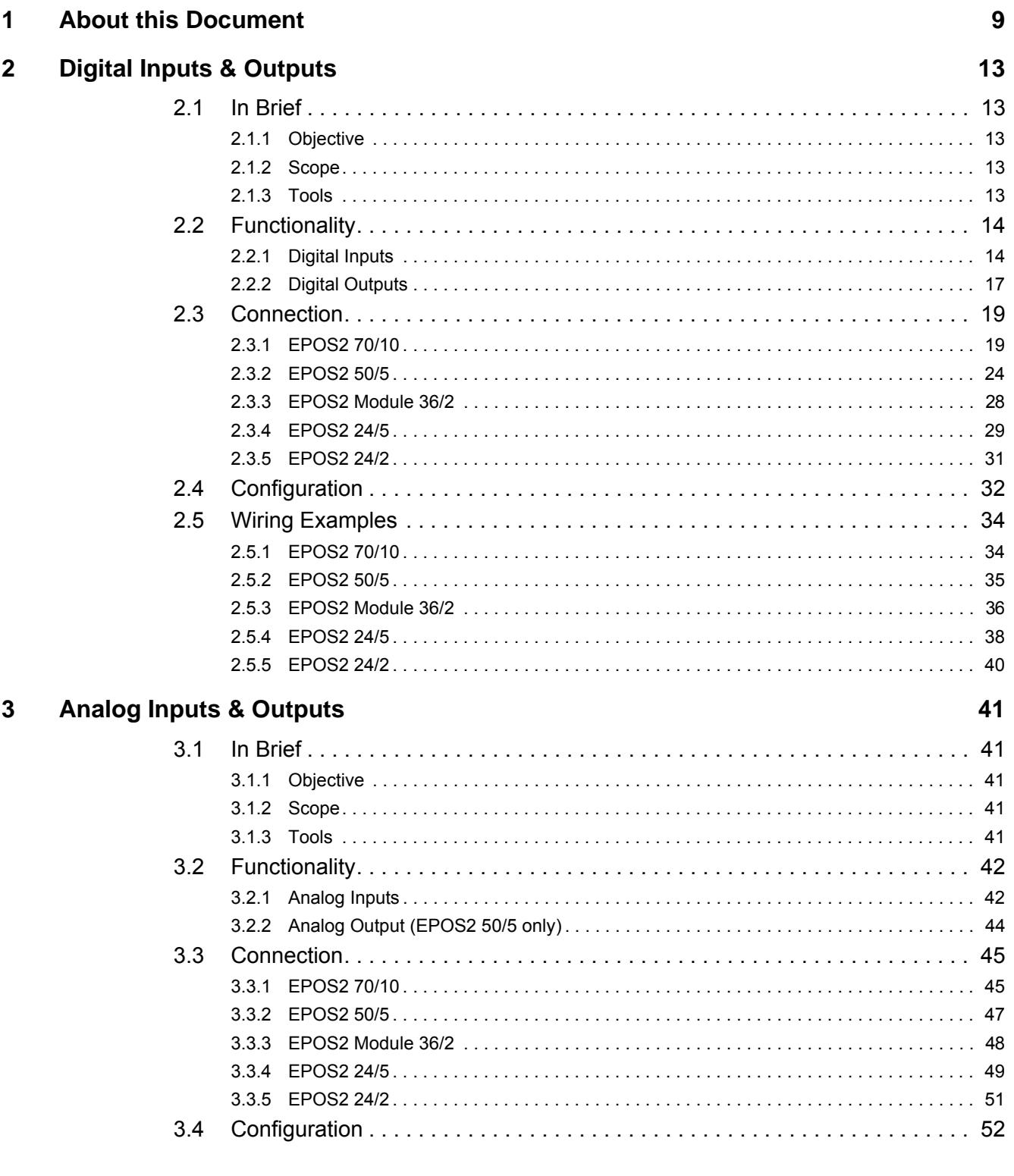

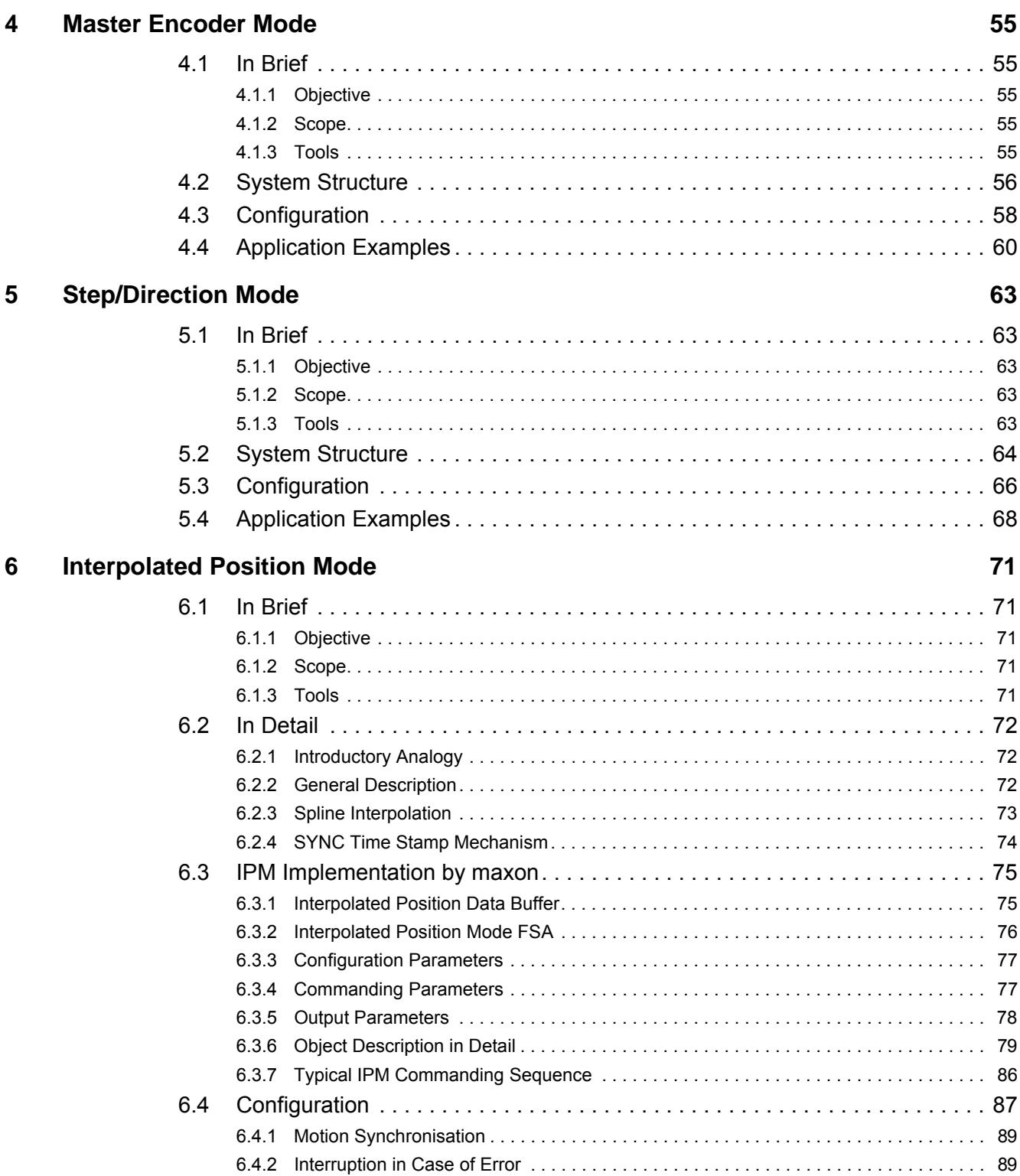

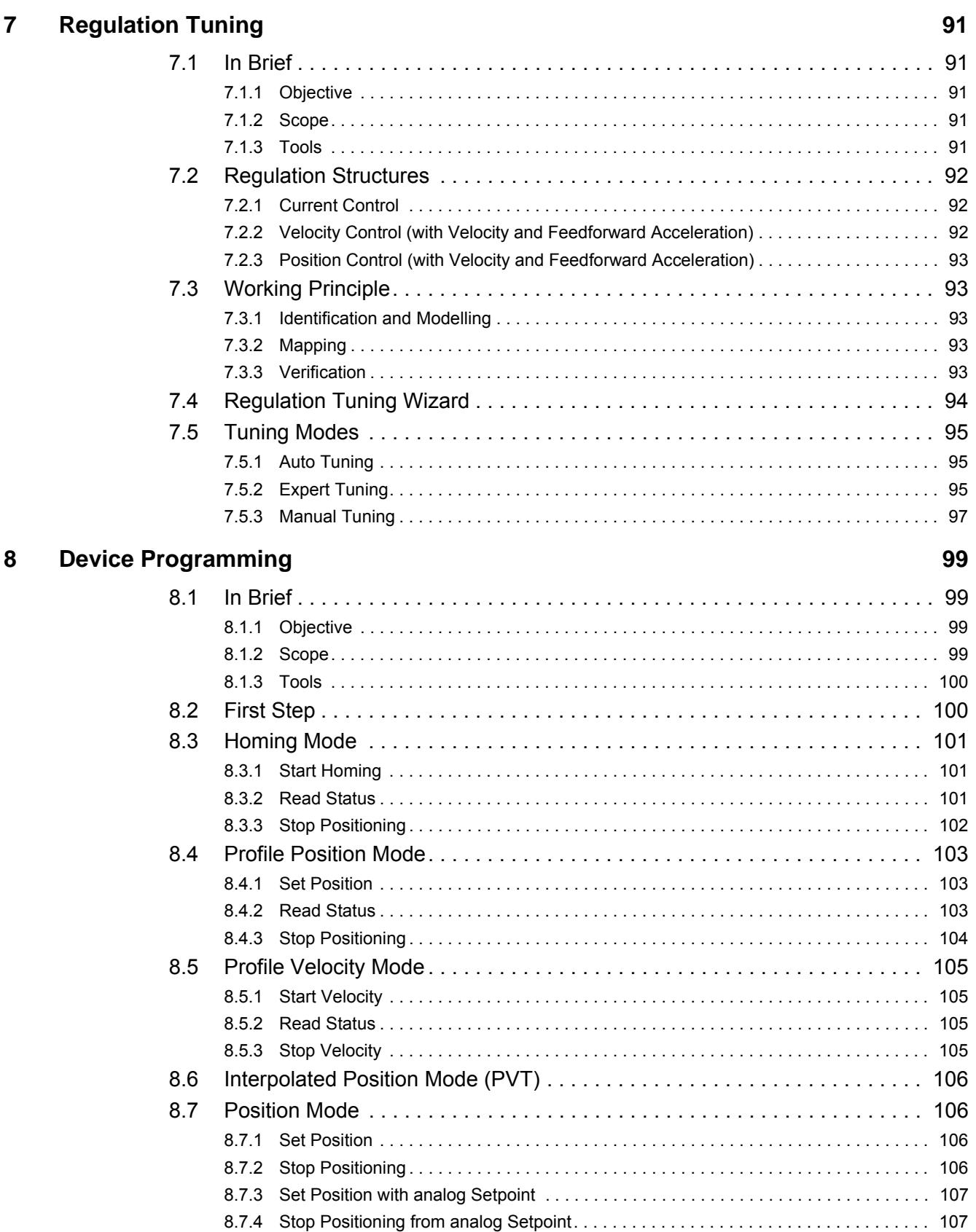

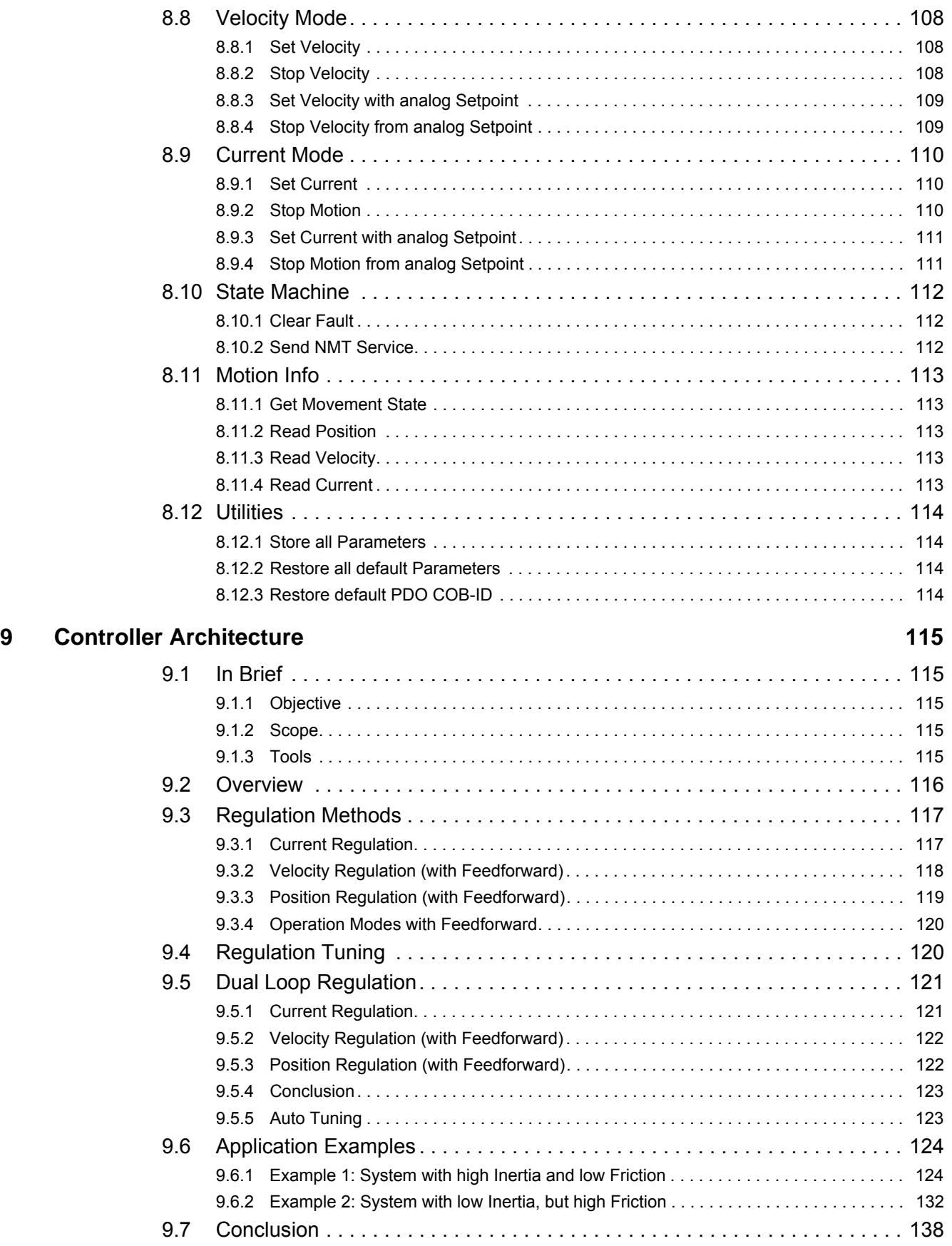

### **[10 CANopen Basic Information 139](#page-138-0) and 139 and 139 and 139 and 139 and 139 and 139 and 139 and 139 and 139 and 139 and 139 and 139 and 139 and 139 and 139 and 139 and 139 and 139 and 139 and 139 and 139 and 139 and 139 and**

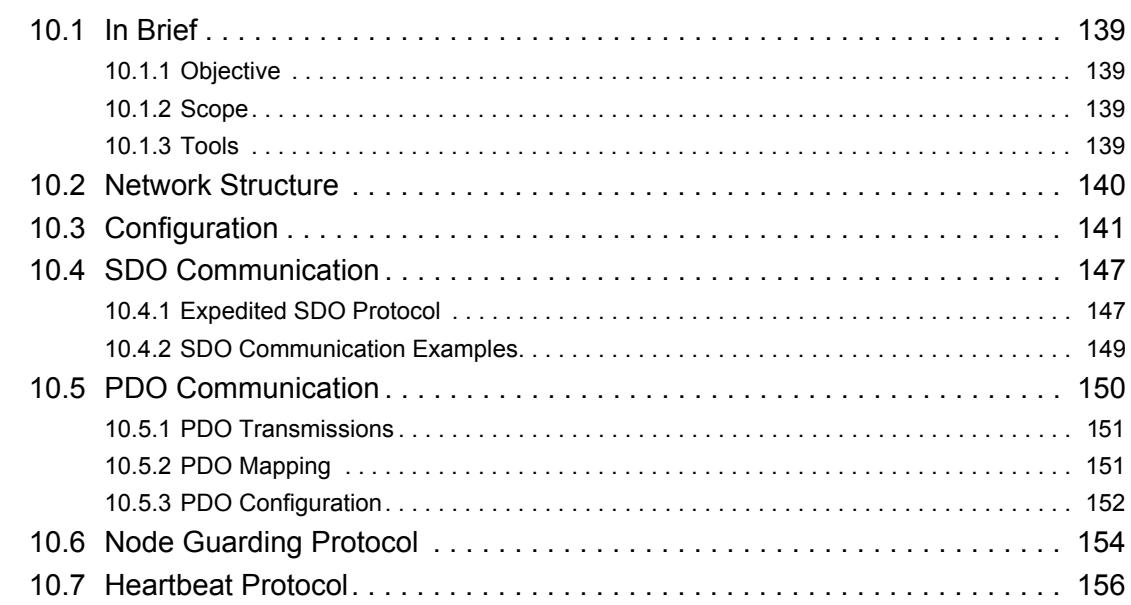

### **[11 USB or RS232 to CAN Gateway 157](#page-156-0)**

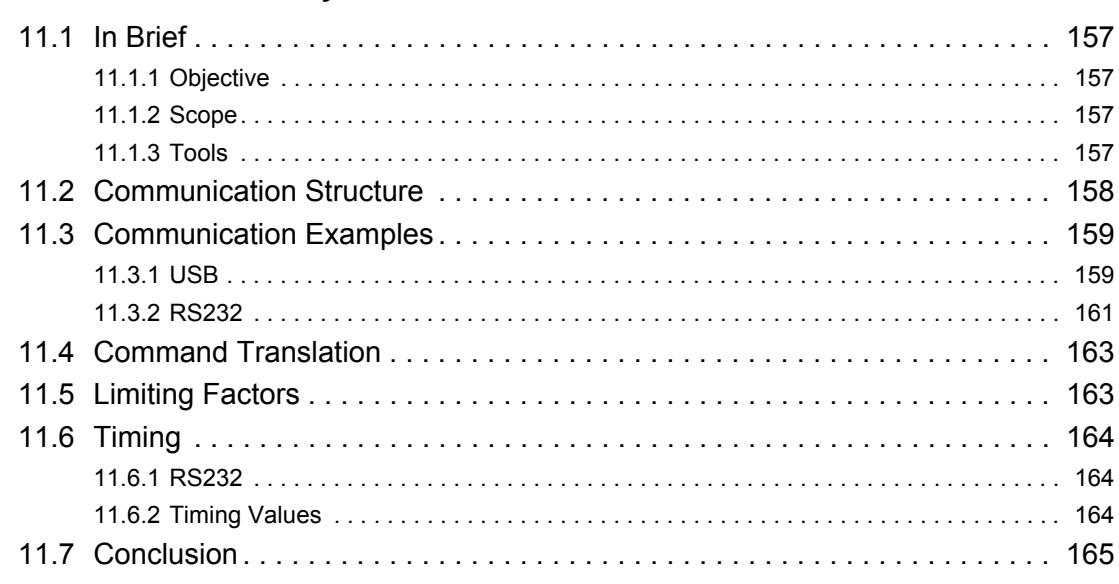

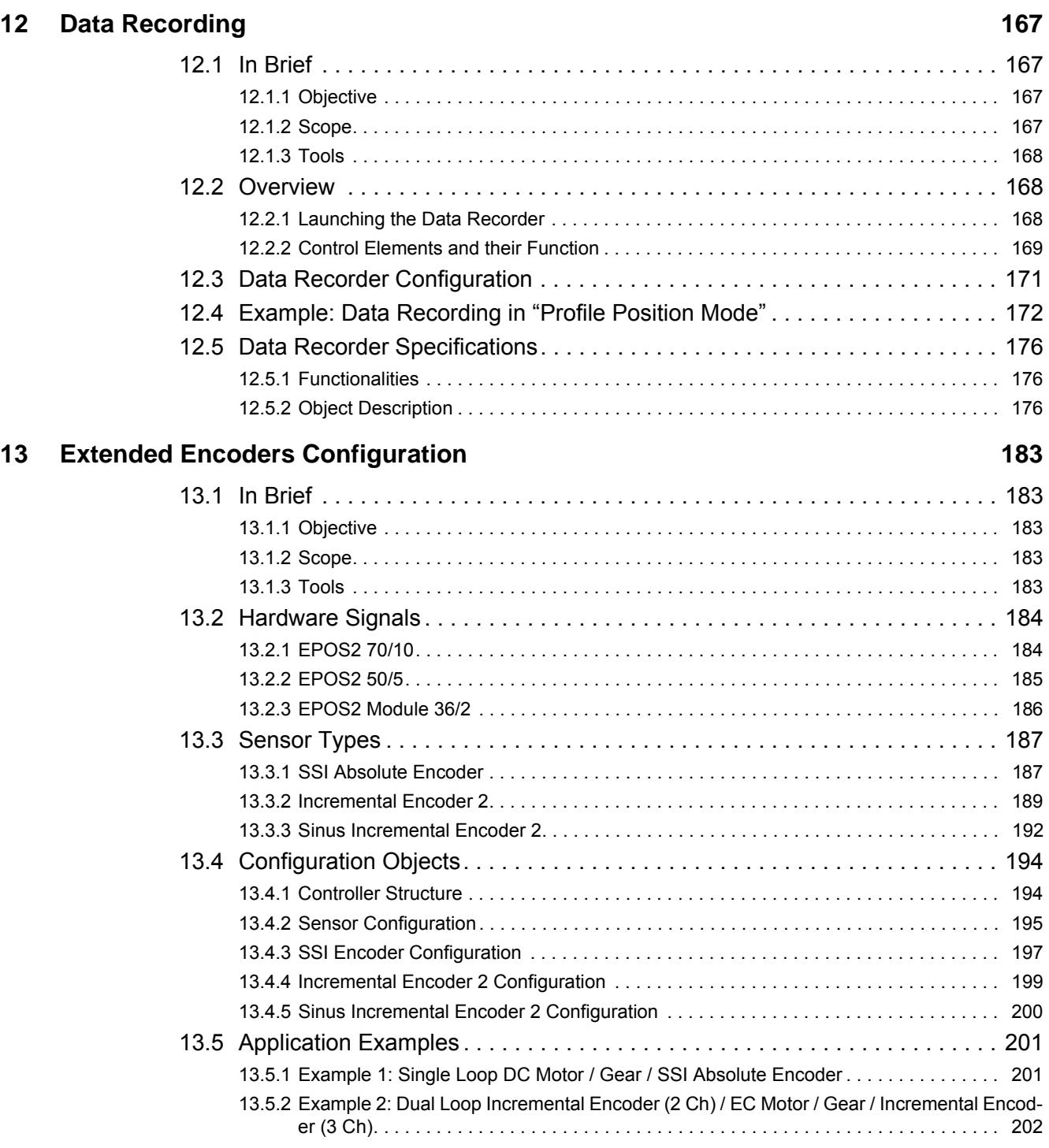

# <span id="page-8-0"></span>**1 About this Document**

#### **1.1 Intended Purpose**

The purpose of the present document is to provide you specific information to cover particular cases or scenarios that might come in handy during commissioning of your drive system.

Use for other and/or additional purposes is not permitted. maxon motor, the manufacturer of the equipment described, does not assume any liability for loss or damage that may arise from any other and/or additional use than the intended purpose.

#### **1.2 Target Audience**

This document is meant for trained and skilled personnel working with the equipment described. It conveys information on how to understand and fulfill the respective work and duties.

This document is a reference book. It does require particular knowledge and expertise specific to the equipment described.

#### **1.3 How to use**

Take note of the following notations and codes which will be used throughout the document.

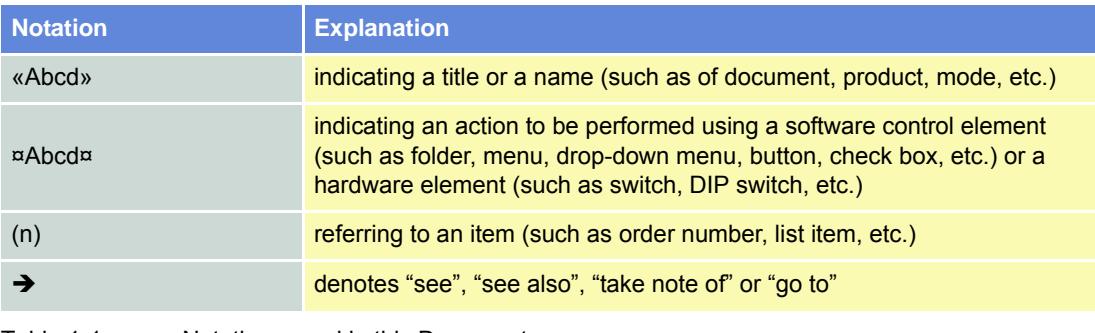

Table 1-1 Notations used in this Document

#### **1.4 Symbols and Signs**

#### **1.4.1 Safety Alerts**

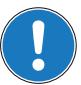

*Take note of when and why the alerts will be used and what the consequences are if you should fail to observe them!*

Safety alerts are composed of…

- a signal word,
- a description of type and/or source of the danger,
- the consequence if the alert is being ignored, and
- explanations on how to avoid the hazard.

Following types will be used:

#### 1) **DANGER**

Indicates an **imminently hazardous situation**. If not avoided, the situation will result in death or serious injury.

2) **WARNING**

Indicates a **potentially hazardous situation**. If not avoided, the situation **can** result in death or serious injury.

#### 3) **CAUTION**

Indicates a **probable hazardous situation** and is also used to alert against unsafe practices. If not avoided, the situation **may** result in minor or moderate injury.

#### Example:

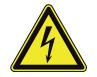

### **DANGER**

*High Voltage and/or Electrical Shock*

*Touching live wires causes death or serious injuries!*

- *Make sure that neither end of cable is connected to life power!*
- *Make sure that power source cannot be engaged while work is in process!*
- *Obey lock-out/tag-out procedures!*
- *Make sure to securely lock any power engaging equipment against unintentional engagement and tag with your name!*

#### **1.4.2 Prohibited Actions and Mandatory Actions**

The signs define prohibitive actions. So, you **must not**!

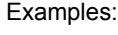

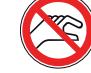

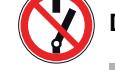

Do not touch!<br> **Do not operate!** 

The signs point out actions to avoid a hazard. So, you **must**! Examples:

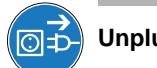

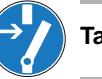

Unplug! Suppose that the same of the same of the same of the same of the same of the same of the same of the same of the same of the same of the same of the same of the same of the same of the same of the same of the same

#### **1.4.3 Informatory Signs**

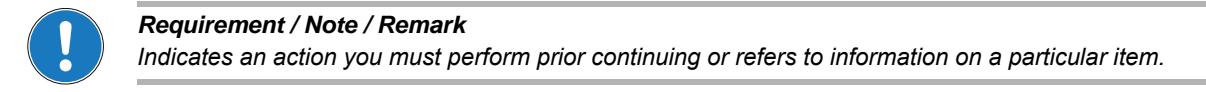

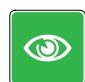

#### *Best Practice*

*Gives advice on the easiest and best way to proceed.*

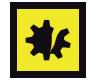

#### *Material Damage*

*Points out information particular to potential damage of equipment.*

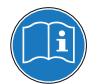

#### *Reference*

*Refers to particular information provided by other parties.*

### **1.5 Trademarks and Brand Names**

For easier legibility, registered brand names are listed below and will not be further tagged with their respective trademark. It must be understood that the brands (the below list is not necessarily concluding) are protected by copyright and/or other intellectual property rights even if their legal trademarks are omitted in the later course of this document.

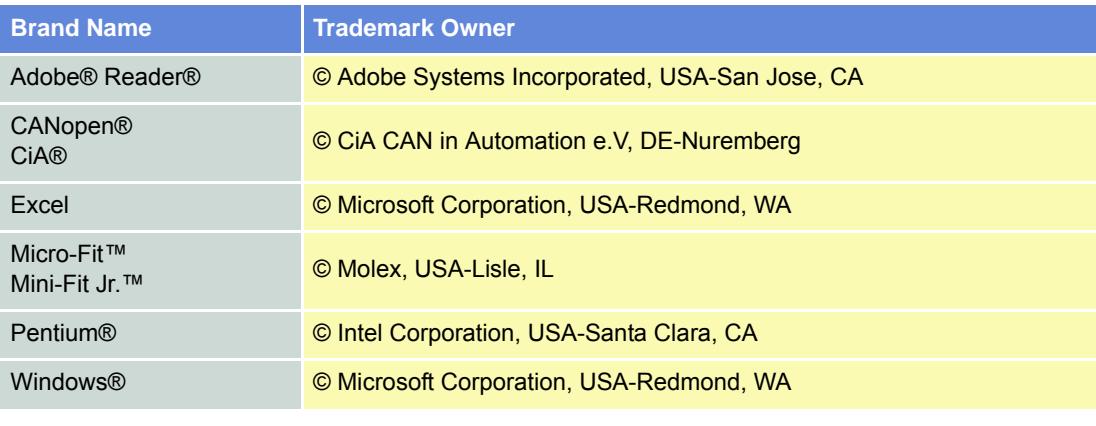

Table 1-2 Brand Names and Trademark Owners

### **1.6 Sources for additional Information**

Find the latest edition of additional documentation and software also on the internet:  $\rightarrow$ [www.maxonmo](http://www.maxonmotor.com)[tor.com](http://www.maxonmotor.com)

For further details and additional information, please refer to below listed sources:

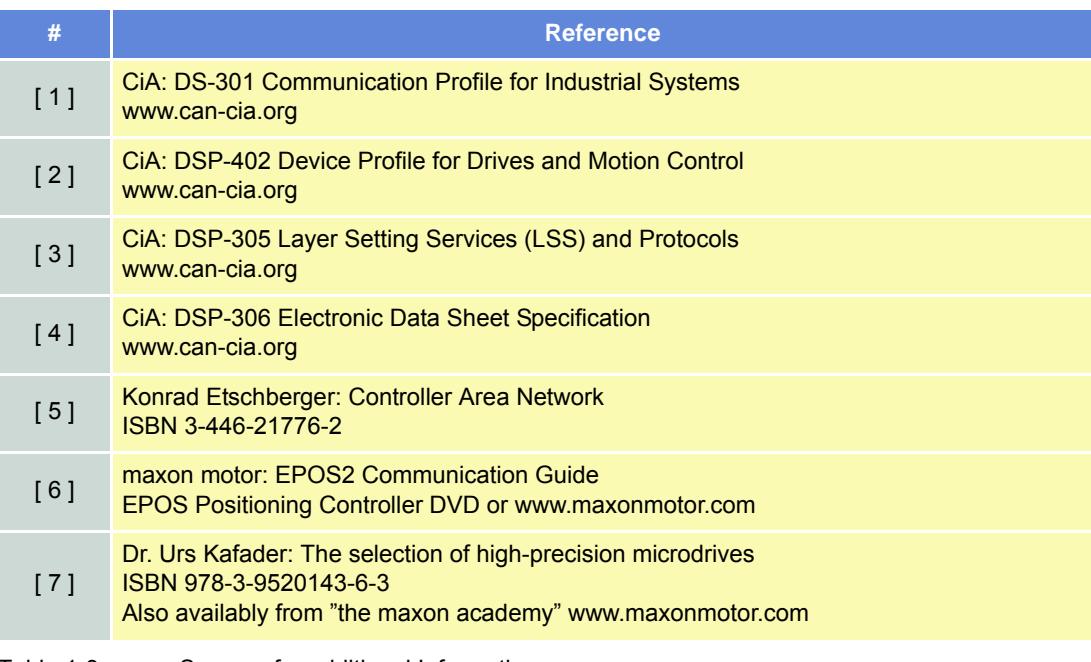

Table 1-3 Sources for additional Information

### **1.7 System Units**

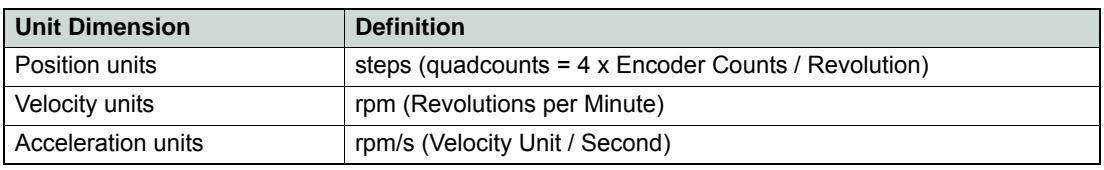

Table 1-4 Default Unit Dimensions

#### **1.8 Copyright**

© 2011 maxon motor. All rights reserved.

The present document – including all parts thereof – is protected by copyright. Any use (including reproduction, translation, microfilming and other means of electronic data processing) beyond the narrow restrictions of the copyright law without the prior approval of maxon motor ag, is not permitted and subject to persecution under the applicable law.

#### **maxon motor ag**

Brünigstrasse 220 P.O.Box 263 CH-6072 Sachseln Switzerland

Phone +41 (41) 666 15 00 Fax +41 (41) 666 16 50

[www.maxonmotor.com](http://www.maxonmotor.com)

# <span id="page-12-0"></span>**2 Digital Inputs & Outputs**

### <span id="page-12-1"></span>**2.1 In Brief**

Drive systems typically require inputs and outputs – "Home Switch", Positive/Negative Limit Switches" and "Brake Output" with sufficient current, just to mention a few.

The inputs and outputs can easily be configured using the «Configuration Wizard» and may be changed online via CANopen or serial bus.

#### <span id="page-12-2"></span>**2.1.1 Objective**

The present Application Note explains the functionality of digital inputs and outputs and features "in practice examples" suitable for daily use.

#### **Contents**

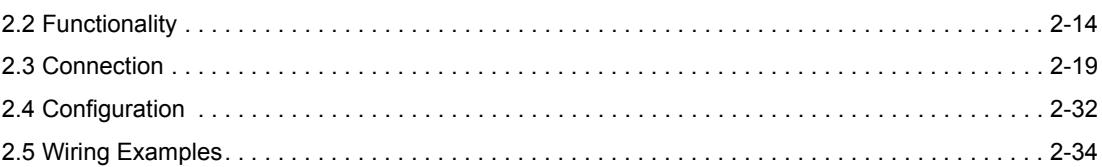

#### <span id="page-12-3"></span>**2.1.2 Scope**

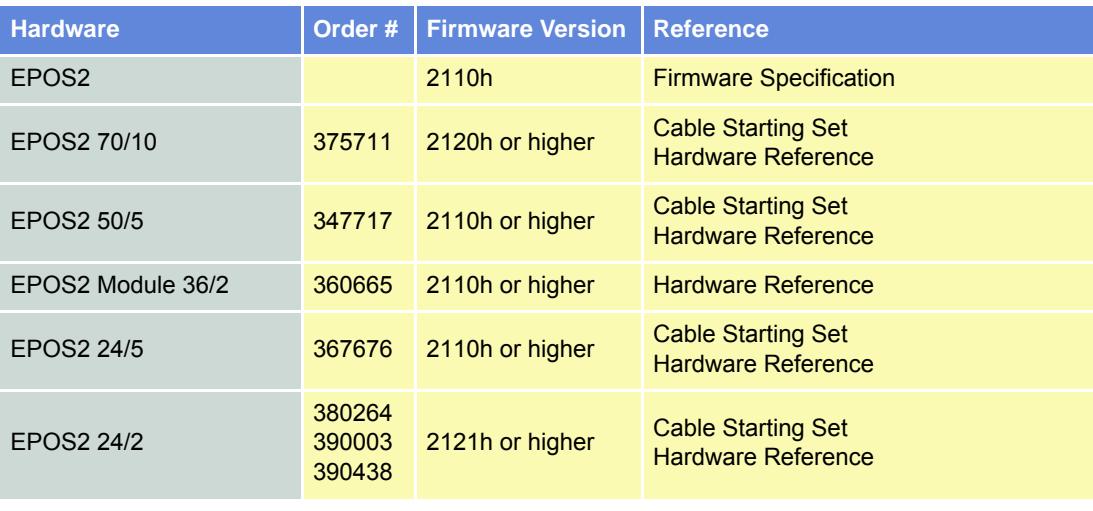

Table 2-5 Digital Inputs & Outputs – covered Hardware and required Documents

### <span id="page-12-4"></span>**2.1.3 Tools**

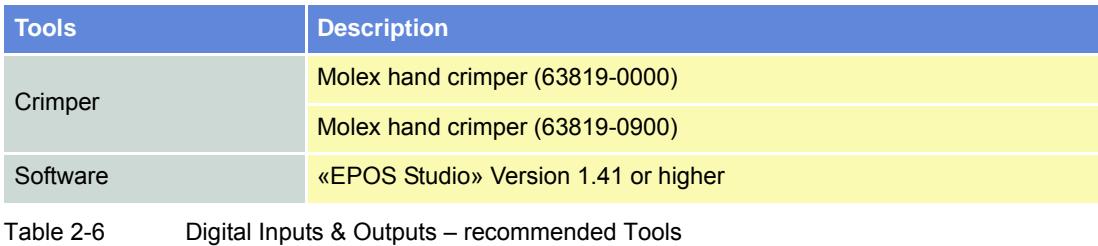

*Digital Inputs & Outputs Functionality*

### <span id="page-13-0"></span>**2.2 Functionality**

<span id="page-13-1"></span>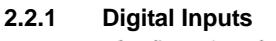

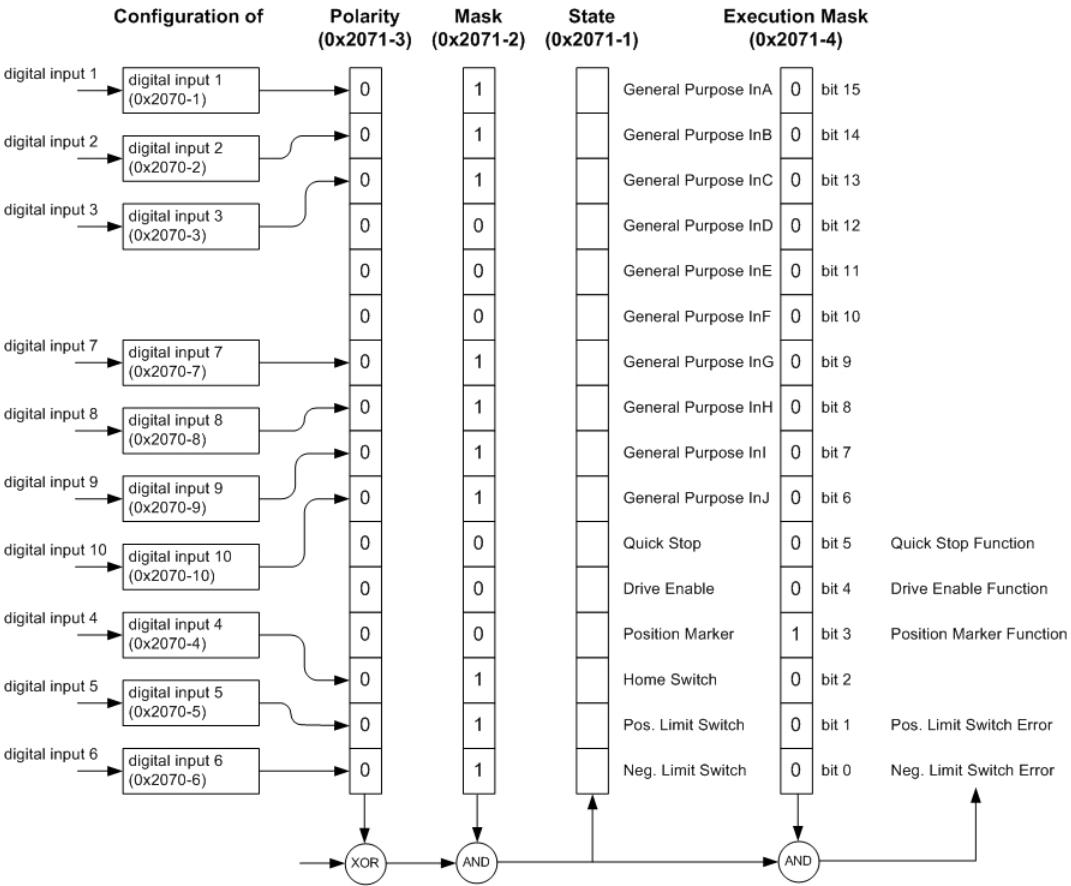

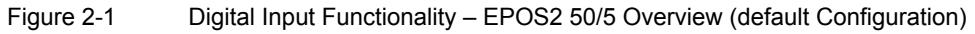

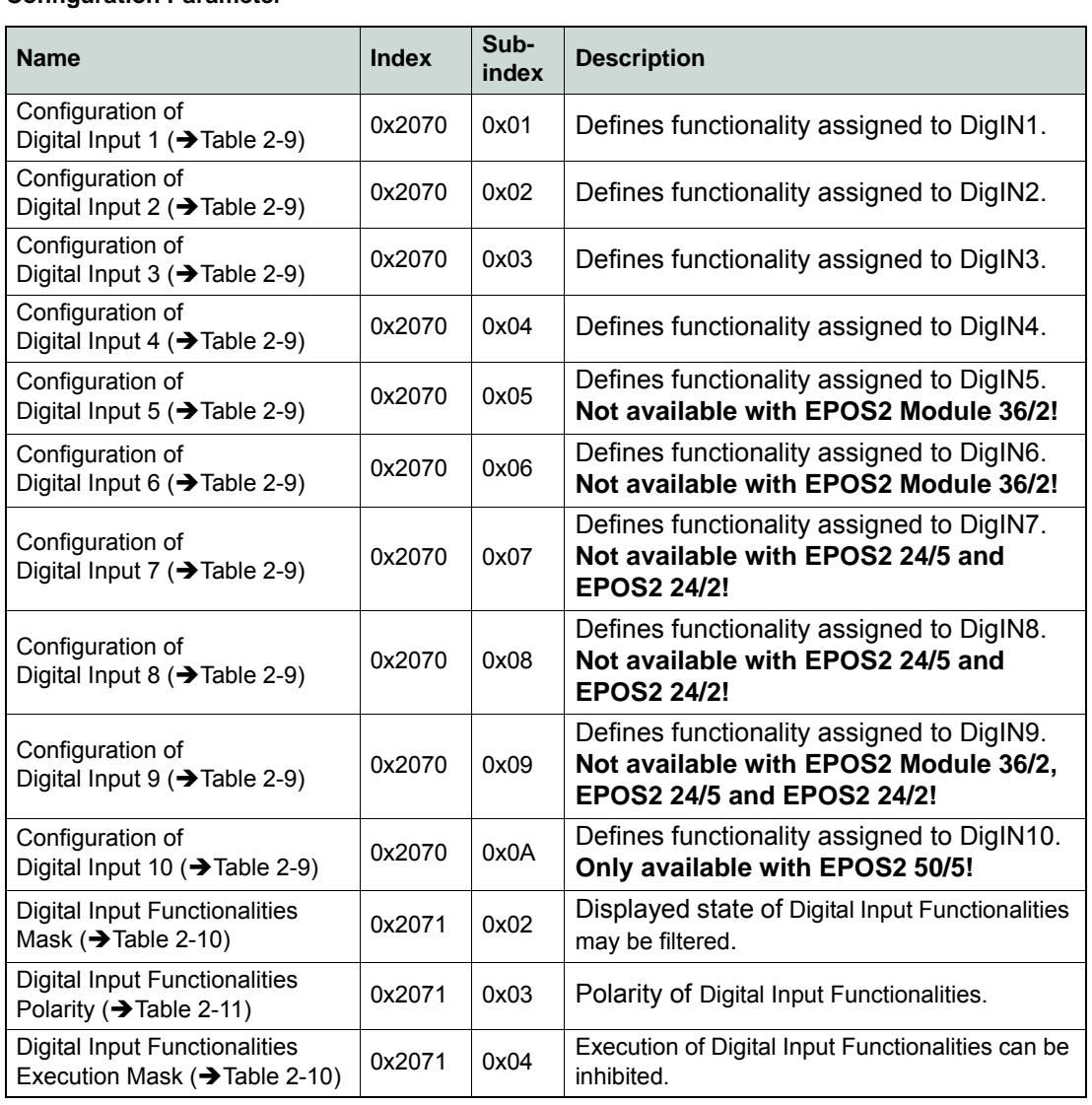

### **Configuration Parameter**

Table 2-7 Digital Input – Configuration Parameter

#### **Input Parameter**

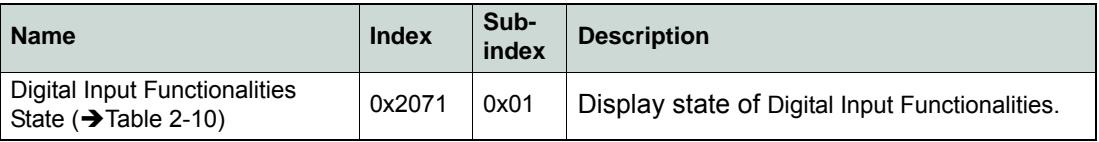

Table 2-8 Digital Input – Input Parameter

#### **Input Configuration Values**

Parameter "Configuration of Digital Input" defines bit position in "Digital Input Functionalities State".

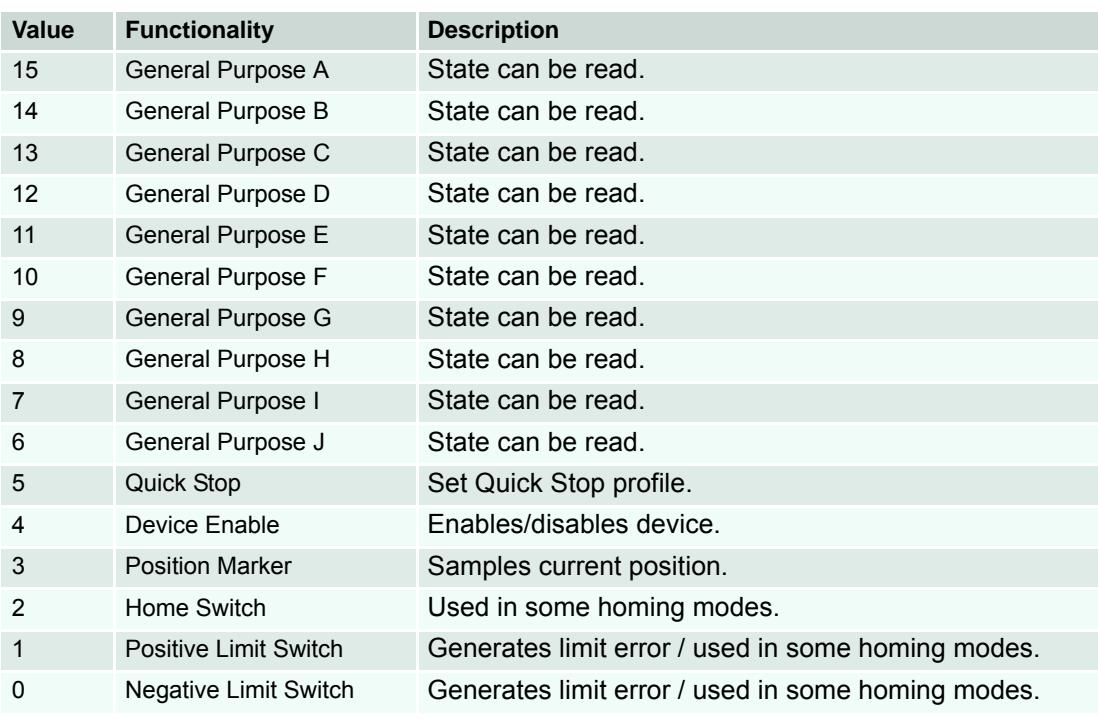

<span id="page-15-0"></span>Table 2-9 Digital Input – Input Configuration Values

#### **Parameter Description**

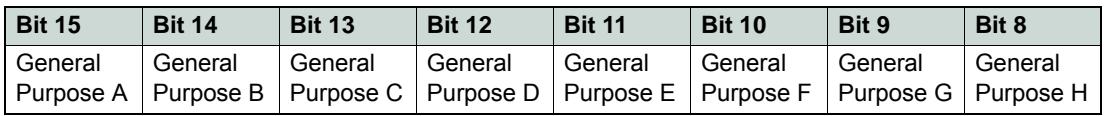

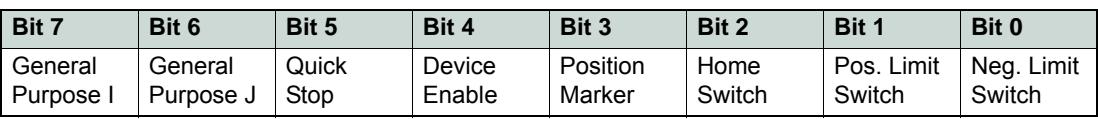

<span id="page-15-1"></span>Table 2-10 Digital Input – Execution Mask Parameter

#### **Polarity Values**

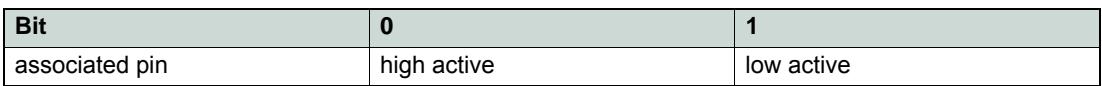

<span id="page-15-2"></span>Table 2-11 Digital Input – Polarity Values

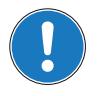

### *Note*

- *"Digital Input Functionalities State" will only be displayed, if "Digital Input Functionalities Mask" is set to Enable.*
- *"Digital Input Functionalities State" enables/disables the specific function.*

*Digital Inputs & Outputs Functionality*

<span id="page-16-0"></span>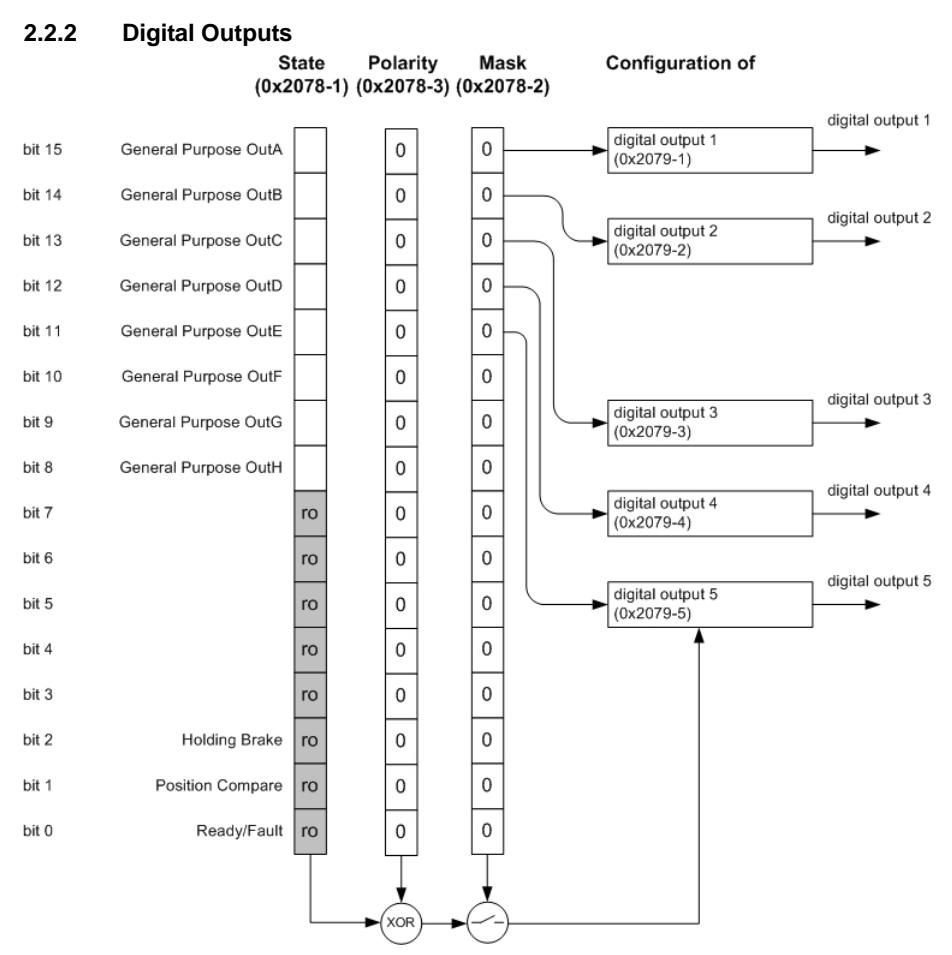

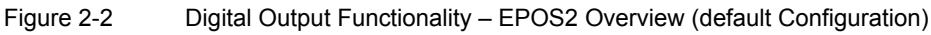

#### **Configuration Parameter**

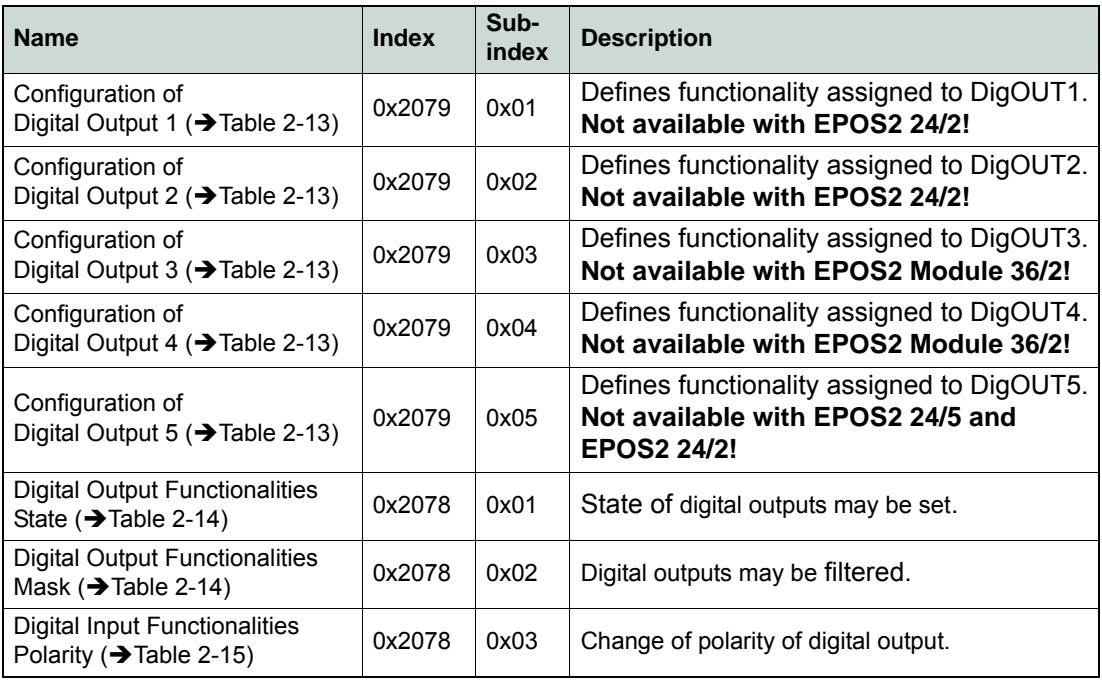

Table 2-12 Digital Output – Configuration Parameter

#### **Output Configuration Values**

Parameter "Configuration of Digital Output" defines bit position in "Digital Output Functionalities State".

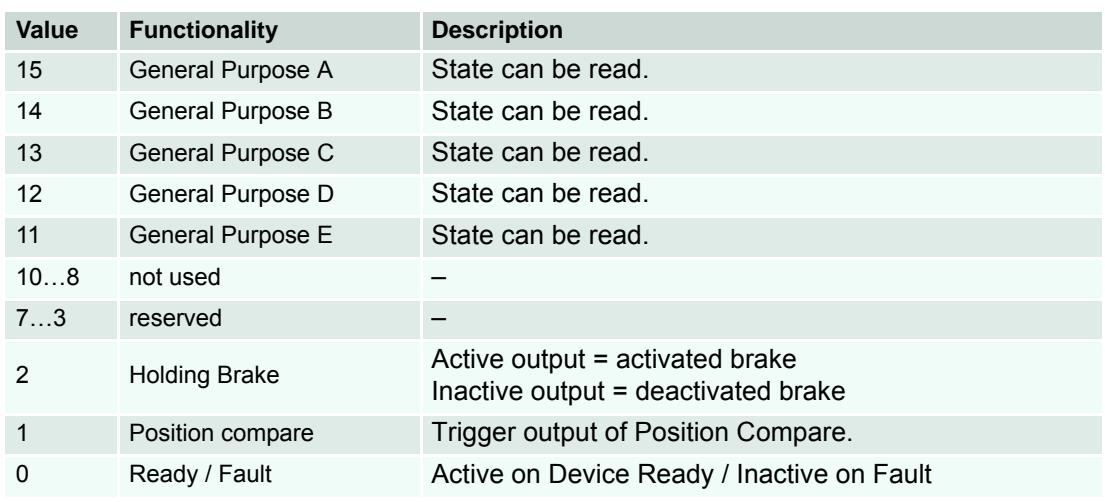

<span id="page-17-0"></span>Table 2-13 Digital Output – Output Configuration Values

#### **Parameter Description**

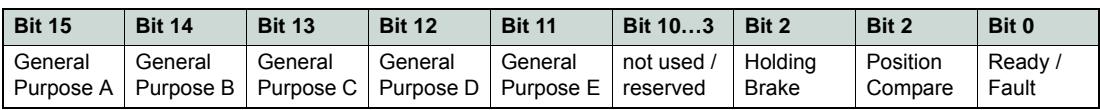

<span id="page-17-1"></span>Table 2-14 Digital Output – Execution Mask Parameter

#### **Polarity Values**

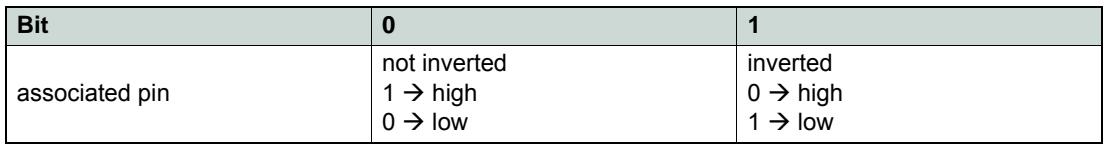

<span id="page-17-2"></span>Table 2-15 Digital Output – Polarity Values

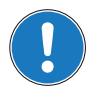

### *Note*

*A change in "Digital Output Functionalities State" is only of effect, if "Digital Output Functionalities Mask" is set to Enable.*

### <span id="page-18-0"></span>**2.3 Connection**

```
2.3.1 EPOS2 70/10
EPOS Signal Cable 1 (275932) – Connector J5
Figure 2-3 EPOS Signal Cable 1
Head A Head B
```
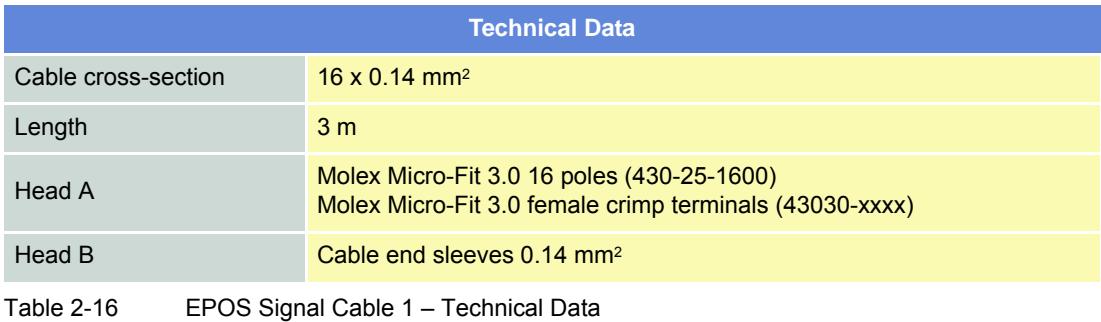

*Digital Inputs & Outputs Connection*

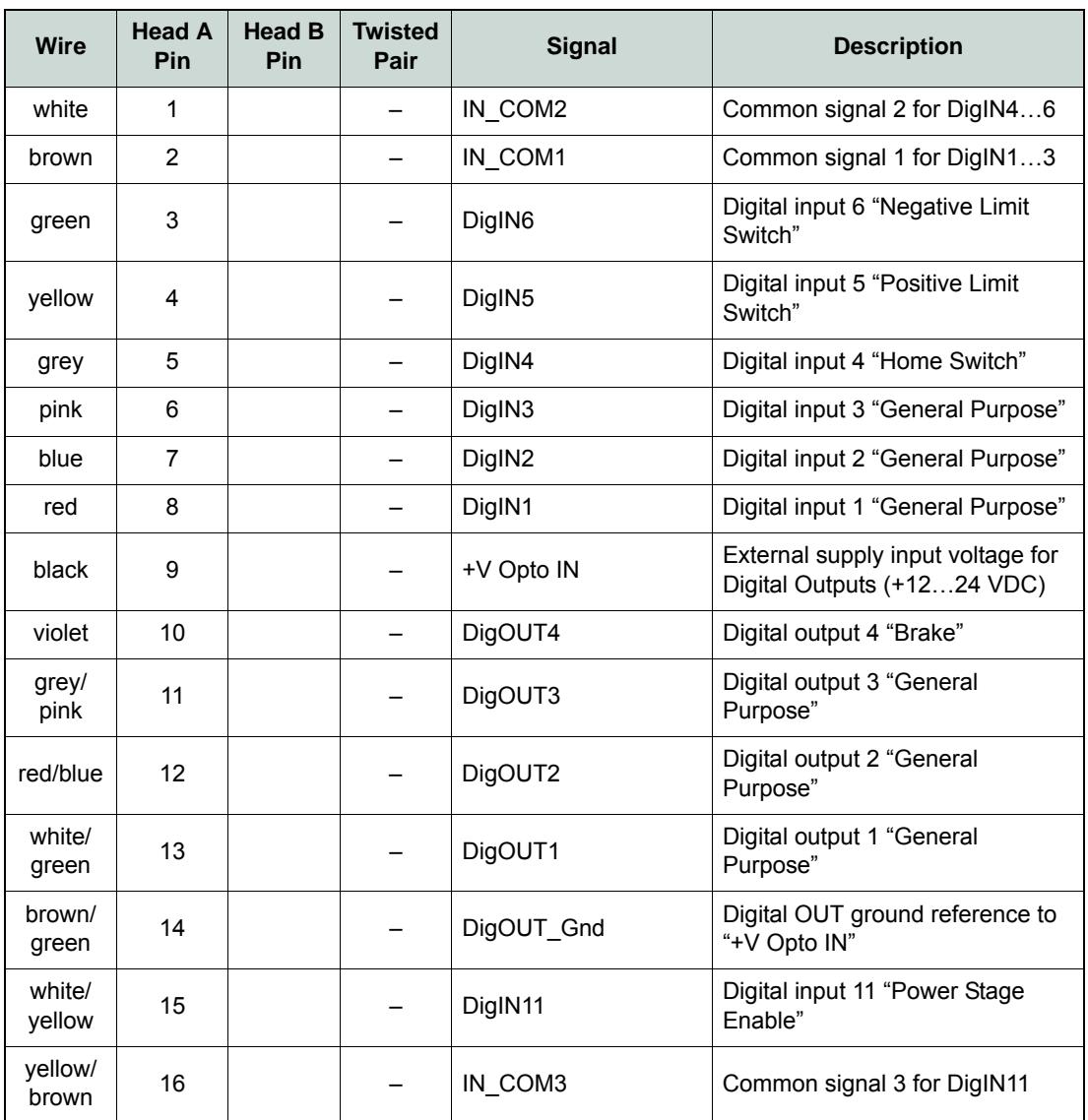

Table 2-17 EPOS Signal Cable 1 – Pin Assignment EPOS2 70/10

*Digital Inputs & Outputs Connection*

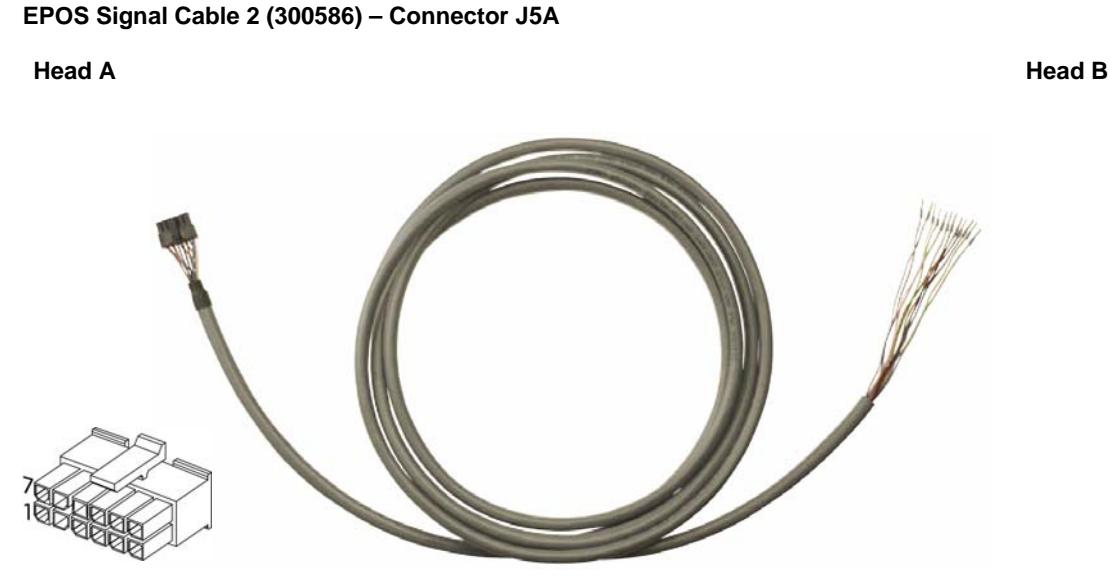

Figure 2-4 EPOS Signal Cable 2

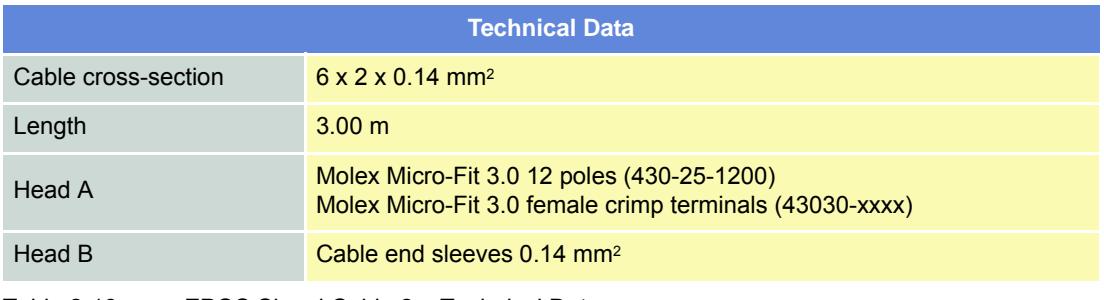

Table 2-18 EPOS Signal Cable 2 – Technical Data

*Digital Inputs & Outputs Connection*

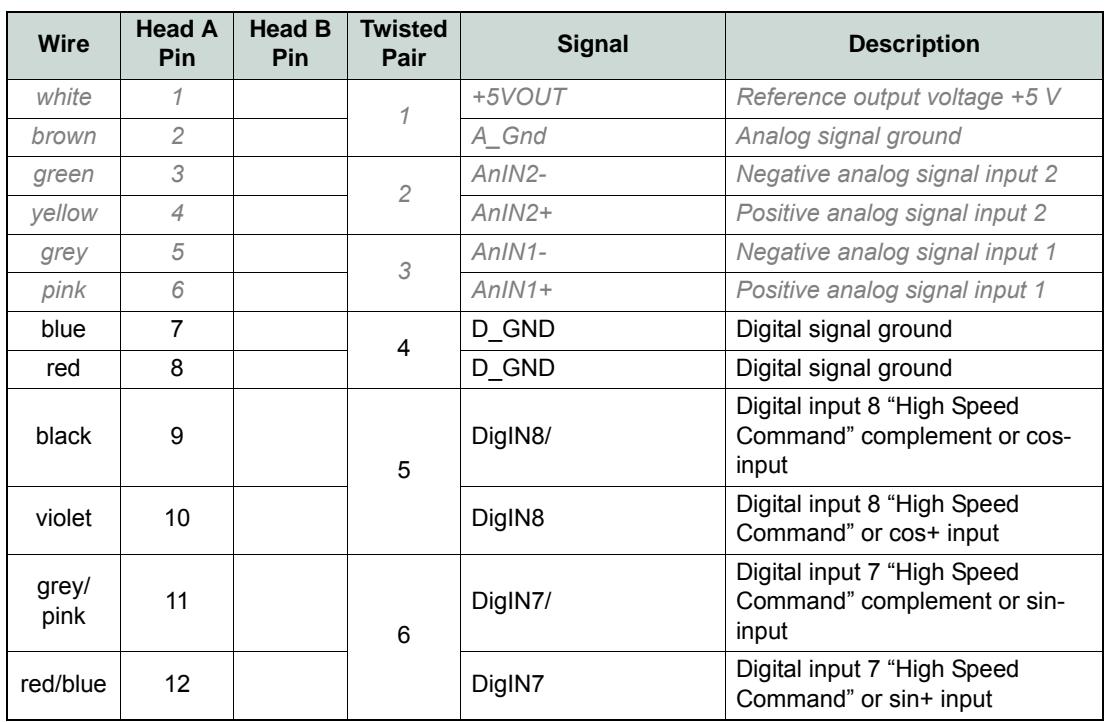

Table 2-19 EPOS2 Signal Cable 2 – Pin Assignment EPOS2 70/10

*Digital Inputs & Outputs Connection*

### **EPOS2 Signal Cable 4 (378173) – Connector J5B**

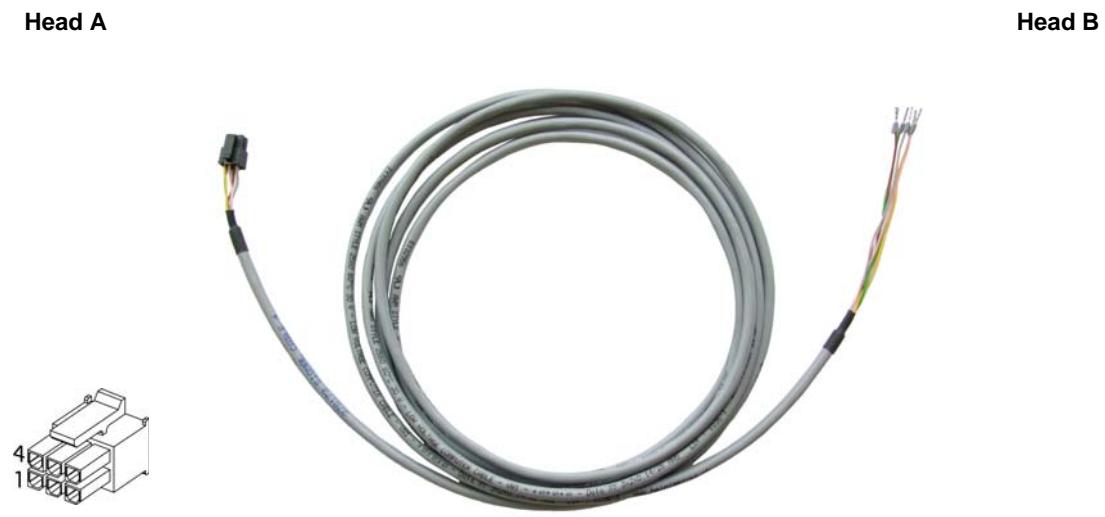

Figure 2-5 EPOS2 Signal Cable 4

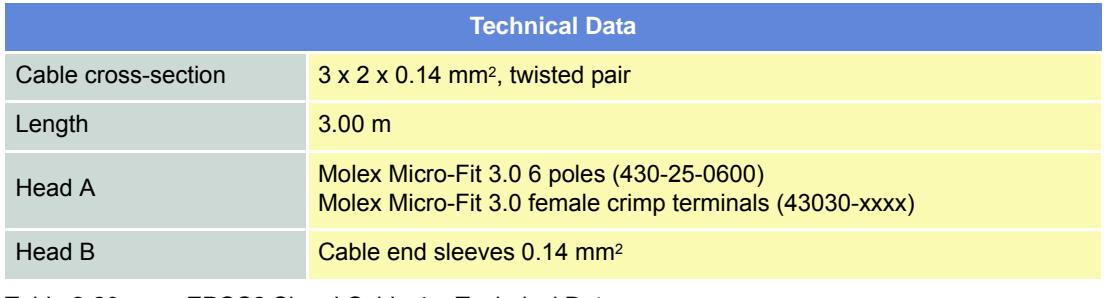

Table 2-20 EPOS2 Signal Cable 4 – Technical Data

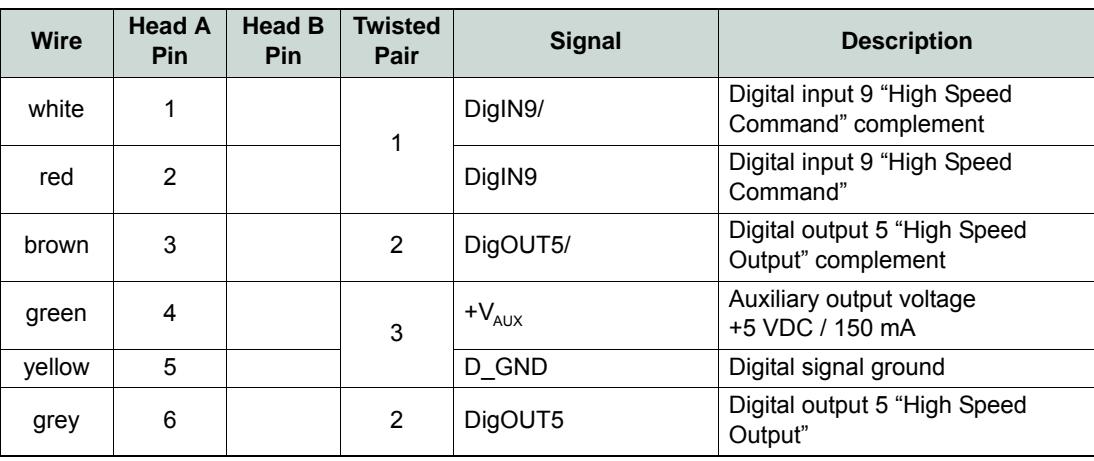

Table 2-21 EPOS2 Signal Cable 4 – Pin Assignment EPOS2 70/10

*Digital Inputs & Outputs Connection*

<span id="page-23-0"></span>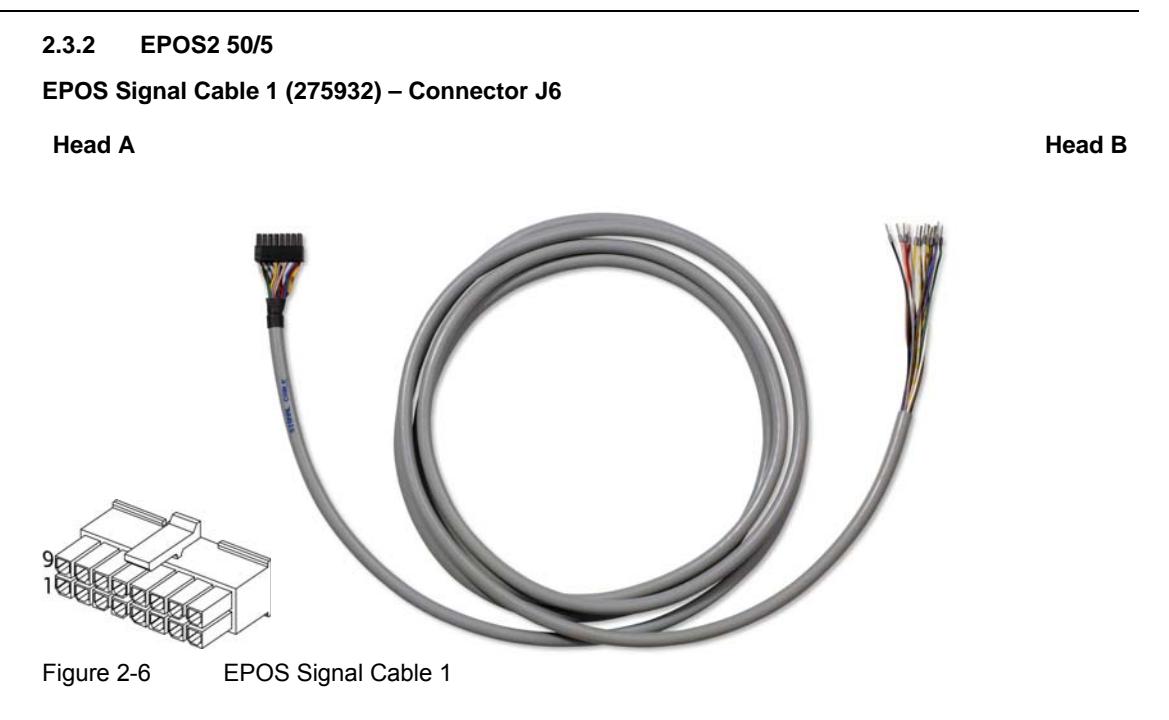

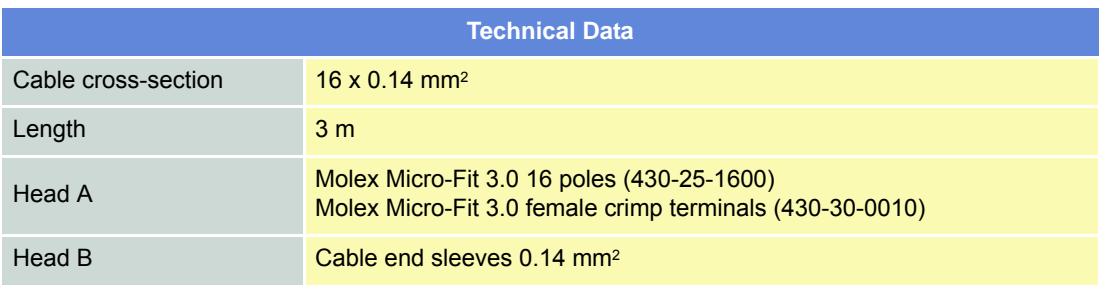

Table 2-22 EPOS Signal Cable 1 – Technical Data

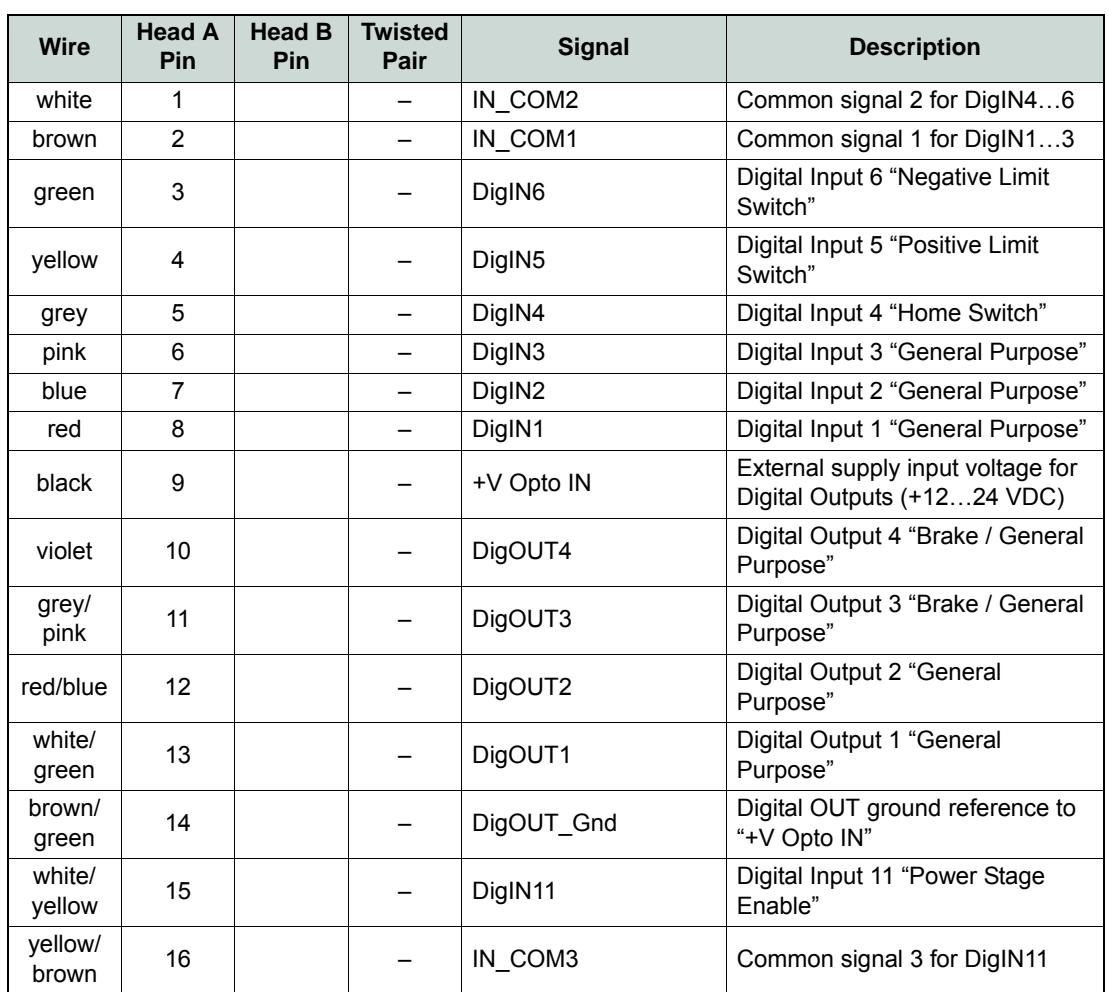

Table 2-23 EPOS Signal Cable 1 – Pin Assignment EPOS2 50/5

*Digital Inputs & Outputs Connection*

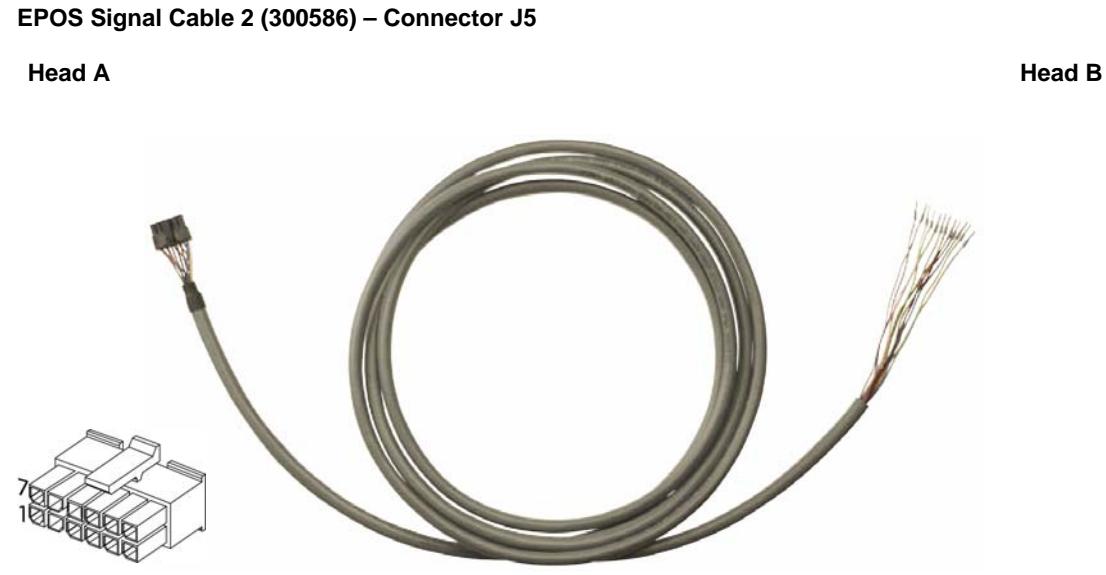

Figure 2-7 EPOS Signal Cable 2

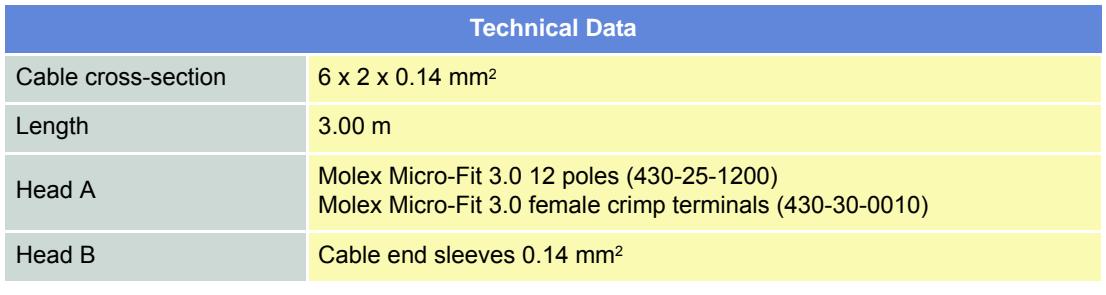

Table 2-24 EPOS Signal Cable 2 – Technical Data

*Digital Inputs & Outputs Connection*

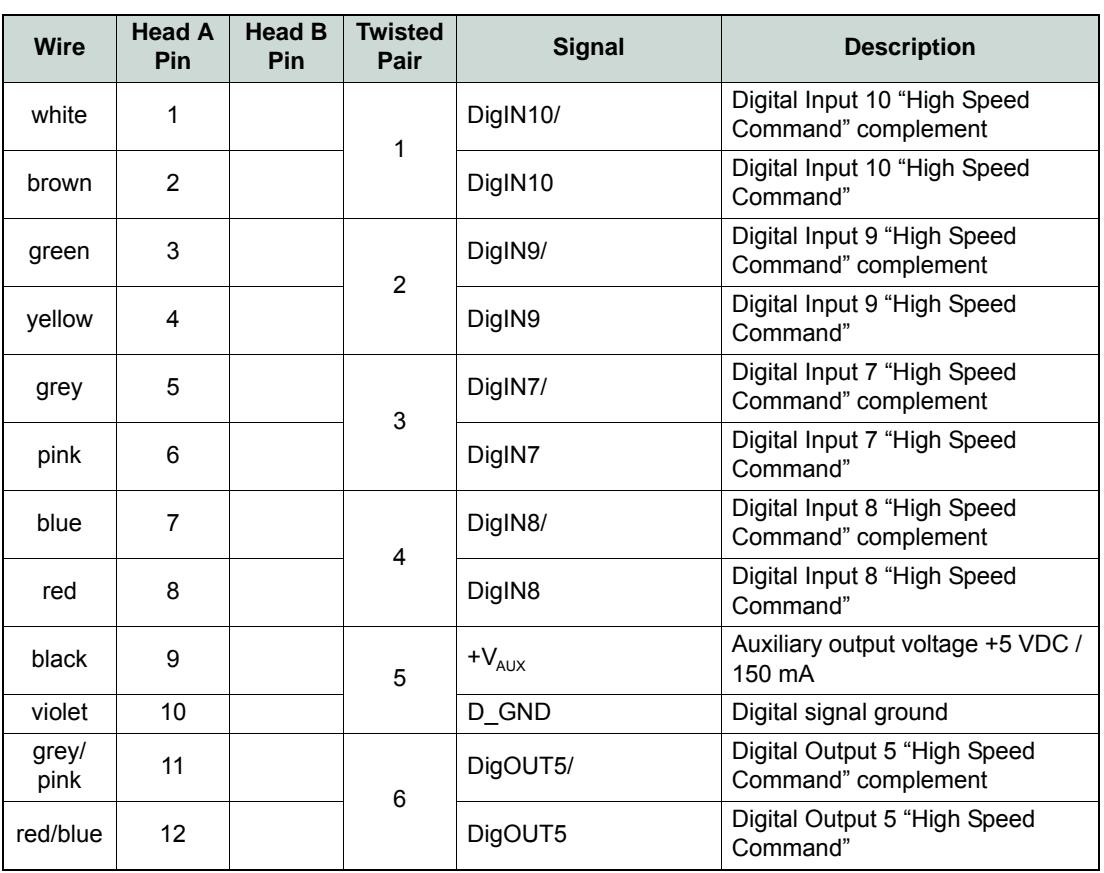

Table 2-25 EPOS2 Signal Cable 3 – Pin Assignment EPOS2 50/5

*Digital Inputs & Outputs Connection*

#### <span id="page-27-0"></span>**2.3.3 EPOS2 Module 36/2**

#### **Connector Array**

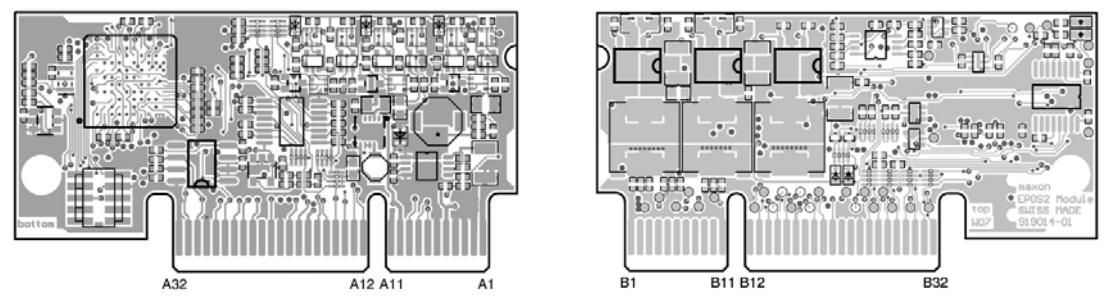

Figure 2-8 EPOS2 Module 36/2 – PCB with Connector Array

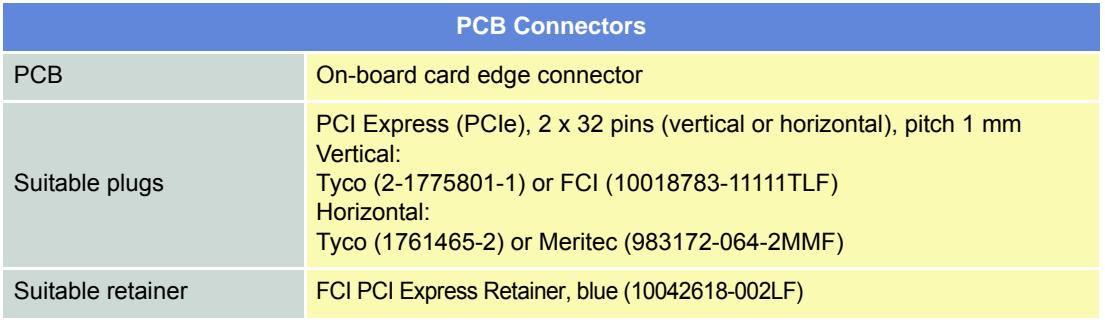

Table 2-26 EPOS2 Module 36/2 – PCB Connectors

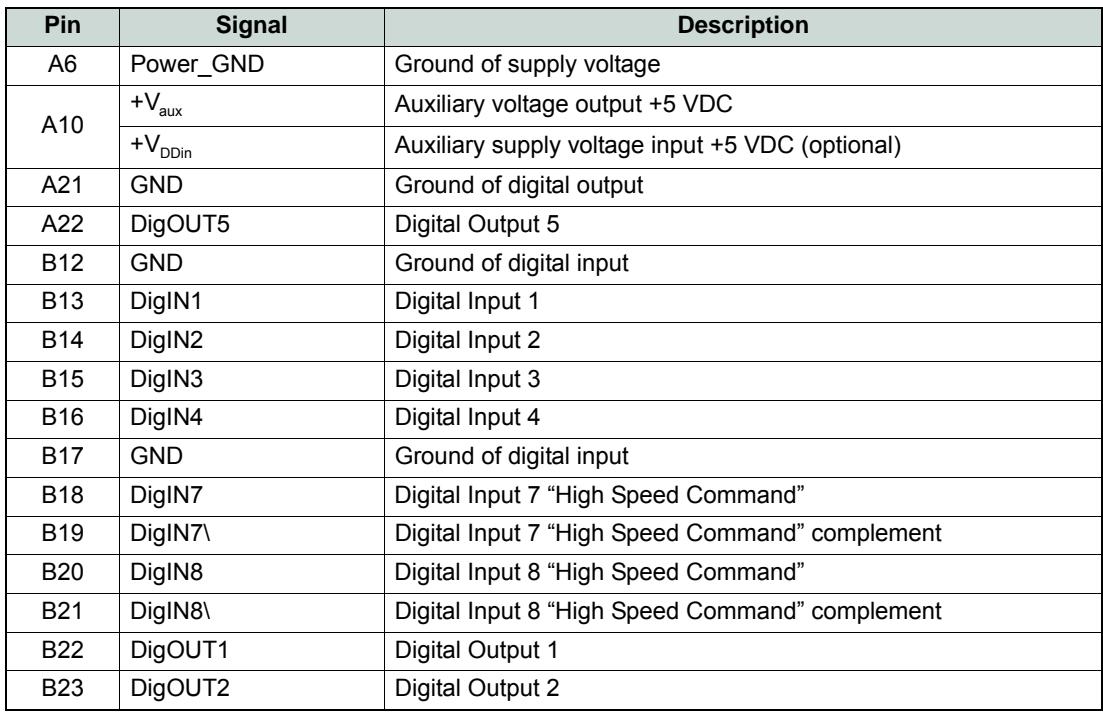

Table 2-27 EPOS2 Module 36/2 – Pin Assignment

<span id="page-28-0"></span>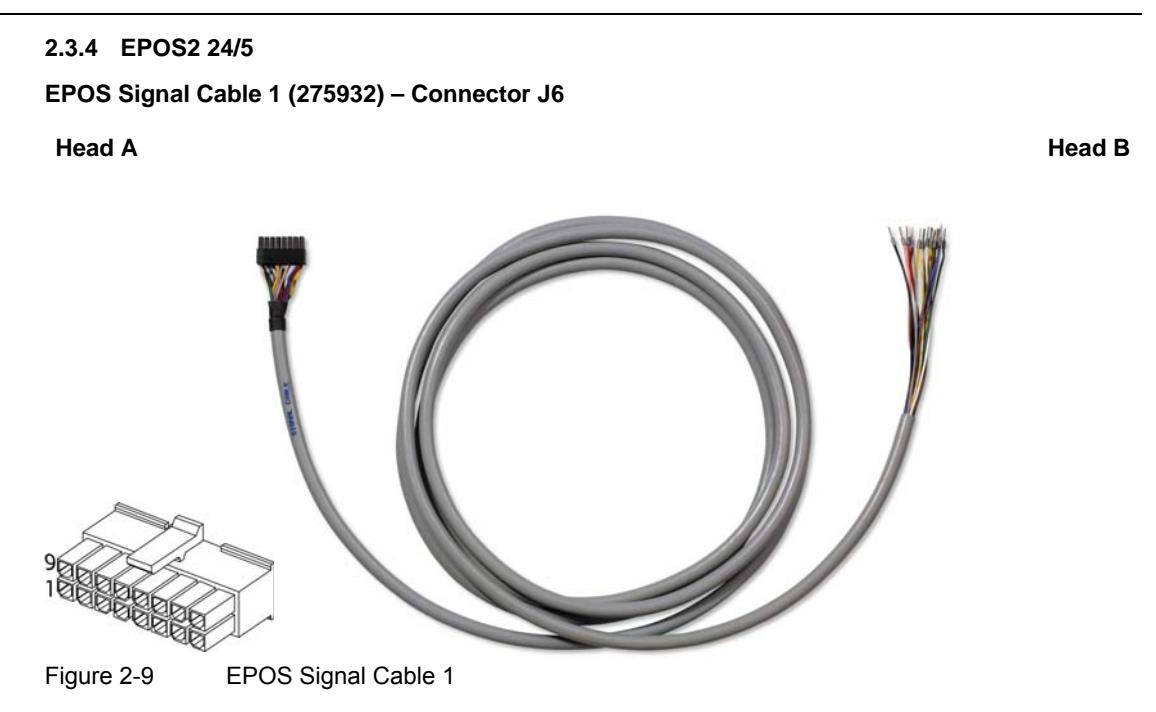

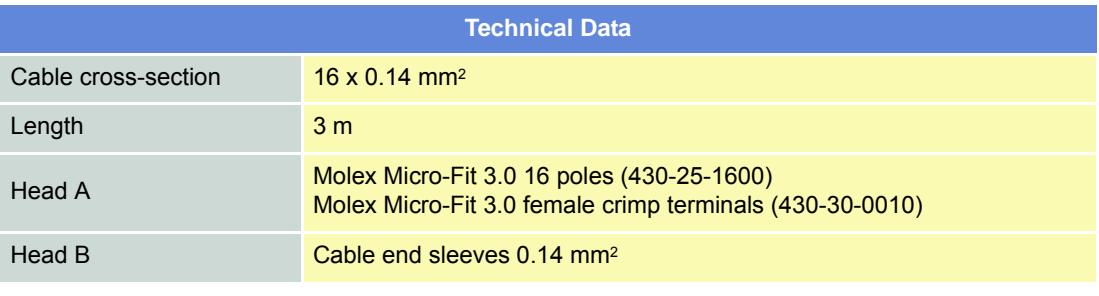

Table 2-28 EPOS Signal Cable 1 – Technical Data

*Digital Inputs & Outputs Connection*

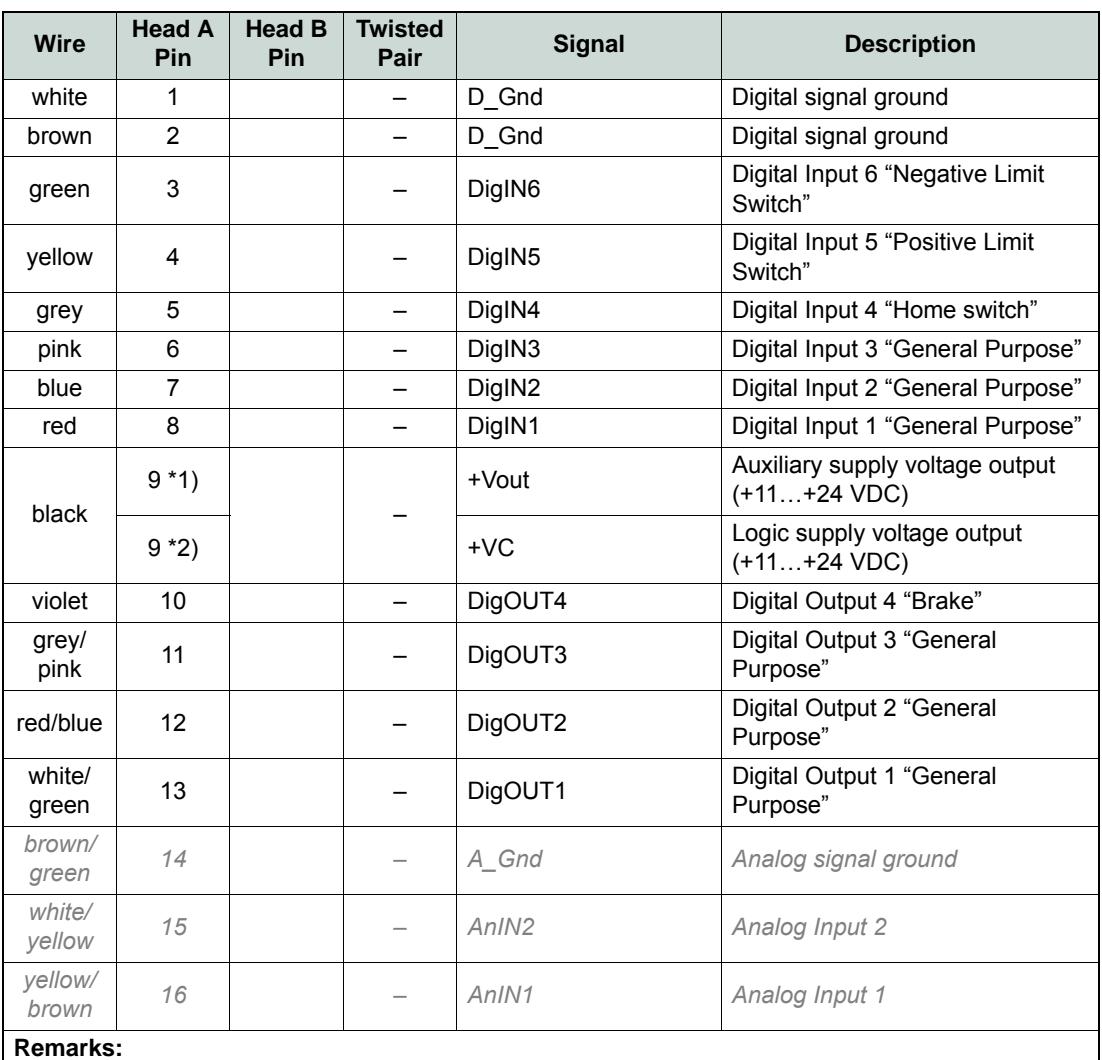

\*1) jumper JP4 is set (initial setting)

\*2) if jumper JP4 is open, a separate logic supply voltage may be applied

Table 2-29 EPOS Signal Cable 1 – Pin Assignment EPOS2 24/5

*Digital Inputs & Outputs Connection*

<span id="page-30-0"></span>**2.3.5 EPOS2 24/2**

**Connector J1**

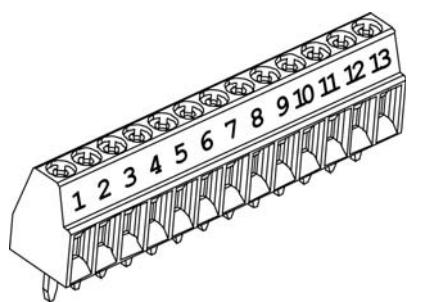

Figure 2-10 Connector J1

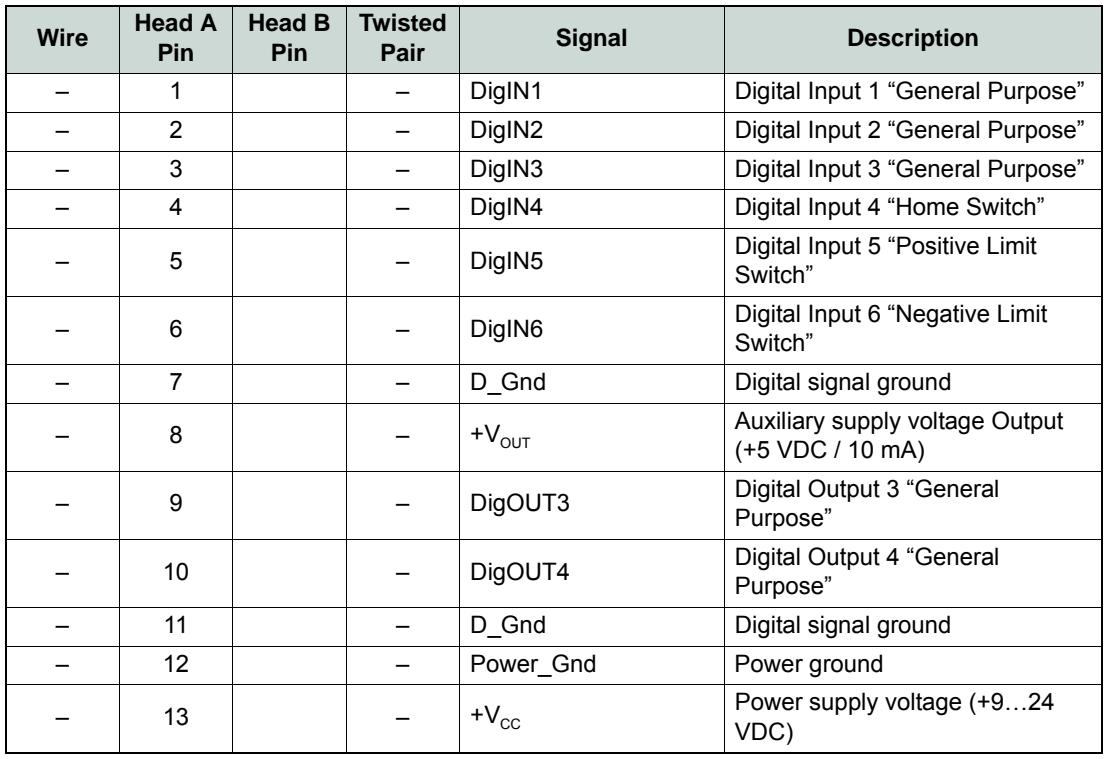

Table 2-30 Connector J1 – Pin Assignment EPOS2 24/2

#### *Digital Inputs & Outputs Configuration*

### <span id="page-31-0"></span>**2.4 Configuration**

Configuration is handled by a dynamic wizard assisting you in selecting desired functions and assigning them to inputs and outputs of you choice.

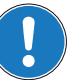

*Note*

*The following explanations show you how to initiate the Configuration Wizard. Its further coarse will then depend on the functions and options you will actually chose. The stated figures are thereby meant as examples.*

#### **2.4.1 Step A: Open I/O Configuration Wizard**

- 1) Complete standard system configuration (Startup Wizard) in «EPOS Studio».
- 2) Doubleclick ¤I/O Configuration Wizard¤ to commence configuration.

 $\bar{z}$ I/O Configuration

Figure 2-11 Open I/O Configuration Wizard

3) A screen will appear showing the number of I/Os available for configuration.

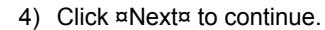

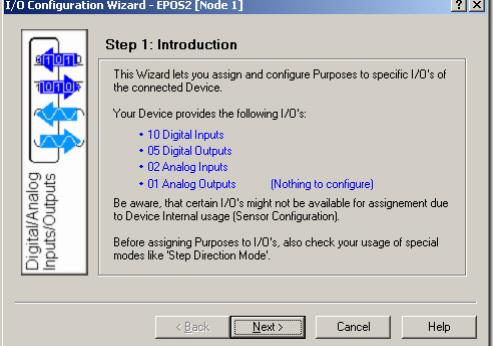

Figure 2-12 Configuration Wizard – Introduction

#### **2.4.2 Step B: Configure Digital Inputs**

- 1) Select predefined functions you wish to use by ticking respective check boxes. An available digital input will automatically be assigned to your selection.
- 2) If you wish to assign a particular digital input to a given function, select desired input from the ¤Dropdown menu¤ in column "Input".
- 3) Click ¤Next¤ to continue.

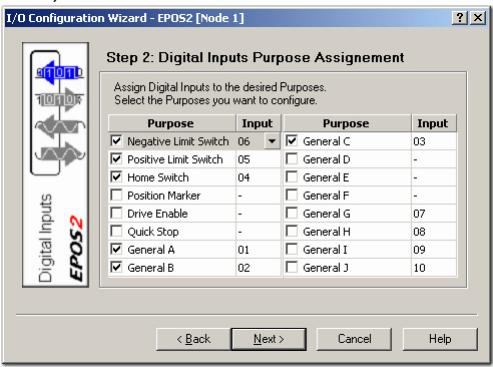

Figure 2-13 Configuration Wizard – Configure Digital Inputs

- 4) Define mask, type of switch (NPN or PNP) and switch output state.
- 5) Set limit switch error.
- 6) Click ¤Next¤ to continue.

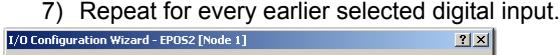

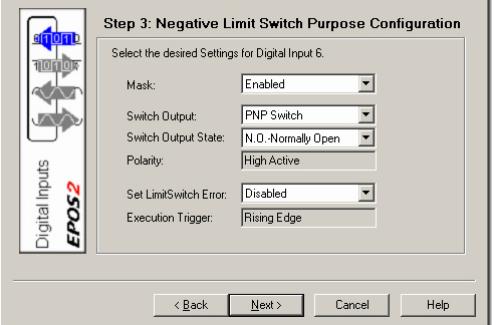

Figure 2-14 Configuration Wizard – Configure Digital Input Functionality

#### **2.4.3 Step C: Configure Digital Outputs**

- 1) Select predefined functions you wish to use by ticking respective check boxes. An available digital output will automatically be assigned to your selection.
- 2) If you wish to assign a particular digital output to a given function, select desired input from the ¤Dropdown menu¤ in column "Output".

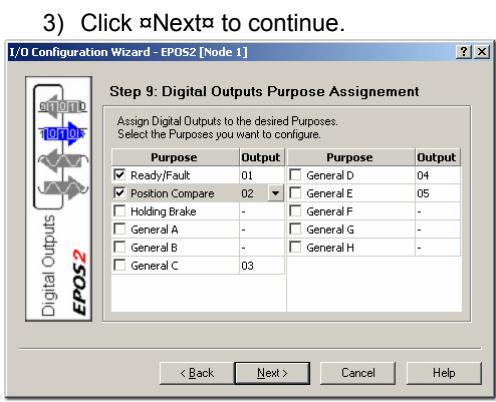

Figure 2-15 Configuration Wizard – Configure Digital Outputs

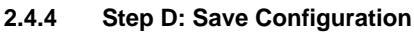

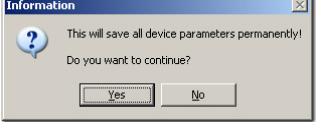

Figure 2-16 Safe Configuration

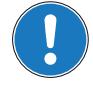

*Note*

*You may check the status and alter the configuration at any time using the «I/O Monitor».*

*Digital Inputs & Outputs Wiring Examples*

### <span id="page-33-0"></span>**2.5 Wiring Examples**

- <span id="page-33-1"></span>**2.5.1 EPOS2 70/10**
- **2.5.1.1 Proximity Switches**

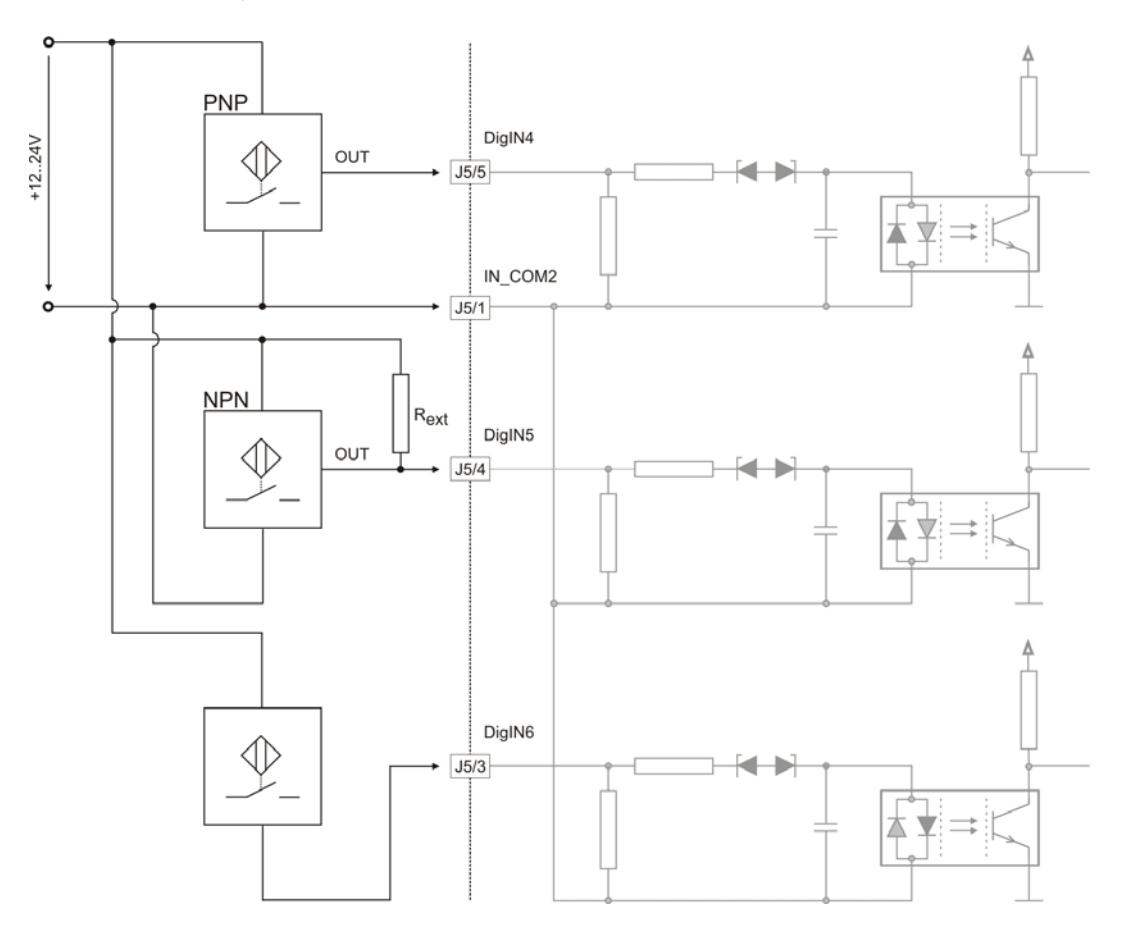

Figure 2-17 EPOS2 70/10 – DigIN4…6 / Proximity Switches

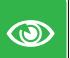

#### *Best Practice*

- *Preferably, use 3-wire PNP proximity switches.*
- *Using 3-wire NPN proximity switches requires an additional pull-up resistor. Rext (12 V) = 560* Ω *(300 mW) Rext (24 V) = 3 k*Ω *(200 mW)*
- *By principle, using 2-wire proximity switches is possible.*

*Digital Inputs & Outputs Wiring Examples*

#### **2.5.1.2 Permanent Magnet Brake**

EPOS2 70/10 output 4 permits direct activation of loads with very high current demand (such as motor brakes and warning lights, etc.).

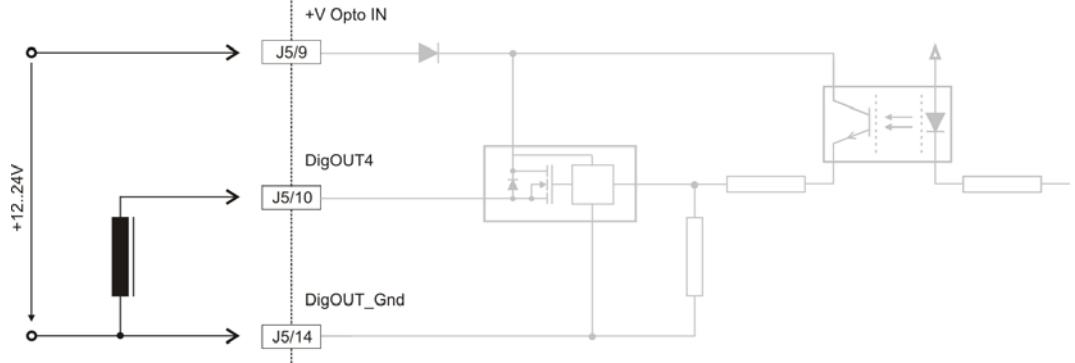

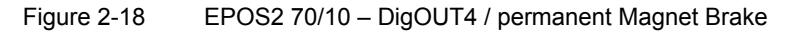

#### <span id="page-34-0"></span>**2.5.2 EPOS2 50/5**

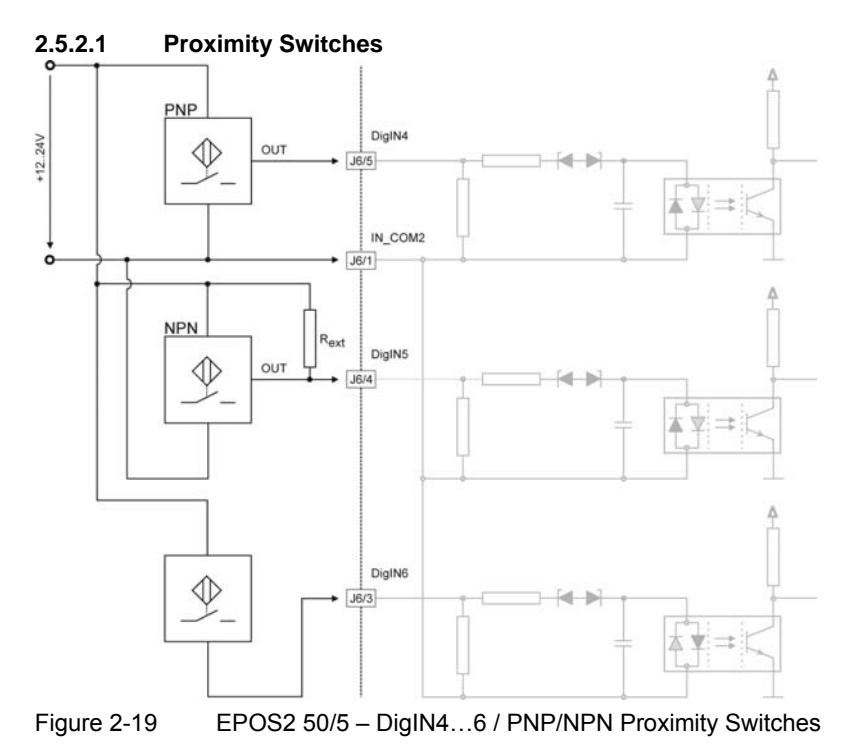

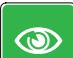

# *Best Practice*

- *We recommend the use of 3-wire PNP proximity switches.*
- *The use of 3-wire NPN proximity switches requires an additional external pull-up resistor:*
	- *Rext (12 V) = 560* Ω *(300 mW)*
	- *Rext (24 V) = 3 k*Ω *(200 mW)*
- *The use of 2-wire proximity switches is possible.*

*Digital Inputs & Outputs Wiring Examples*

#### **2.5.2.2 Permanent Magnet Brake**

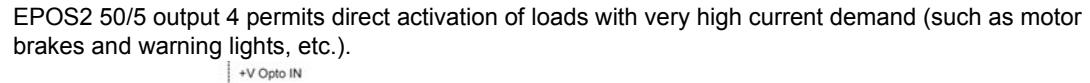

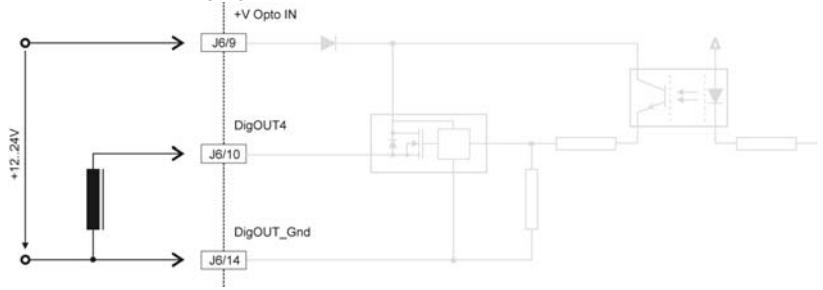

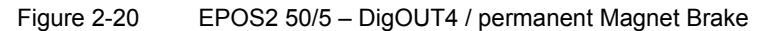

#### <span id="page-35-0"></span>**2.5.3 EPOS2 Module 36/2**

### **2.5.3.1 Digital Inputs**

#### **PNP 3-Wire Model**

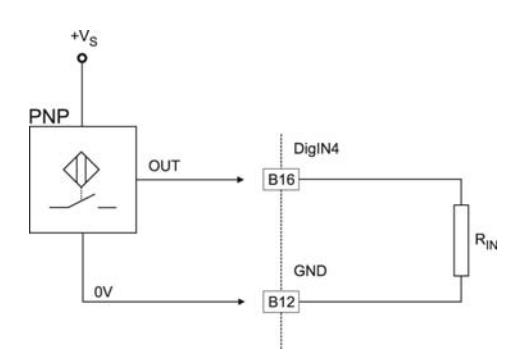

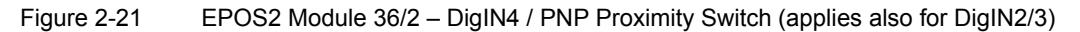

#### **Photoelectric Sensor**

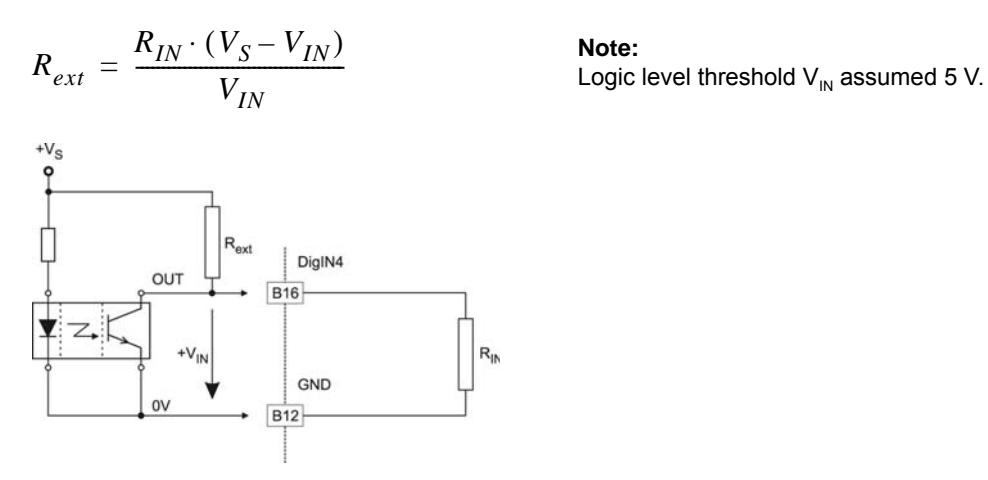

**Note:**

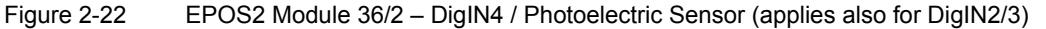
*Digital Inputs & Outputs Wiring Examples*

#### **2.5.3.2 Digital Outputs**

## **Digital Output 1 "sink"**

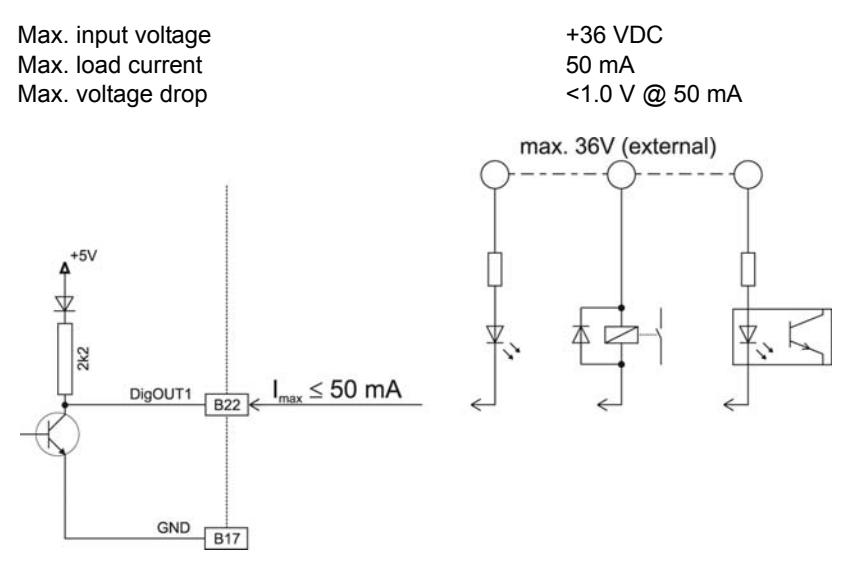

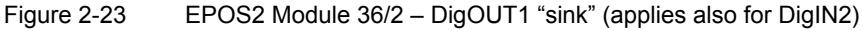

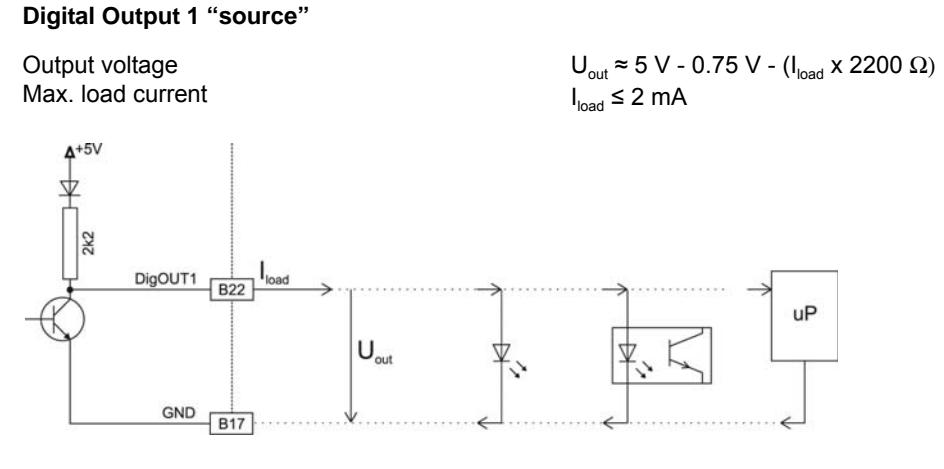

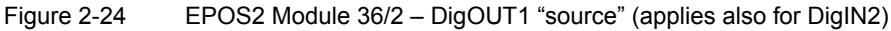

## **2.5.4 EPOS2 24/5**

## **2.5.4.1 Proximity Switches**

#### **PNP 3-Wire Model**

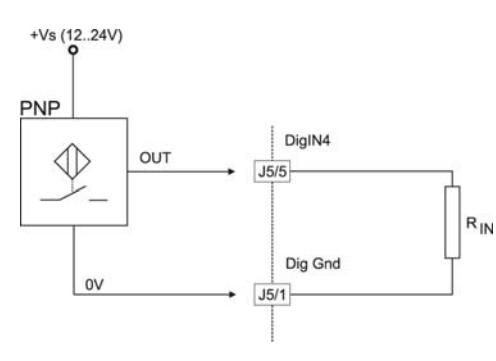

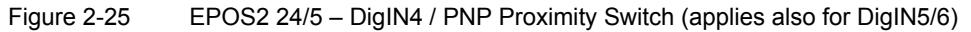

#### **NPN 3-Wire Model NPN 2-Wire Model**

 $R_{ext}$  (12 V) = 510 Ω (300 mW)  $R_{ext}$  (24 V) = 4.3 kΩ (150 mW)  $R_{IN} = 4 k\Omega$ 

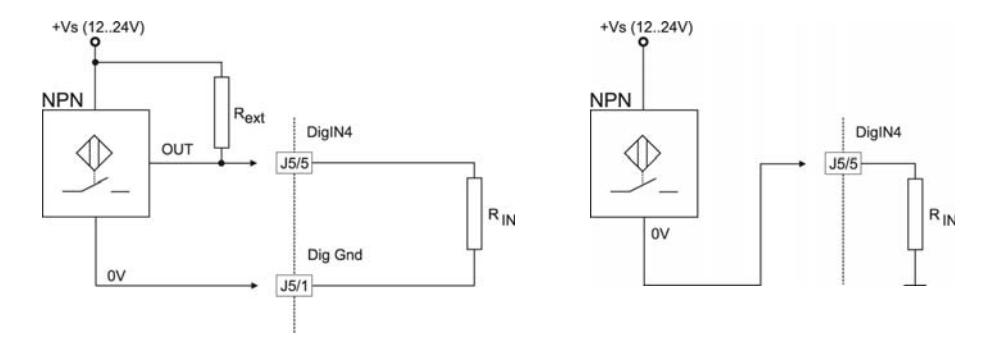

Figure 2-26 EPOS2 24/5 – DigIN4 / NPN Proximity Switch (applies also for DigIN5/6)

## **2.5.4.2 Digital Outputs**

#### **Digital Output "sink"**

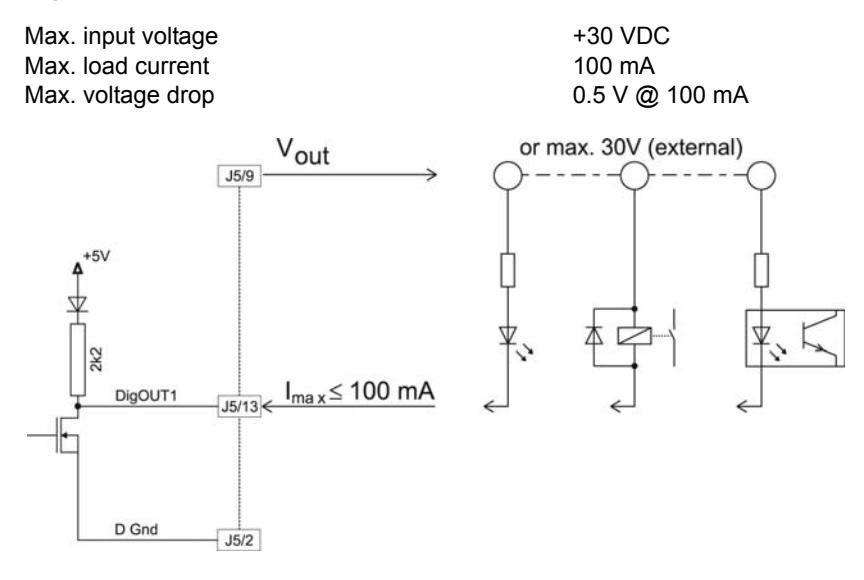

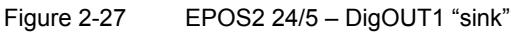

# **Digital Output "source"**

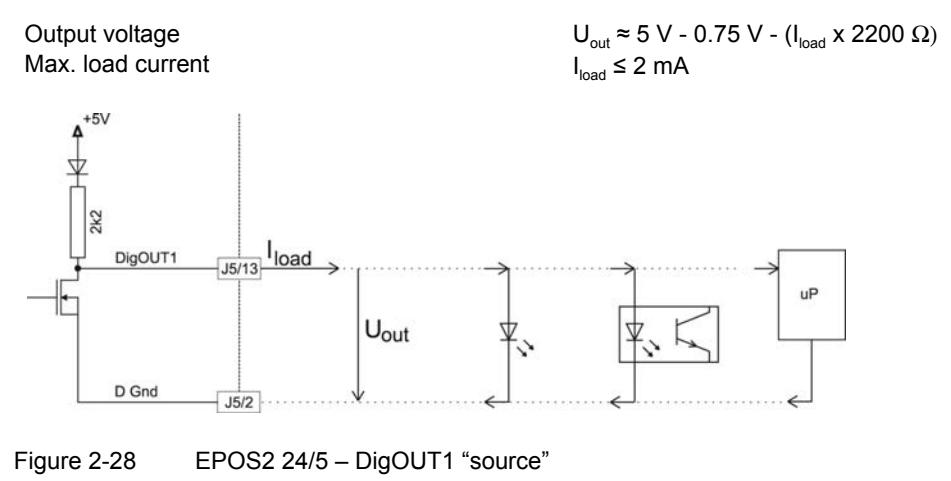

*Digital Inputs & Outputs Wiring Examples*

## **2.5.5 EPOS2 24/2**

#### **2.5.5.1 Proximity Switches**

#### **PNP 3-Wire Model**

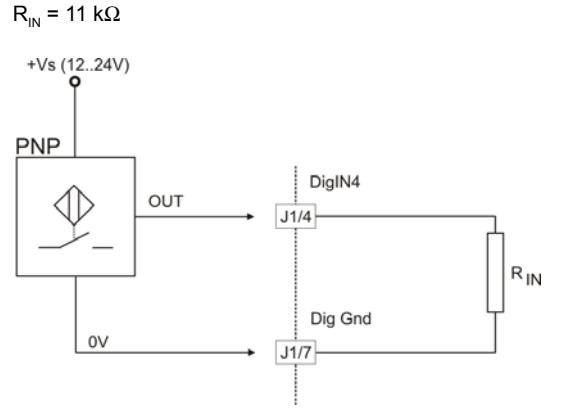

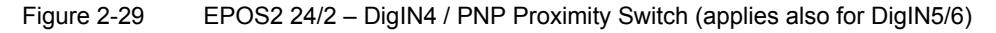

#### **2.5.5.2 Photoelectric Sensor**

**3-Wire Model**  $R_{ext}$  = (12 V) = 20 kΩ (300 mW)  $R_{ext} = (24 \text{ V}) = 51 \text{ k}\Omega (150 \text{ mW})$  $R_{\text{IN}} = 11 \text{ k}\Omega$ 

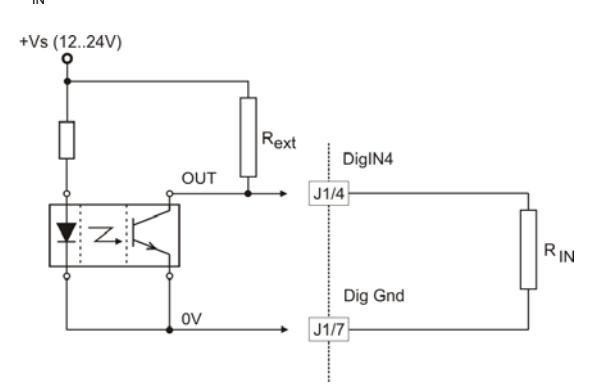

Figure 2-30 EPOS2 24/2 – DigIN4 / Photoelectric Sensor (analogously valid also for DigIN5/6)

# **3 Analog Inputs & Outputs**

# **3.1 In Brief**

Drive systems typically require inputs and outputs.

The analog inputs may be used for general purpose process values (such as temperature, pressure, torque from an external sensor, etc.). Also featured are predefined functions for analog inputs (such as respective setpoints for Current Mode, Velocity Mode and Position Mode).

EPOS2 50/5 additionally supports an analog output for general purposes.

The inputs and outputs can easily be configured using the «Configuration Wizard» and may be changed online via CANopen or serial bus.

#### **3.1.1 Objective**

The present Application Note explains the functionality of analog inputs and outputs and features "in practice examples" suitable for daily use.

#### **Contents**

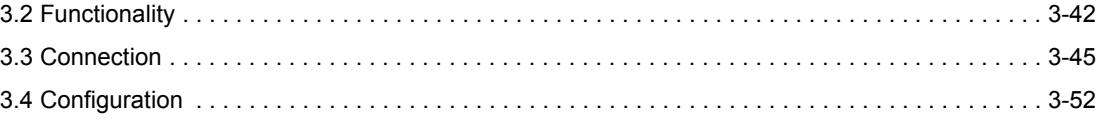

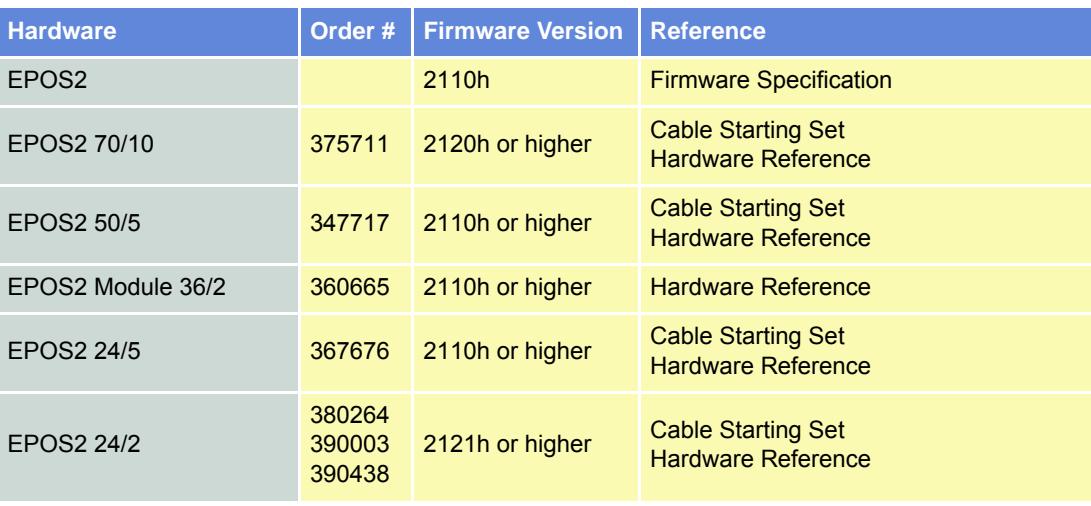

## **3.1.2 Scope**

Table 3-31 Analog Inputs & Outputs – covered Hardware and required Documents

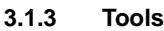

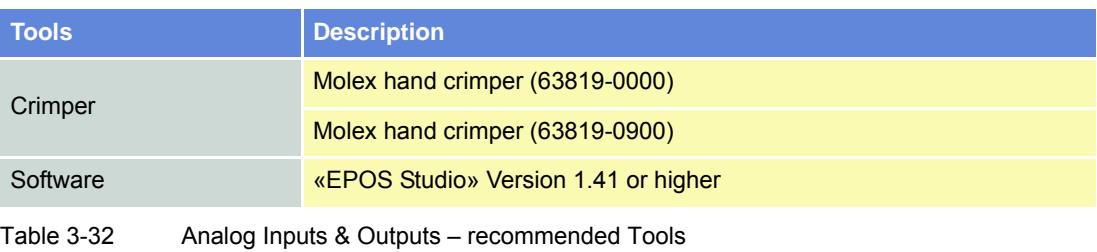

#### *Analog Inputs & Outputs Functionality*

# <span id="page-41-0"></span>**3.2 Functionality**

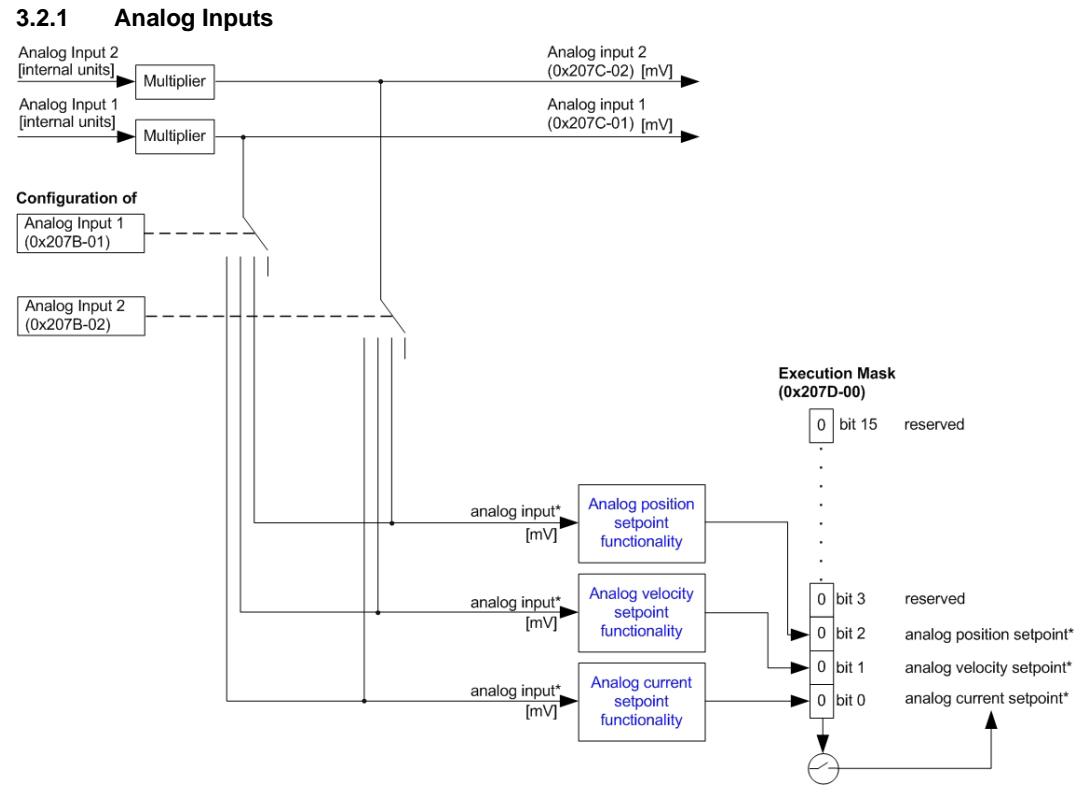

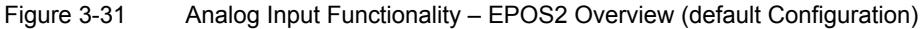

## **Configuration Parameter**

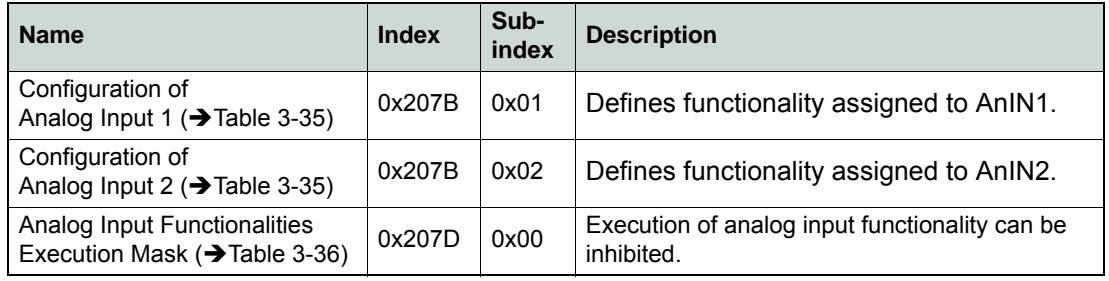

Table 3-33 Analog Input – Configuration Parameter

## **Input Parameter**

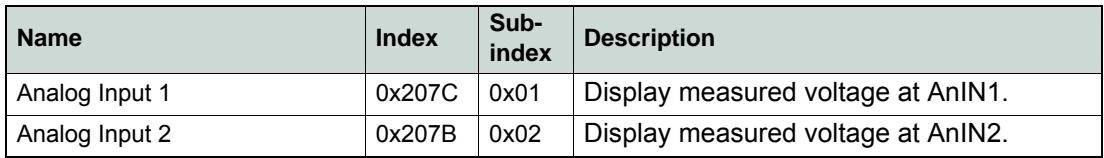

Table 3-34 Analog Input – Input Parameter

# **Input Configuration Values**

Parameter "Configuration of Analog Input" defines bit position in "Analog Input Functionalities State".

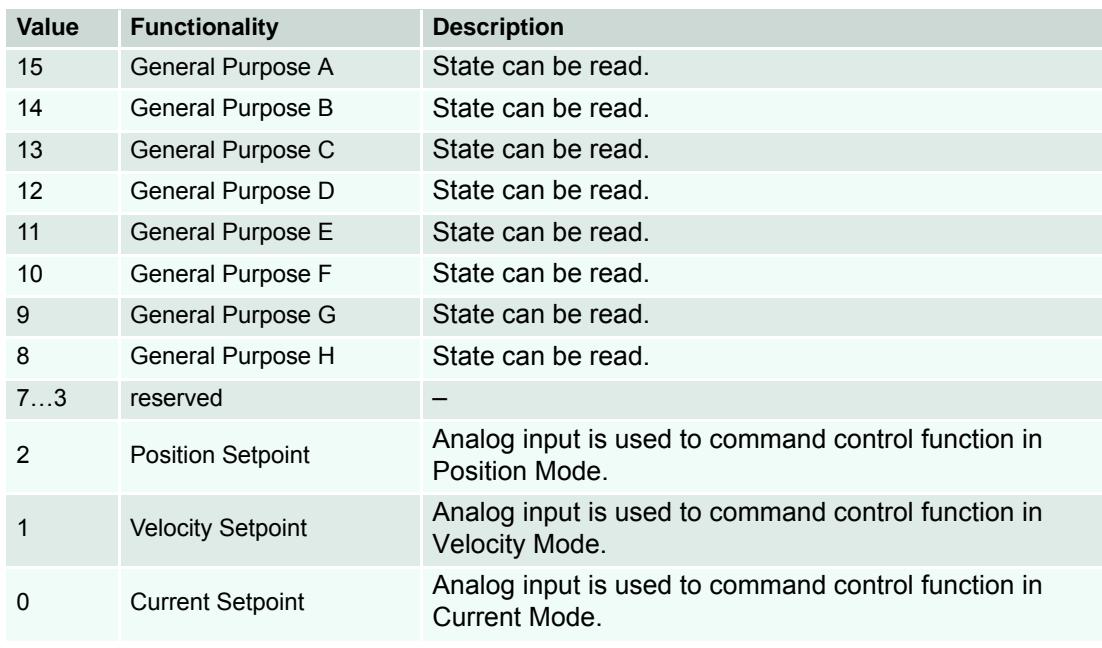

<span id="page-42-0"></span>Table 3-35 Analog Input – Input Configuration Values

## **Parameter Description**

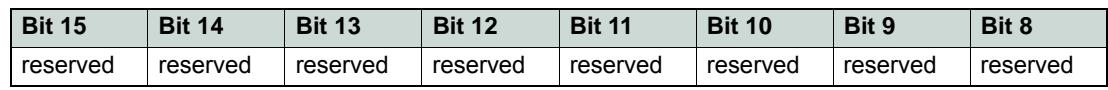

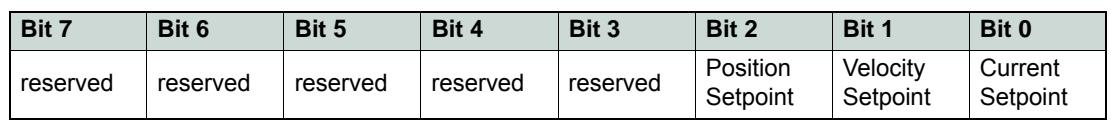

<span id="page-42-1"></span>Table 3-36 Analog Input – Execution Mask Parameter

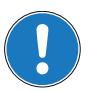

*Note With the execution mask, execution of analog input functionality can be inhibited.*

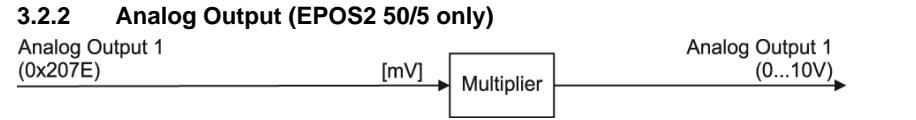

Figure 3-32 Analog Output Functionality – EPOS2 Overview (default Configuration)

### **Output Parameter**

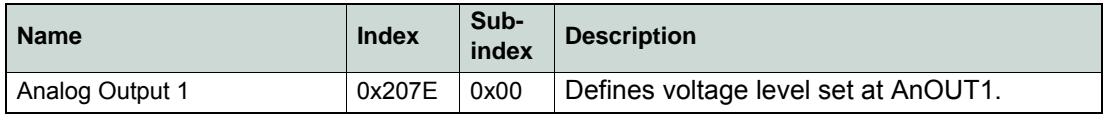

Table 3-37 Analog Output – Output Parameter

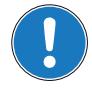

# *Note*

*This object is used to set the voltage level [mV] of the Analog Output 1. Immediately after write to this object, the value is transferred to the Analog Output 1.*

# <span id="page-44-0"></span>**3.3 Connection**

```
3.3.1 EPOS2 70/10
EPOS Signal Cable 2 (300586) – Connector J5A
Head A Head B
```
Figure 3-33 EPOS Signal Cable 2

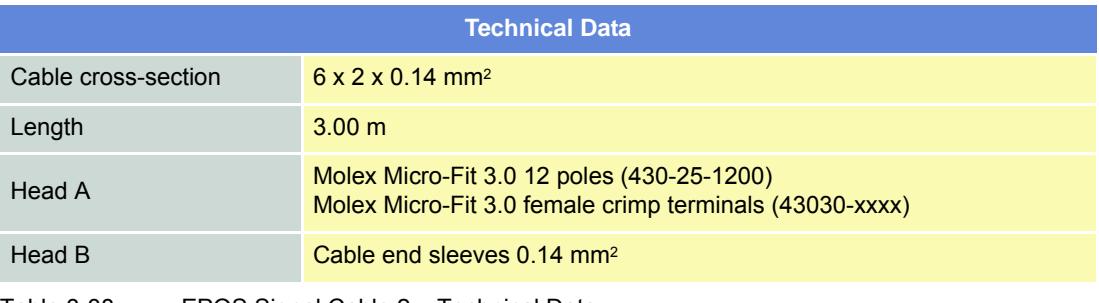

Table 3-38 EPOS Signal Cable 2 – Technical Data

*Analog Inputs & Outputs Connection*

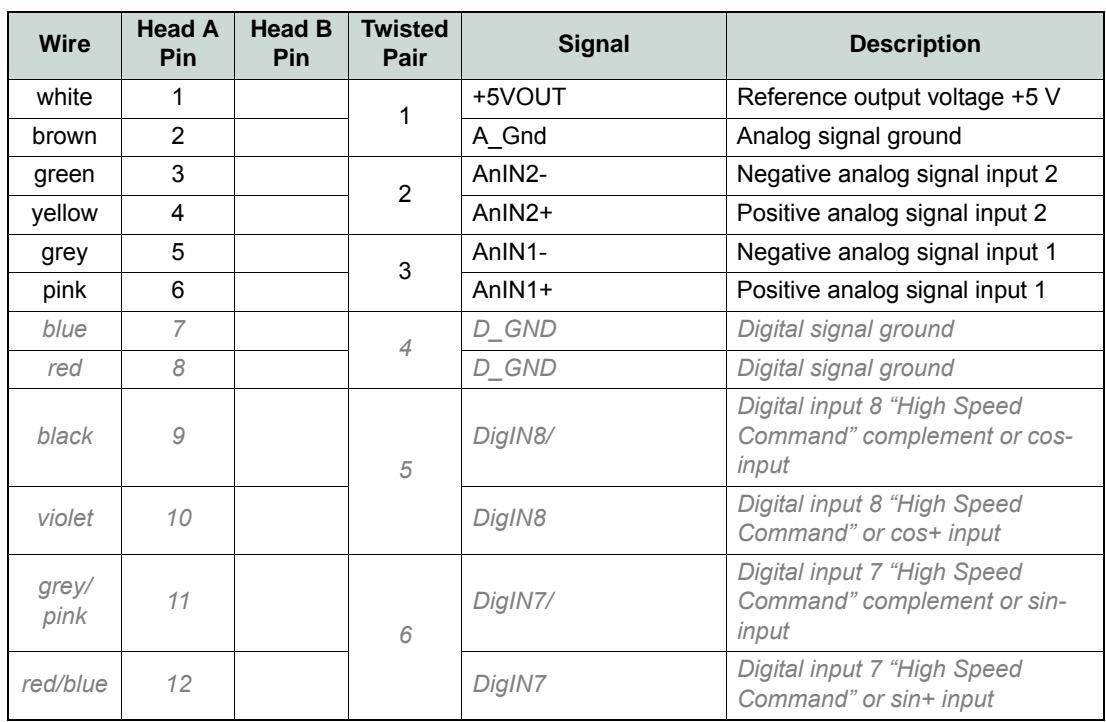

Table 3-39 EPOS2 Signal Cable 2 – Pin Assignment EPOS2 70/10

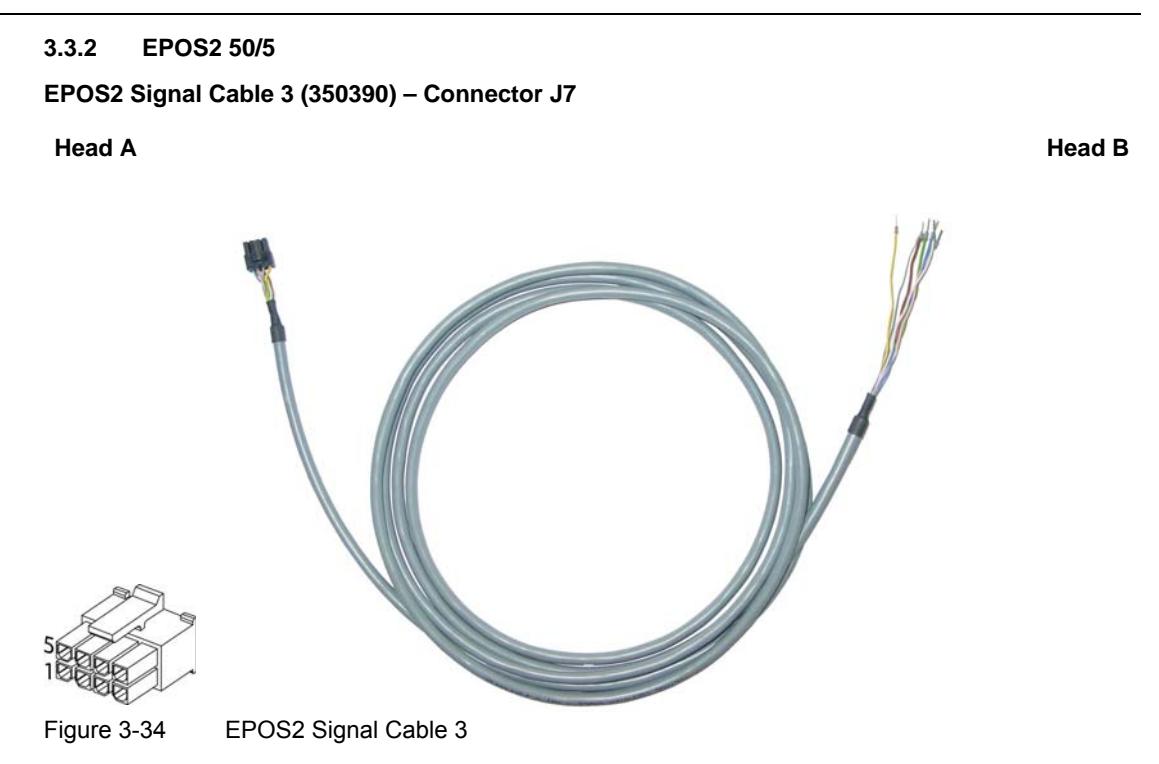

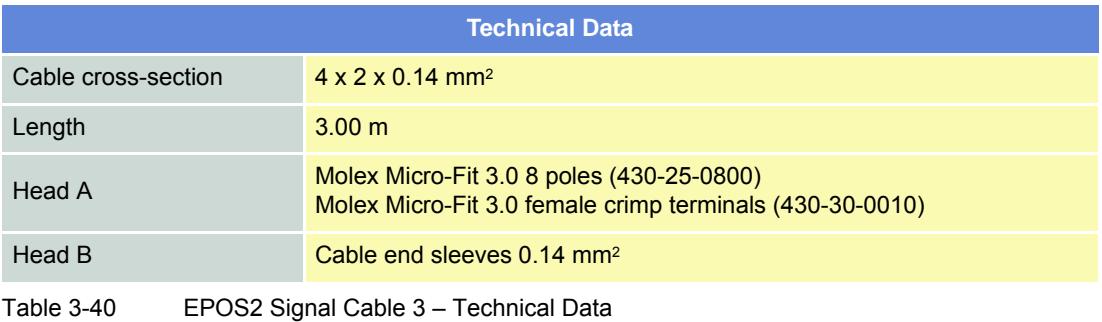

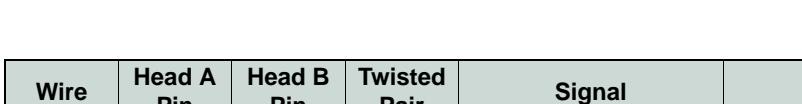

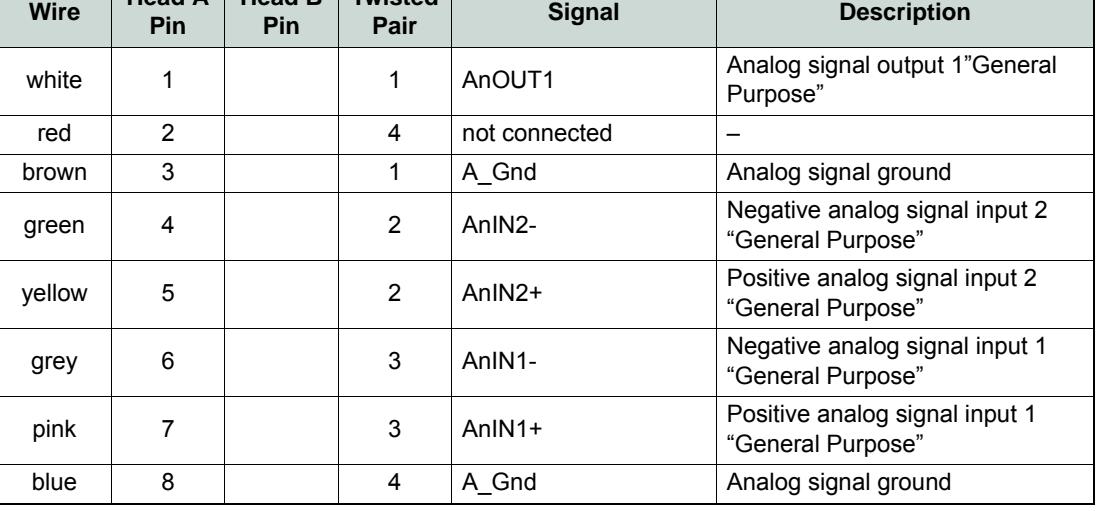

Table 3-41 EPOS2 Signal Cable 3 – Pin Assignment EPOS2 50/5

*Analog Inputs & Outputs Connection*

## **3.3.3 EPOS2 Module 36/2**

# **Connector Array**

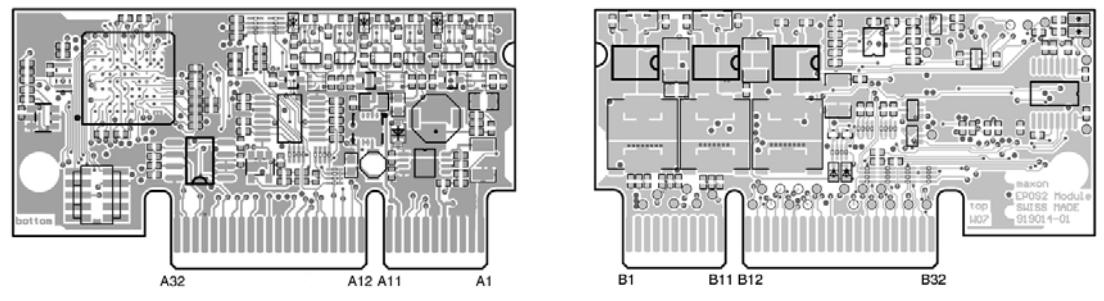

Figure 3-35 EPOS2 Module 36/2 – PCB with Connector Array

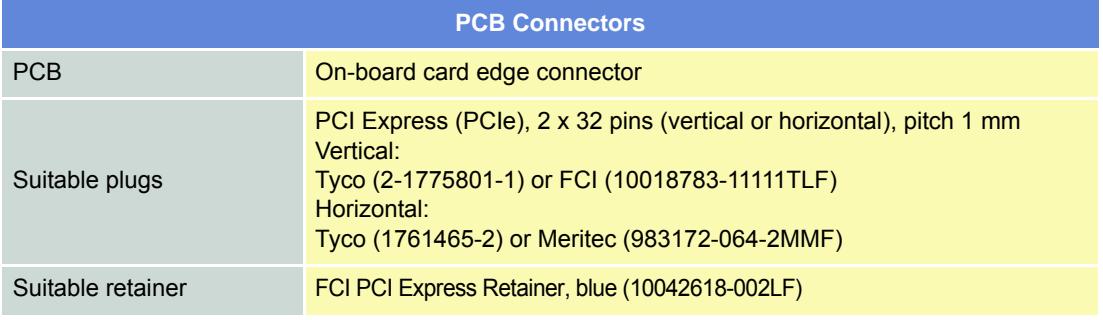

Table 3-42 EPOS2 Module 36/2 – PCB Connectors

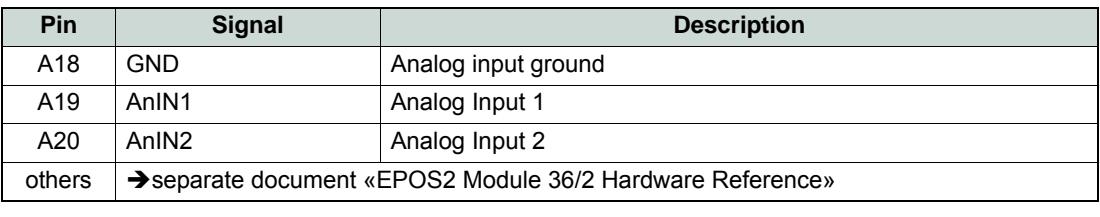

Table 3-43 EPOS2 Module 36/2 – Pin Assignment

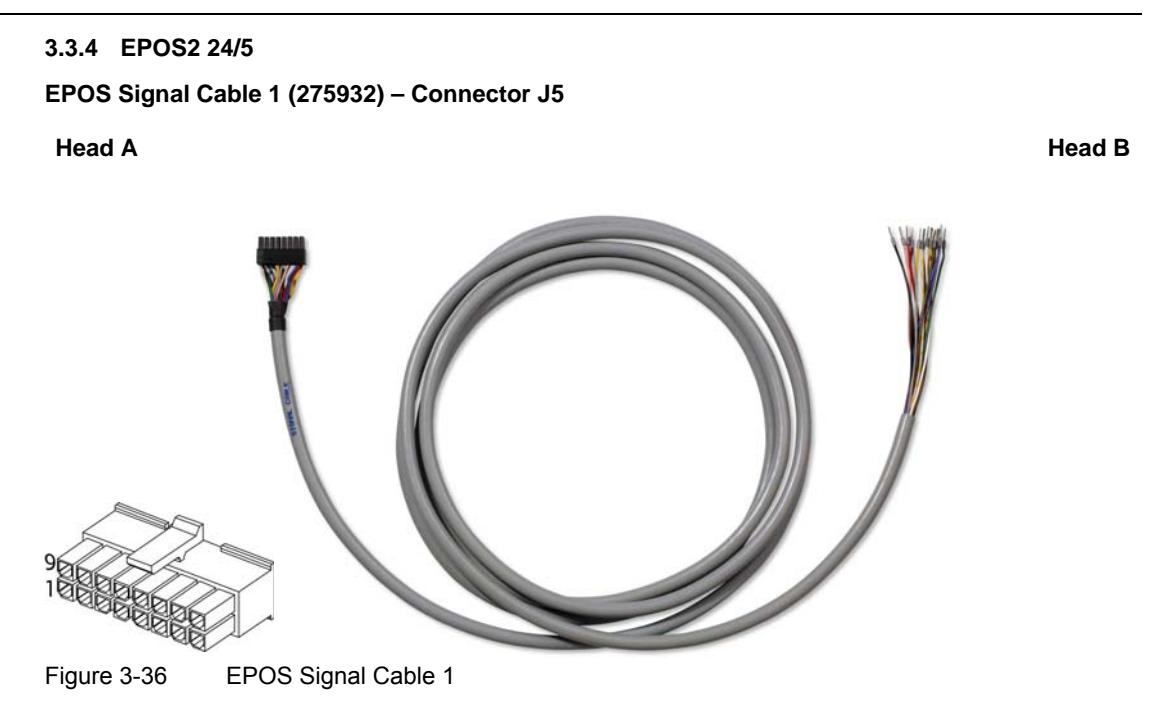

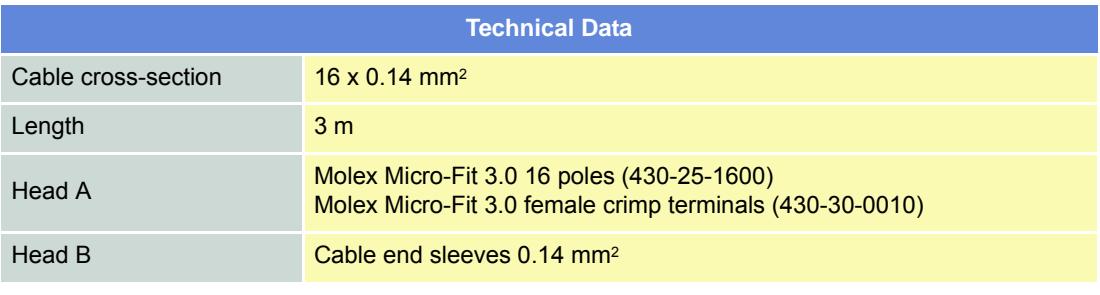

Table 3-44 EPOS Signal Cable 1 – Technical Data

*Analog Inputs & Outputs Connection*

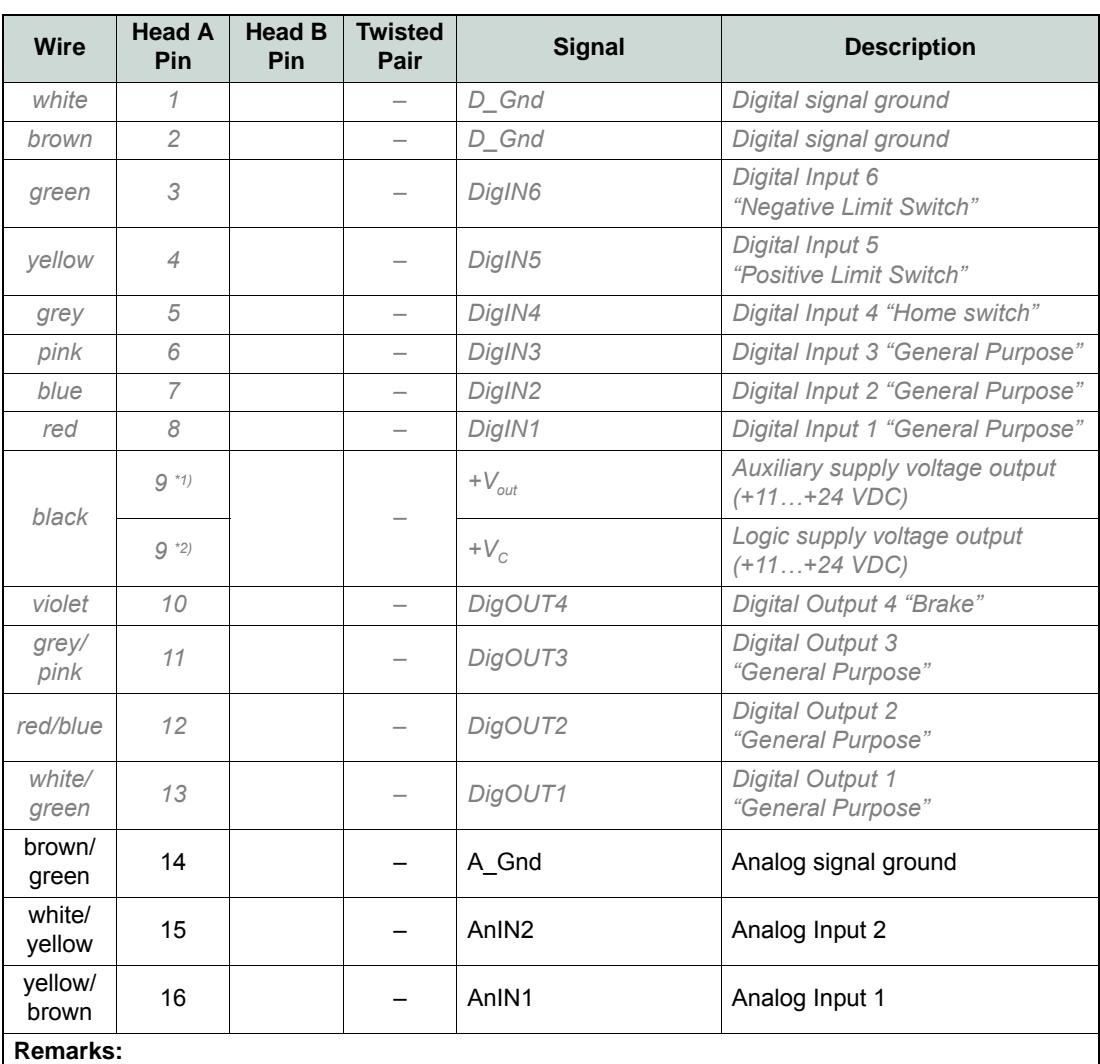

\*1) jumper JP4 is set (initial setting)

\*2) if jumper JP4 is open, a separate logic supply voltage may be applied

Table 3-45 EPOS Signal Cable 1 – Pin Assignment EPOS2 24/5

**3.3.5 EPOS2 24/2** Connector J2

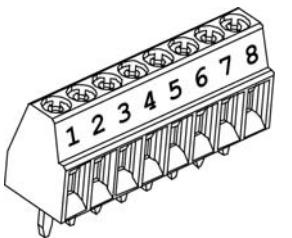

Table 3-46 Connector J2

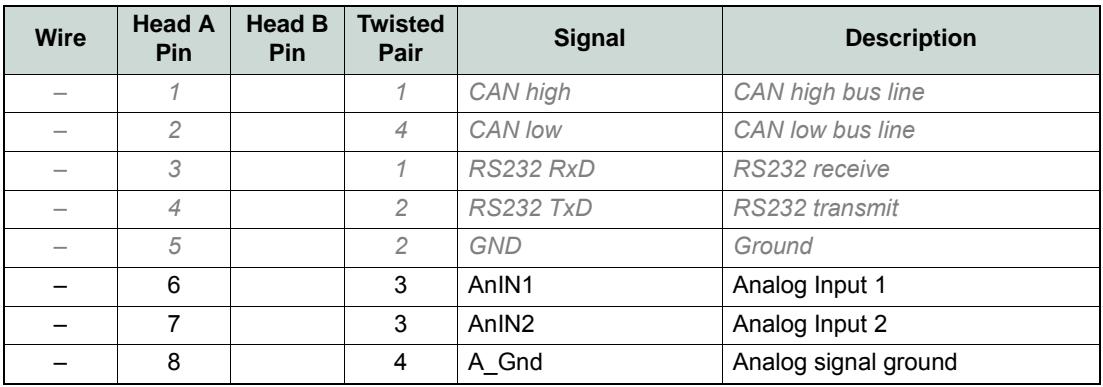

Table 3-47 Connector J2 – Pin Assignment EPOS2 24/2

#### *Analog Inputs & Outputs Configuration*

# <span id="page-51-0"></span>**3.4 Configuration**

Configuration is handled by a dynamic wizard assisting you in selecting desired functions and assigning them to inputs and outputs of you choice.

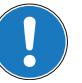

*Note*

*The following explanations show you how to initiate the Configuration Wizard. Its further coarse will then depend on the functions and options you will actually chose. The stated figures are thereby meant as examples.*

## **3.4.1 Step A: Open I/O Configuration Wizard**

- 1) Complete standard system configuration (Startup Wizard) in «EPOS Studio».
- 2) Doubleclick ¤I/O Configuration Wizard¤ to commence configuration.

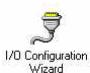

Figure 3-37 Open I/O Configuration Wizard

3) A screen will appear showing the number of I/Os available for configuration.

4) Click ¤Next¤ to continue.

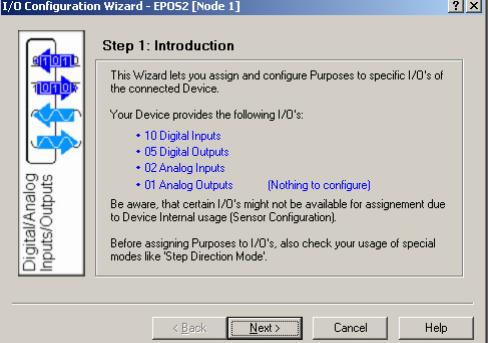

Figure 3-38 Configuration Wizard – Introduction

5) Click ¤Next¤ several times to skip configuration of digital I/Os.

## **3.4.2 Step B: Configure Analog Inputs**

- 1) Select predefined functions you wish to use by ticking respective check boxes. An available analog input will automatically be assigned to your selection.
- 2) If you wish to assign a particular analog input to a given function, select desired input from the ¤Dropdown menu¤ in column "Input".
- 3) Click ¤Next¤ to continue.

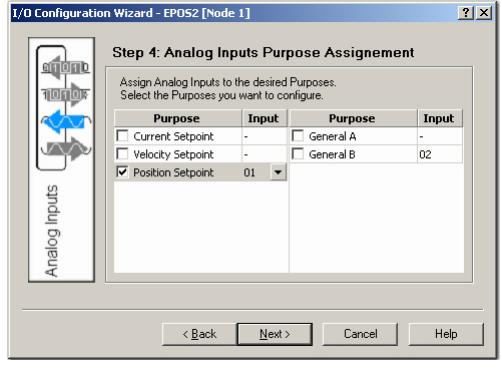

Figure 3-39 Configuration Wizard – Configure Analog Inputs

- 4) Define execution mask, setpoint scaling and setpoint offset.
- 5) Click ¤Next¤ to continue.

```
6) Repeat for every earlier selected analog input.
```
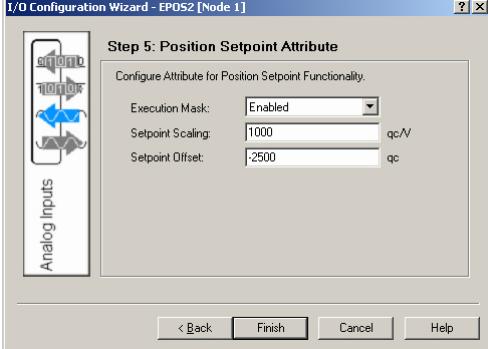

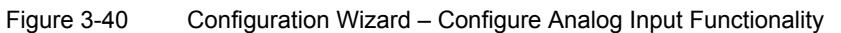

## **3.4.3 Step C: Save Configuration**

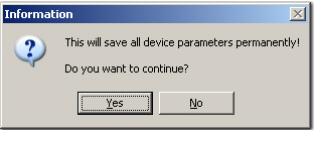

Figure 3-41 Safe Configuration

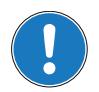

*Note*

*You may check the status and alter the configuration at any time using the «I/O Monitor».*

*Analog Inputs & Outputs Configuration*

*••page intentionally left blank••*

# **4 Master Encoder Mode**

# **4.1 In Brief**

A wide variety of operating modes permit flexible configuration of drive and automation systems by using positioning, speed and current regulation. The built-in CANopen interface allows networking to multiple axes drives as well as online commanding by CAN bus master units.

Alternatively, EPOS2 can also be commanded by digital position values. Used are either an incremental encoder (Master Encoder Mode) for setting the values of the device, or PLC-generating step pulses (Step/Direction Mode) can be used to command the device. Inputs and outputs can easily be configured using the «Configuration Wizard» and may be changed online via CANopen or serial bus.

## **4.1.1 Objective**

In «Master Encoder Mode», the motor follows a reference input produced by an external encoder. A gearing factor may also be defined using software parameters. Two motors can be very easily synchronised using this method.

The present Application Note explains structure, functionality and use of the operation mode «Master Encoder Mode» and features "in practice examples" suitable for daily use.

## **Contents**

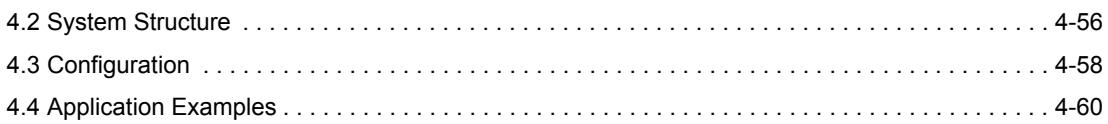

## **4.1.2 Scope**

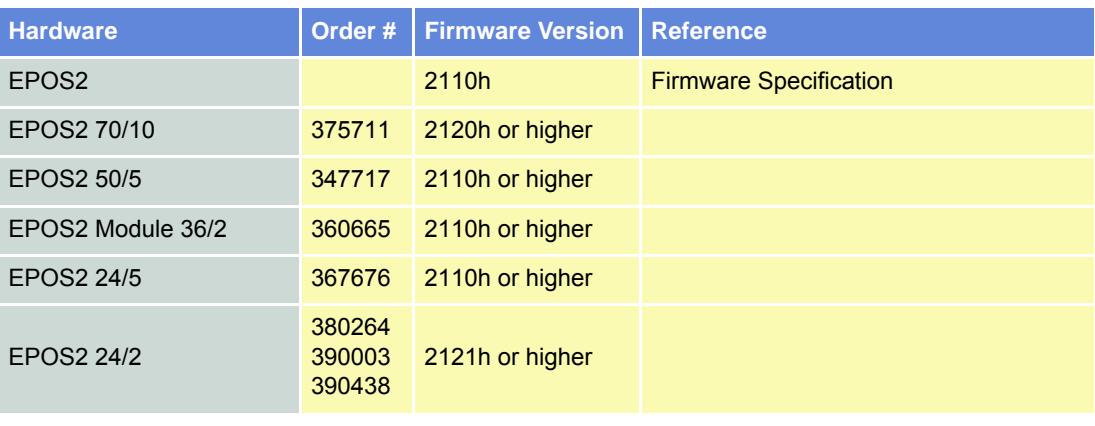

Table 4-48 Master Encoder Mode – covered Hardware and required Documents

## **4.1.3 Tools**

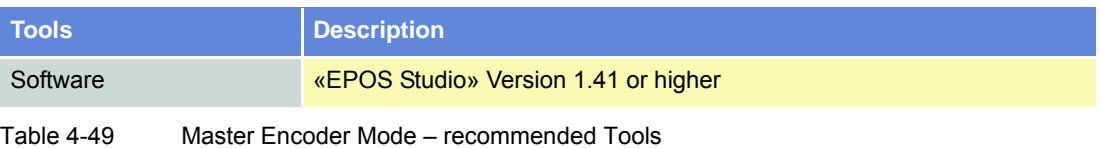

#### *Master Encoder Mode System Structure*

# <span id="page-55-0"></span>**4.2 System Structure**

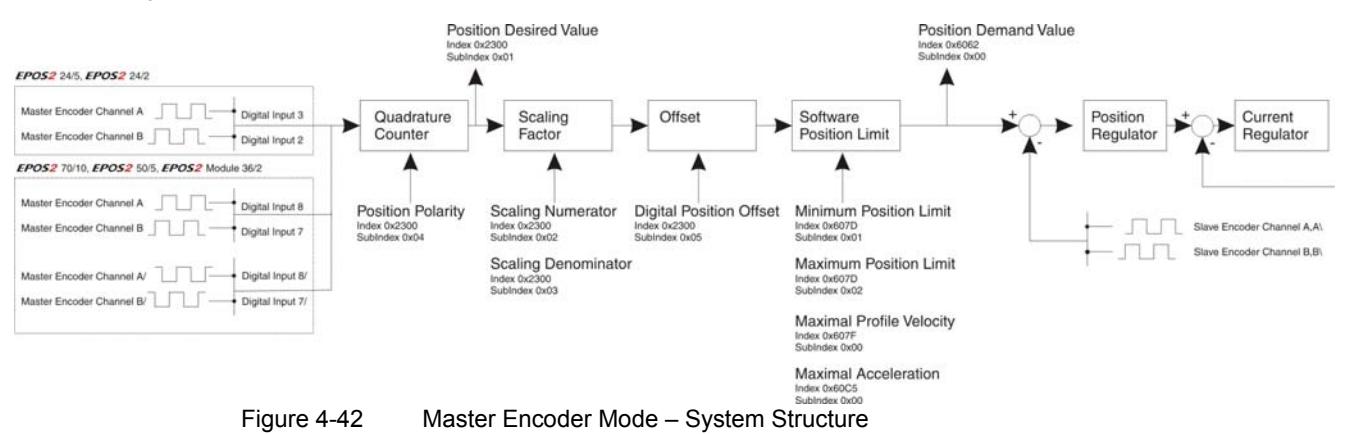

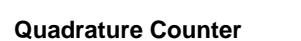

## **EPOS2 70/10, EPOS2 50/5 & EPOS2 Module 36/2**

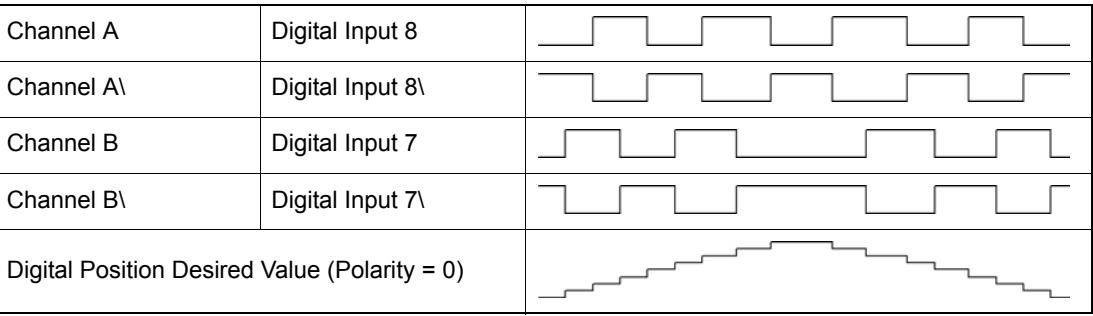

Table 4-50 Quadrature Counter – EPOS2 70/10, EPOS2 50/5 & EPOS2 Module 36/2

## **EPOS2 24/5 & EPOS2 24/2**

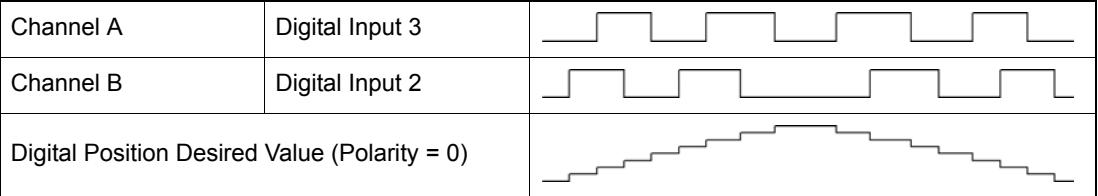

Table 4-51 Quadrature Counter – EPOS2 24/5 & EPOS2 24/2

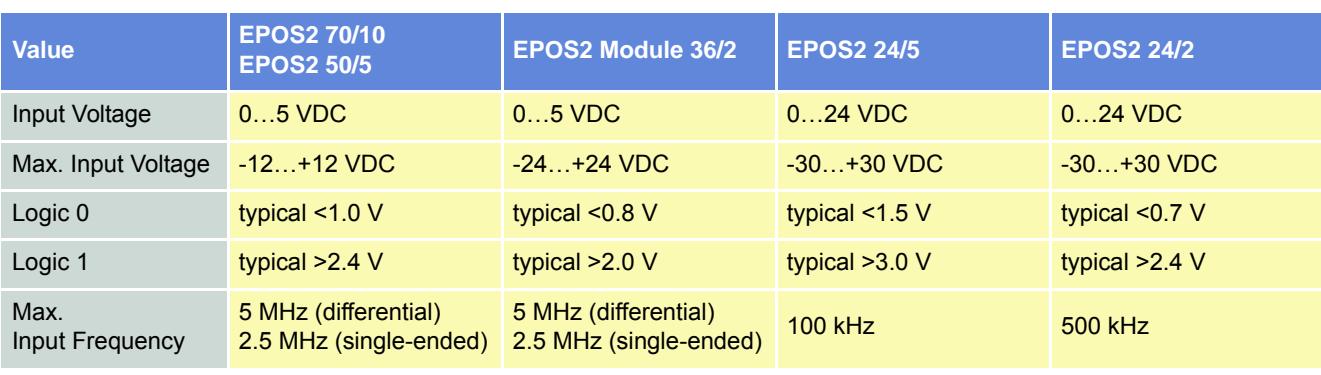

Table 4-52 Master Encoder Mode – Hardware Description (Digital Inputs)

## **Input Parameter**

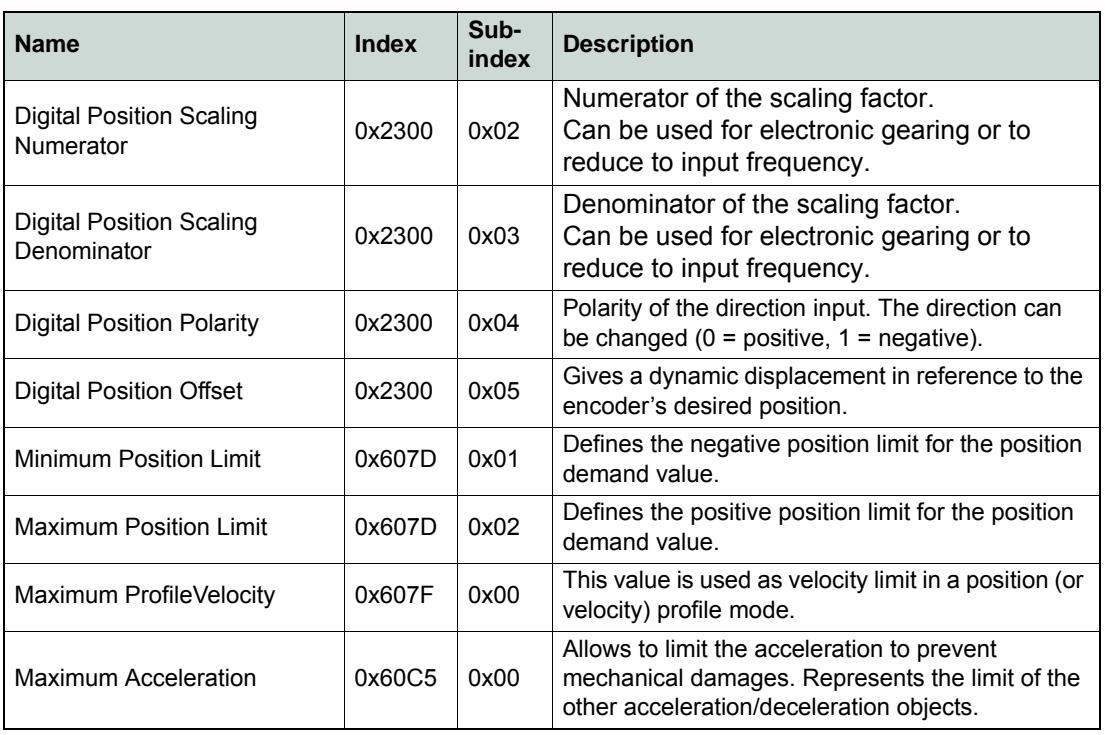

Table 4-53 Master Encoder Mode – Input Parameter

# **Output Parameter**

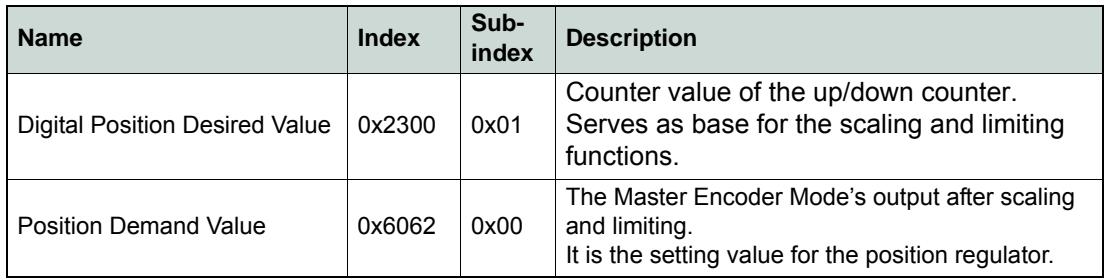

Table 4-54 Master Encoder Mode – Output Parameter

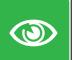

## <span id="page-56-0"></span>*Best Practice*

- *Use a scaling factor ≤1 for better behavior. Due to the fact that no interpolation is implemented, movements with factors >1 will result in bigger position jumps, thus producing current peaks.*
- *Switch off software position limitation and set maximum /minimum position limits to INT32\_MAX, respectively to INT32\_MIN!*

# <span id="page-57-0"></span>**4.3 Configuration**

# **4.3.1 Step 1: System Configuration**

Complete standard system configuration (Startup Wizard) in «EPOS Studio» ( $\rightarrow$ separate document «Getting Started» of respective hardware. Thereby observe following topics:

- Minimum External Wiring
- Communication Setting
- Motor Type
- **Motor Pole Pair**
- **Motor Data**
- Position Sensor Type

• Position Regulation

厚 Startup Wizard

Figure 4-43 Startup Wizard

## **4.3.2 Step 2: Regulation Tuning**

In Master Encoder Mode, current regulator and position regulator must be tuned. Speed regulator will not be used ( $\rightarrow$  separate document «Getting Started» of respective hardware).

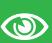

# *Best Practice*

- *Use Profile Position Mode to test regulator behavior!*
- *Use Position Mode for small steps, only!*
	- Current Regulator (Current Step)
	- Position Regulator (Profile Position Step)

Regulation Tuning

Figure 4-44 Regulation Tuning

# **4.3.3 Step 3: I/O Configuration and Wiring**

1) Perform wiring:

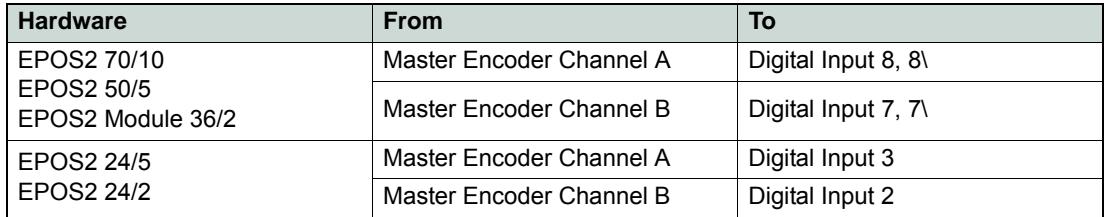

Table 4-55 Master Encoder Mode – Wiring

2) Start I/O Configuration Wizard to configure I/Os.

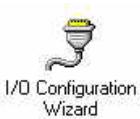

Figure 4-45 Configuration Wizard

3) Configure inputs:

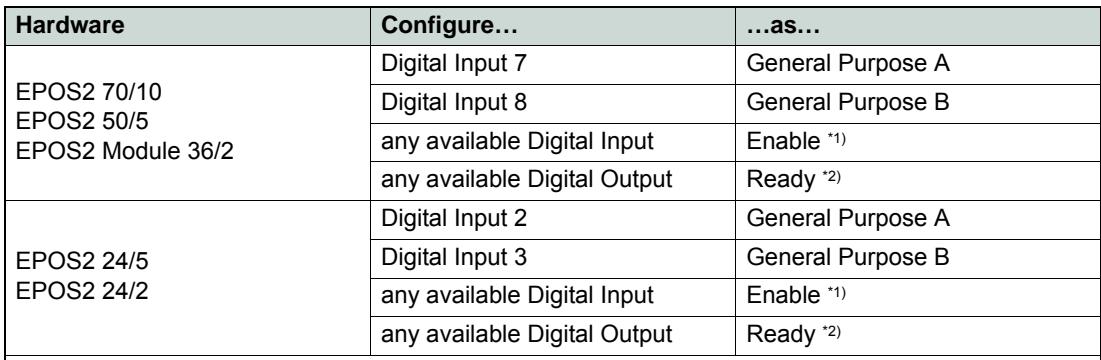

#### **Remarks:**

\*1) In order to clear a fault condition, the device must be reset. Set input "Enable" to active. \*2) Output "Ready" can be used to report a fault condition.

Table 4-56 Configuration of Inputs

# **4.3.4 Step 4: Master Encoder Mode**

Activate and configure Master Encoder Mode using «EPOS Studio».

Activate Master Encoder Mode K₹

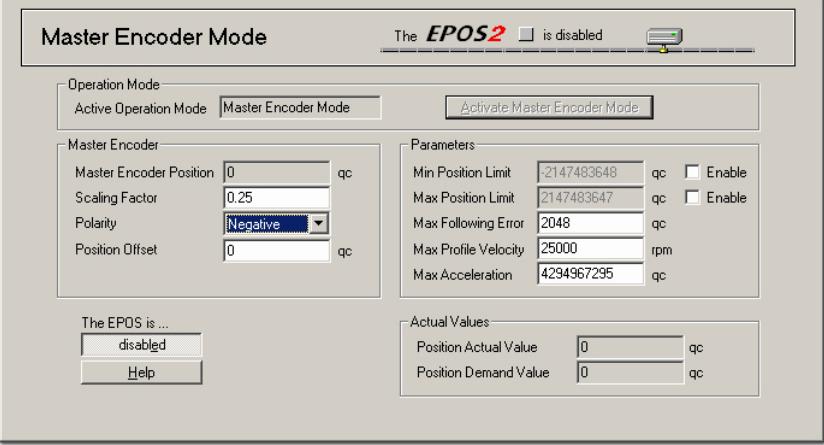

Figure 4-46 Master Encoder Mode – Configuration

#### **4.3.5 Step 5: Save all Parameters**

- 1) Click right on used node (Navigation Window -> Workspace or Communication).
- 2) Click menu item ¤Save All Parameter¤.

*Master Encoder Mode Application Examples*

# <span id="page-59-0"></span>**4.4 Application Examples**

A typical application for the Master Encoder Mode is a dual axes system.

- The master axis is configured, enabled and commanded via the serial interface (RS232, USB or CAN bus) and is working in "ProfilePosition Mode" or "Profile Velocity Mode".
- The slave axis is working in "Master Encoder Mode".
- The CAN bus interface is only used for configuration, monitoring and enabling.
- The set values for the slave axis are calculated using the encoder signals of the master axis.

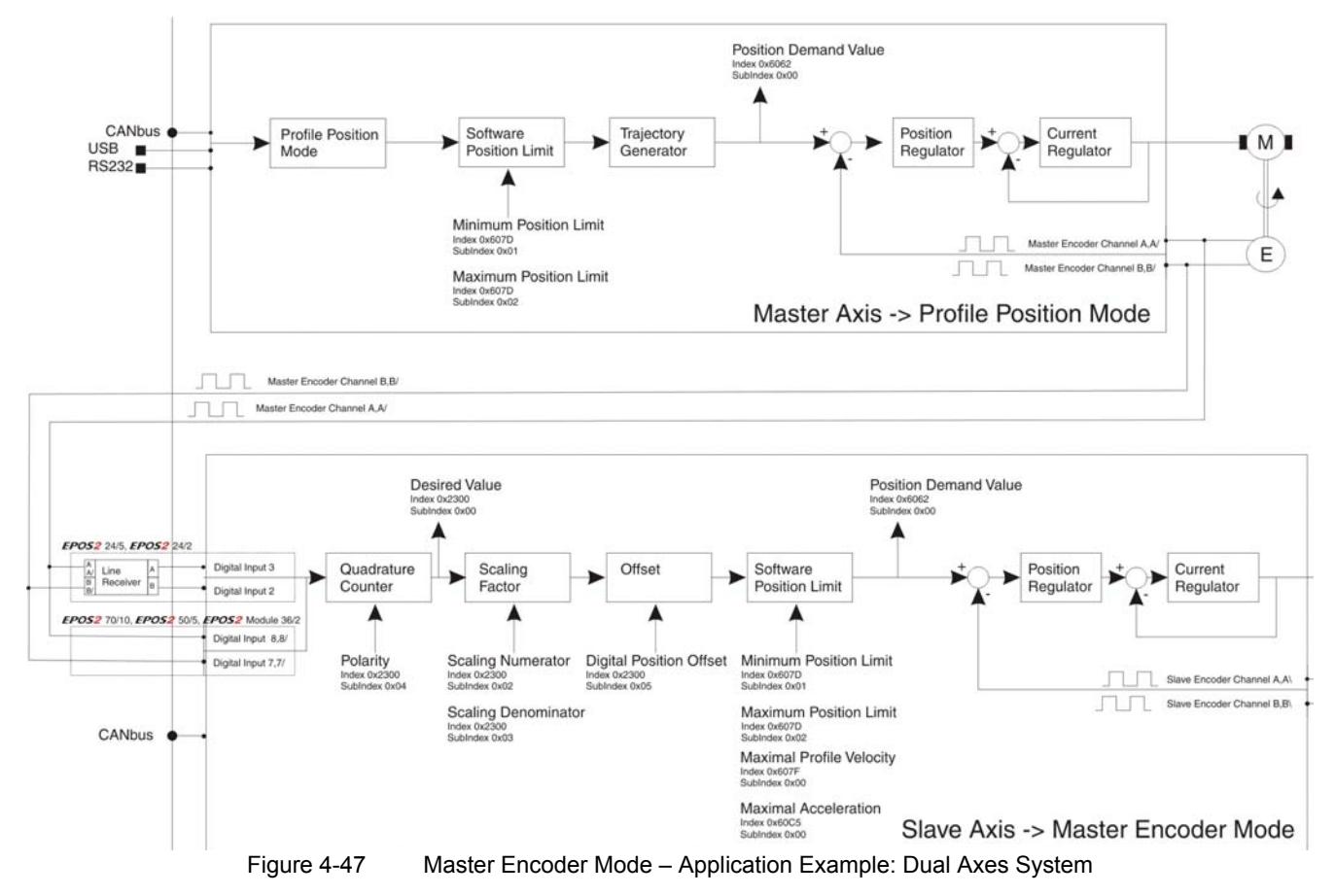

#### **Calculation of Velocity of Slave Axis**

The velocity of the slave axis is not only defined by the scaling factor, but also by the ratio of the encoder resolution of the master and slave axes.

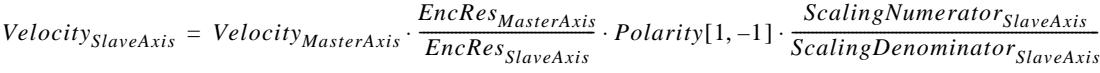

 $EncRes$  [pulses per turn]

[rpm] *Velocity*

#### **Limiting Factors**

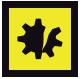

## *Maximal permitted Motor Speed*

*Below figures represent theoretical achievable speeds. For applicable maximum permissible speed of the employed motor catalog motor data!*

Main limiting factor is the input frequency of the encoder signals.

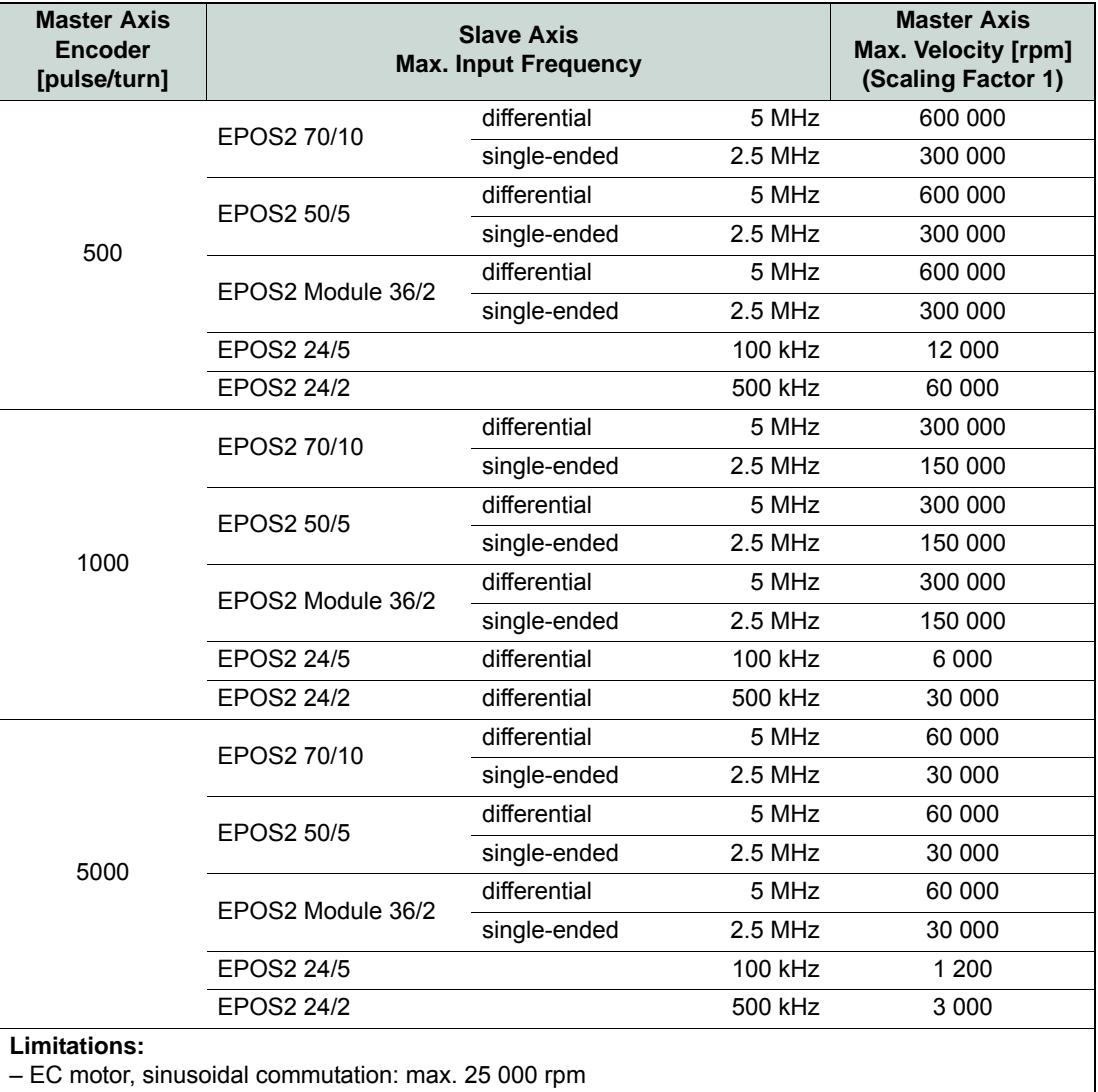

– EC motor, block commutation: max. 100 000 rpm

Table 4-57 Master Encoder Mode – Limiting Factors

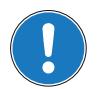

# *Note*

*Higher velocities can be reached by increasing the scaling factor >1. Thereby consider applicable restrictions* (→ *["Best Practice" on page 4-57](#page-56-0)*).

*Master Encoder Mode Application Examples*

*••page intentionally left blank••*

# **5 Step/Direction Mode**

# **5.1 In Brief**

A wide variety of operating modes permit flexible configuration of drive and automation systems by using positioning, speed and current regulation. The built-in CANopen interface allows networking to multiple axes drives as well as online commanding by CAN bus master units.

Alternatively, EPOS2 can also be commanded by digital position values. Used are either an incremental encoder (Master Encoder Mode) for setting the values of the device, or PLC-generating step pulses (Step/Direction Mode) can be used to command the device. Inputs and outputs can easily be configured using the «Configuration Wizard» and may be changed online via CANopen or serial bus.

## **5.1.1 Objective**

In «Step/Direction Mode», the motor axis follows a digital signal step-by-step. This mode can replace stepper motors. It can also be used to control the EPOS2 by a PLC without CAN interface.

The present Application Note explains structure, functionality and use of the operation mode «Step/ Direction Mode» and features "in practice examples" suitable for daily use.

## **Contents**

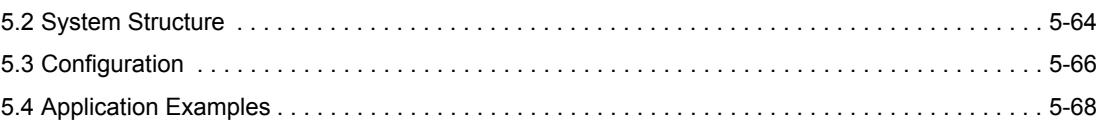

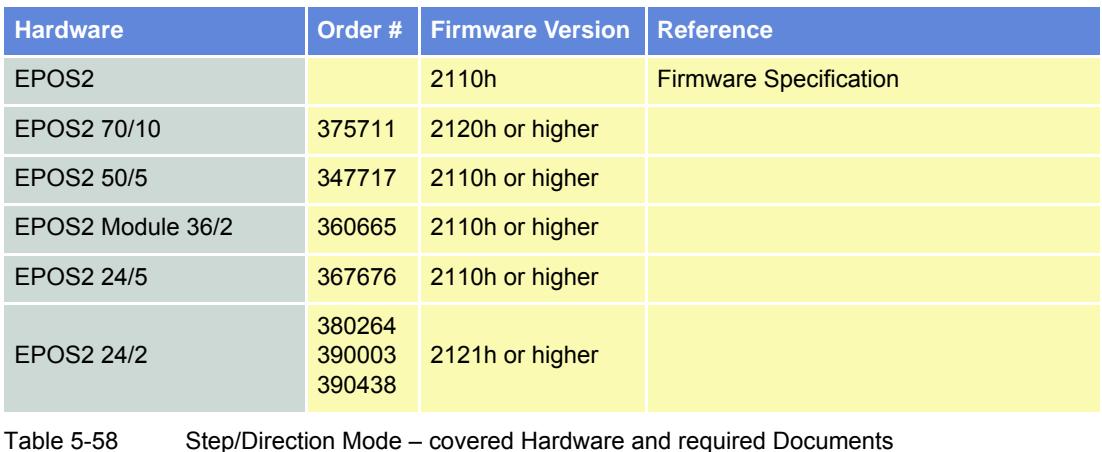

# **5.1.2 Scope**

**5.1.3 Tools**

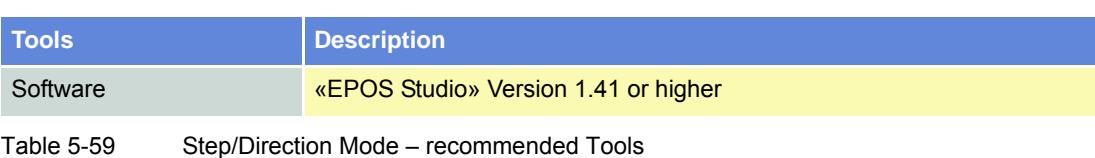

*Step/Direction Mode System Structure*

# <span id="page-63-0"></span>**5.2 System Structure**

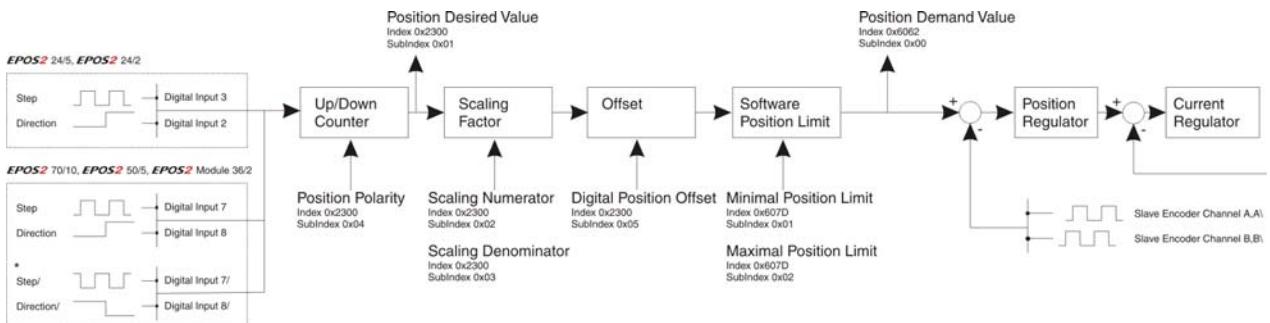

Figure 5-48 Step/Direction Mode – System Structure

# **Up/Down Counter**

## **EPOS2 70/10, EPOS2 50/5 & EPOS2 Module 36/2**

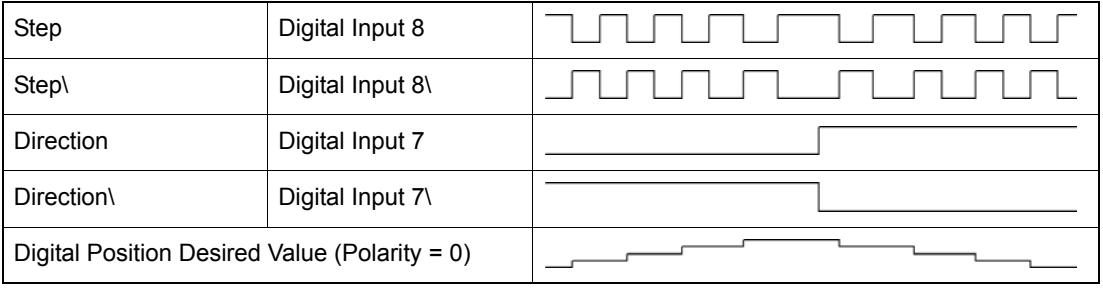

Table 5-60 Up/Down Counter – EPOS2 70/10, EPOS2 50/5 & EPOS2 Module 36/2

## **EPOS2 24/5 & EPOS2 24/2**

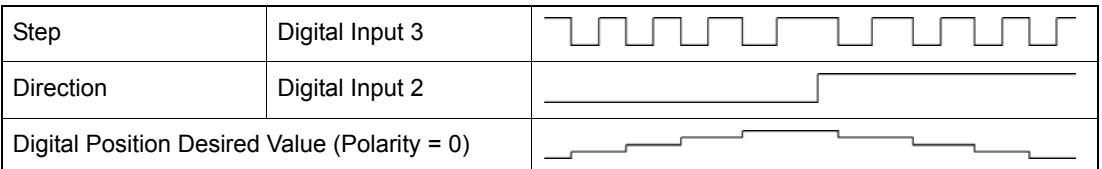

Table 5-61 Up/Down Counter – EPOS2 24/5 & EPOS2 24/2

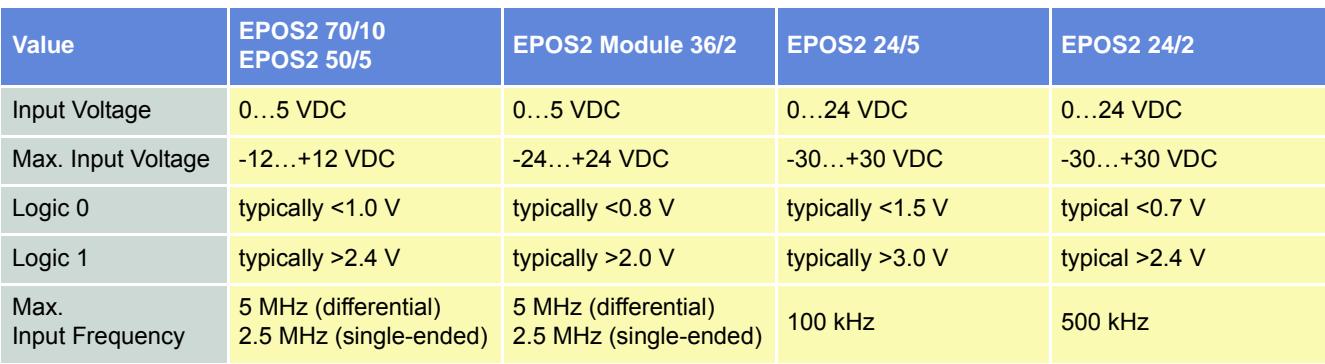

Table 5-62 Step/Direction Mode – Hardware Description (Digital Inputs)

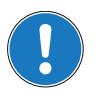

*Definition of Direction of Rotation*

ccw **CW** 

*As seen towards motor output flange, definition is as follows: Direction Input Low: CCW Direction Input High: CW*

#### **Input Parameter**

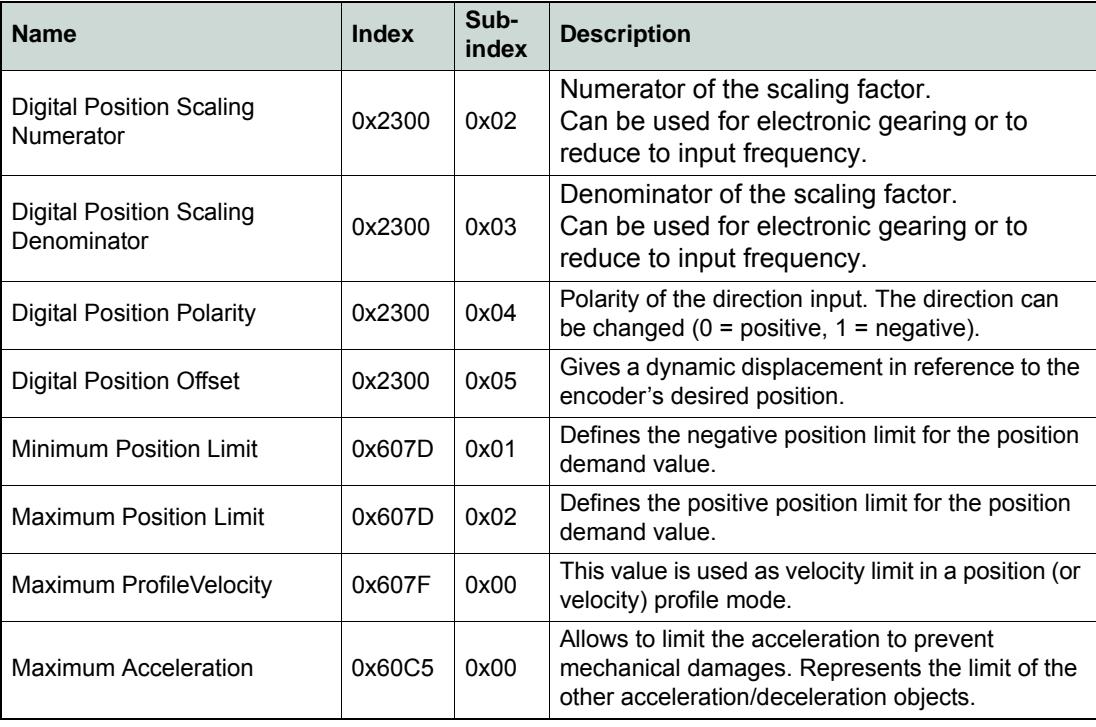

Table 5-63 Step/Direction Mode – Input Parameter

## **Output Parameter**

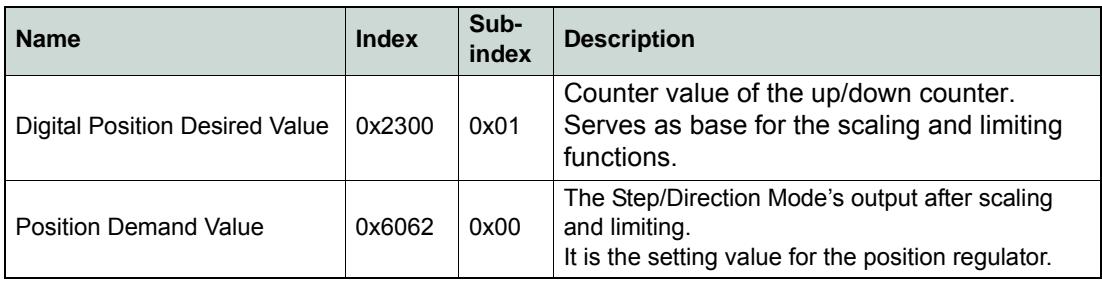

Table 5-64 Step/Direction Mode – Output Parameter

# <span id="page-64-0"></span>*Best Practice*

- *Use a scaling factor ≤1 for better behavior. Due to the fact that no interpolation is implemented, movements with factors >1 will result in bigger position jumps, thus producing current peaks.*
- *Switch off software position limitation and set maximum /minimum position limits to INT32\_MAX, respectively to INT32\_MIN!*

 $\circledcirc$ 

# <span id="page-65-0"></span>**5.3 Configuration**

# **5.3.1 Step 1: System Configuration**

Complete standard system configuration (Startup Wizard) in «EPOS Studio» ( $\rightarrow$  separate document «Getting Started» of respective hardware. Thereby observe following topics:

- Minimum External Wiring
- Communication Setting
- Motor Type
- **Motor Pole Pair**
- **Motor Data**
- Position Sensor Type

• Position Regulation

厚 Startup Wizard

Figure 5-49 Startup Wizard

## **5.3.2 Step 2: Regulation Tuning**

In Master Encoder Mode, current regulator and position regulator must be tuned. Speed regulator will not be used ( $\rightarrow$  separate document «Getting Started» of respective hardware).

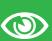

# *Best Practice*

- *Use Profile Position Mode to test regulator behavior!*
- *Use Position Mode for small steps, only!*
	- Current Regulator (Current Step)
	- Position Regulator (Profile Position Step)

Regulation Tuning Figure 5-50 Regulation Tuning

## **5.3.3 Step 3: I/O Configuration and Wiring**

1) Perform wiring:

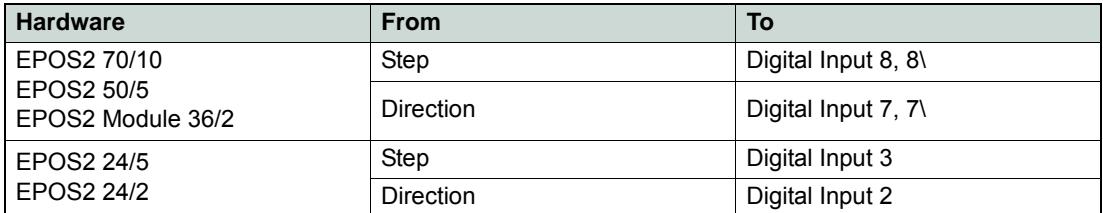

Table 5-65 Step/Direction Mode – Wiring

2) Start I/O Configuration Wizard to configure I/Os.

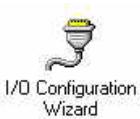

Figure 5-51 Configuration Wizard

3) Configure inputs:

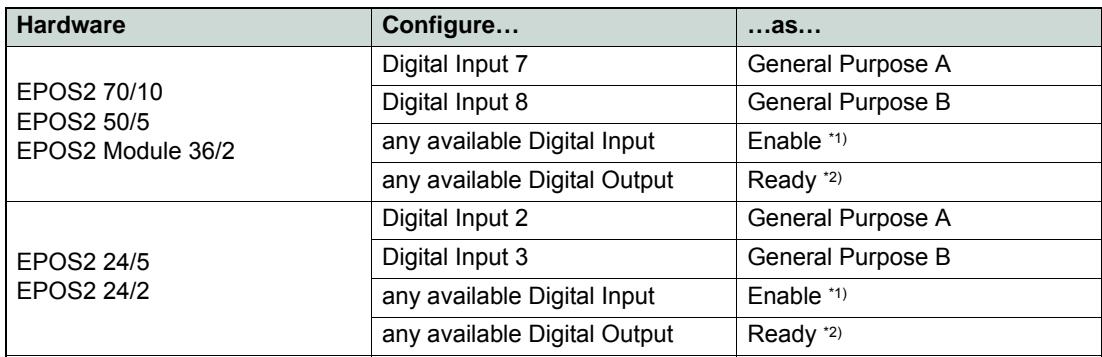

**Remarks:**

\*1) In order to clear a fault condition, the device must be reset. Set input "Enable" to active. \*2) Output "Ready" can be used to report a fault condition.

Table 5-66 Configuration of Inputs

# **5.3.4 Step 4: Step/Direction Mode**

Activate and configure Step/Direction Mode using «EPOS Studio».

rs) Activate Step Direction Mode

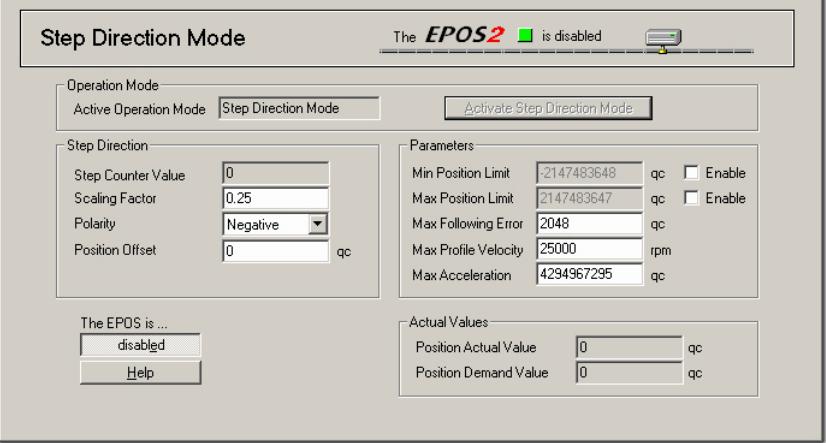

Figure 5-52 Step/Direction Mode – Configuration

#### **5.3.5 Step 5: Save all Parameters**

- 1) Click right on used node (Navigation Window -> Workspace or Communication).
- 2) Click menu item ¤Save All Parameter¤.

#### *Step/Direction Mode Application Examples*

# <span id="page-67-0"></span>**5.4 Application Examples**

Typical applications for the Step/Direction Mode are single or multiple axes systems commanded and controlled by digital I/Os, such as stepper motors.

- During the process, no serial interface will be necessary. The device can entirely be controlled by digital inputs and outputs.
- An interface (RS232, USB or CAN bus) is only necessary for configuration.
- The device is enabled by a digital input, a digital output indicates whether the device is ready (no error) or not.
- Velocity or position are commanded by the digital inputs "Step" and "Direction".

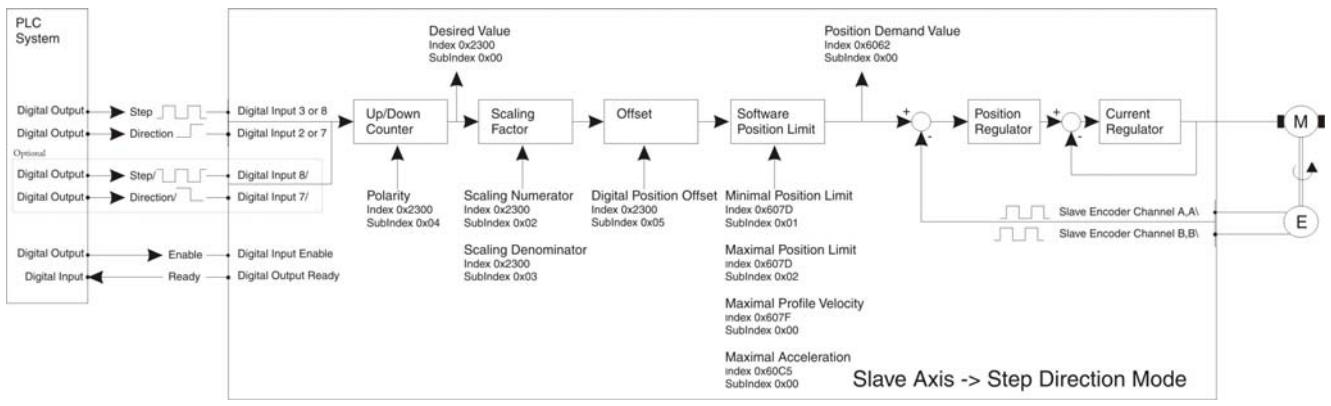

Figure 5-53 Step/Direction Mode – Application Example: Slave Axis System

## **Calculation of Input Frequency / Velocity of Slave Axis**

The velocity of the slave axis is defined by the input frequency of the step input and the scaling factor.

StepInputFrequency = Velocity 
$$
\cdot \frac{4 \cdot EncRes}{60} \cdot \frac{ScalingDenominator}{ScalingNumerator}
$$

 $Velocity = Step InputFrequency \cdot \frac{60}{4 \cdot EncRes} \cdot Polarity[1, -1] \cdot \frac{Scaling Numerator}{ScalingDenominator}$ 

 $EncRes$  [pulses per turn]

StepInputFrequency<sup>[Hz]</sup>

[rpm] *Velocity*

#### **Limiting Factors**

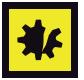

## *Maximal permitted Motor Speed*

*Below figures represent theoretical achievable speeds. For applicable maximum permissible speed of the employed motor catalog motor data!*

The primary limiting factor is the step signal's input frequency. Below table shows the maximum velocity of the slave axis assuming a scaling factor of 1. To command higher velocities, the scaling factor can be used to reduce the step input's input frequency.

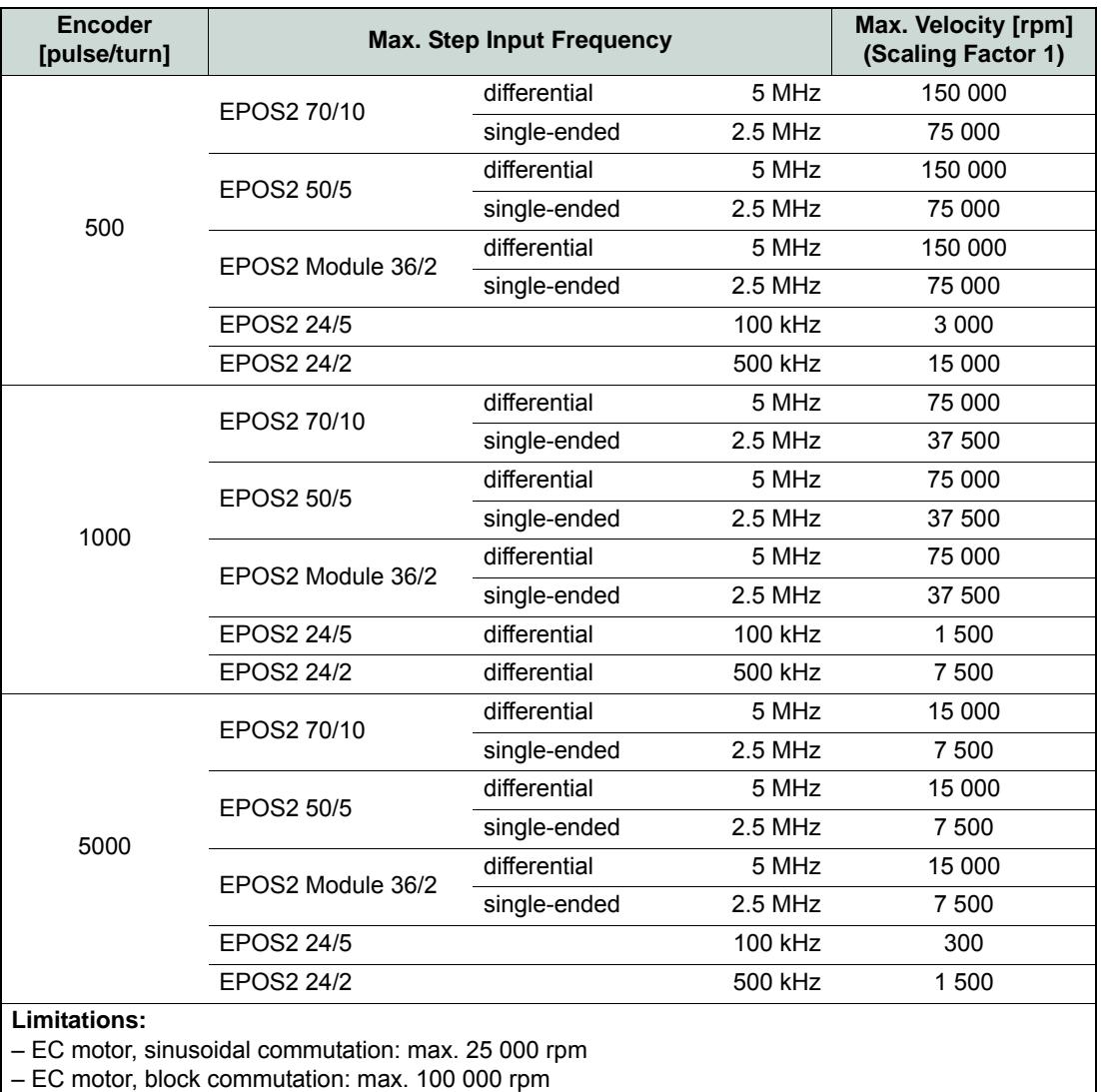

Table 5-67 Step/Direction Mode – Limiting Factors

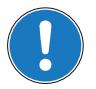

*Note*

*Higher velocities can be reached by increasing the scaling factor >1. Thereby consider applicable restrictions (→ ["Best Practice" on page 5-65](#page-64-0)).* 

*Step/Direction Mode Application Examples*

*••page intentionally left blank••*

# **6 Interpolated Position Mode**

# **6.1 In Brief**

A wide variety of operating modes permit flexible configuration of drive and automation systems by using positioning, speed and current regulation. The built-in CANopen interface allows networking to multiple axes drives as well as online commanding by CAN bus master units.

For fast communication with several EPOS devices, use the CANopen protocol. The individual devices of a network are commanded by a CANopen master.

## **6.1.1 Objective**

«Interpolated Position Mode» is used to control multiply coordinated axes or a single axis with the need for time interpolation of setpoint data. The trajectory is calculated by the CANopen master and passed on to the controller's interpolated position buffer as a set of points. The controller then reads the points from the buffer and performs linear or cubic interpolation between them.

The present Application Note explains structure, functionality and use of the operation mode «Interpolated Position Mode» and features "in practice examples" suitable for daily use.

## **Contents**

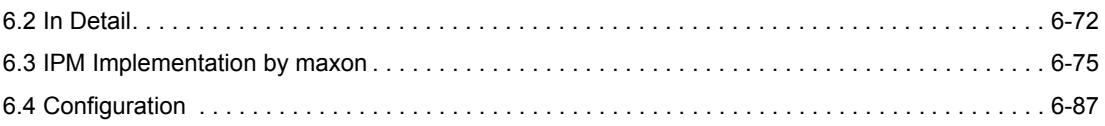

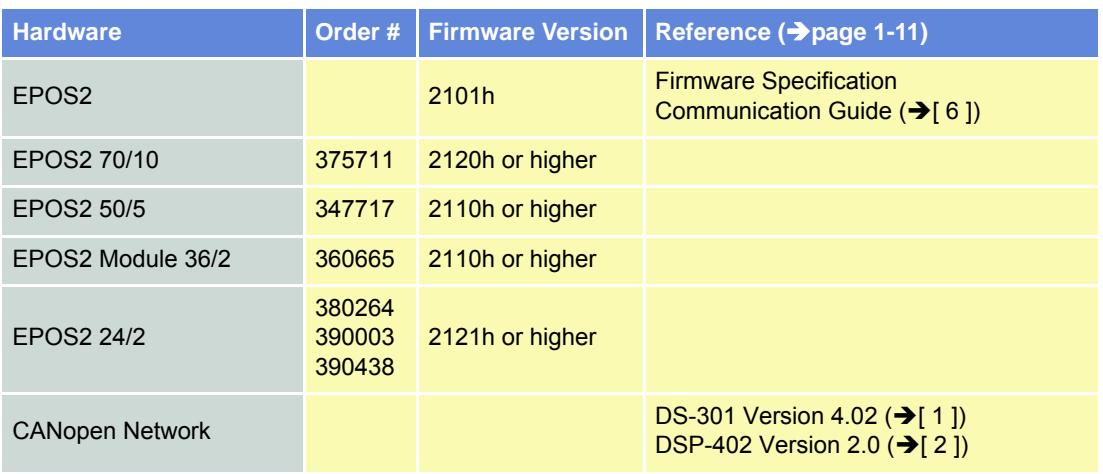

## **6.1.2 Scope**

Table 6-68 Interpolated Position Mode – covered Hardware and required Documents

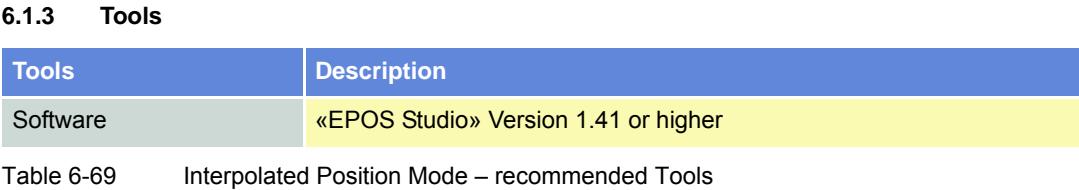

# <span id="page-71-0"></span>**6.2 In Detail**

## **6.2.1 Introductory Analogy**

Let us assume: In a company, a department manager must convert the department goals into clear tasks for his coworkers. It must be considered that the individual tasks oftentimes stand to each other in close interdependency. Thus, the department manager will gladly count on capable coworkers, being able to solve their tasks even on basis on just substantial data. For the solution's quality, it is in particular important that it…

- a) is factually correct; i.e. it will not require further checks,
- b) will be finished in time and
- c) was reached efficiently.

The functionality «Interpolated Position Mode» values up the positioning controller EPOS2 to such a "capable coworker" in a superordinate drive system. Following, the thesis' description:

In a drive system, normally several axes must be moved according to the guidelines of a central controller. This can take place in the way that each local axis controller receives the next target position in real time – in time and at the same time to each sampling instance. This strategy has the advantage that the local controllers need only little intelligence. However, the central controller must compute target positions for every sampling interval and must communicate the data to every local controller in real time.

As to above analogy…

- it would be favorable if only few, but substantial points of the driving profiles would be considered,
- it would be desirable if the corresponding data could be transmitted to the local controller not necessarily at the same time, but rather in time.

Both goals can be reached by interpolation and data buffering.

First, the central controller decides which points of the local trajectories are substantial for a synchronized total movement. Then, each relevant point of the local trajectories is supplemented with the corresponding velocity and time – i.e. triplicates of the kind (position, velocity, time = PVT) are formed. These triplicates are then transferred to the associated axis controllers, in time. Each local controller possesses a buffer to receive these data. EPOS2's buffer covers 64 locations for triplicates. The data transfer to the EPOS2 is in time as long as the buffer contains 1 to 64 new triplicates.

In EPOS2, local position regulation is sampled with a rate of 1 kHz. Thus, requiring 1000 target positions per second in real time. These target positions are computed in EPOS2 by means of interpolation. Each triplicate forms a base point with the abscissa time and the two ordinates position and velocity. Therefore, two triplicates deliver two abscissas and four corresponding ordinates, permitting an interpolation polynomial of third order unambiguously computed between the two base points. The computation, as well as the evaluation of the polynomial in the local sampling clock, take place on basis of simple arithmetic and are efficiently executed by the EPOS2.

The endpoint of the polynomial [n] forms the starting point of the polynomial [n+1]. Therefore, it is sufficient to indicate only the relative time in a data triplicate (i.e. the length of the time interval). In fact, with the EPOS2, the time distance of two base points can be selected between 1 ms and 255 ms. This interval length can be adapted by the central controller to realize the desired total movement.

With the goal of all controllers within the drive system referring to the same time base, the central controller initiates periodically a time check. This time synchronization takes place with the EPOS2 via the "SYNC Time Stamp Mechanism".

Finally, Interpolated Position Mode can be qualified as follows: The resulting smooth driving profiles, as well as the close temporal synchronization allow to superpose several high-dynamic single movements to a precise total movement in a drive system.

## **6.2.2 General Description**

The Interpolated Position Mode described in the CiA specification DSP402V3.0 is a general case. The objects are well-specified or a linear interpolation (PT). The interpolation type can also be extended by manufacturer-specific algorithms (selectable by «Interpolation Submode Selection», Object 0x60C0).
## **6.2.3 Spline Interpolation**

For the Interpolated Position Mode, the interpolation type is a cubic spline interpolation. The higher-level trajectory planner sends a set of interpolation points by PVT reference point. Each PVT reference point contains information on position, velocity and time of a profile segment end point. The trajectory generator of the drive performs a third order interpolation between the actual and the next reference point.

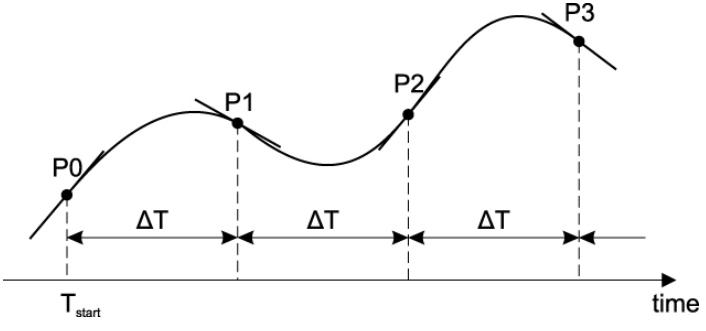

Figure 6-54 Interpolated Position Mode – PVT Principle

From two successive PVT reference points, the interpolation parameters a, b, c and d can be calculated:

```
d = P[t_0] = P[n]c = V[t_0] = V[n]b = T^{-2}[n] * (3 * (P[n] - P[n-1]) + T[n] * (V[n] + 2 * V[n-1]))a = T^{-3}[n] * (2 * (P[n] - P[n-1]) + T[n] * (V[n] + V[n-1]))
```
The interpolated values for position, velocity and (possibly also) acceleration will be calculated as follows:

 $P(t) = a * (t - t_0)^3 + b * (t - t_0)^2 + c * (t - t_0) + d$  $V(t) = 3a * (t - t_0)^2 + 2b * (t - t_0) + c$  $A(t) = 6a * (t - t_0) + 2b$ 

 $t_0$ : time of interpolation segment end ( $\rightarrow$  in this calculation  $t_0$  is greater then t!)

It is not mandatory that the time intervals are identical.

*Interpolated Position Mode In Detail*

## **6.2.4 SYNC Time Stamp Mechanism**

Can be used to synchronize the motion clock of the drive with a master clock in the network.

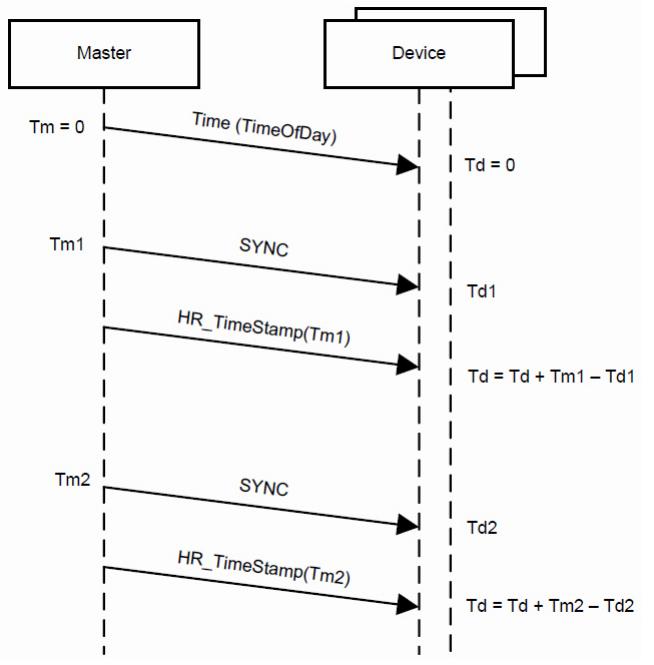

Figure 6-55 Interpolated Position Mode – Clock Synchronization

The synchronisation method is similar to IEEE 1588 and uses the CANopen DSP301 SYNC Service (COB-Id 0x80) and  $\rightarrow$  ["High Resolution Time Stamp" on page 6-79.](#page-78-0)

The SYNC Frame will be transmitted periodically by the SYNC master. The exact transmitting time (Tm1) may be stored by latching an internal 1 us timer. The reception time (Td1) of the SYNC message will be stored by latching the device-internal motion clock timer. As a follow-up, the measured transmitting time (Tm1) will be sent to the drive using the High Resolution Time Stamp. The device then adjusts its internal motion clock time in relation to the time latched in the last SYNC.

By sending a CANopen DSP301 TIME Service (by default COB-Id 0x100, or defined as to  $\rightarrow$  "COB-ID" [Time Stamp Object" on page 6-79\)](#page-78-1), the device-internal motion clock timer can be reset to "0".

*Interpolated Position Mode IPM Implementation by maxon*

# **6.3 IPM Implementation by maxon**

The Interpolated Position Mode is implemented in the EPOS2 as an additional operational mode (operating mode 7 as specified in DSP 402V3.0).<br>software\_position\_limit<br>(0x607D)

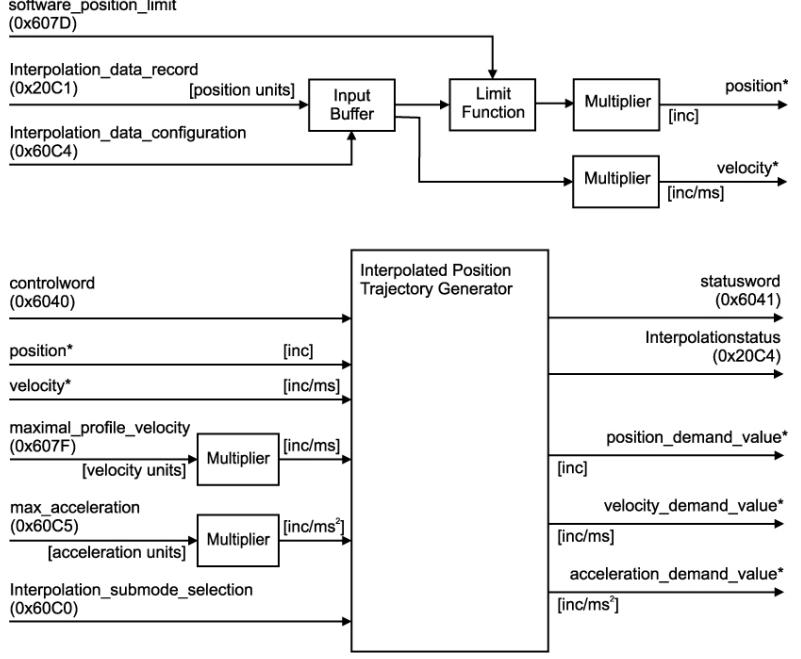

Figure 6-56 Interpolated Position Mode – Interpolation Controller

#### <span id="page-74-0"></span>**6.3.1 Interpolated Position Data Buffer**

PVT reference points will be sent in a manufacturer-specific 64 bit data record of a complex data structure to a FIFO object.

#### **6.3.1.1 Definition of complex Data Structure 0x0040**

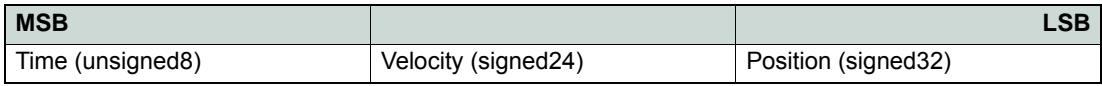

Table 6-70 Interpolated Position Mode – IPM Data Buffer Structure

*Interpolated Position Mode IPM Implementation by maxon*

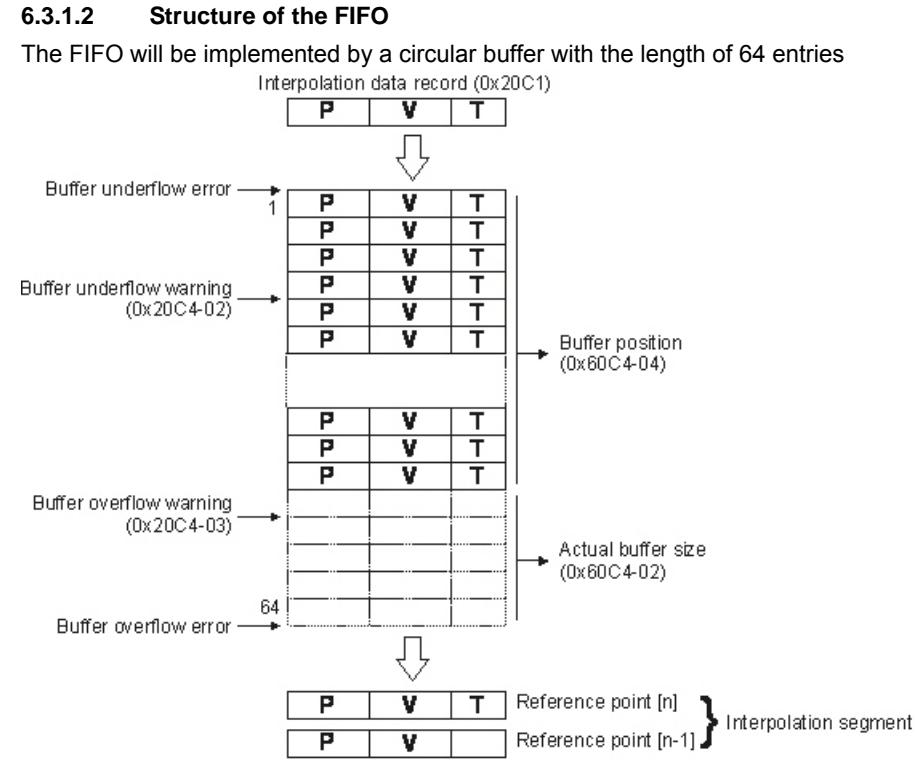

Figure 6-57 Interpolated Position Mode – FIFO Organization

### **6.3.2 Interpolated Position Mode FSA**

The interpolated position finite state automaton is a sub FSA of the Operation enable state.

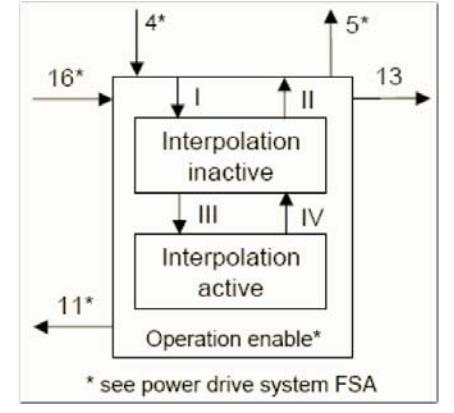

Figure 6-58 Interpolated Position Mode – FSA

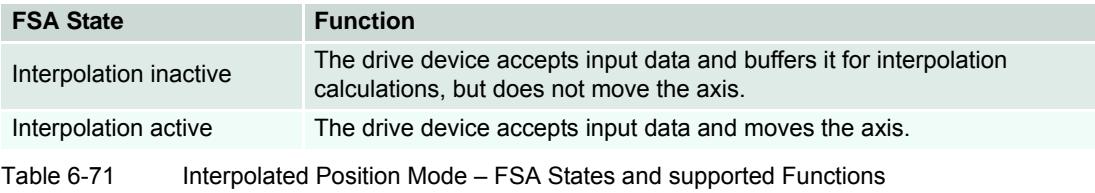

*Interpolated Position Mode IPM Implementation by maxon*

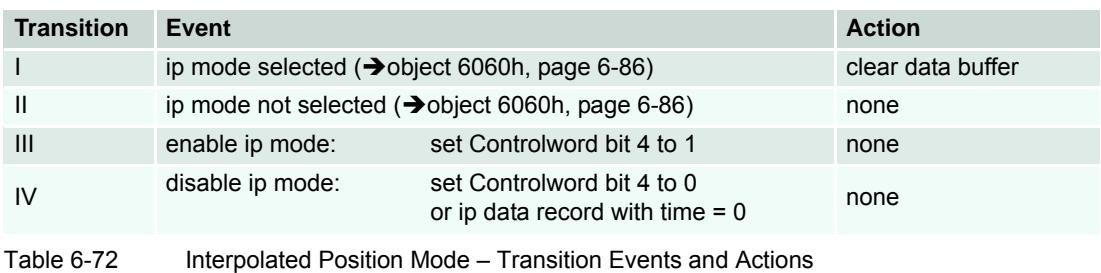

### **6.3.3 Configuration Parameters**

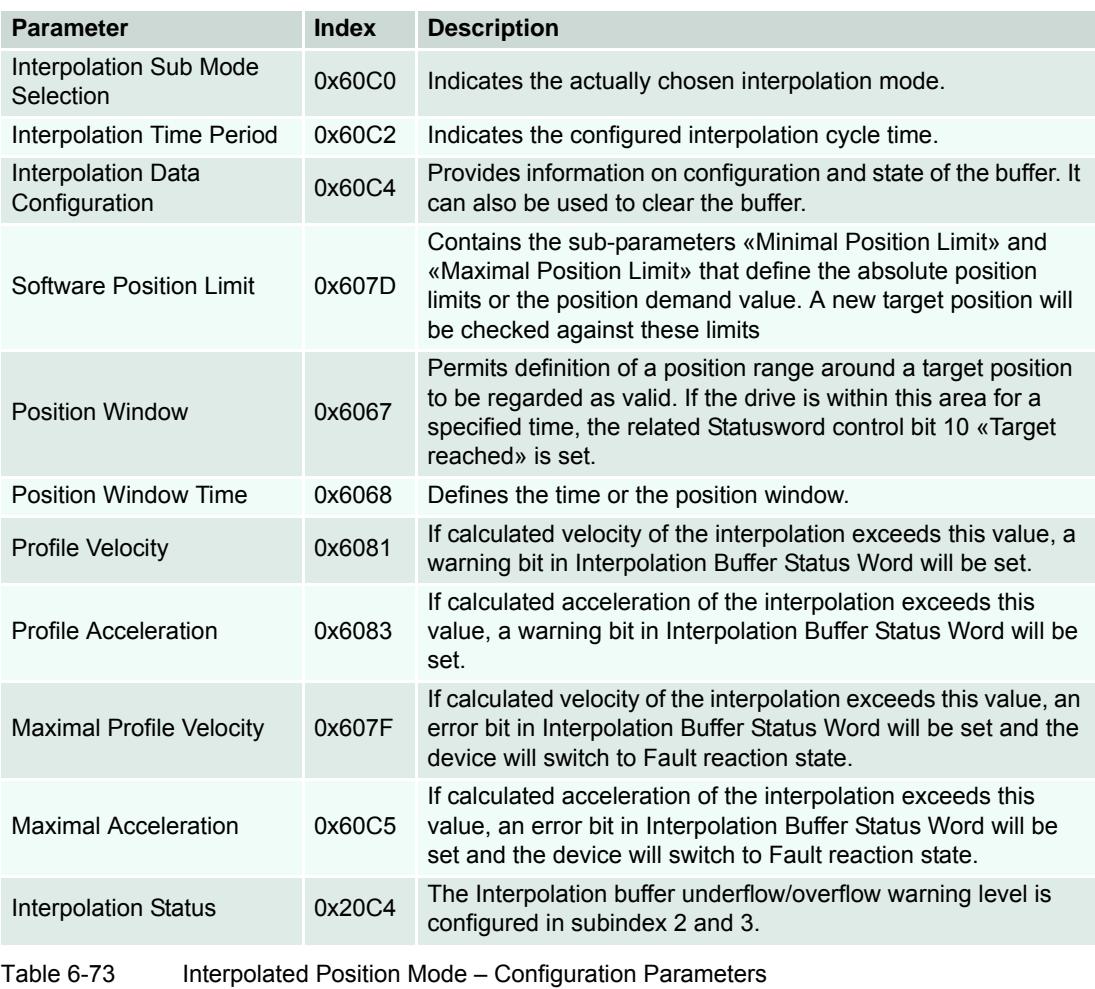

#### **6.3.4 Commanding Parameters**

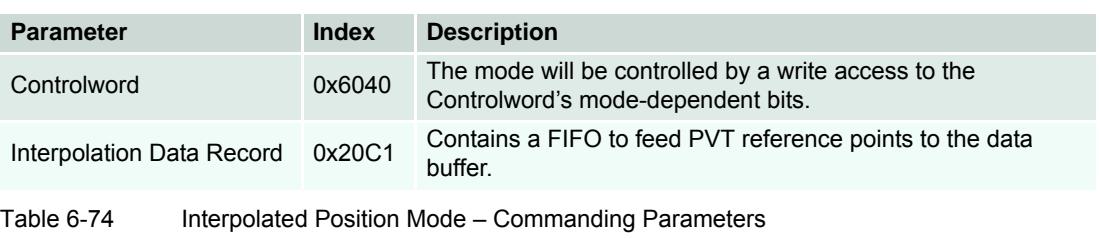

### **Controlword (Interpolated Position Mode-specific Bits)**

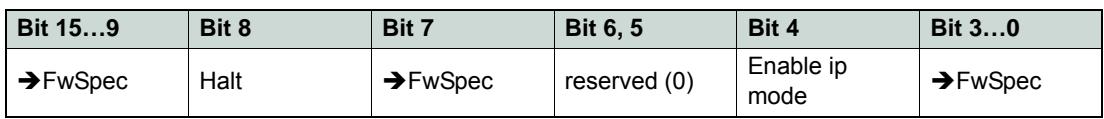

Table 6-75 Interpolated Position Mode – Controlword

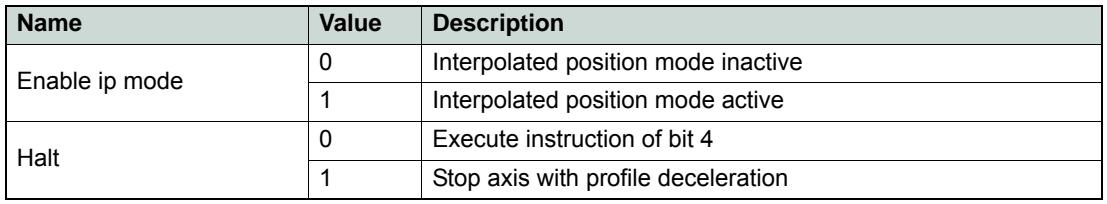

Table 6-76 Interpolated Position Mode – Controlword Bits

#### **6.3.5 Output Parameters**

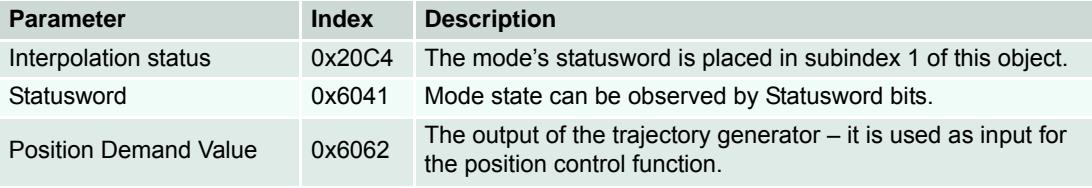

Table 6-77 Interpolated Position Mode – Output Parameters

#### **Statusword (Interpolated Position Mode-specific Bits)**

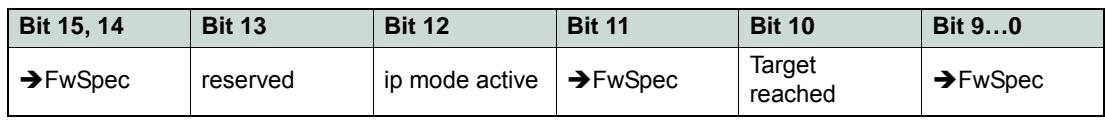

Table 6-78 Interpolated Position Mode – Statusword

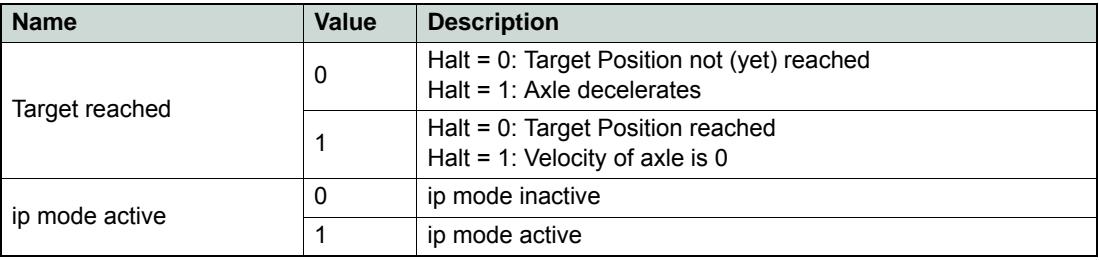

Table 6-79 Interpolated Position Mode – Statusword Bits

### **6.3.6 Object Description in Detail**

#### <span id="page-78-1"></span>**6.3.6.1 COB-ID Time Stamp Object**

#### **Description**

Defines the COB-ID of the Time Stamp Object (TIME). In EPOS2, this value is immutable.

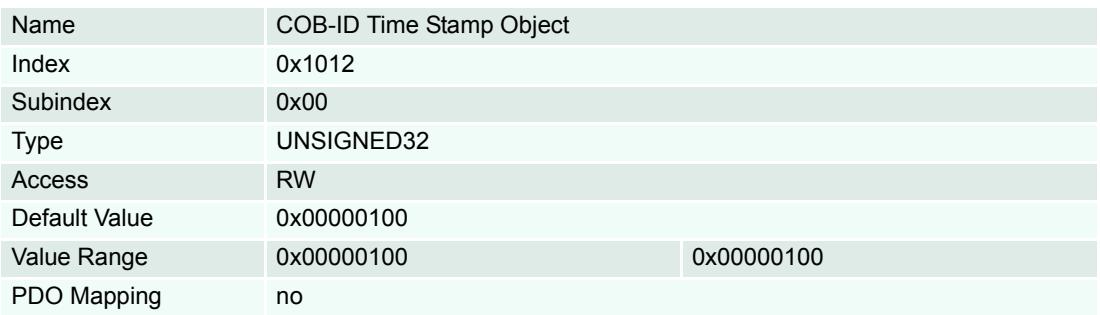

#### <span id="page-78-0"></span>**6.3.6.2 High Resolution Time Stamp**

#### **Description**

Contains the timestamp of the last received SYNC Object [1us]. The resolution of the device internal motion clock timer depend on the selected CAN bitrate (bit time) e.g. 1 us at 1Mbit/s. After a write access to this object, the EPOS2 calculates the difference between the received timestamp and the internal latched timestamp of the SYNC Object. This time difference is used as correction for the IPM time calculations.

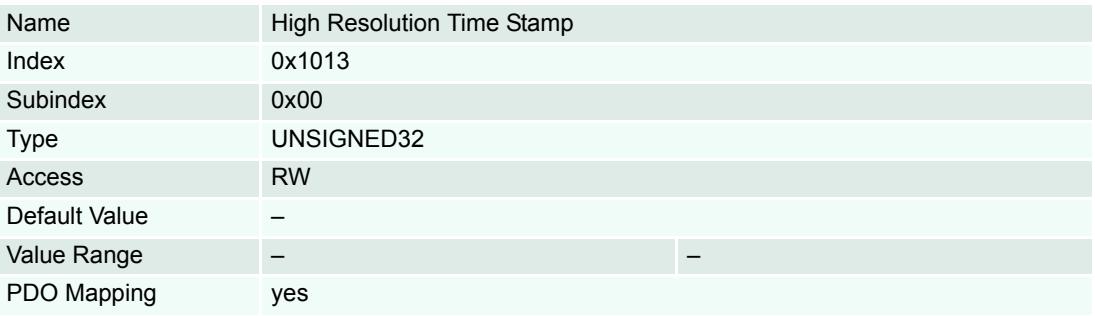

#### **6.3.6.3 Interpolation Data Record**

#### **Description**

Sets PVT reference points in the interpolated position mode in the cubic spline interpolation sub-mode. The position is given absolute in [Position units], typically [qc]), the velocity is given in [Velocity units], typically [rpm]), and the time is given in [ms]. The object structure is defined in  $\rightarrow$  "Interpolated Position [Data Buffer" on page 6-75](#page-74-0).

#### **Remarks**

Normally used to feed PVT reference points to the drive while a PVT motion is executing. Therefore the object may be mapped to a RxPDO with transmission type of 255 (asynchronous).

In the Interpolation active state at least two data records have to be in the FIFO. Otherwise a Queue underflow Emergency will be launched and the drive changes to Fault reaction state.

A data record with time = 0 changes the state to Interpolation inactive without any error.

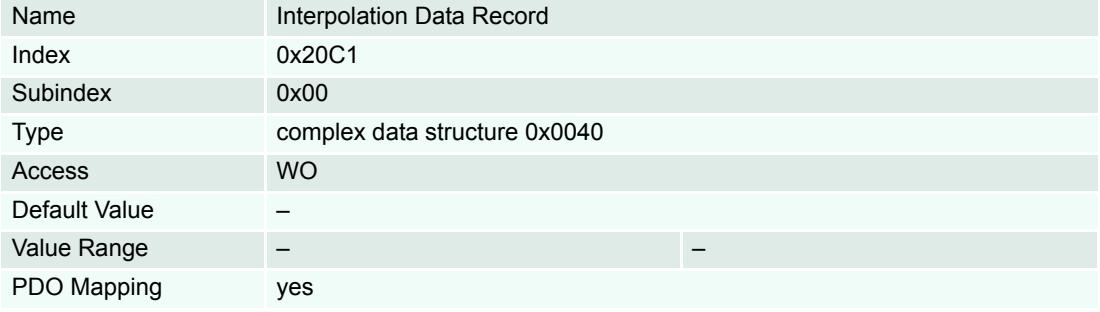

# <span id="page-79-0"></span>**6.3.6.4 Interpolation Status**

#### **Description**

Provides access to status information on the IP input data buffer.

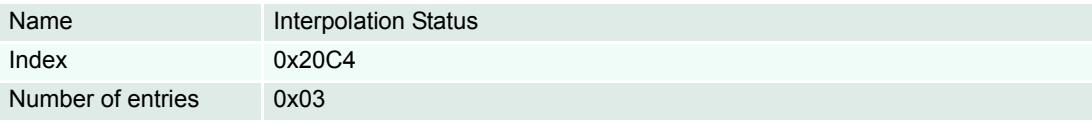

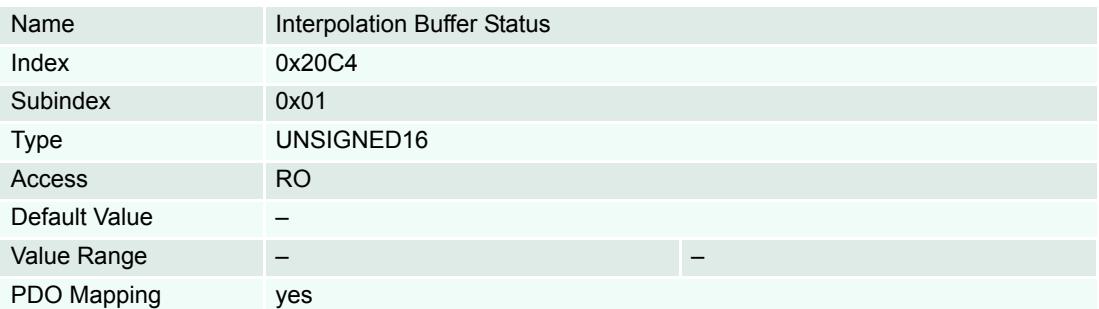

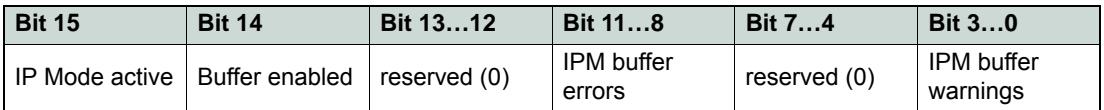

Table 6-80 Interpolation Buffer Status Word

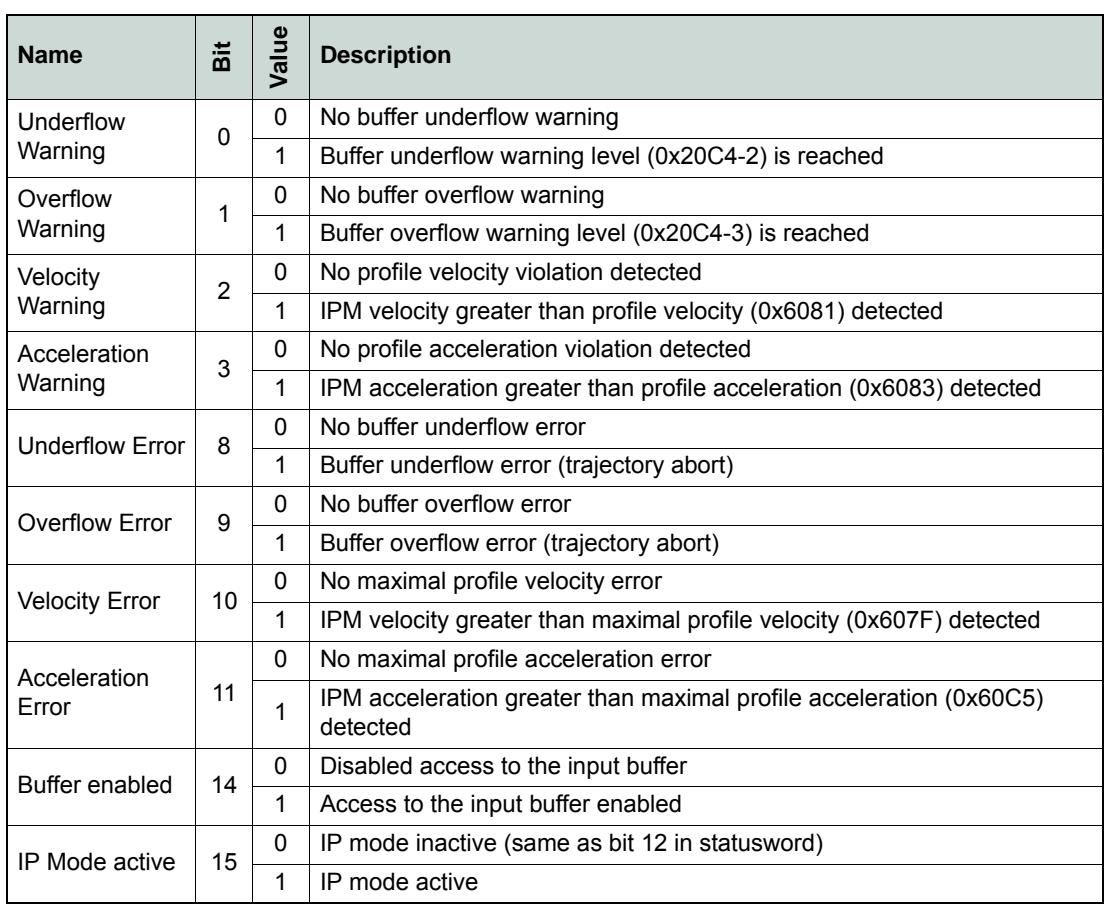

Table 6-81 Interpolation Buffer Status Bits

## **Description**

Gives the lower signalization level of the data input FIFO. If the filling level is below this border the warning flag (bit 0) in the Interpolation buffer status will be set.

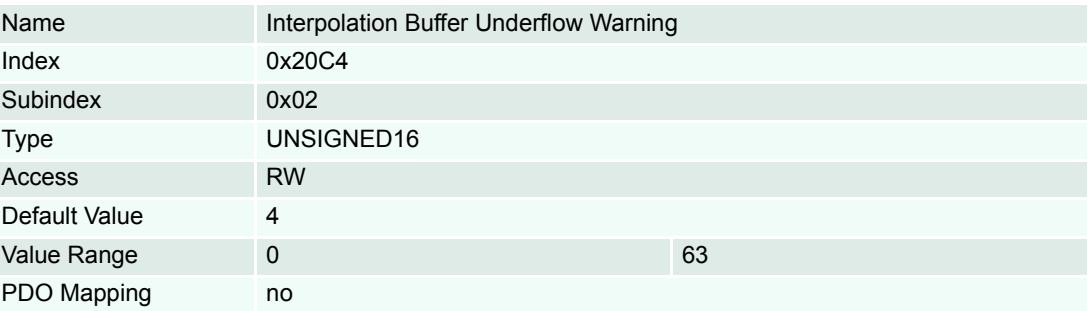

#### *Interpolated Position Mode IPM Implementation by maxon*

### **Description**

Gives the higher signalization level of the data input FIFO. If the filling level is above this border the warning flag (bit 1) in the Interpolation buffer status will be set.

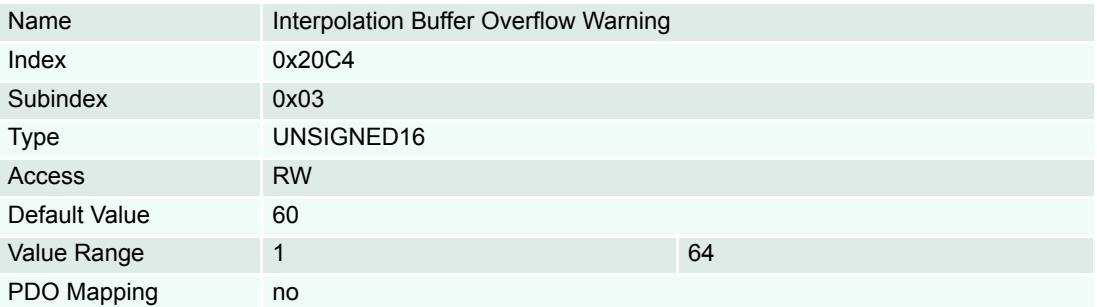

#### **6.3.6.5 Interpolation Sub Mode Selection**

#### **Description**

Indicates the actually chosen interpolation mode.

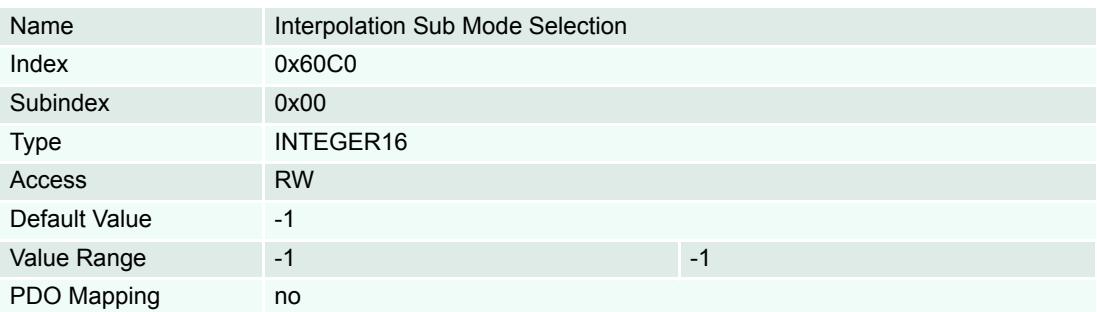

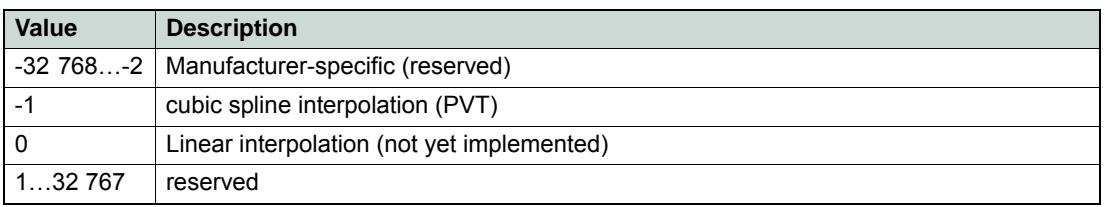

Table 6-82 Interpolation Sub Mode Selection – Definition

#### **6.3.6.6 Interpolation Time Period**

### **Description**

Indicates the configured interpolation cycle time. The interpolation time period (subindex 0x01) value is given in 10<sup>interpolation time index</sup> per second. The interpolation time index (subindex 0x02) is dimensionless.

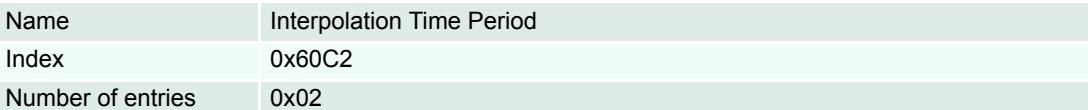

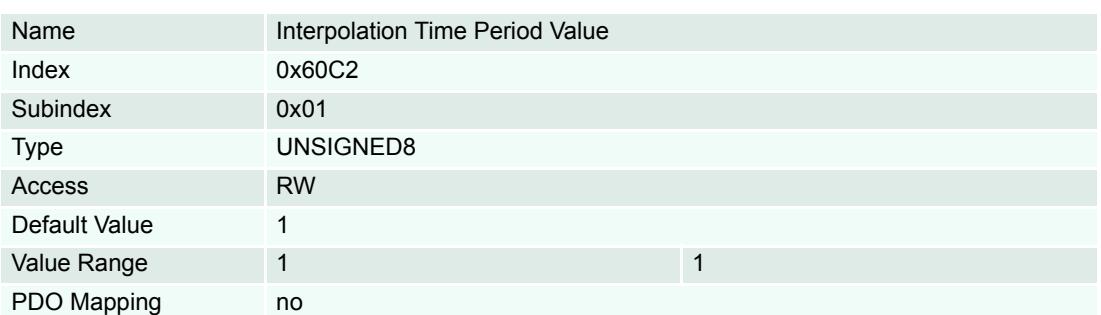

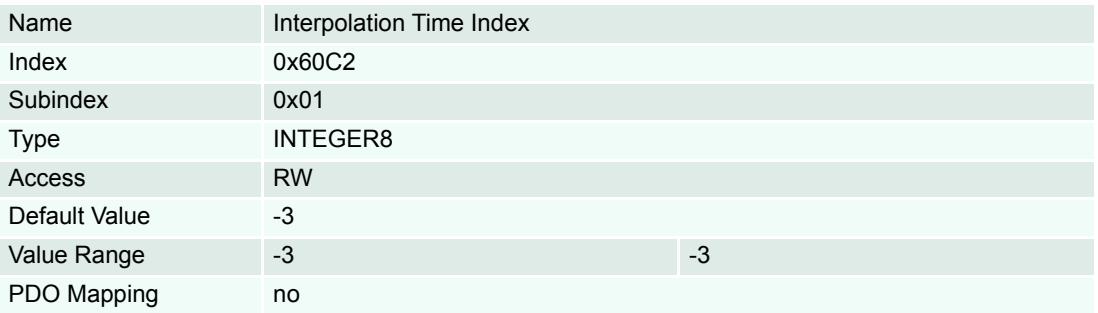

## **6.3.6.7 Interpolation Data Configuration**

# **Description**

Provides the maximal buffer size and is given in interpolation data records.

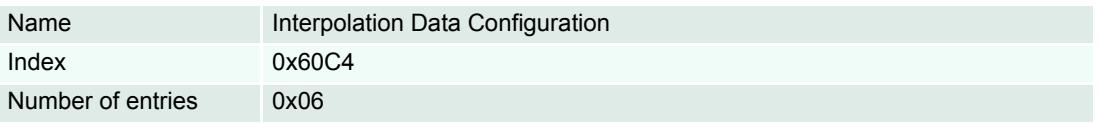

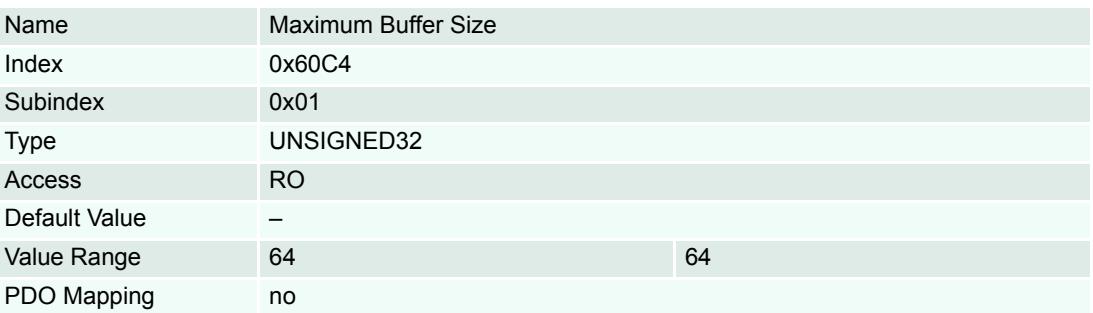

#### *Interpolated Position Mode IPM Implementation by maxon*

#### **Description**

Provides the actual free buffer size and is given in interpolation data records.

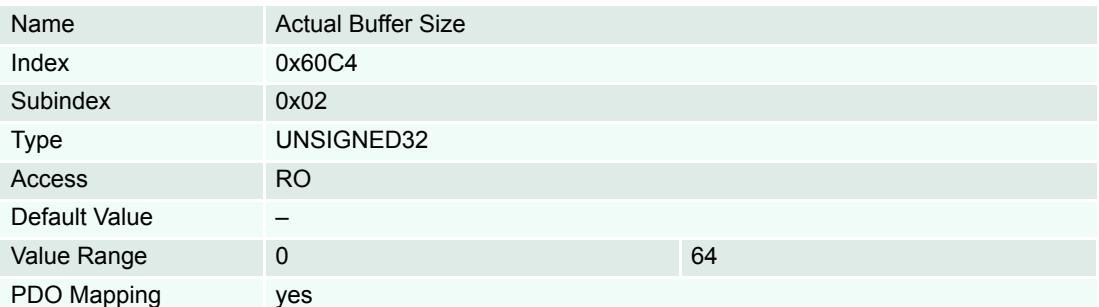

### **Description**

The value 0 indicates a FIFO buffer organization.

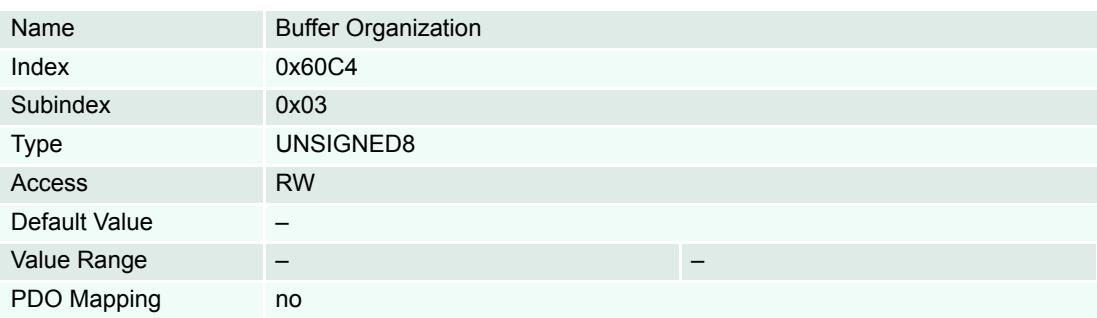

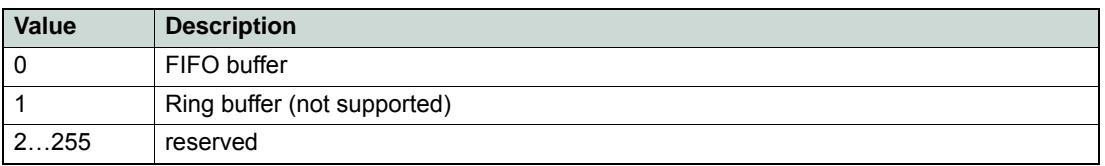

Table 6-83 Buffer Organization – Definition

#### **Description**

Provides used buffer space and is given in interpolation data records. Writing to this object has no effect.

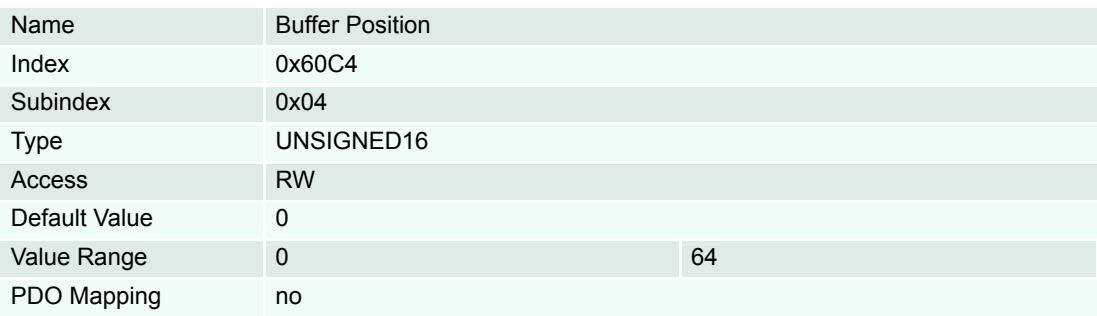

#### **Description**

Interpolation data record size is 8 bytes.

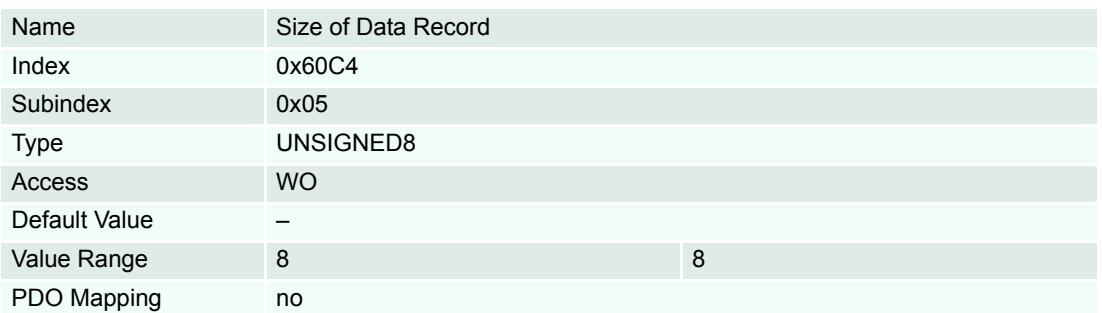

### **Description**

If 0 is written, the data buffer is cleared and the access to it is denied. If 1 is written, the access to the data buffer is enabled.

#### **Related Objects**

→ ["Interpolation Status" on page 6-80](#page-79-0)

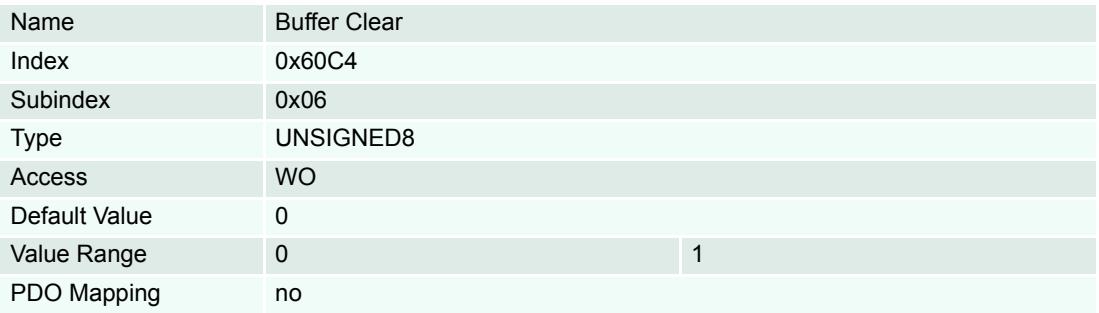

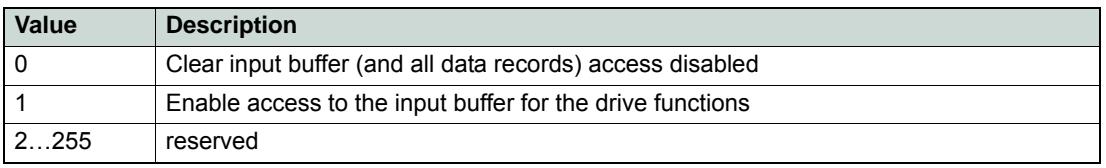

Table 6-84 Buffer Clear – Definition

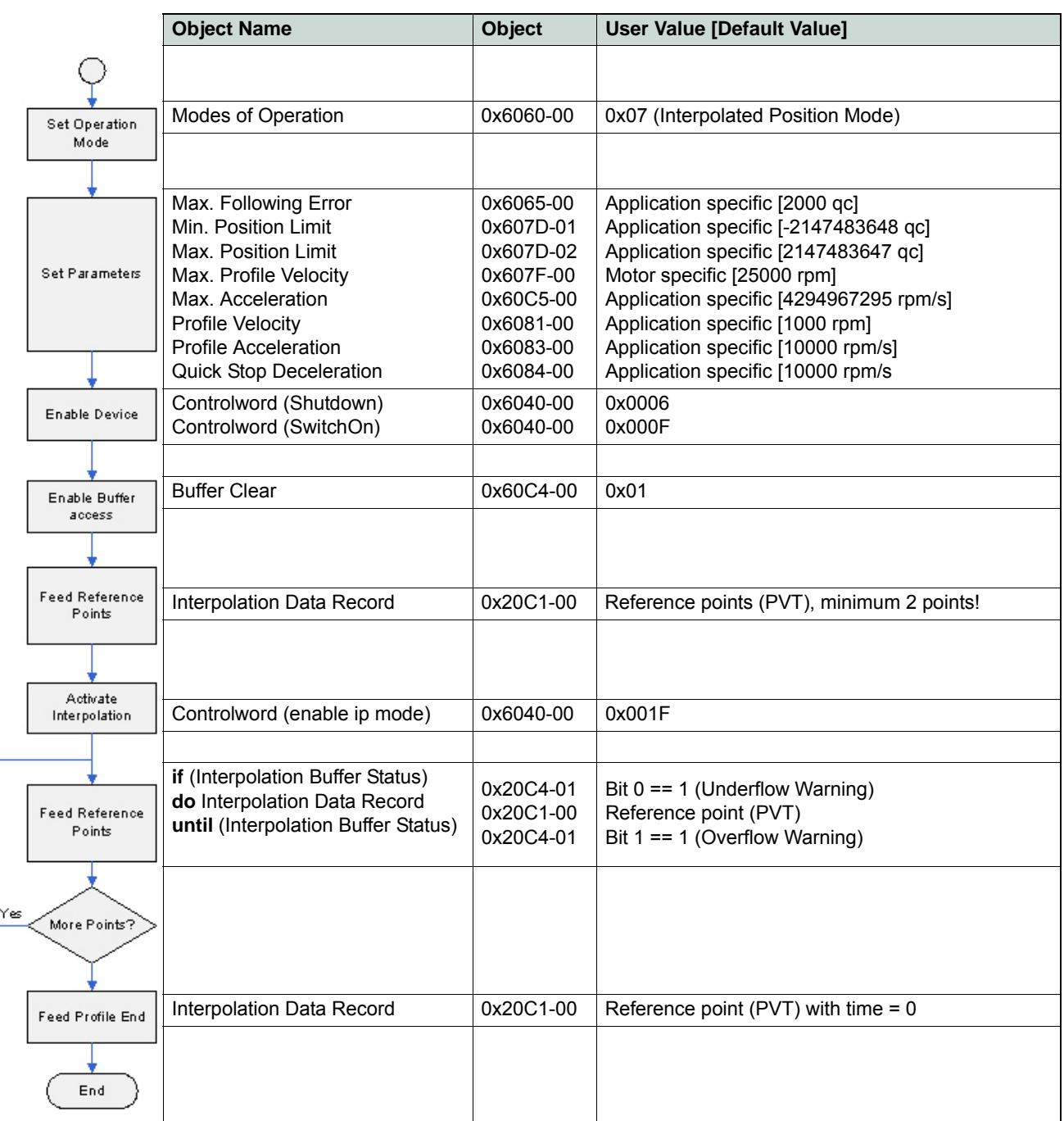

# <span id="page-85-0"></span>**6.3.7 Typical IPM Commanding Sequence**

Table 6-85 Interpolated Position Mode – typical Command Sequence

As long as the interpolation is active, feeding of new reference points is the main task. To minimize the communication overhead, it might make sense to map the "Interpolation Data Record" in a (asynchronous) receive PDO. If the "Interpolation Buffer Status" is mapped to an event trigger transmit PDO (possibly along with the Statusword), processing of reference point feeding can easier be implemented.

# **6.4 Configuration**

- 1) Complete standard system configuration (Startup Wizard) in «EPOS Studio» ( $\rightarrow$  separate document «Getting Started» of respective hardware.
- 2) Start CANopen Wizard.
- 3) Select "Restore Default COB-IDs".
- 4) Enter settings for "Receive PDO1":
	- a) Tick "PDO is valid".
	- b) Set Transmission Type to "Asynchronous".

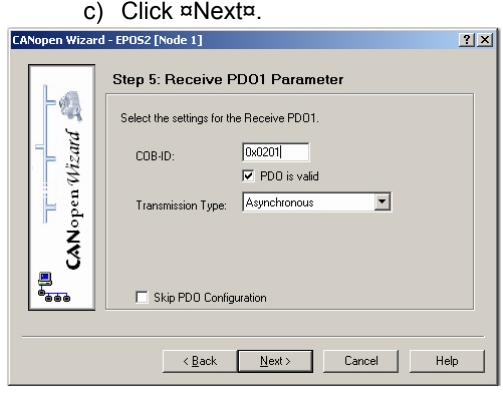

Figure 6-59 CANopen Wizard #5

- 5) Change Mapping:
	- a) Delete all mapped objects.
	- b) Select "Interpolation Data Record" from Mappable Objects and add to Mapped Objects No 1 using ¤>>¤.

c) Click ¤OK¤.

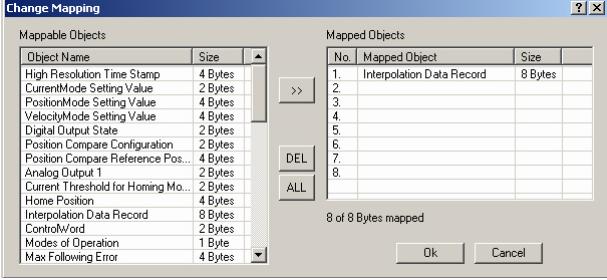

Figure 6-60 Change Mapping Receive PDO1

- 6) Enter settings for "Transmit PDO1":
	- a) Tick "PDO is valid".
	- b) Set Transmission Type to "Asynchronous".
	- c) Set Inhibit Time (e.g. 5.0 ms).

#### *Interpolated Position Mode Configuration*

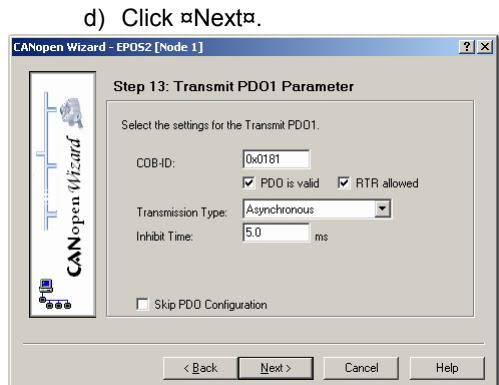

Figure 6-61 CANopen Wizard #13

- 7) Change Mapping:
	- a) Delete all mapped objects.
	- b) Select "Interpolation Buffer Status" from Mappable Objects and add to Mapped Objects No 1 using ¤>>¤.
	- c) Select "StatusWord" from Mappable Objects and add to Mapped Objects No 2 using  $n \geq n$ .
	- d) Click ¤OK¤.

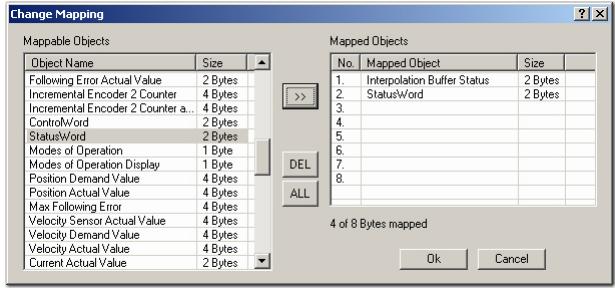

Figure 6-62 Change Mapping Transmit PDO1

8) Complete CANopen Wizard.

#### **6.4.1 Motion Synchronisation**

Interpolated Position Mode enables the synchronized motion of multiple axes. The movement of a number of slave axes can be synchronized if they all run in IPM, and if they all possess the same time.

To start a number of slave axes synchronously, map the controlword to a synchronous RPDO, then use the mapped controlword to enable interpolation for all axes. There will be no reaction until next SYNC. Then, all drives will enable interpolated motion at once, setting the SYNC arrival time as the path specification's "zero" time.

If the axes have been synchronized by the SYNC Time Stamp Mechanism, the moving axes will run synchronous within an accuracy of microseconds.

If the CAN (SYNC) master is not able to produce the high resolution time stamp, an EPOS2 might be uses as clock master. Do so by mapping "High Resolution Time Stamp" object (0x1013) to a synchronous transmit PDO in the "clock master EPOS2". Other EPOS2s in the system must be configured as clock slaves with the "High Resolution Time Stamp" object mapped to an asynchronous receive PDO with identical COB-ID as the clock master's transmit PDO.

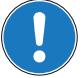

# *Note*

*The resolution of the EPOS2 internal microsecond timer depends on the CAN bitrate since a CAN controller-internal hardware counter is used as timing reference. This hardware counter will be incremented by the bit time.*

## **6.4.2 Interruption in Case of Error**

If a currently running interpolation (index 0x20C4, subindex 0x03 "Interpolation Status" bit 15 "ip mode active" set) will be interrupted by an occurring error, the EPOS2 will react accordingly (i.e. disabling the controller and changing to state switch on disabled).

The interpolation can only be restarted by re-synchronization due to the fact that state "Operation enable" must be entered again, whereby the bit "ip mode active" will be cleared.

*Interpolated Position Mode Configuration*

*••page intentionally left blank••*

# **7 Regulation Tuning**

# **7.1 In Brief**

A wide variety of operating modes permit flexible configuration of drive and automation systems by using positioning, speed and current regulation. The built-in CANopen interface allows networking to multiple axes drives as well as online commanding by CAN bus master units.

«Regulation Tuning» is an important attribute of EPOS2. It is a procedure for automatic start-up of all relevant regulation modes, such as current, velocity and/or positioning control. This intelligent tool is easy to handle and substantially increases the use of the positioning control unit.

#### **7.1.1 Objective**

The present Application Note explains use of «Regulation Tuning» and features "in practice examples" suitable for daily use.

#### **Contents**

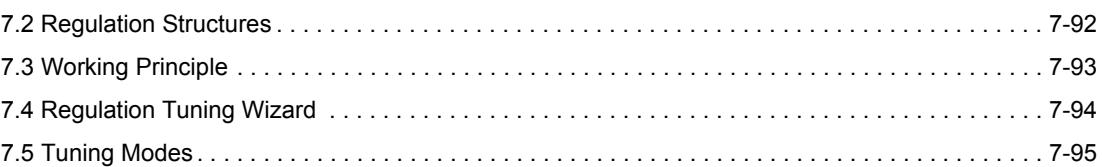

#### **7.1.2 Scope**

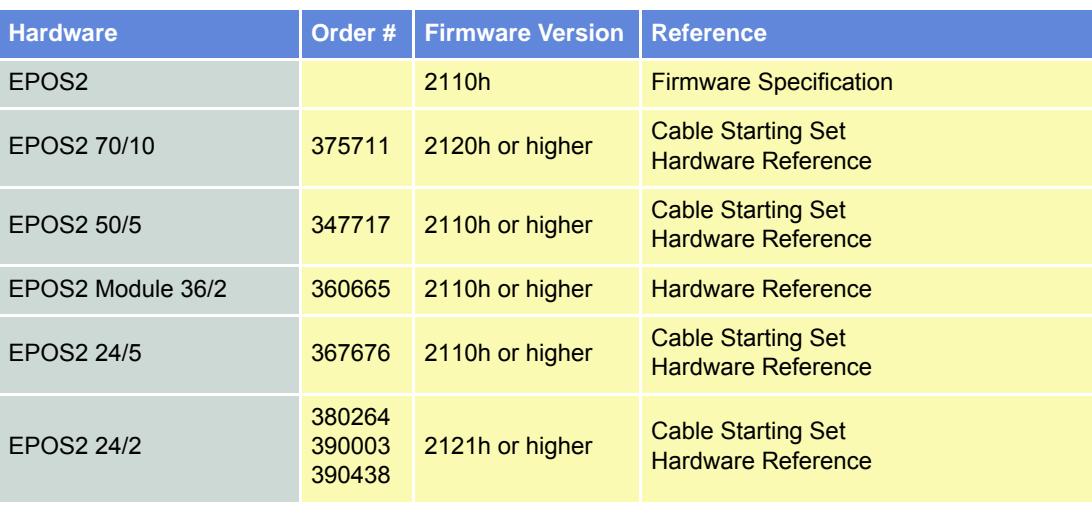

Table 7-86 Regulation Tuning – covered Hardware and required Documents

### **7.1.3 Tools**

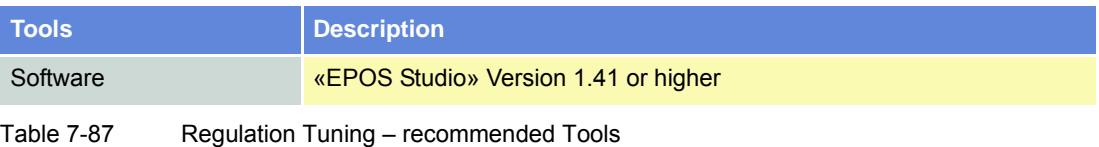

*Regulation Tuning Regulation Structures*

# <span id="page-91-0"></span>**7.2 Regulation Structures**

EPOS2 can be interconnected within three essential regulation structures.

#### **7.2.1 Current Control**

To provide accurate motion control, given forces and/or torques within the drive system need to be compensated. Hence, EPOS2 offers a current control loop. The current controller is implemented as a PI controller.

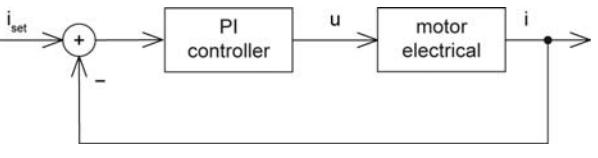

Figure 7-63 Regulation Tuning – Current Control

Current control can be operated either directly as the main regulator, or it serves as subordinated regulator in one of the two following cascade regulation structures.

#### **7.2.2 Velocity Control (with Velocity and Feedforward Acceleration)**

Based on the subordinated current control, a velocity control loop can be established. The velocity controller is implemented as a PI controller.

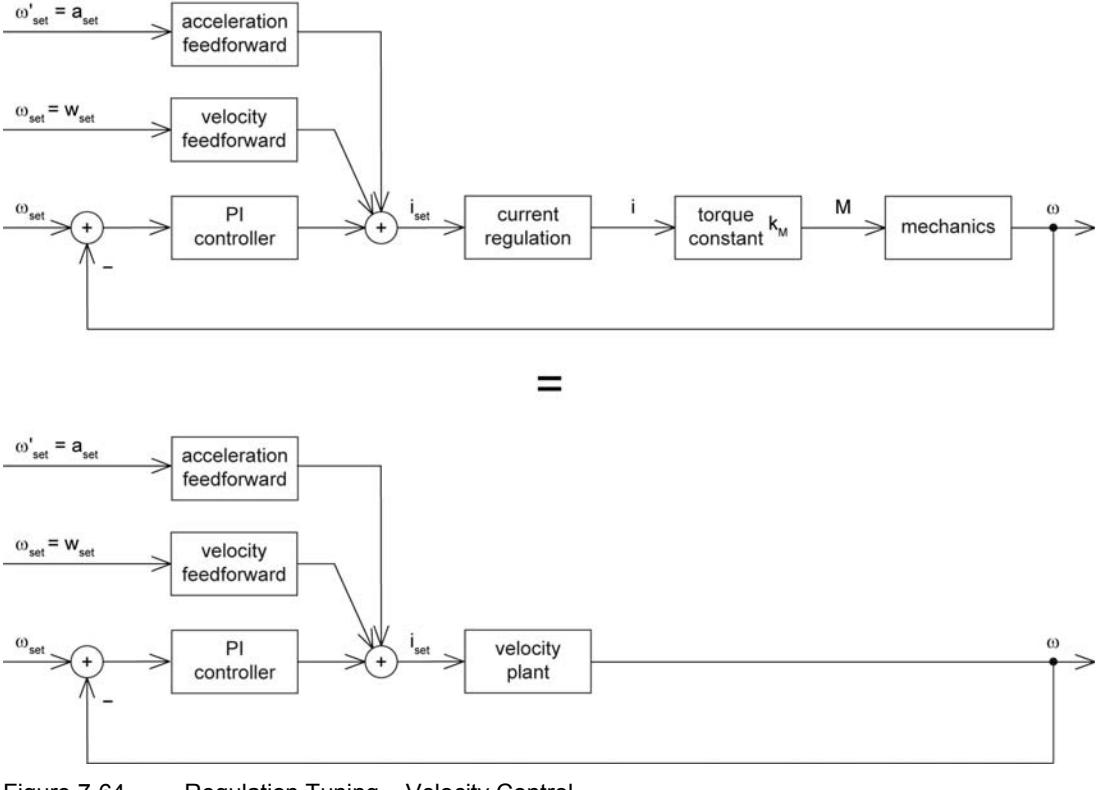

Figure 7-64 Regulation Tuning – Velocity Control

*Regulation Tuning Working Principle*

#### **7.2.3 Position Control (with Velocity and Feedforward Acceleration)**

Based on the subordinated current control, a position control loop can be established. The position controller is implemented as a PID controller.

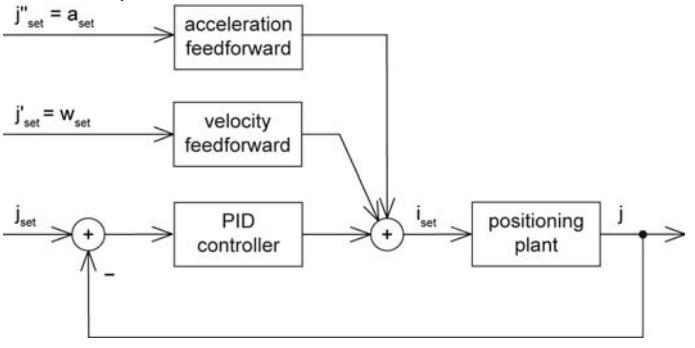

Figure 7-65 Regulation Tuning – Position Control

To improve the reference action of the motion system, position control is supplemented by feedforward control. Velocity feedforward compensates for speed-proportional friction, whereas known inertia can be taken into account by acceleration feedforward.

# <span id="page-92-0"></span>**7.3 Working Principle**

«Regulation Tuning» is based on three features:

- 1) **Identification and modelling** of the plant.
- 2) **Mapping** model parameters of the plant to derivate controller parameters (PI, PID, feedforward).
- 3) **Verification** of the resulting regulation structure.

## **7.3.1 Identification and Modelling**

For identification, the plant is activated by a two-point element – positive and negative current of varying amplitudes, which are based on motor parameters – until a stable oscillation of a fixed amplitude is achieved. This experiment is repeated at a different frequency. The characteristics of the oscillations represent substantial properties of the plant.

Hence, the modeling parameters of a simple mathematical model of the plant can be calculated.

## **7.3.2 Mapping**

Now, the model parameters serve for calculation of controller parameters (PI or PID, respectively) and of feedforward velocity and acceleration parameters.

The validity range of the regulation parameters is characterized, among other aspects, by the regulation bandwidth which is determined as well.

## **7.3.3 Verification**

To achieve proper operation with the gained motion control parameters, the system reaction is verified with a motion profile corresponding to the calculated bandwidth.

*Regulation Tuning Regulation Tuning Wizard*

# <span id="page-93-0"></span>**7.4 Regulation Tuning Wizard**

«Regulation Tuning» is a procedure for automated parameterization of the three above mentioned motion controller types (current, velocity and positioning regulation) including position control's feedforward parameters.

For successful Regulation Tuning, correct setup of system parameters in Startup Wizard is essential. Particularly important are…

- Motor data,
- Encoder data, and
- Communication with the PC.

#### **Initiating the "Regulation Tuning Wizard"**

1) Complete standard system configuration (Startup Wizard) in «EPOS Studio».

2) Select ¤Wizards¤ and select ¤Regulation Tuning¤.

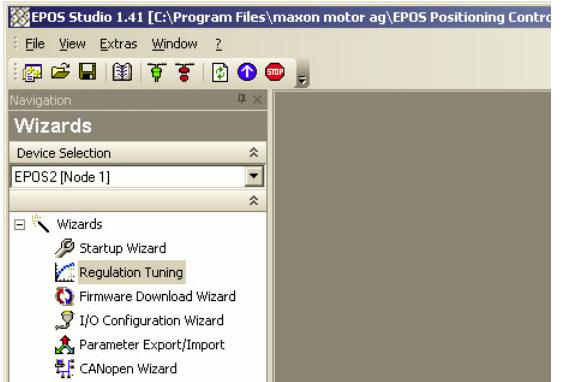

Figure 7-66 Regulation Tuning Wizard

- 3) Select one of the two modes (for details  $\rightarrow$  ["Tuning Modes" on page 7-95](#page-94-0)):
- ¤Auto Tuning¤ – ¤Expert Tuning¤. Regulation Tuning - EPOS2 [Node 1]  $\vert x \vert$ **Step 1: Tuning Type**  $\overline{\mathbf{a}}$ Please choose the way you want to tune your system.  $\overline{\mathbf{R}}$ C Auto Tuning Expert Tuning EPOS  $<sub>Back</sub>$ </sub>  $\sqrt{\text{Next}}$ Cancel

Figure 7-67 Regulation Tuning Mode Selection

# <span id="page-94-0"></span>**7.5 Tuning Modes**

### **7.5.1 Auto Tuning**

Auto Tuning is the Regulation Tuning's "very-easy-to-use option". The only thing needed to accomplish automated tuning is to push the start button. A message will inform you that the system will move during the subsequent procedure. Upon confirming the message, Auto Tuning will commence. All required settings are already implemented, so Auto Tuning can parameterize the motion system for most common load cases without further help.

Under certain conditions (strong motor cogging torque, unbalanced friction, low position sensor resolution, etc.) however, or to cover particular requirements (wear, noise or energy optimized operation), Expert Tuning may be used.

#### **7.5.2 Expert Tuning**

Expert Tuning offers additional self-describing options for optimum regulation behavior. The following example illustrates tuning using Position Control. Handling of Current Control or Velocity Control however are similar.

Expert Tuning's user interface is divided in four sections:

- a) Cascade
- b) Identification
- c) Parameterization
- d) Verification:

#### <span id="page-94-1"></span>**Cascade**

Provides information on the selected cascade structure.

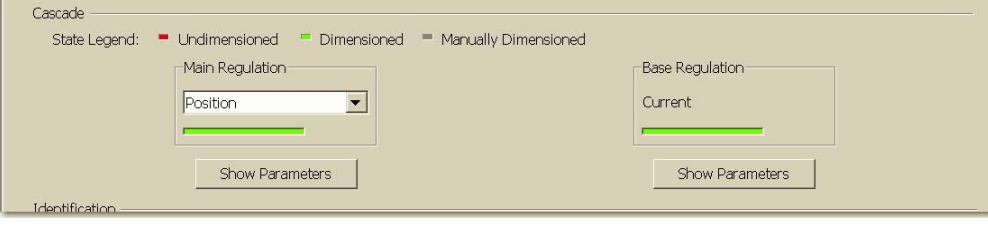

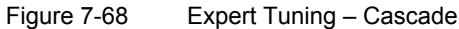

The view is split into two panes; "Main Regulation" and "Base Regulation" (or subordinated regulation). Their respective status is displayed in colored bars:

- Red: Undimensioned the controller is not yet parameterized.
- Green: Dimensioned the controller is already parameterized.
- Grey: Manually Dimensioned the control parameters are being set manually  $(\rightarrow^*$ Manual Tun[ing" on page 7-97](#page-96-0)).

Click ¤Show Parameters¤ to view/alter the currently set values.

Velocity control can be viewed and adjusted (in "Main Regulation" window), even if the position was originally defined to be the main controlled variable. However, in order to avoid inconsistencies with the position main regulations, current control cannot be changed. If velocity control's current regulation needs to be optimized, velocity must be defined as Main Regulation variable.

Now, Regulation Tuning is being executed in three steps:

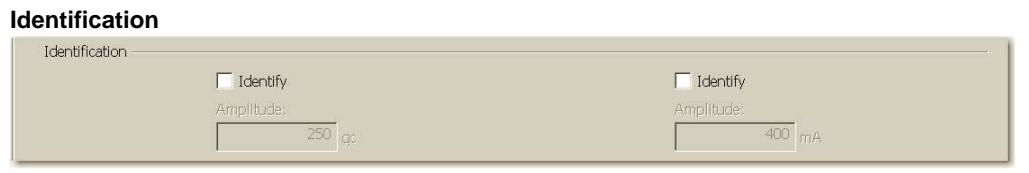

Figure 7-69 Expert Tuning – Identification

Tick ¤Identify¤ if identification of a new plant is necessary (e.g. if the plant properties have changed). In this case, the status of the corresponding controller, as well as all controllers of higher regulation hierarchy, will change to "Undimensioned" (red).

By adjusting the identification amplitude, nonlinear properties (e.g. Coulomb Friction) can be simulated appropriately and can be considered in the plant model by means of harmonic linearization. However, presetting already offers a good basis for plant identification for most applications.

#### <span id="page-95-0"></span>**Parameterization**

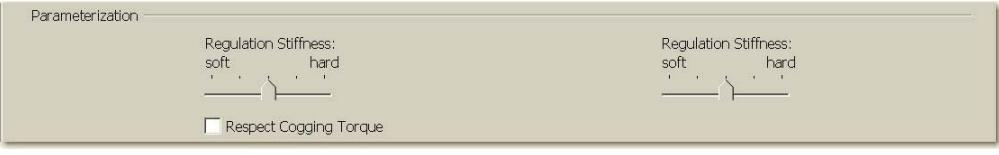

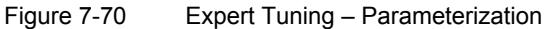

The calculated controller parameters can be modified to match given requirements by means of sliders:

- "Soft" means: slow regulation behavior, but well dampened.
- "Hard" means: quick regulation behavior, but less dampened.

Tick ¤Respect Cogging Torque¤ to achieve a hard, nevertheless well dampened motion regulation, which brings particular advantages for motors with high cogging torque. In case of unbalanced friction, the regulation behavior can be improved with this adjustment as well.

#### <span id="page-95-1"></span>**Verification**

The verification of the resulting control system – including feedforward – permits examination of the overall performance. The verification can either take place with a movement profile (which takes bandwidth of the position regulation into account), or a step response. As interesting feature; in addition to the position, the corresponding current is recorded, too.

To zoom the recorded diagrams, crop the "area of interest" and click right.

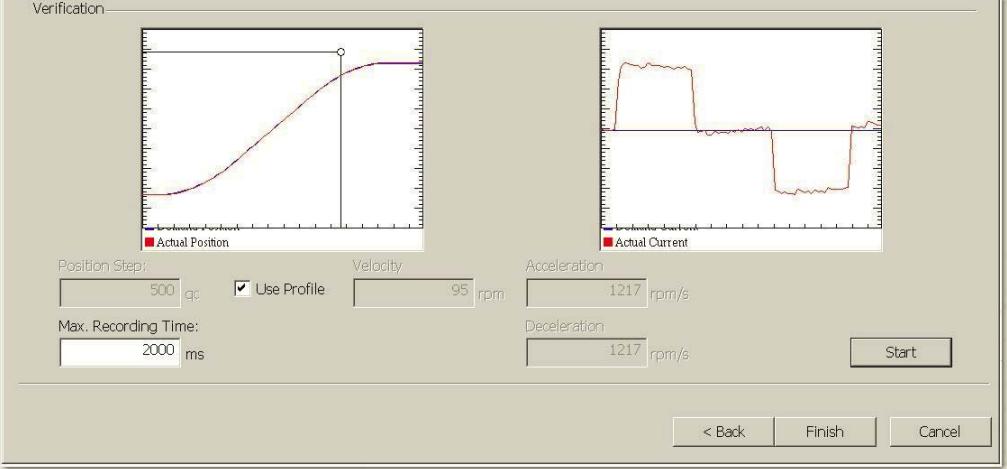

Figure 7-71 Expert Tuning – Verification

The parameters "Position Step", "Velocity", "Acceleration" and "Deceleration" are computed automatically. They can be adjusted only if the positioning controller is in state "Manually Dimensioned" (grey). The parameter "Max. Recording Time" limits the time interval for data acquisition. This can be useful, if details concerning the beginning of the movement profile are of interest.

¤Start¤ launches Expert Tuning. ¤Finish¤ will save the obtained feedback and feedforward parameters in the EPOS2 and make them valid for all operation modes. ¤Cancel¤ will reject the results and returns to the starting situation.

#### <span id="page-96-0"></span>**7.5.3 Manual Tuning**

In certain conditions, you might wish to change control parameters manually to see how the system reacts without performing automated system identification and modelling.

Also, the manual mode can be used…

- for fine tuning and optimization in very demanding applications, or
- if the outcome of Auto Tuning/Expert Tuning is not satisfactory.

Initiate Manual Tuning by selecting ¤Manually Dimensioned¤ in ¤Show Parameter¤ dialog (→ "Cascade" [on page 7-95\)](#page-94-1). As a result, the status will switch to "Manually Dimensioned" (grey), thus neither automated identification nor parameterization will be carried out. In addition, you can define the motion profile  $(\rightarrow$  ["Verification" on page 7-96](#page-95-1)).

After ticking ¤Identify¤, or if you make any changes (→ ["Parameterization" on page 7-96](#page-95-0)), Manual Tuning is terminated showing status "Undimensioned" (red).

*Regulation Tuning Tuning Modes*

*••page intentionally left blank••*

# **8 Device Programming**

# **8.1 In Brief**

A wide variety of operating modes permit flexible configuration of drive and automation systems by using positioning, speed and current regulation. The built-in CANopen interface allows networking to multiple axes drives as well as online commanding by CAN bus master units.

#### **8.1.1 Objective**

The present Application Note explains typical commanding sequences for different operating modes. The explanations are based on writing/reading commands to access the Object Dictionary. For detailed information on the objects itself  $\rightarrow$  separate document «EPOS2 Firmware Specification» (subsequently referred to as "FwSpec"). For detailed information on the command structure  $\rightarrow$  «EPOS Studio» (command analyzer).

#### **Contents**

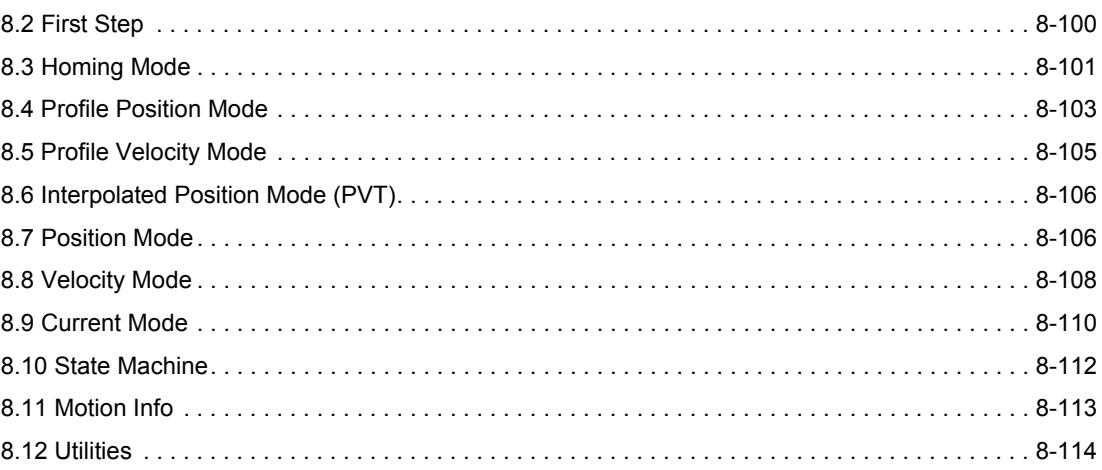

### **8.1.2 Scope**

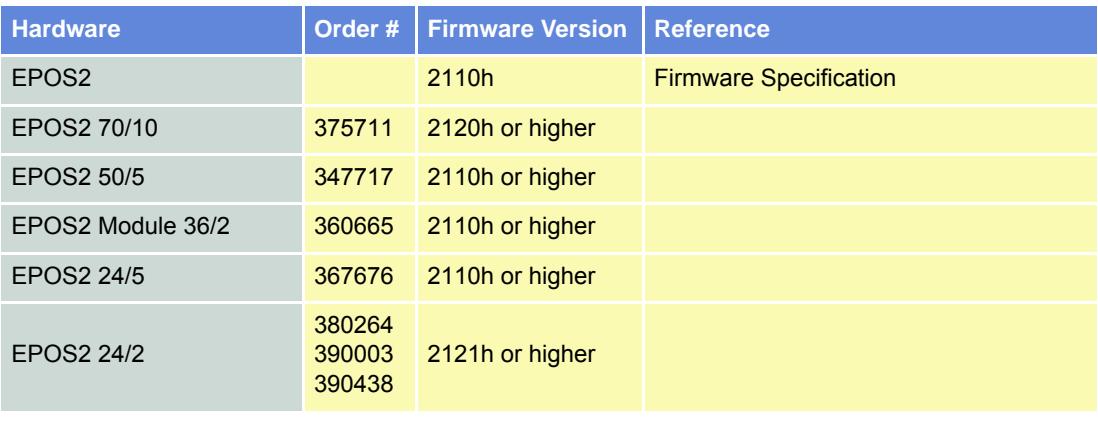

Table 8-88 Device Programming – covered Hardware and required Documents

#### **8.1.3 Tools**

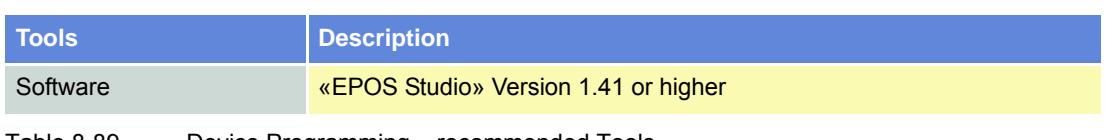

Table 8-89 Device Programming – recommended Tools

# <span id="page-99-0"></span>**8.2 First Step**

Before the motor will be activated, motor parameters, position sensor parameters and regulation gains must be set. For detailed description  $\rightarrow$  FwSpec.

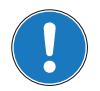

*Note*

*For detailed information on the command structure* → *«EPOS Studio»* (command analyzer).

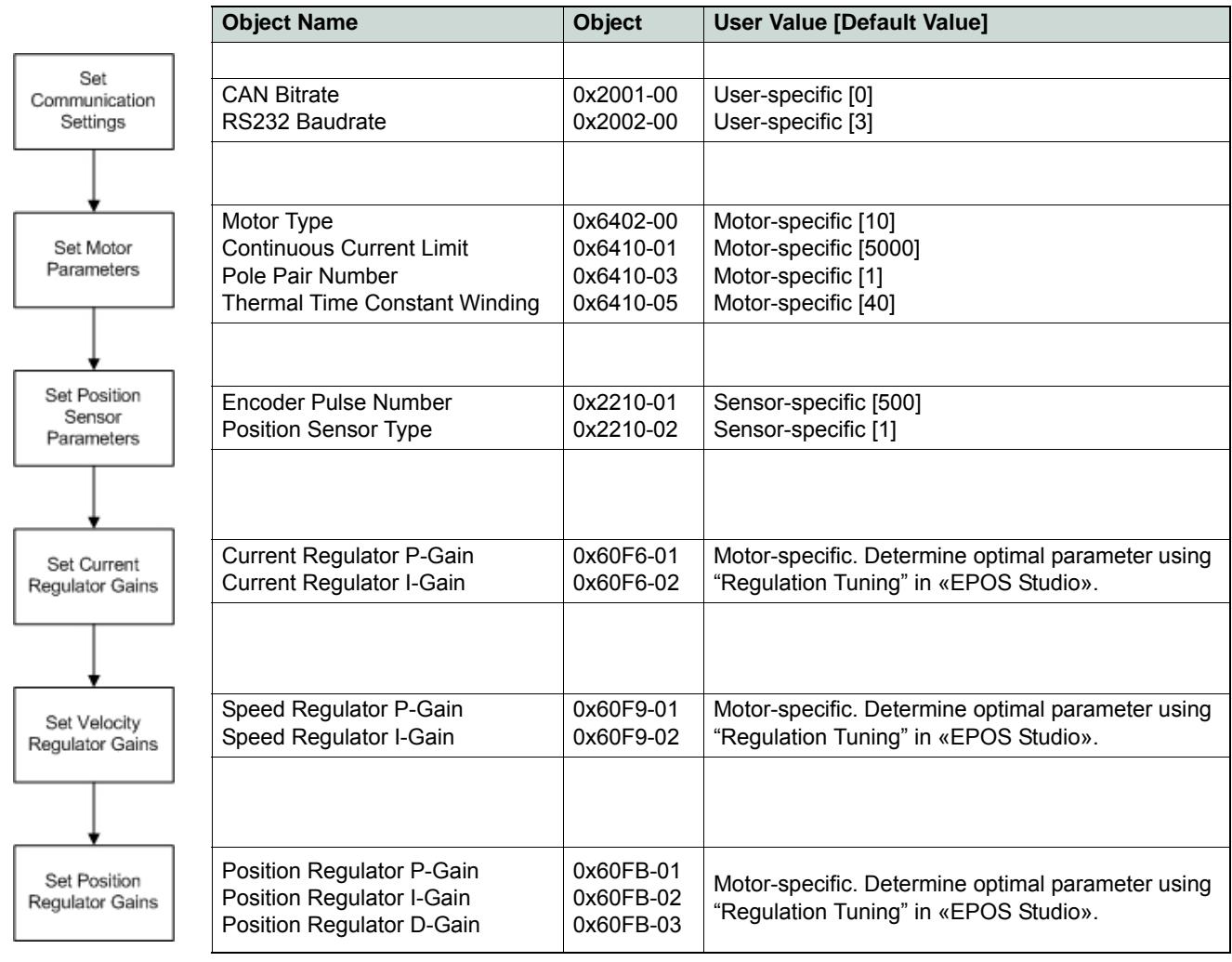

Table 8-90 Device Programming – First Step

# <span id="page-100-0"></span>**8.3 Homing Mode**

# **8.3.1 Start Homing**

The axis references to an absolute position using the selected homing method.

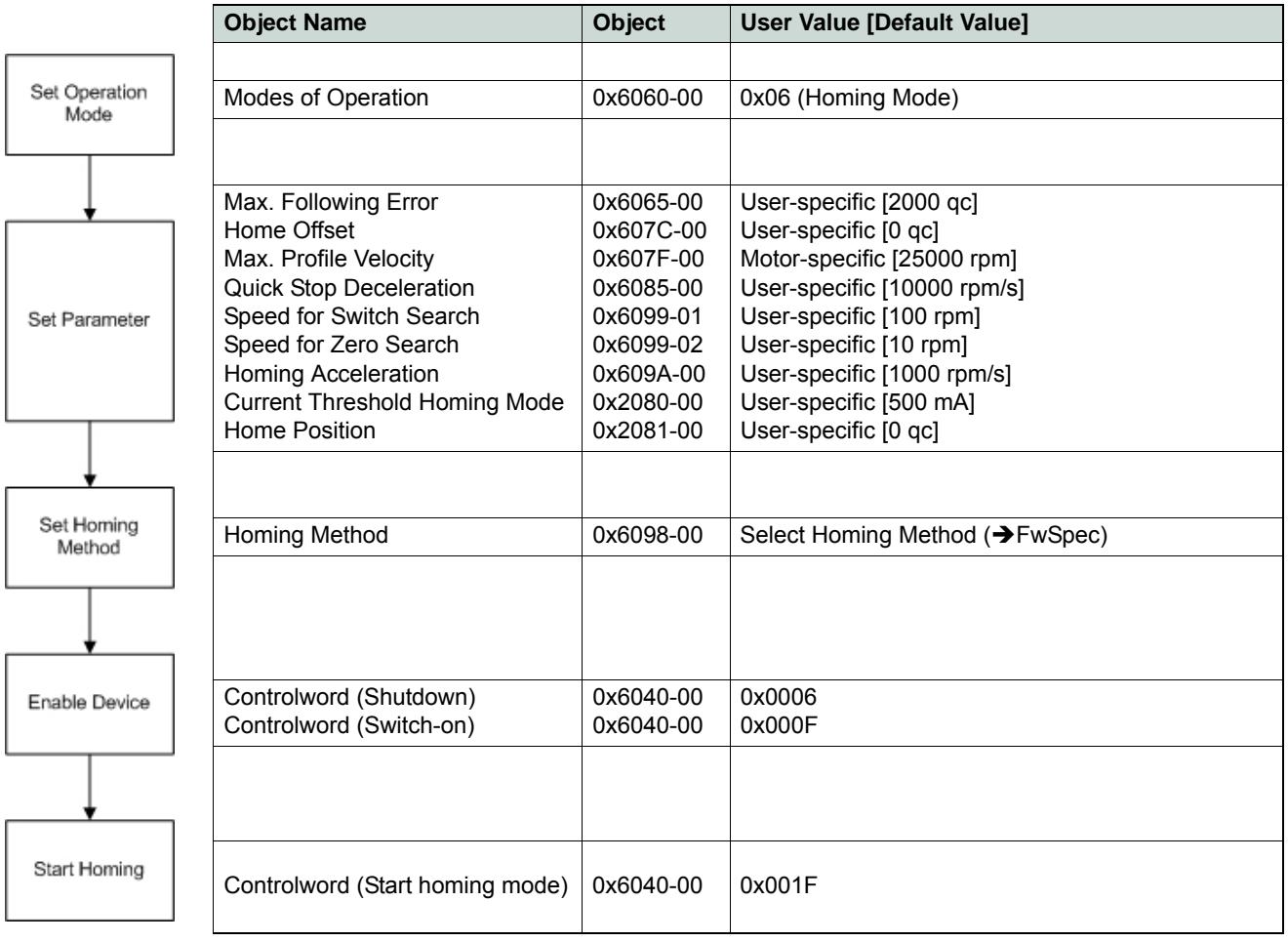

Table 8-91 Device Programming – Homing Mode (Start)

# **8.3.2 Read Status**

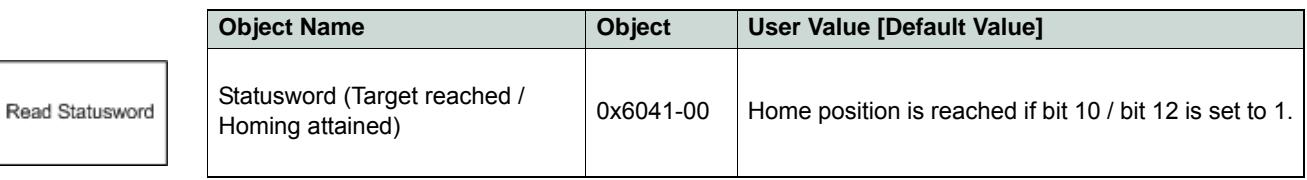

Table 8-92 Device Programming – Homing Mode (Read)

Stop Homing

### **8.3.3 Stop Positioning**

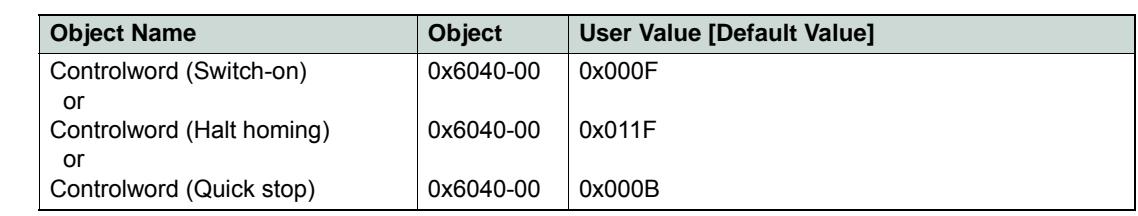

Table 8-93 Device Programming – Homing Mode (Stop)

# <span id="page-102-0"></span>**8.4 Profile Position Mode**

# **8.4.1 Set Position**

The axis moves to an absolute or relative position using a motion profile.

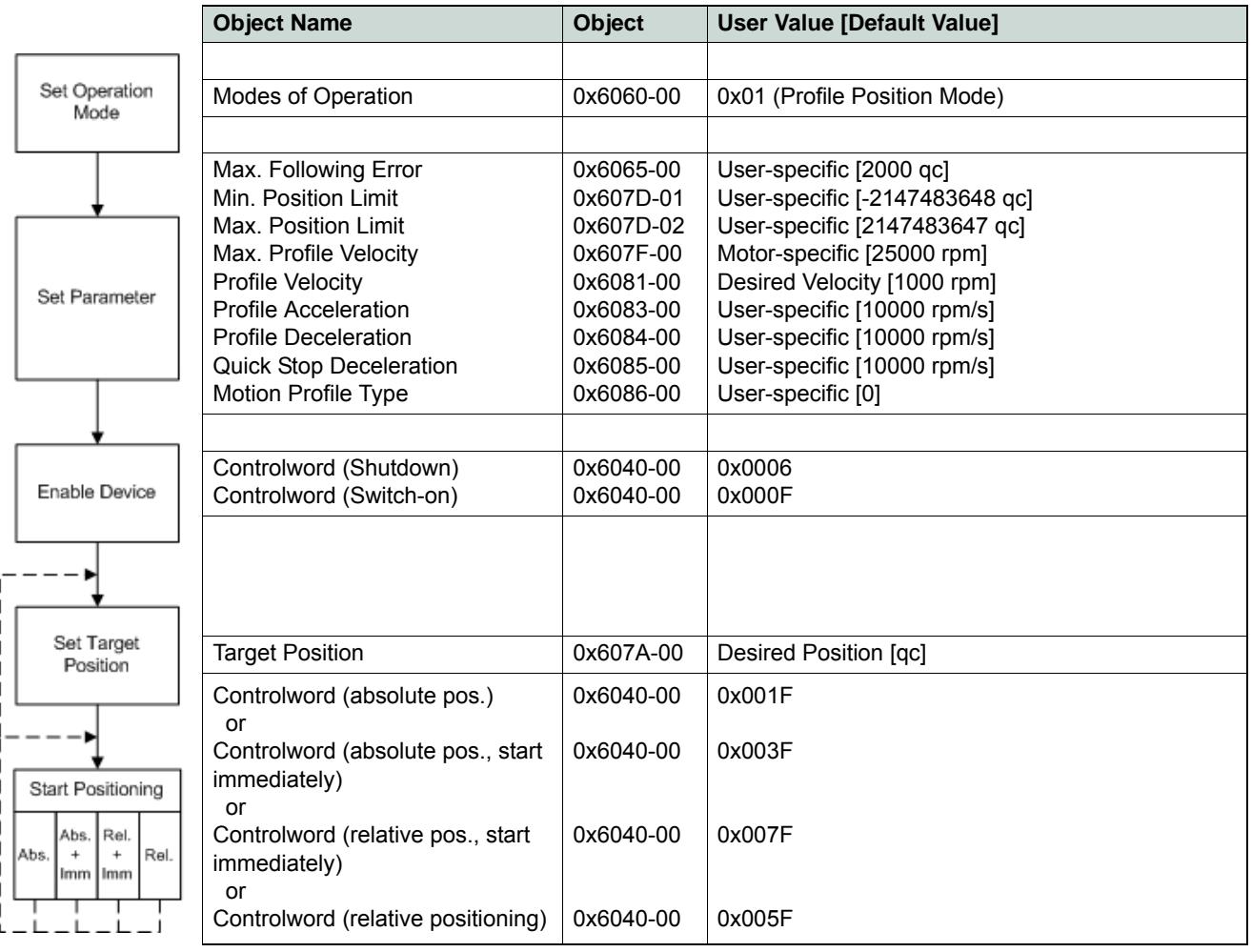

Table 8-94 Device Programming – Profile Position Mode (Set)

**8.4.2 Read Status**

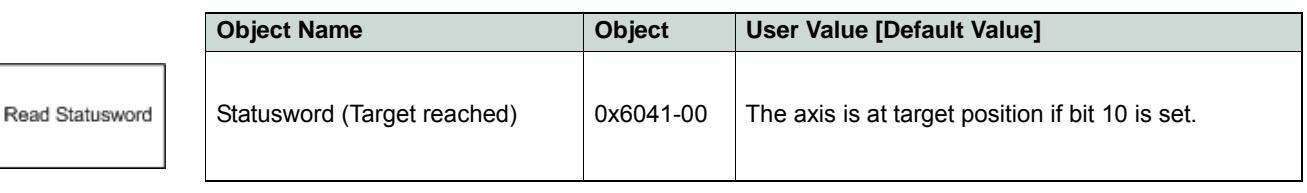

Table 8-95 Device Programming – Profile Position Mode (Read)

*Device Programming Profile Position Mode*

#### **8.4.3 Stop Positioning**

# Stop Positioning

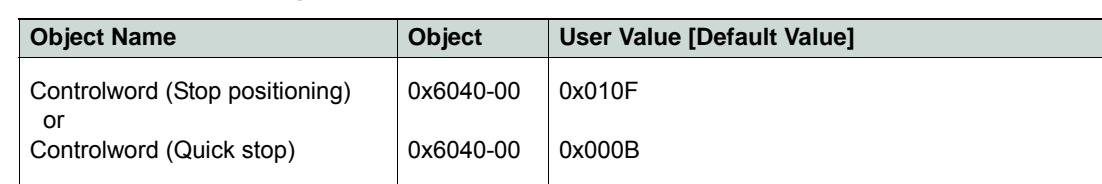

Table 8-96 Device Programming – Profile Position Mode (Stop)

# <span id="page-104-0"></span>**8.5 Profile Velocity Mode**

# **8.5.1 Start Velocity**

Motor shaft rotates with a certain speed with velocity profile.

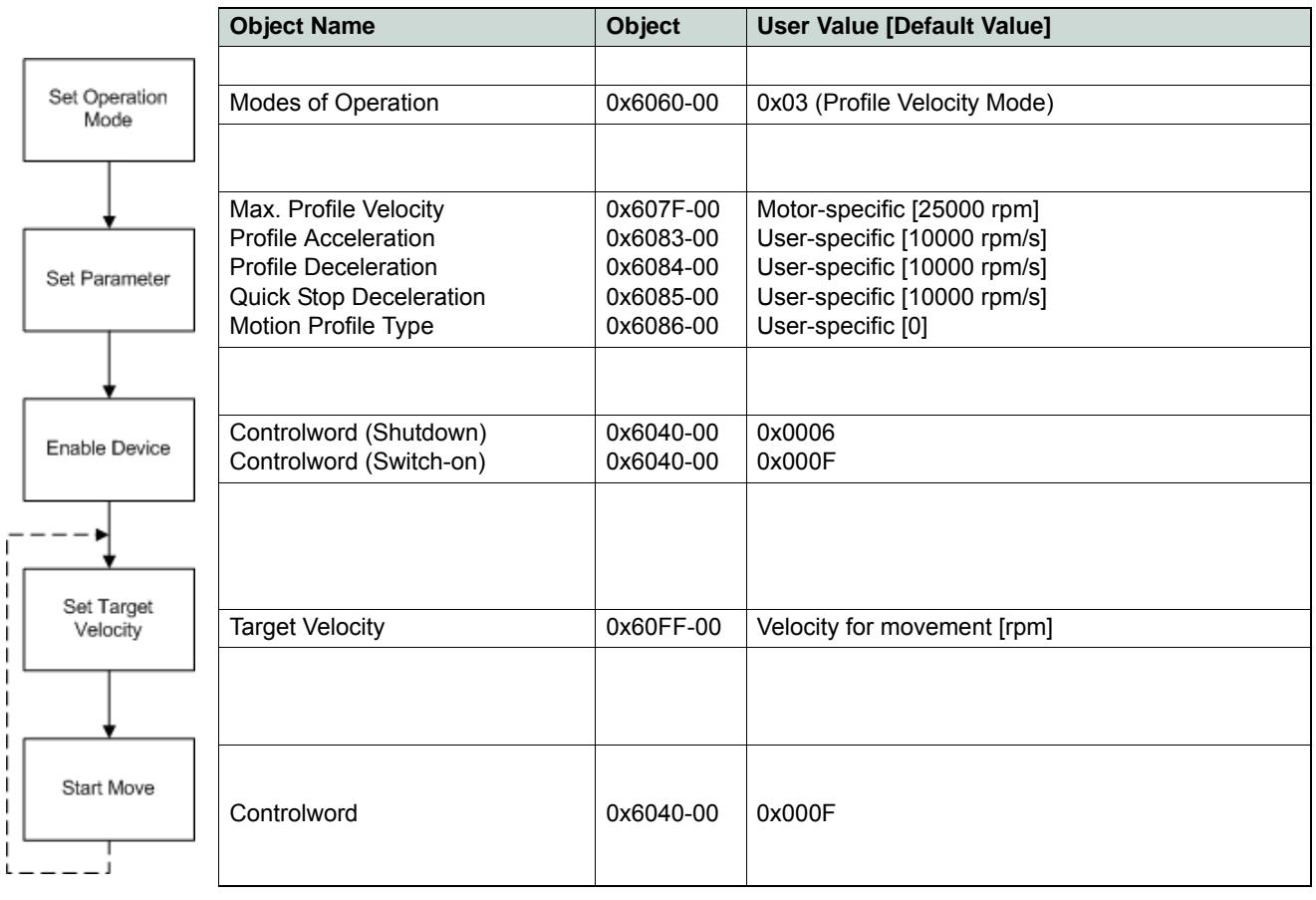

Table 8-97 Device Programming – Profile Velocity Mode (Start)

### **8.5.2 Read Status**

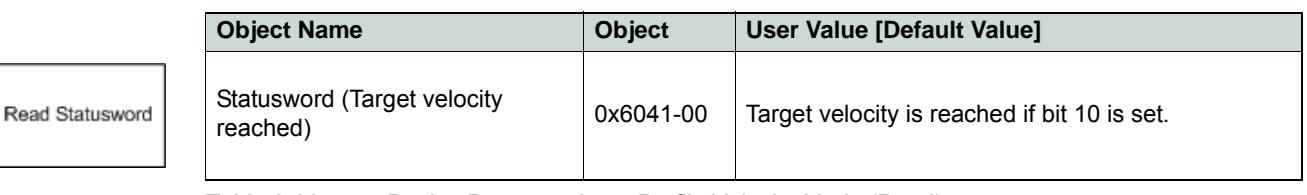

Table 8-98 Device Programming – Profile Velocity Mode (Read)

# **8.5.3 Stop Velocity**

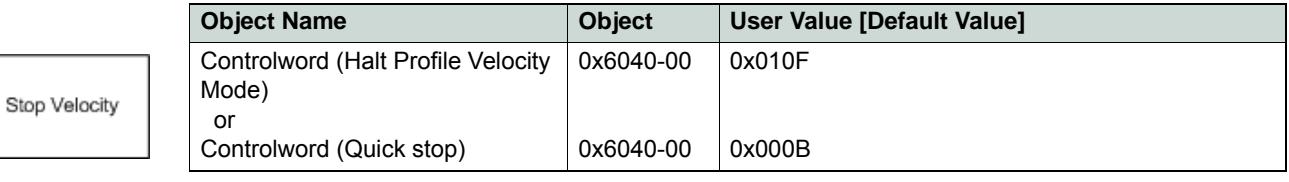

Table 8-99 Device Programming – Profile Velocity Mode (Stop)

*Device Programming Interpolated Position Mode (PVT)*

# <span id="page-105-0"></span>**8.6 Interpolated Position Mode (PVT)**

For detailed information  $\rightarrow$  [chapter "6 Interpolated Position Mode" on page 6-71](#page-70-0).

# <span id="page-105-1"></span>**8.7 Position Mode**

### **8.7.1 Set Position**

The axis moves to the new absolute position with maximum acceleration and maximum velocity without particular trajectory. If the difference between actual and new position is greater than "Max Following Error", an emergency procedure will be launched.

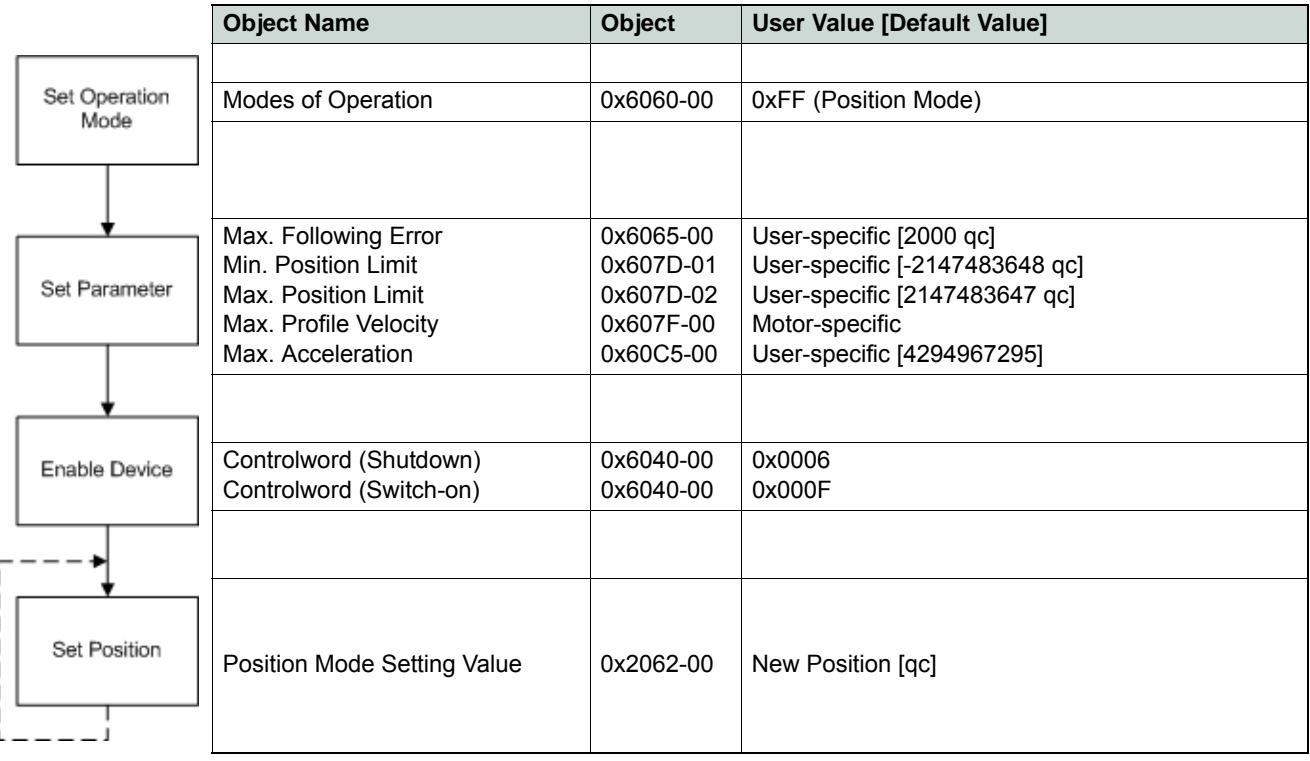

Table 8-100 Device Programming – Position Mode (Set)

#### **8.7.2 Stop Positioning**

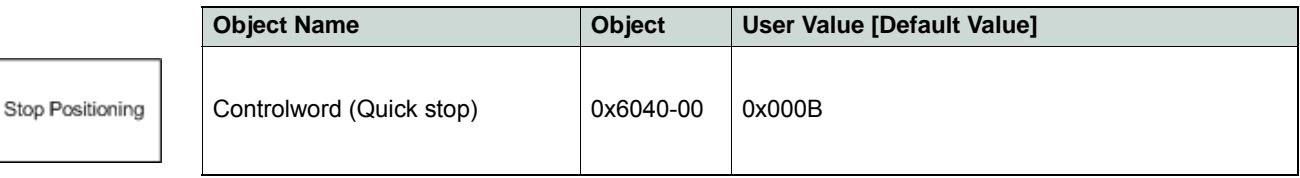

Table 8-101 Device Programming – Position Mode (Stop)

# **8.7.3 Set Position with analog Setpoint**

For details → FwSpec, chapter "Position Mode".

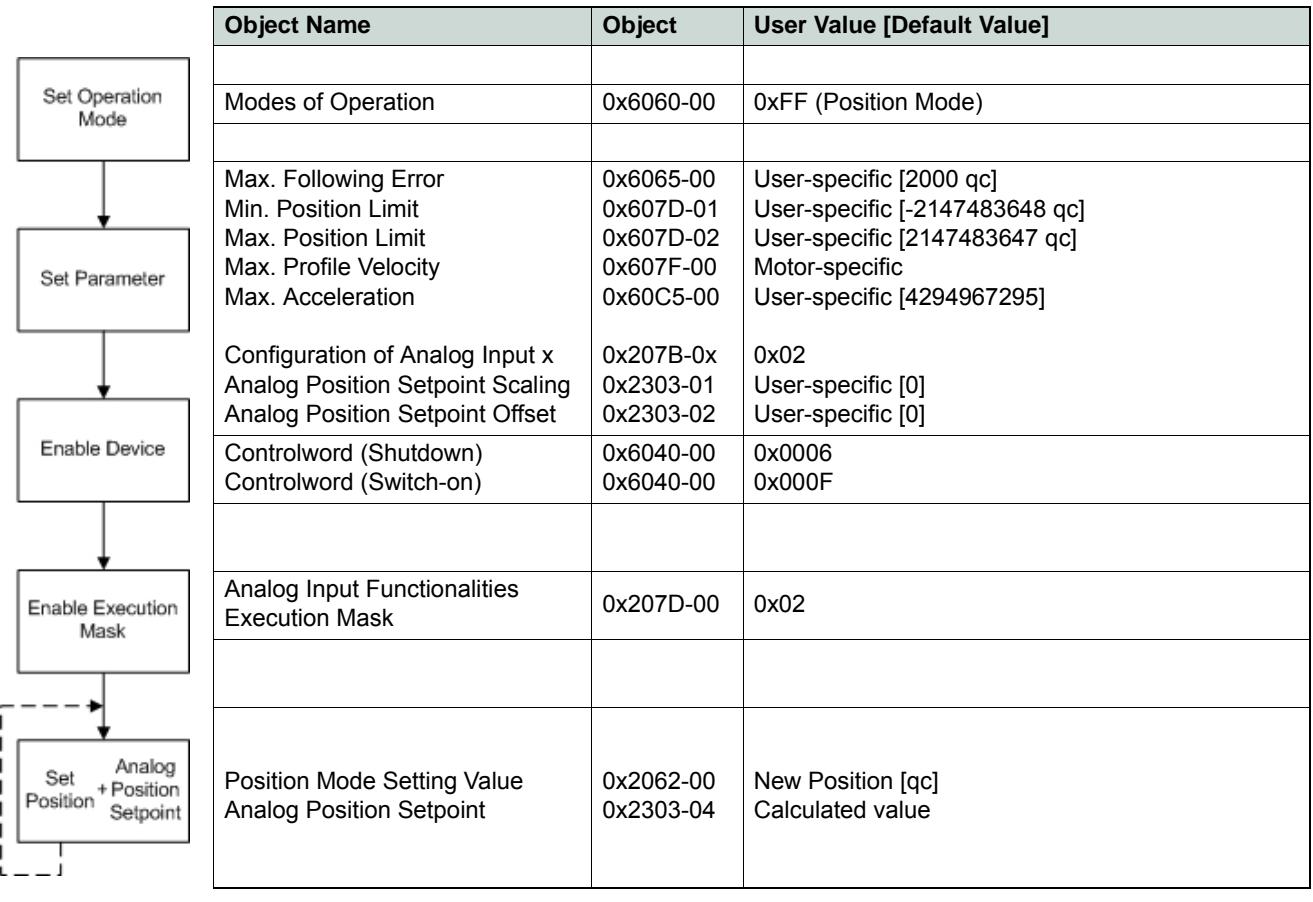

Table 8-102 Device Programming – Position Mode (Set, analog)

#### **8.7.4 Stop Positioning from analog Setpoint**

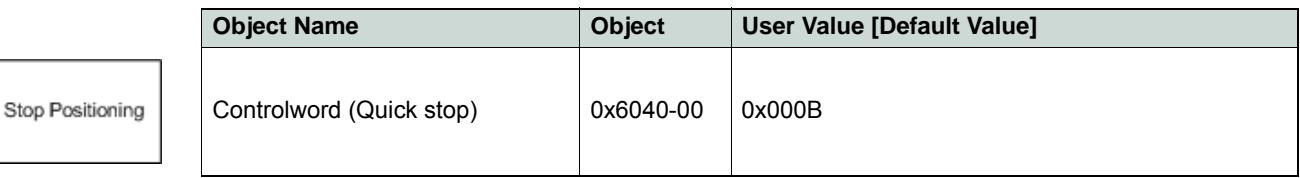

Table 8-103 Device Programming – Position Mode (Stop, analog)

*Device Programming Velocity Mode*

# <span id="page-107-0"></span>**8.8 Velocity Mode**

# **8.8.1 Set Velocity**

Motor shaft runs with a certain speed with maximum acceleration.

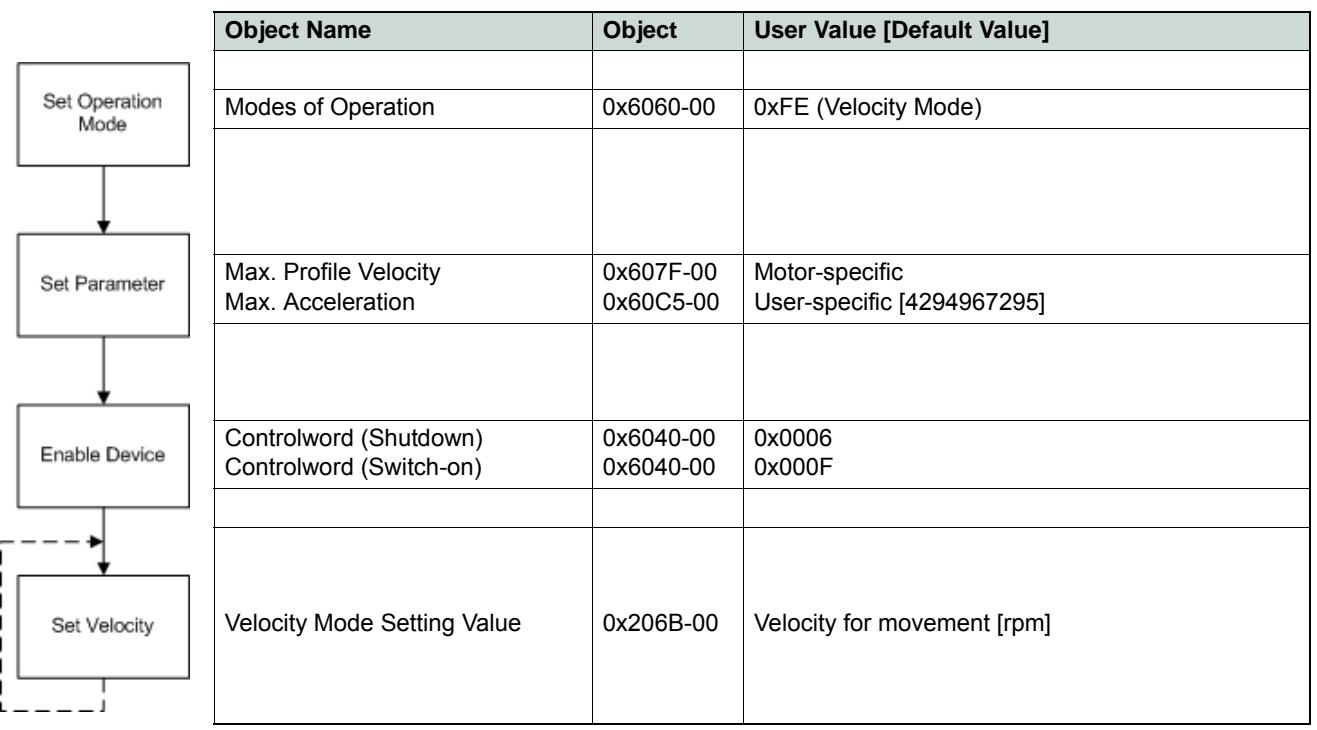

Table 8-104 Device Programming – Velocity Mode (Set)

#### **8.8.2 Stop Velocity**

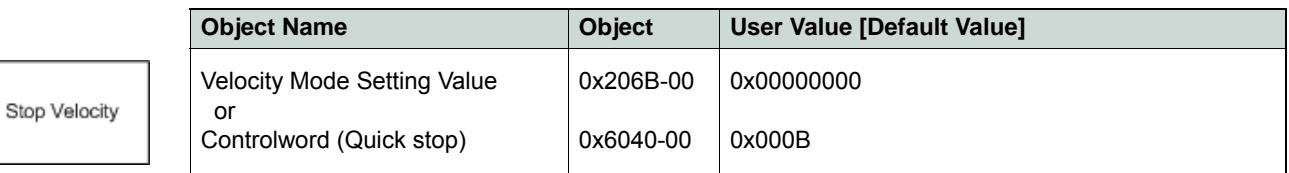

Table 8-105 Device Programming – Velocity Mode (Stop)
## **8.8.3 Set Velocity with analog Setpoint**

For details  $\rightarrow$  FwSpec, chapter "Velocity Mode".

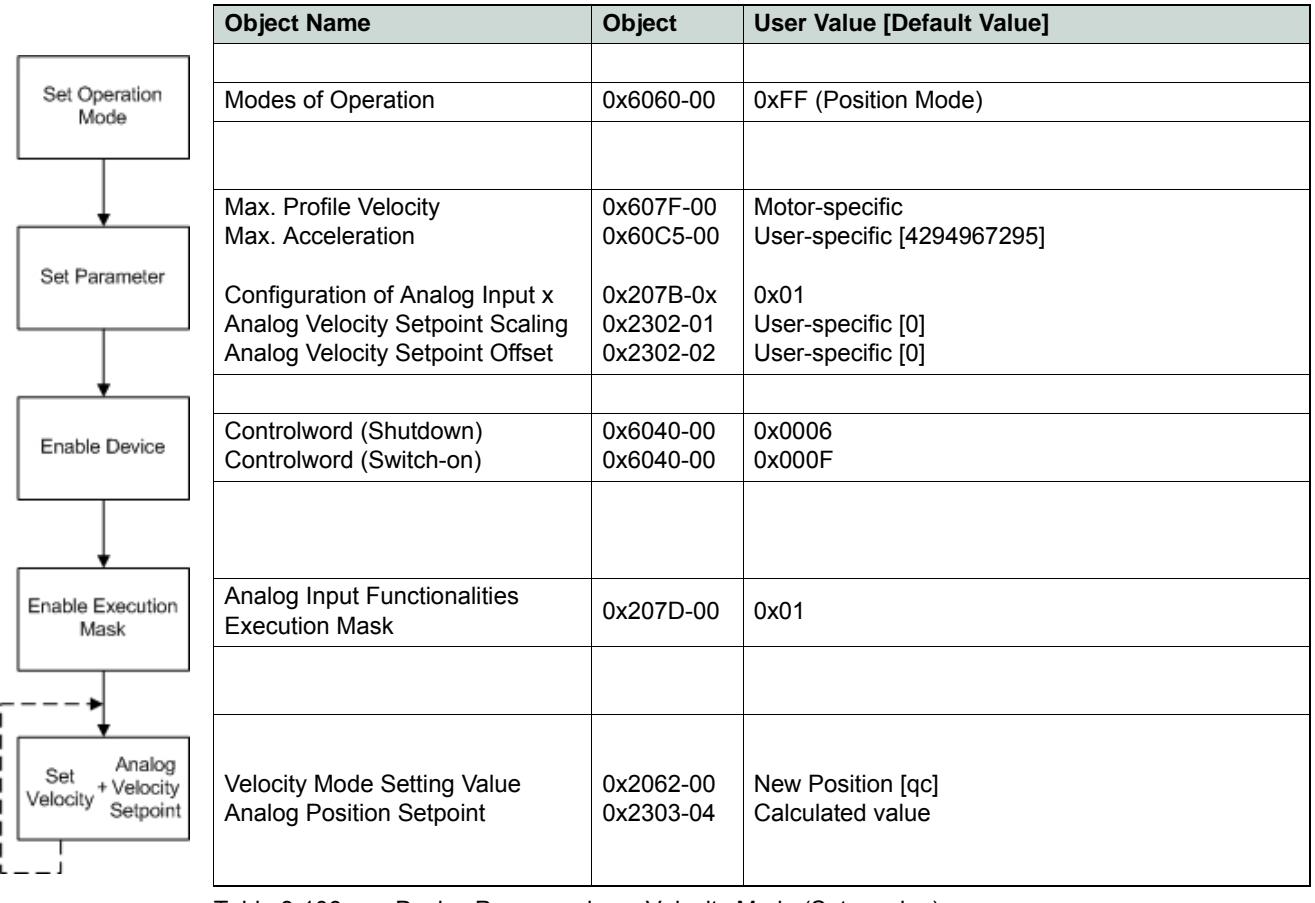

Table 8-106 Device Programming – Velocity Mode (Set, analog)

### **8.8.4 Stop Velocity from analog Setpoint**

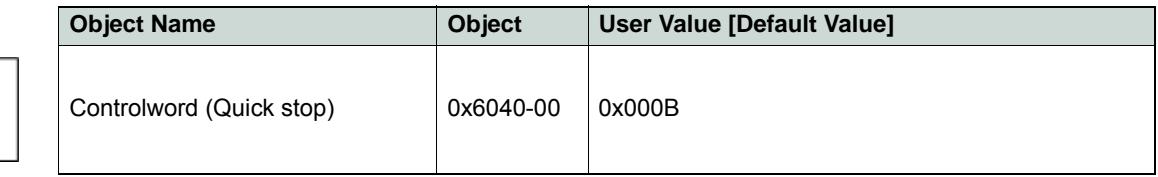

Table 8-107 Device Programming – Velocity Mode (Stop, analog)

Stop Velocity

*Device Programming Current Mode*

## **8.9 Current Mode**

## **8.9.1 Set Current**

This command applies a certain current at the motor winding.

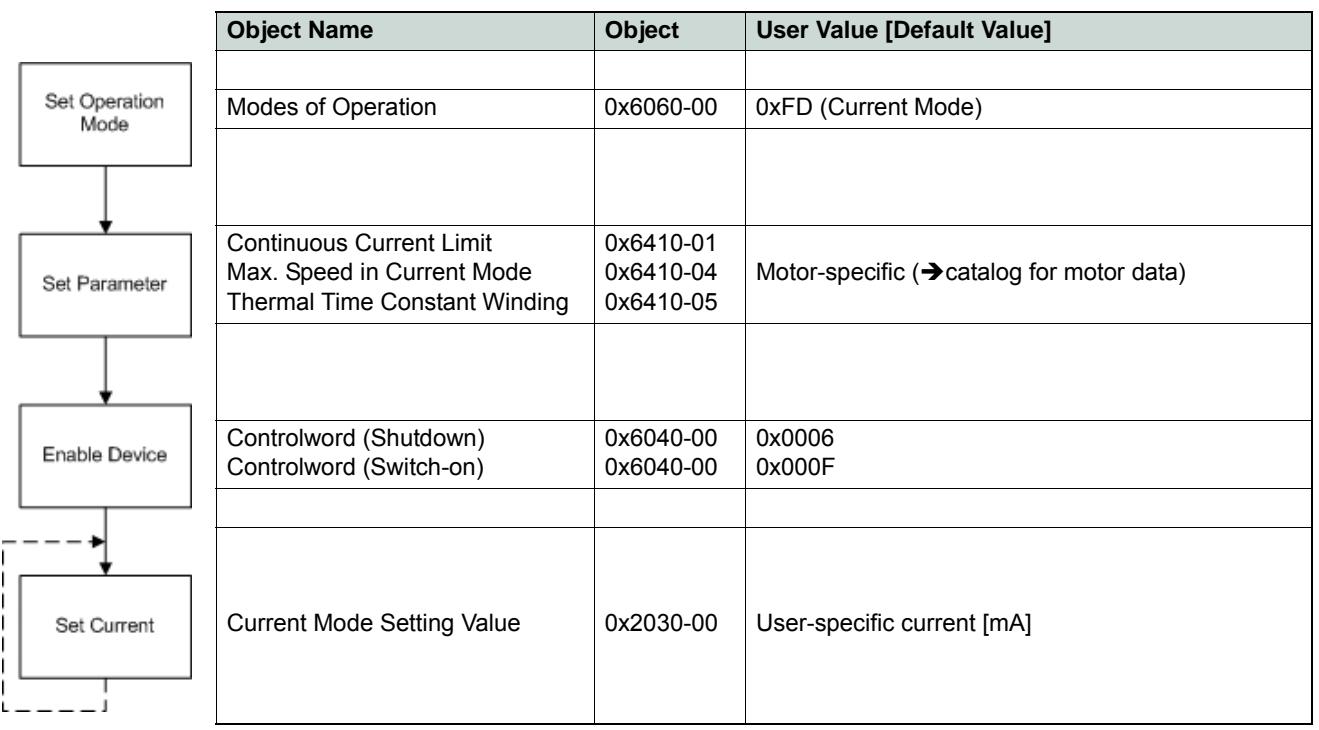

Table 8-108 Device Programming – Current Mode (Set)

### **8.9.2 Stop Motion**

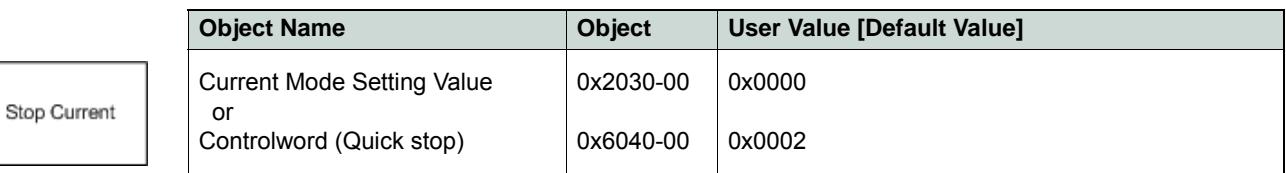

Table 8-109 Device Programming – Current Mode (Stop)

### **8.9.3 Set Current with analog Setpoint**

For details  $\rightarrow$  FwSpec, chapter "Current Mode".

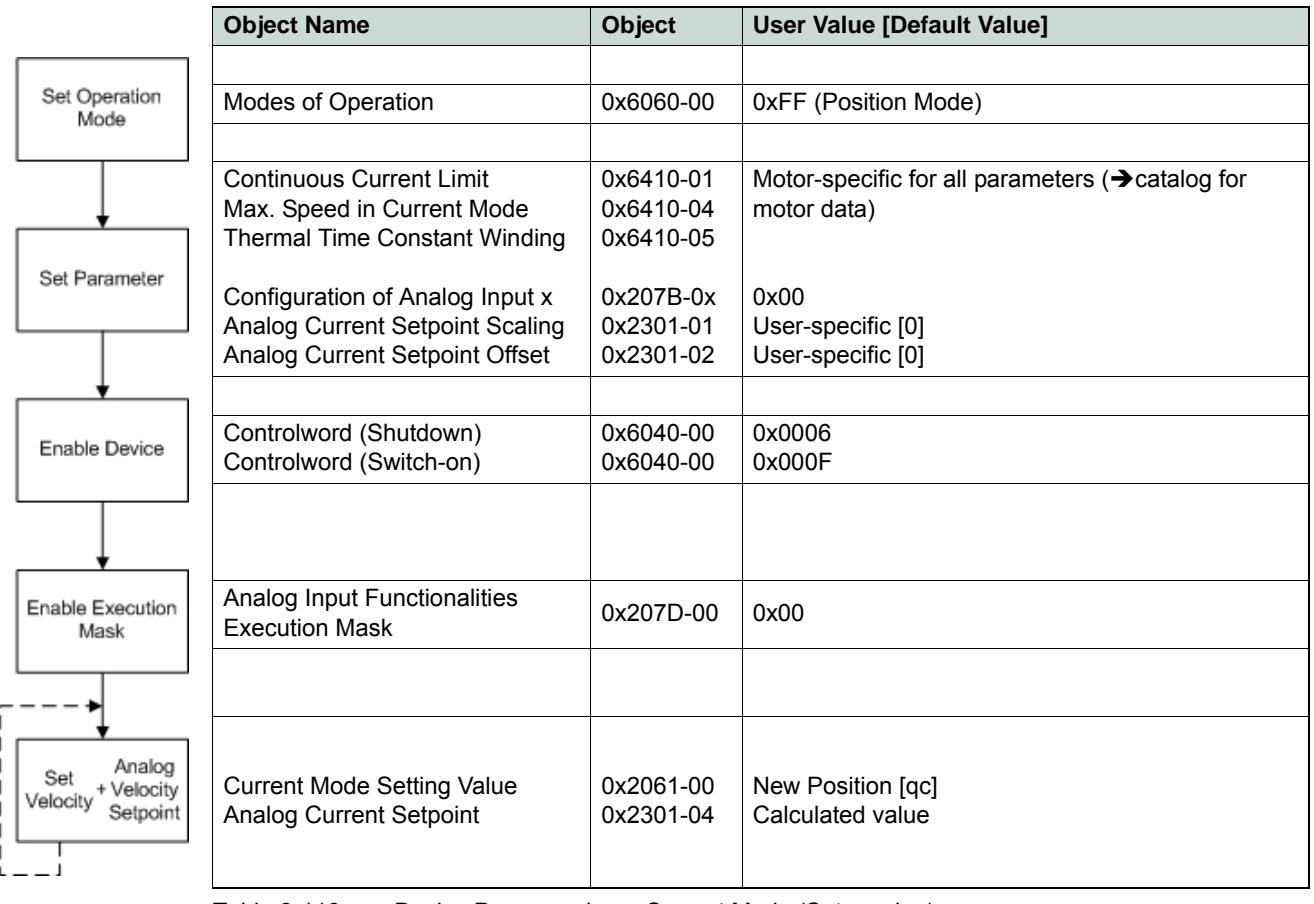

Table 8-110 Device Programming – Current Mode (Set, analog)

### **8.9.4 Stop Motion from analog Setpoint**

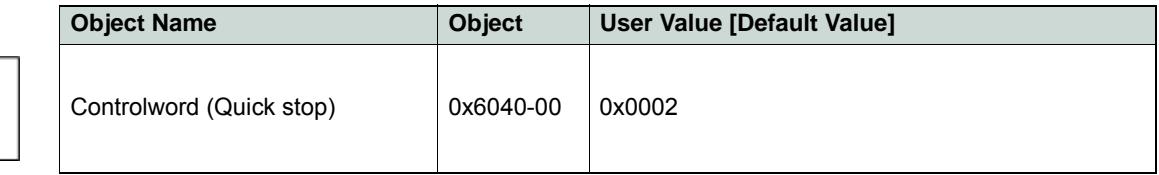

Table 8-111 Device Programming – Current Mode (Stop, analog)

Stop Current

*Device Programming State Machine*

## **8.10 State Machine**

## **8.10.1 Clear Fault**

Resetting "Fault" condition sends the Controlword with value 0x0080.

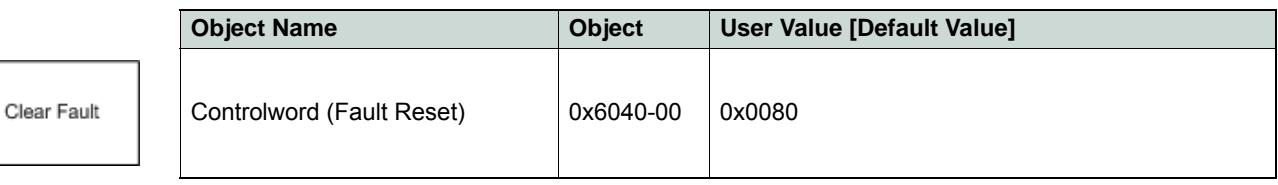

Table 8-112 Device Programming – State Machine (Clear Fault)

### **8.10.2 Send NMT Service**

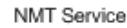

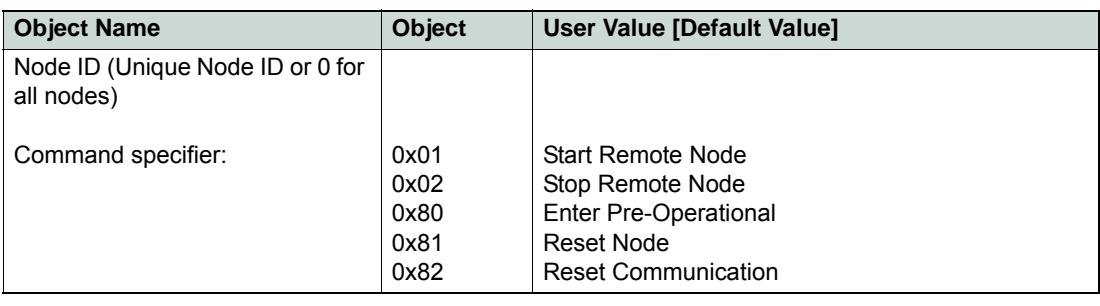

Table 8-113 Device Programming – State Machine (Send NMT Service)

## **8.11 Motion Info**

## **8.11.1 Get Movement State**

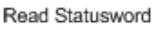

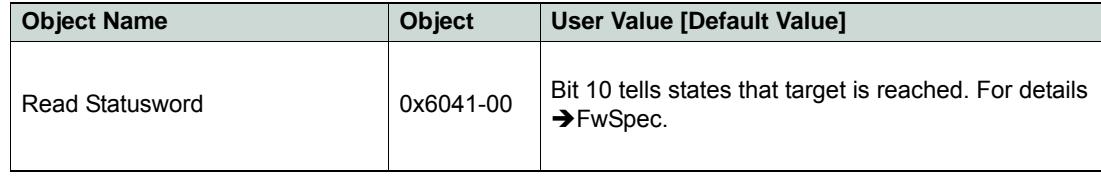

Table 8-114 Device Programming – Motion Info (Get Movement State)

### **8.11.2 Read Position**

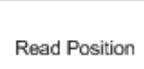

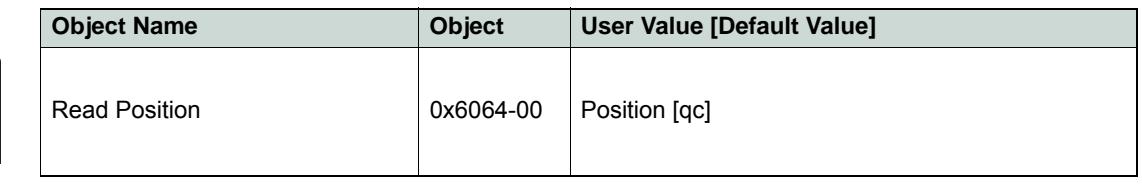

Table 8-115 Device Programming – Motion Info (Read Position)

### **8.11.3 Read Velocity**

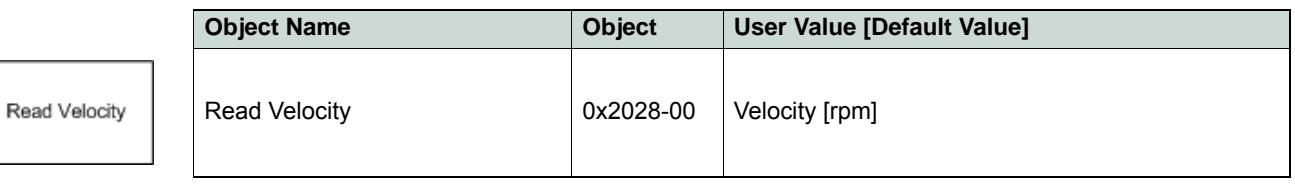

Table 8-116 Device Programming – Motion Info (Read Velocity)

### **8.11.4 Read Current**

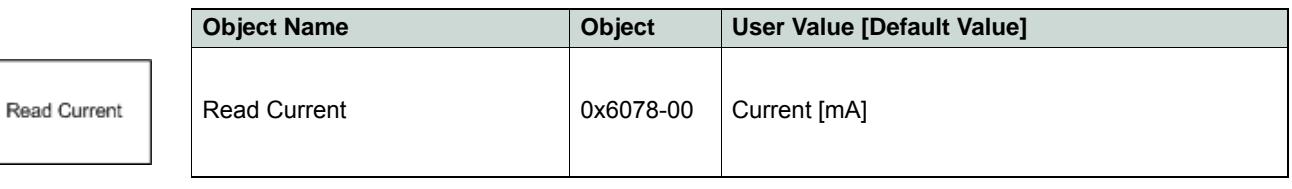

Table 8-117 Device Programming – Motion Info (Read Current)

## **8.12 Utilities**

Store

Restore

## **8.12.1 Store all Parameters**

Saves all parameters.

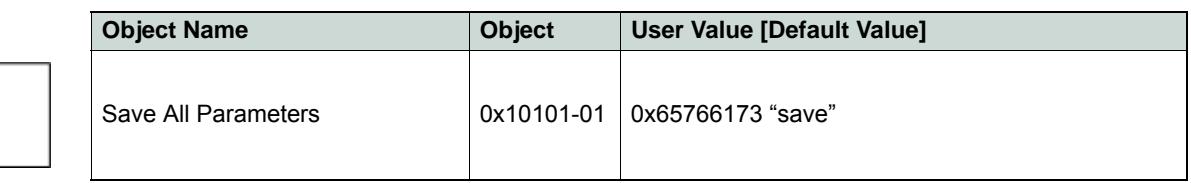

Table 8-118 Device Programming – Utilities (Store all Parameters)

### **8.12.2 Restore all default Parameters**

Restores all parameters to factory settings.

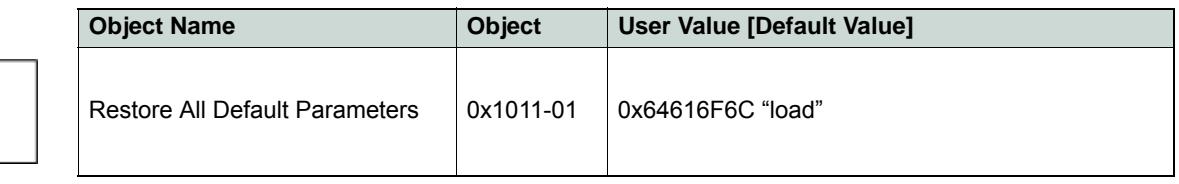

Table 8-119 Device Programming – Utilities (Restore all default Parameters)

### **8.12.3 Restore default PDO COB-ID**

Sets all COB-IDs of PDOs to default (Node ID based) value.

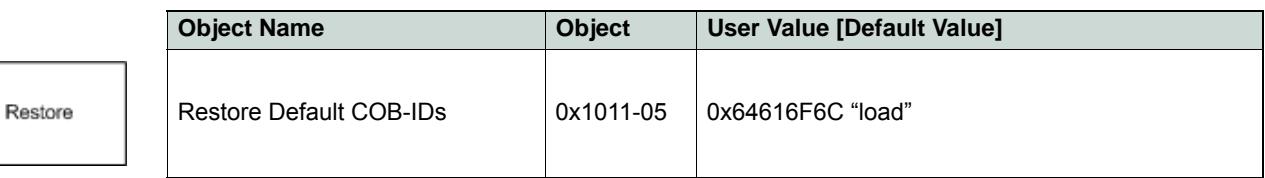

Table 8-120 Device Programming – Utilities (Restore default PDO COB-ID)

## **9 Controller Architecture**

### **9.1 In Brief**

A wide variety of operating modes permit flexible configuration of drive and automation systems by using positioning, speed and current regulation. The built-in CANopen interface allows networking to multiple axes drives as well as online commanding by CAN bus master units.

In addition to the standard EPOS2 PID position control, also feedforward compensation is available. The feedforward compensation provides faster setpoint following in applications with higher load inertia and accelerations and/or in applications with considerable speed-dependent load (as with friction-afflicted drives). With some EPOS2 Positioning Controllers, dual loop regulation is available.

### **9.1.1 Objective**

The present Application Note explains the EPOS2 controller architecture. Furthermore explained will be mapping of internal controller parameters to controller parameters in SI units, and vice versa.

In addition to PID position regulation, the functionalities of built-in acceleration and velocity feedforward are described. Their advantages, compared to simple PID control are shown using two "in practice examples".

### **Contents**

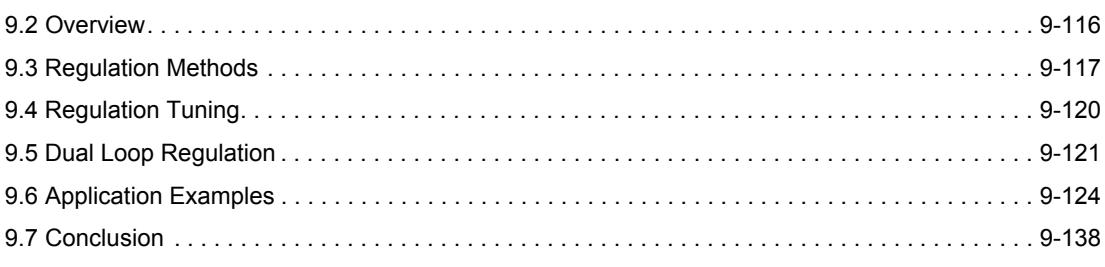

#### **9.1.2 Scope**

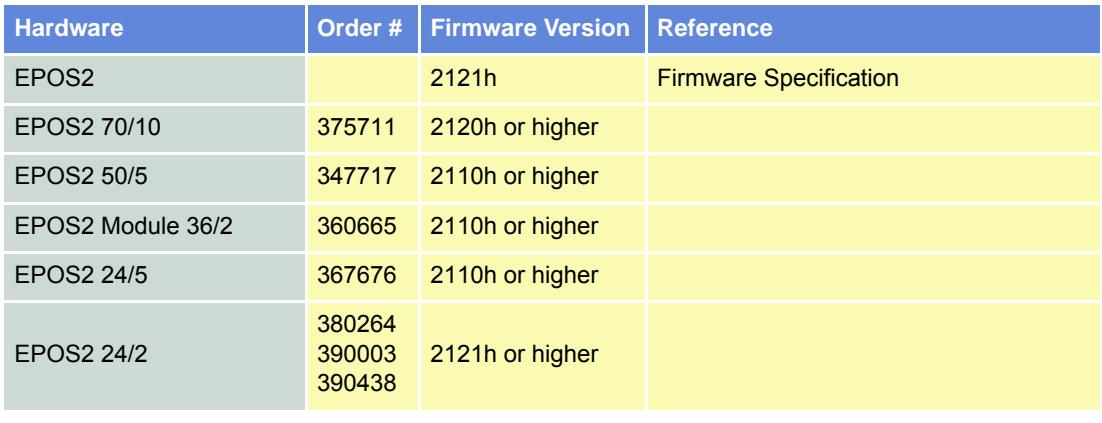

Table 9-121 Controller Architecture – covered Hardware and required Documents

### **9.1.3 Tools**

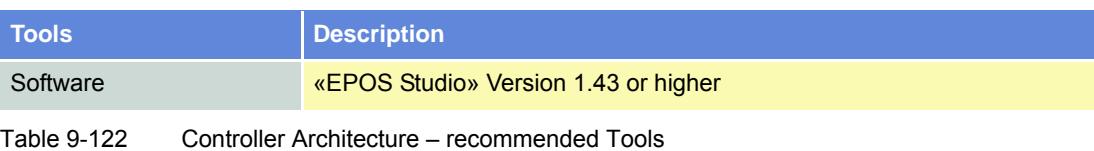

#### *Controller Architecture Overview*

## <span id="page-115-0"></span>**9.2 Overview**

The EPOS2 controller architecture contains three built-in control loops.

- Current regulation is used in all modes.
- Position and velocity controllers are only used in position-based, respectively velocity-based modes.
- Current control loop receives as input the position, respectively velocity controller's output.

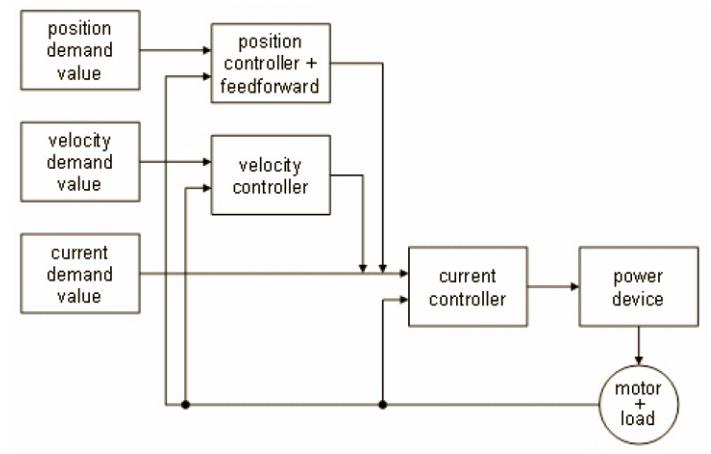

Figure 9-72 Controller Architecture

## <span id="page-116-0"></span>**9.3 Regulation Methods**

### <span id="page-116-1"></span>**9.3.1 Current Regulation**

During a movement within a drive system, forces and/or torques must be controlled. Therefore, as a principal regulation structure, EPOS2 offers current-based control.

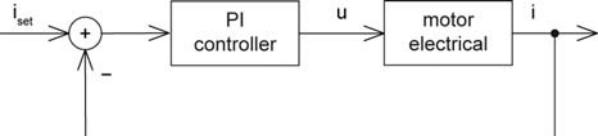

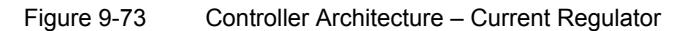

## **Constants**

Sampling period:  $T_s$  = 100 μs

### **Object Dictionary Entries**

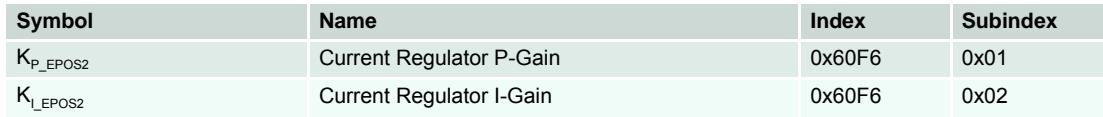

Table 9-123 Current Regulation – Object Dictionary

### **Conversion of PI Controller Parameters (EPOS2 to SI Units)**

$$
K_{P...SI} = \frac{1\Omega}{2^8} \cdot K_{P...EPOSs} = 3.91 m\Omega \cdot K_{P...EPOS2}
$$

$$
K_{I...SI} = \frac{1 \Omega}{2^{8} T_{s}} \cdot K_{I...EPOSs} = 3.91 \frac{\Omega}{s} \cdot K_{I...EPOS2}
$$

Current controller parameters in SI units can be used in analytical calculations, respectively numerical simulations via transfer function:

$$
C_{current}(s) = K_{P...SI} + \frac{K_{I...SI}}{s}
$$

*Controller Architecture Regulation Methods*

### <span id="page-117-0"></span>**9.3.2 Velocity Regulation (with Feedforward)**

Based on the subordinated current control, EPOS2 also offers velocity regulation.

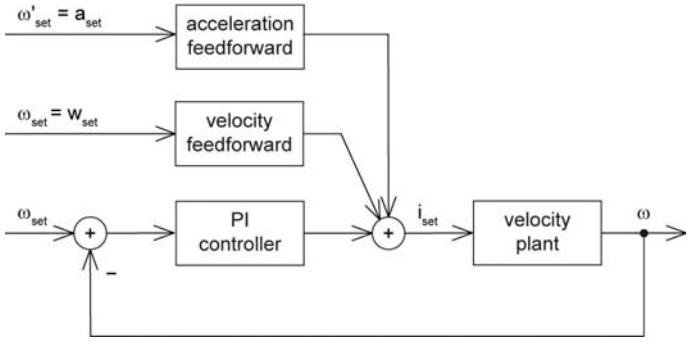

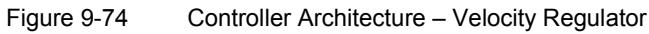

### **Constants**

Sampling period:  $T_s = 1$  ms

### **Object Dictionary Entries**

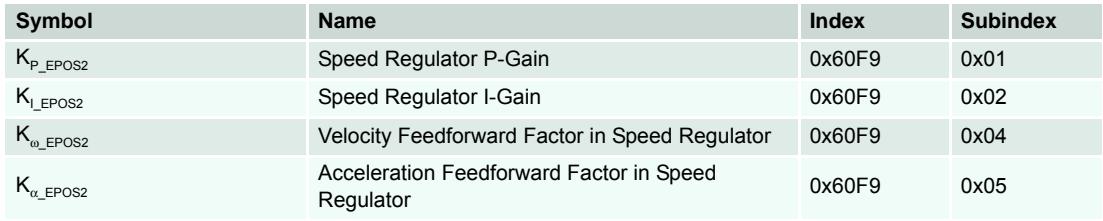

Table 9-124 Velocity Regulation – Object Dictionary

### **Conversion of PI Controller Parameters (EPOS2 to SI Units)**

$$
K_{P...SI} = 20 \frac{\mu A}{(rad)/s} \cdot K_{P...EPOS2}
$$

$$
K_{I...SI} = 5\frac{(mA)/s}{(rad)/s} \cdot K_{I...EPOS2}
$$

Velocity controller parameters in SI units can be used in analytical calculations, respectively numerical simulations via transfer function:

$$
C_{velocity}(s) = K_{P...SI} + \frac{K_{I...SI}}{s}
$$

#### **Conversion of Feedforward Parameters (EPOS2 to SI Units)**

Velocity feedforward: 
$$
K_{\omega...SI} = 1 \frac{\mu A}{(rad)/s} \cdot K_{\omega...EPOS2}
$$
  
Acceleration feedforward:  $K_{\alpha...SI} = 1 \frac{\mu A}{(rad)/s^2} \cdot K_{\alpha...EPOS2}$ 

### <span id="page-118-0"></span>**9.3.3 Position Regulation (with Feedforward)**

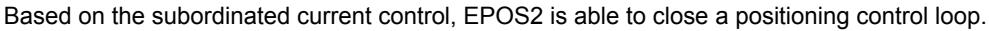

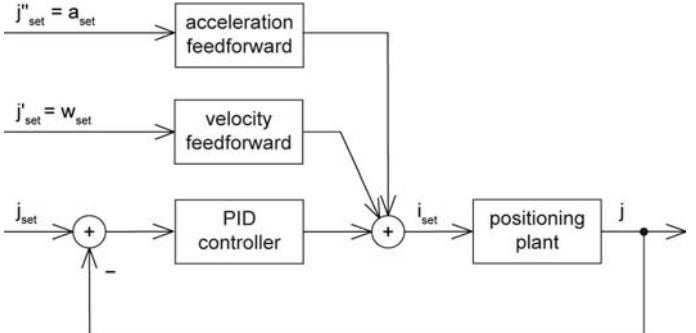

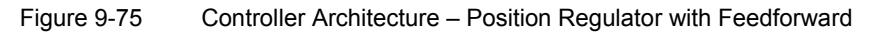

### **Constants**

Sampling period:  $T_s = 1$  ms

### **Object Dictionary Entries**

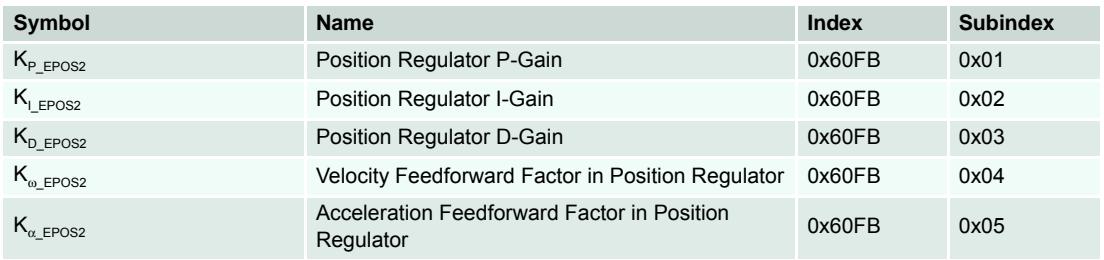

Table 9-125 Position Regulation with Feedforward – Object Dictionary

The position controller is implemented as PID controller. To improve the motion system's setpoint following, positioning regulation is supplemented by feedforward control. Thereby, velocity feedforward serves for compensation of speed-proportional friction, whereas acceleration feedforward considers known inertia.

## **Conversion of PI Controller Parameters (EPOS2 to SI Units)**

$$
K_{P...SI} = 10 \frac{mA}{rad} \cdot K_{P...EPOS2}
$$

$$
K_{I...SI} = 78 \frac{(mA)/s}{rad} \cdot K_{I...EPOS2}
$$

$$
K_{D...SI} = 80 \frac{\mu As}{rad} \cdot K_{D...EPOS2}
$$

Position controller parameters in SI units can be used in analytical calculations, respectively numerical simulations via transfer function:

$$
C_{position}(s) = K_{P...SI} + \frac{K_{I...SI}}{s} + \frac{K_{D...SI}S}{1 + \frac{K_{D...SI}S}{16K_{P...SI}}}
$$

*Controller Architecture Regulation Tuning*

#### **Conversion of Feedforward Parameters (EPOS2 to SI Units)**

Velocity feedforward:

$$
K_{\omega...SI} = 1 \frac{\mu A}{(rad)/s} \cdot K_{\omega...EPOS2}
$$

Acceleration feedforward:  $K_{\alpha...SI} = 1 - \frac{\mu A}{(rad)/s^2} \cdot K_{\alpha...EPOS2}$ 

#### **9.3.4 Operation Modes with Feedforward**

Acceleration and velocity feedforward have an effect in «Profile Position Mode», «Profile Velocity Mode» and «Homing Mode». All other operating modes are not influenced.

#### **9.3.4.1 Purpose of Velocity Feedforward**

Velocity feedforward provides additional current in cases, where the load increases with speed, such as speed-dependent friction. The load is assumed to increase proportional with speed. The optimal velocity feedforward parameter in SI units is…

$$
K_{\omega...SI} = \frac{r}{k_M}
$$

Meaning: With given total friction proportional factor "r" relative to the motor shaft, and the motor's torque constant " $k_M$ ", you ought to adjust the velocity feedforward parameter to...

$$
K_{\omega...EPOS2} = \frac{r}{k_M} \cdot \frac{(rad)/s}{1\mu A} = \frac{r}{k_M} \cdot \frac{10^6 (rad)/s}{A}
$$

#### **9.3.4.2 Purpose of Acceleration Feedforward**

Acceleration feedforward provides additional current in cases of high acceleration and/or high load inertias. The optimal acceleration feedforward parameter in SI units is…

$$
K_{\alpha...SI} = \frac{J}{k_M}
$$

Meaning: With given total inertia "J" relative to the motor shaft, and the motor's torque constant " $k_M$ ", you ought to adjust the acceleration feedforward parameter to…

$$
K_{\alpha...EPOS2} = \frac{J}{k_M} \cdot \frac{(rad)/s^2}{1\mu A} = \frac{J}{k_M} \cdot \frac{10^6 (rad)/s^2}{A}
$$

### <span id="page-119-0"></span>**9.4 Regulation Tuning**

maxon motor's «EPOS Studio» features «Regulation Tuning» as powerful wizard allowing to automatically tune all controller and feedforward parameters described above for most drive systems within a few minutes. For details  $\rightarrow$  [chapter "7 Regulation Tuning" on page 7-91](#page-90-0).

## <span id="page-120-0"></span>**9.5 Dual Loop Regulation**

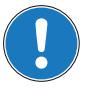

### *Available with EPOS2 70/10, EPOS2 50/5 and EPOS2 Module 36/2 only!*

In many applications it is common to use gears to increase motor torque, or screw spindles to transform motor rotation into linear movement. The gear itself is made of a lot of different parts, such as, belts, pinions, pulleys, spindles, etc.

The associated elasticity and backlash of these parts create an effect of compliance and as well as a delay in the drive chain. Often, the mechanical transmission between motor and load has some backlash, too, resulting in a certain "delay" being introduced to the plant. This delay influences the regulation stability and may have such big impact that one may be forced to reduce the dynamic behavior or the precision of the drive.

To overcome these limitations and to combine a motor/gear system with a precise and high dynamic regulation, it will be necessary to control the motor movement as well as the load movement. This results in a new control structure called "dual loop", featuring two individual encoders – one directly mounted to the motor, the another mounted at the gear or linear slide or directly on/near to the load.

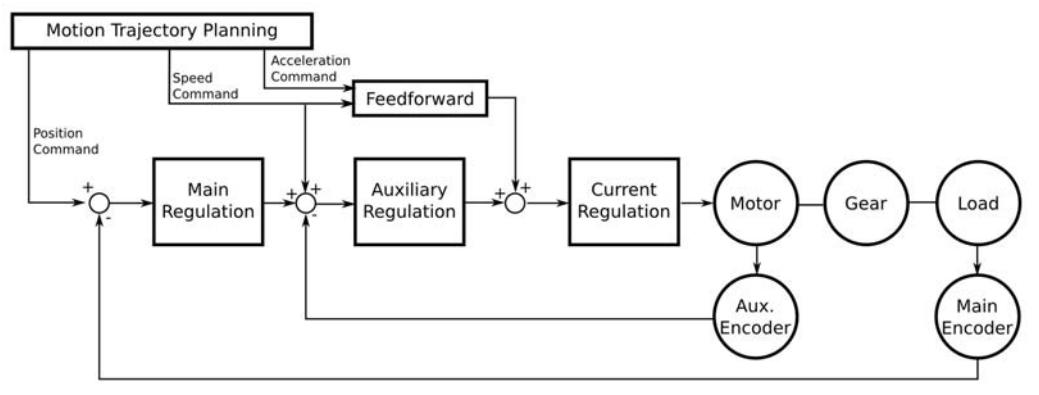

Figure 9-76 Dual Loop Architecture

The auxiliary regulation is designed to provide damping and dynamic system behavior while the main regulation generates the desired position precision.

### **9.5.1 Current Regulation**

The dual loop current controller is implemented similar to the current controller in a single loop system. For details  $\rightarrow$  [chapter "9.3.1 Current Regulation" on page 9-117.](#page-116-1)

*Controller Architecture Dual Loop Regulation*

### **9.5.2 Velocity Regulation (with Feedforward)**

The design is based on current regulation.

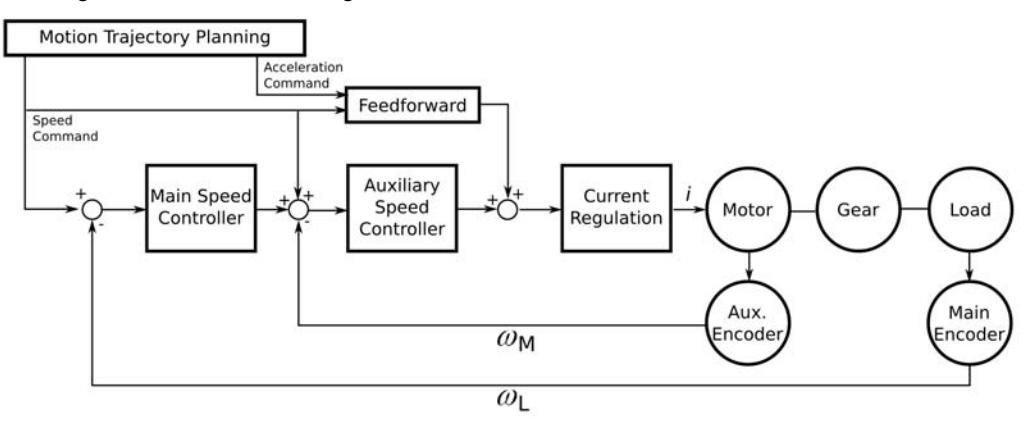

motor speed ω*<sup>M</sup>*

load speed  $\omega$ <sub>*L</sub>*</sub>

Figure 9-77 Dual Loop Velocity Regulation

In velocity mode, the auxiliary controller appropriately stabilizes the loop; however, the main controller provides the correct speed feedback.

The dual loop velocity controller (that is main controller and auxiliary controller together) is implemented as PI controller.

### **Conversion parameters**

Conversion of PI controller and feedforward parameters in dual loop (EPOS2 to SI units) are identical to that in single loop ( $\rightarrow$  [chapter "9.3.2 Velocity Regulation \(with Feedforward\)" on page 9-118](#page-117-0)).

### **9.5.3 Position Regulation (with Feedforward)**

The design is based on current regulation.

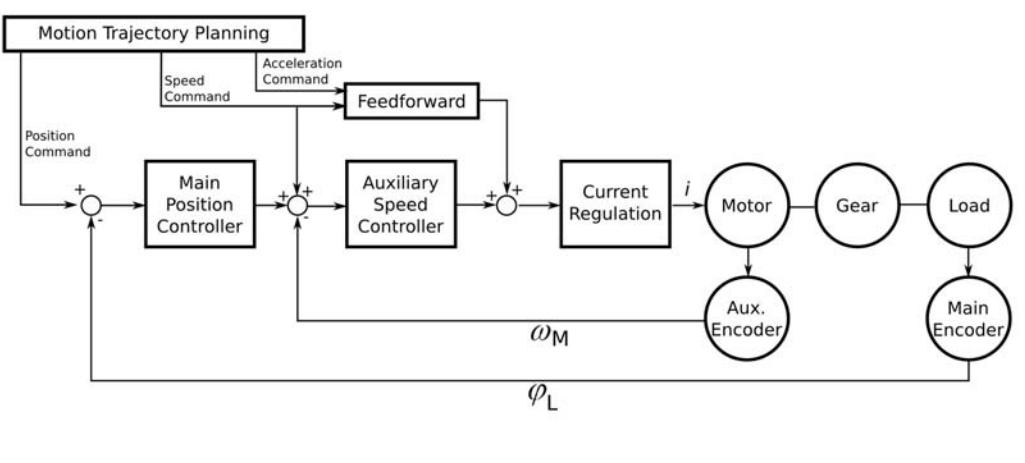

motor speed ω*<sup>M</sup>*

load position  $\varphi_L$ 

Figure 9-78 Dual Loop Position Regulation

In position mode, the auxiliary controller is designed to stabilize the loop, whereas the main controller provides the correct position feedback.

The dual loop position controller (that is main controller and auxiliary controller together) is realized as PID controller and features the same sampling period as the dual loop velocity controller.

### **Conversion parameters**

Conversion of PI controller and feedforward parameters in dual loop (EPOS2 to SI units) are identical to that in single loop ( $\rightarrow$  [chapter "9.3.3 Position Regulation \(with Feedforward\)" on page 9-119\)](#page-118-0).

### **9.5.4 Conclusion**

The dual loop topology is adequate if the ratio of motor inertia and load inertia is not too large. The drive elements (motor, gear, encoders, load) must be dimensioned correctly.

### **General Selection Practice**

To achieve reliability of the system, follow the scheme below to determine the individual components:

• **Motor**

Chose a motor capable to fulfill the load's requirements for maximum torque, continuous torque, and speed. For detailed information  $\rightarrow$  chapter "1.6 Sources for additional Information" on [page 1-11,](#page-10-1) item [\[ 7 \]](#page-10-0)).

• **Gear**

Chose a gear capable to fulfill the load's torque and speed range. Boundary conditions are maximum motor load, maximum gear load, and the associated speed limits.

Another influence that might need consideration is the minimum motor heat dissipation capability. Use the following formula to determine the optimum gear ratio:

load inertia  $I = \sqrt{\frac{Jl}{Jm}}$   $Jl$  load inertia<br>  $Jm$  motor inertia *Jm*

### **Motor Encoder**

Chose a motor encoder capable to provide sufficient stiffness in the inner loop. A few hundred increments per revolution as the motor encoder's minimum resolution are recommended.

• **Load Encoder**

Chose a load encoder capable to at least deliver the required resolution and accuracy on the load side.

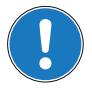

## *General Rule*

*With Dual Loop Regulation, the following general restriction applies: AuxEncoderResolution GearRatio* ⋅ ≤ *MainEncoderResolution*

### **9.5.5 Auto Tuning**

The dual loop start up is similar to the start up of the single loop regulation and can be described with the following major steps:

- 1) Identification and modeling of the plant.
- 2) Calculation of all controller parameters (current, auxiliary, main, feedforward).
- 3) Mapping; the calculated controller parameters (main, auxiliary) are mathematically transformed to PI controller parameters (for velocity regulation) or to PID controller parameters (for position regulation).
- 4) Verification; the system's dynamic response is measured and displayed using the scope function in «EPOS2 Studio». This allows verification, whether the system behavior is as expected.

*Controller Architecture Application Examples*

## <span id="page-123-0"></span>**9.6 Application Examples**

Please find below two "in practice examples" suitable for daily use.

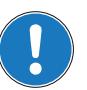

*For comparability and validity reasons, the measured simulation results are converted to the units "mA", "rpm" and "qc"!*

### **9.6.1 Example 1: System with high Inertia and low Friction**

### **System Components**

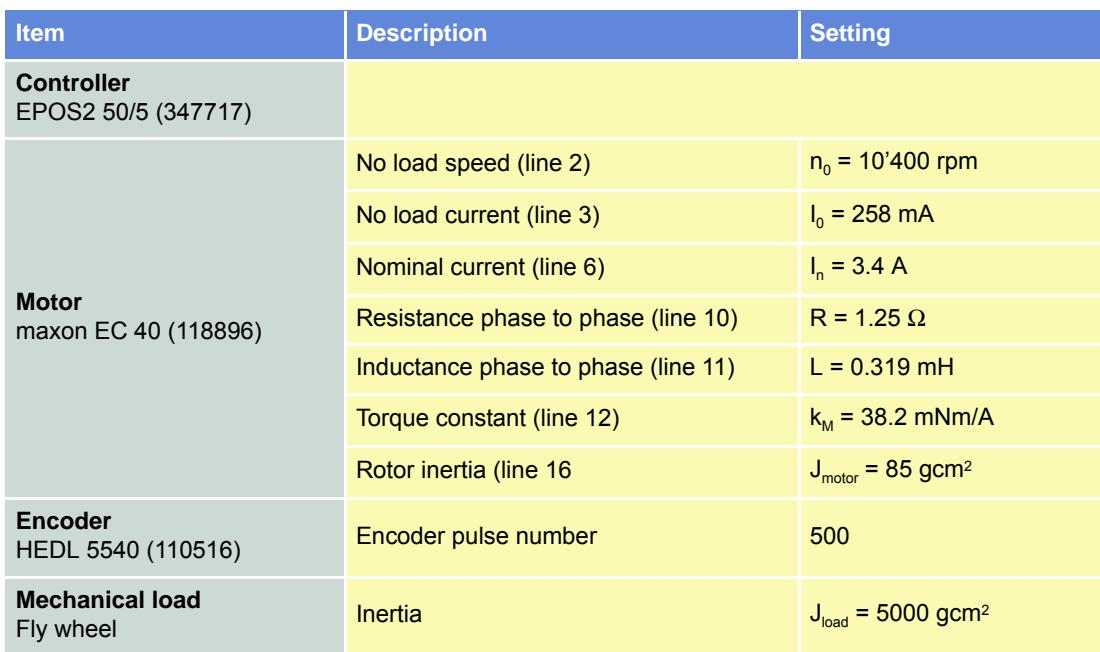

Table 9-126 Controller Architecture – Example 1: Components

### **Model of the Plant**

The following parameters can be deduced:

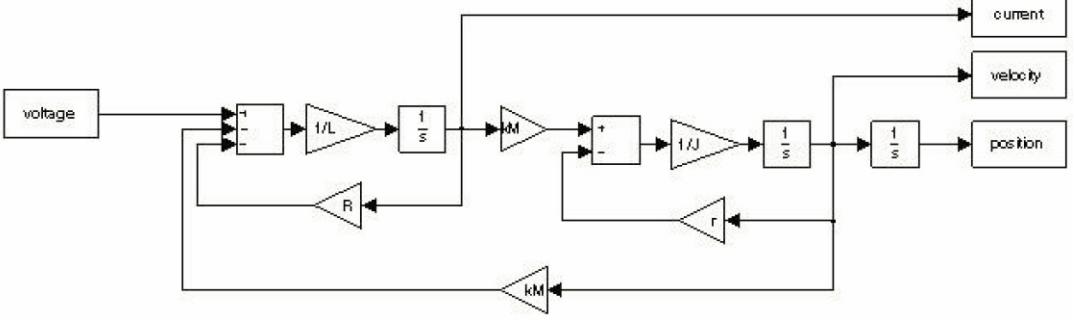

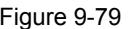

Figure 9-79 Example1 – Block Diagram

### **Electrical Part**

 $R = 1.25 \Omega$ 

 $L = 0.319$  mH

**Interface between electrical and mechanical Parts**

 $k_M = 38.2 \frac{mNm}{A}$ 

### **Mechanical Part**

$$
J = J_{motor} + J_{load} = 5085 g cm^{2}
$$

$$
r = \frac{k_M I_0}{n_0 \frac{2\pi rad}{1} \cdot \frac{1 \, min}{60 \, s}} = \frac{9.86 \, mNm}{1089 \, rad^2} = 9.05 \frac{\mu Nm}{(rad)/s}
$$

- Input is the voltage at the motor winding.
- Outputs are current, velocity or position.

Regulation Tuning as to the described conditions results in the following controller and feedforward parameters:

|               |                   | Active Object Filter System Parameter                 |        |           |        |
|---------------|-------------------|-------------------------------------------------------|--------|-----------|--------|
| Index         | SubIndex          | Name                                                  | Type   | Access    | Value  |
| 0x2001        | nxnn              | CAN Ritrate                                           | UInt16 | <b>RW</b> | n      |
| 0x2002        | 0x00              | RS232 Baudrate                                        | UInt16 | <b>RW</b> | 5      |
| 0x2008        | 0x00              | Miscellaneous Configuration                           | UInt16 | <b>RW</b> | 0      |
| 0x200A        | n <sub>x</sub> nn | CAN Bitrate Display                                   | UInt16 | <b>BO</b> | 9      |
| 0x2210        | 0x01              | Pulse Number Incremental Encoder 1                    | UInt32 | <b>RW</b> | 500    |
| 0x2210        | 0x02              | Position Sensor Type                                  | UInt16 | <b>RW</b> | 1      |
| 0x2210        | 0x04              | Position Sensor Polarity                              | UInt16 | <b>RW</b> | n      |
| 0x6065        | 0x00              | Max Following Error                                   | UInt32 | <b>RW</b> | 200000 |
| 0x60F6        | 0x01              | Current Regulator P-Gain                              | Int16  | <b>RW</b> | 434    |
| 0x60F6        | 0x02              | Current Regulator I-Gain                              | Int16  | <b>RW</b> | 105    |
| 0x60F9        | 0x01              | Speed Regulator P-Gain                                | Int16  | <b>RW</b> | 21983  |
| 0x60F9        | 0x02              | Speed Regulator I-Gain                                | Int16  | <b>RW</b> | 747    |
| 0x60F9        | 0x04              | Velocity Feedforward Factor in Speed Regulator        | UInt16 | <b>RW</b> | n      |
| 0x60F9        | 0x05              | Acceleration Feedforward Factor in Speed Regulator    | UInt16 | <b>RW</b> | 13061  |
| 0x60FB        | 0x01              | Position Regulator P-Gain                             | Int16  | <b>RW</b> | 1120   |
| 0x60FB        | 0x02              | Position Regulator I-Gain                             | Int16  | <b>RW</b> | 812    |
| 0x60FB        | 0x03              | Position Regulator D-Gain                             | Int16  | <b>RW</b> | 8244   |
| 0x60FB        | 0x04              | Velocity Feedforward Factor in Position Regulator     | UInt16 | <b>RW</b> | 0      |
| <b>Ox60FB</b> | 0x05              | Acceleration Feedforward Factor in Position Regulator | UInt16 | <b>RW</b> | 13061  |
| 0x6402        | 0x00              | Motor Type                                            | UInt16 | <b>RW</b> | 1      |
| 0x6410        | 0x01              | Continuous Current Limit                              | UInt16 | <b>RW</b> | 1950   |
| 0x6410        | 0x02              | <b>Output Current Limit</b>                           | UInt16 | <b>RW</b> | 3900   |
| 0x6410        | 0x03              | Pole Pair Number                                      | UInt8  | <b>RW</b> | 1      |
| 0x6410        | 0x04              | Maximal Motor Speed                                   | UInt32 | <b>RW</b> | 12000  |
| 0x6410        | 0x05              | Thermal Time Constant Winding                         | UInt16 | <b>RW</b> | 300    |
|               |                   |                                                       |        |           |        |

Figure 9-80 Example1 – System Parameters, real

For numerical simulation, the conversion results from EPOS2 to SI units are as follows:

### **Current Controller**

$$
K_{P...EPOS2} = 434
$$
  $\Rightarrow$   $K_{P...SI} = 1.70\Omega$   
 $K_{I...EPOS2} = 105$   $\Rightarrow$   $K_{I...SI} = 4.11\frac{k\Omega}{s}$ 

*Controller Architecture Application Examples*

### **Velocity Controller**

$$
K_{P...EPOS2} = 21983 \qquad \Rightarrow \qquad K_{P...SI} = 0.440 \frac{A}{(rad)/s}
$$
\n
$$
K_{I...EPOS2} = 747 \qquad \Rightarrow \qquad K_{I...SI} = 3.74 \frac{A/s}{(rad)/s}
$$

## **Position Controller**

$$
K_{P...EPOS2} = 1120 \Rightarrow K_{P...SI} = 11.2 \frac{A}{rad}
$$
  

$$
K_{I...EPOS2} = 812 \Rightarrow K_{I...SI} = 63.2 \frac{A/s}{rad}
$$
  

$$
K_{D...EPOS2} = 8244 \Rightarrow K_{D...SI} = 0.660 \frac{As}{rad}
$$

## **Positioning and Velocity Feedforward**

$$
K_{\omega...EPOS2} = 0 \qquad \Rightarrow \qquad K_{\overline{\omega}...SI} = 0 \frac{A}{(rad)/s}
$$
\n
$$
K_{\alpha...EPOS2} = 13061 \qquad \Rightarrow \qquad K_{\alpha...SI} = 13.06 \frac{mA}{(rad)/s^2}
$$

### **Plausibility Check**

$$
K_{\omega...SI} = \frac{r}{k_M} = 237 \frac{\mu A}{(rad)/s} \quad (\Rightarrow) \qquad K_{\overline{\omega}...SI} = 237 \frac{\mu A}{(rad)/s} \sim 0 \frac{A}{(rad)/s}
$$

$$
K_{\omega...SI} = \frac{J}{k_M} = \frac{5085 \cdot 10^{-7} \frac{Nm}{(rad)/s}}{38.2 \cdot 10^{-3} \frac{Nm}{A}} = 13.3 \frac{mA}{(rad)/s^2}
$$

## **Verification of Current Control**

The plant is connected to the PI current controller. The controller is parameterized as described above.

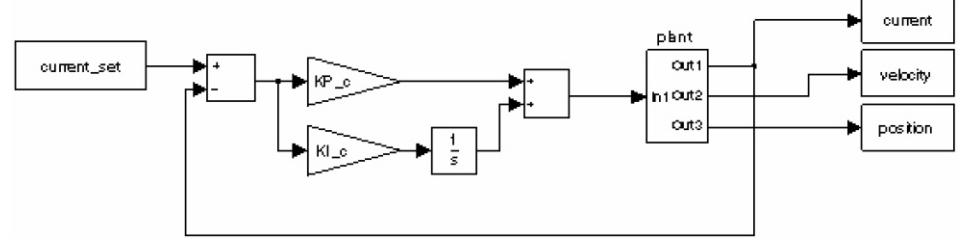

Figure 9-81 Example1 – Current Regulation, Block Model

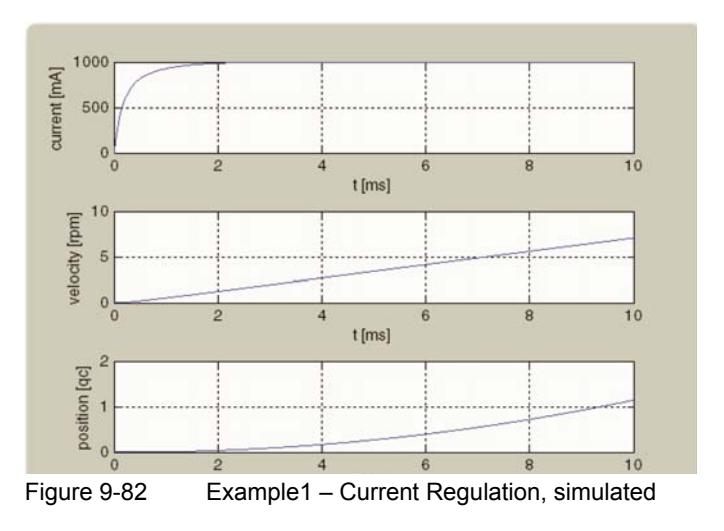

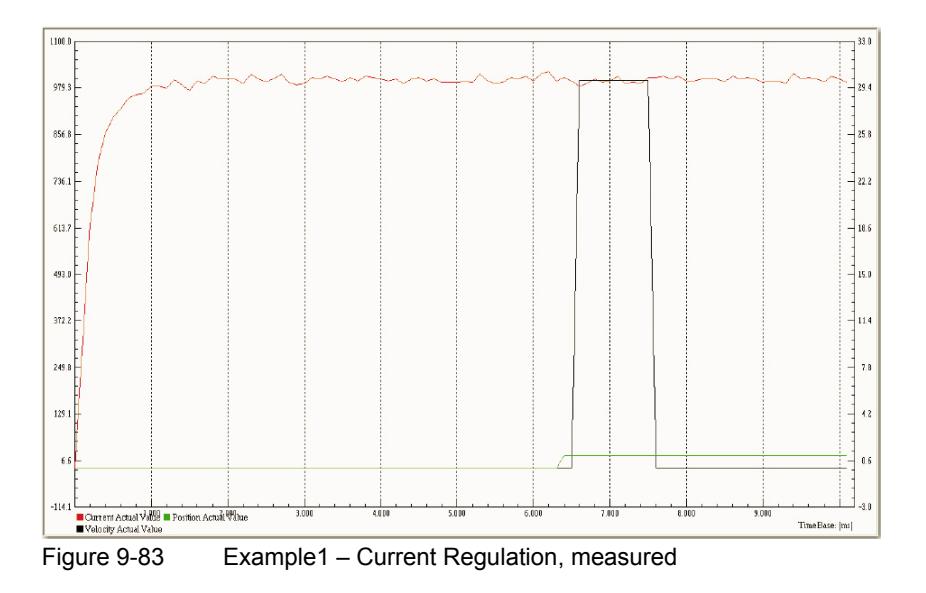

*Controller Architecture Application Examples*

## **Verification of Velocity Control**

The PI velocity controller is connected to current regulation.

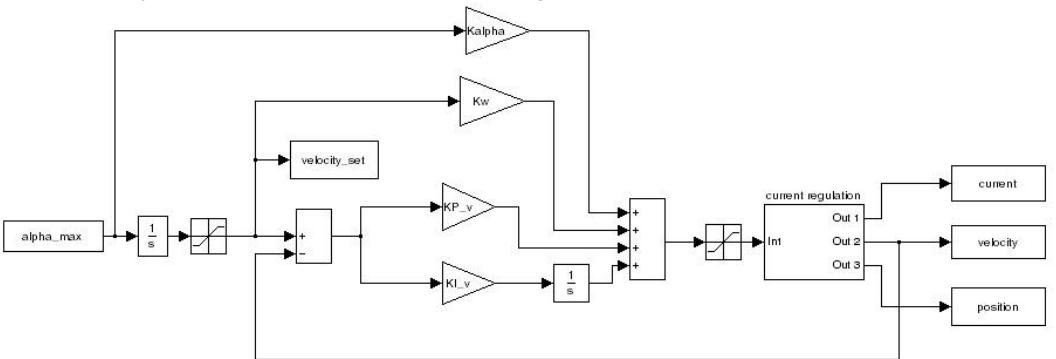

Figure 9-84 Example1 – Velocity Regulation, Block Model

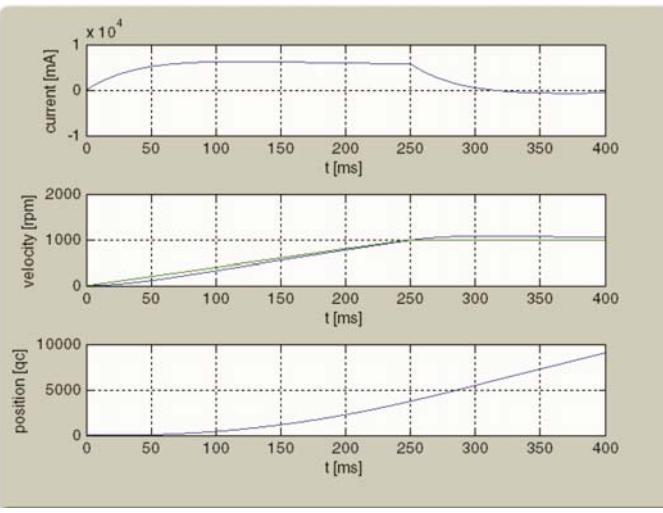

Figure 9-85 Example1 – Velocity Regulation, simulated

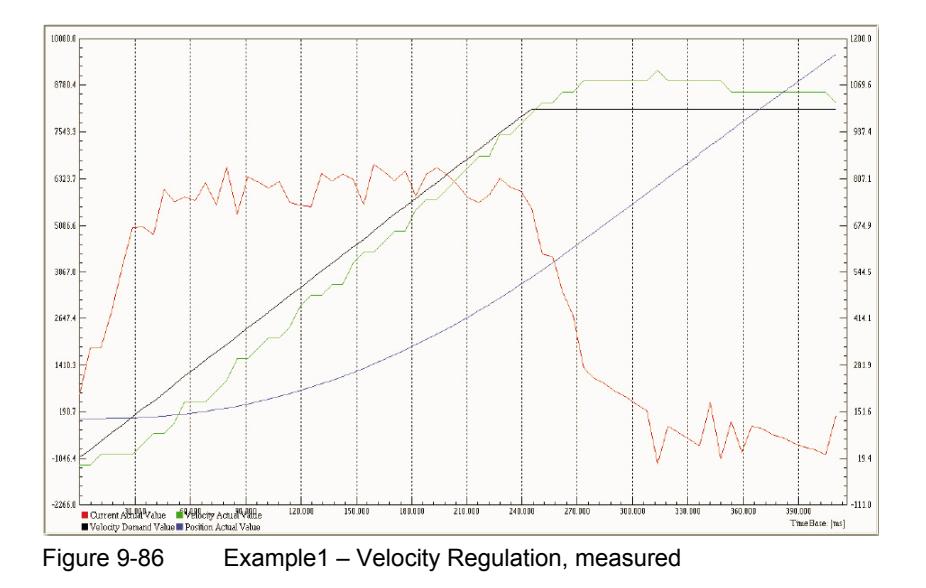

### **Verification of Position Control with Feedforward**

The PID position controller is connected to current regulation.

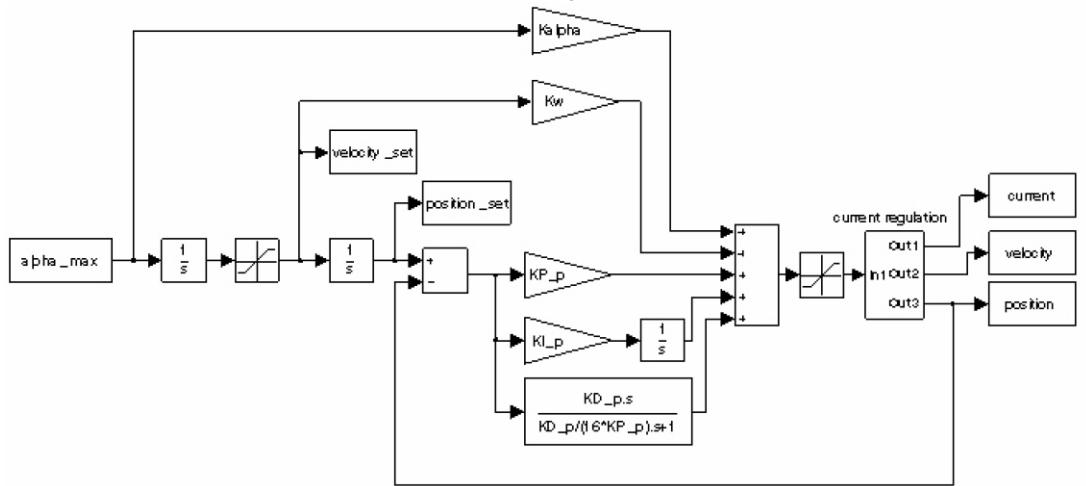

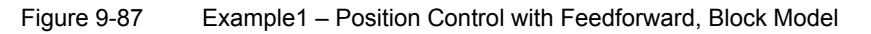

### **With correct Feedforward**

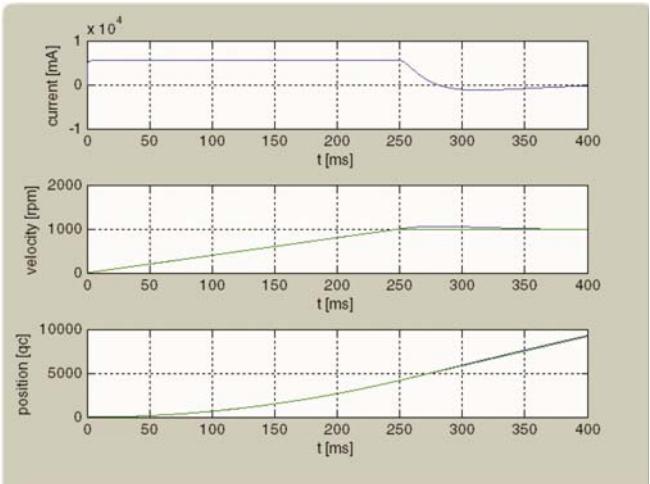

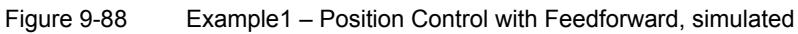

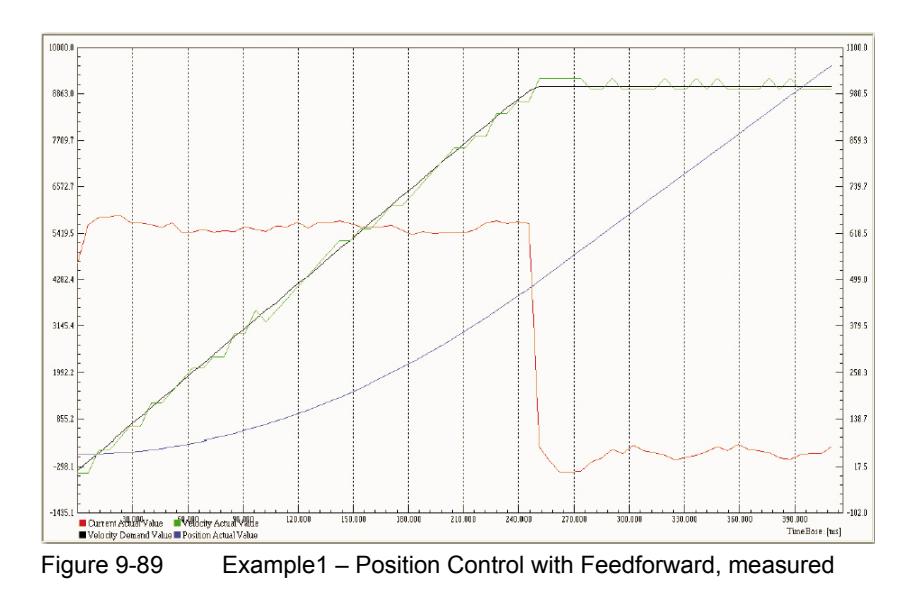

*Controller Architecture Application Examples*

### **Without Feedforward**

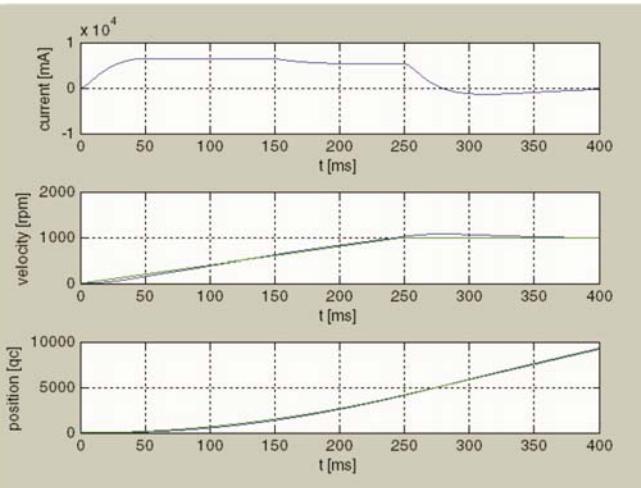

Figure 9-90 Example1 – Position Control without Feedforward, simulated

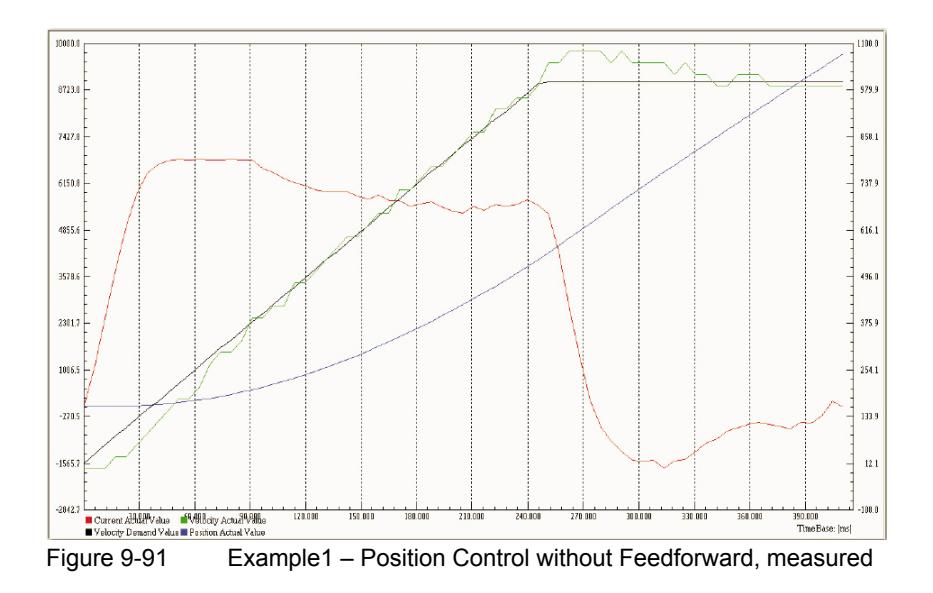

*Controller Architecture Application Examples*

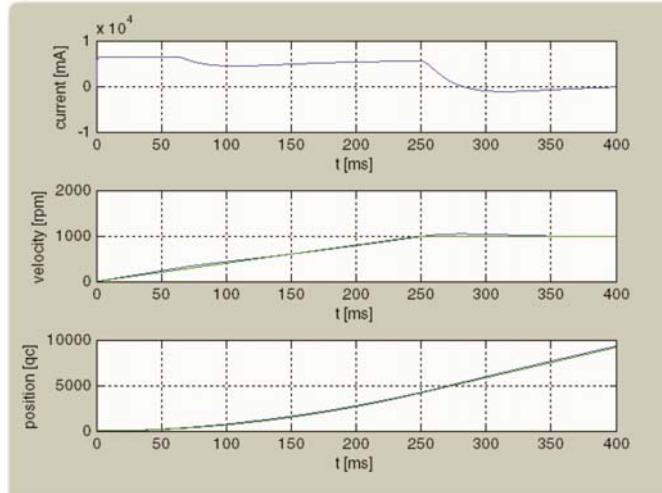

### **With incorrect Feedforward (acceleration Feedforward parameter doubled)**

Figure 9-92 Example1 – Position Control with incorrect Feedforward, simulated

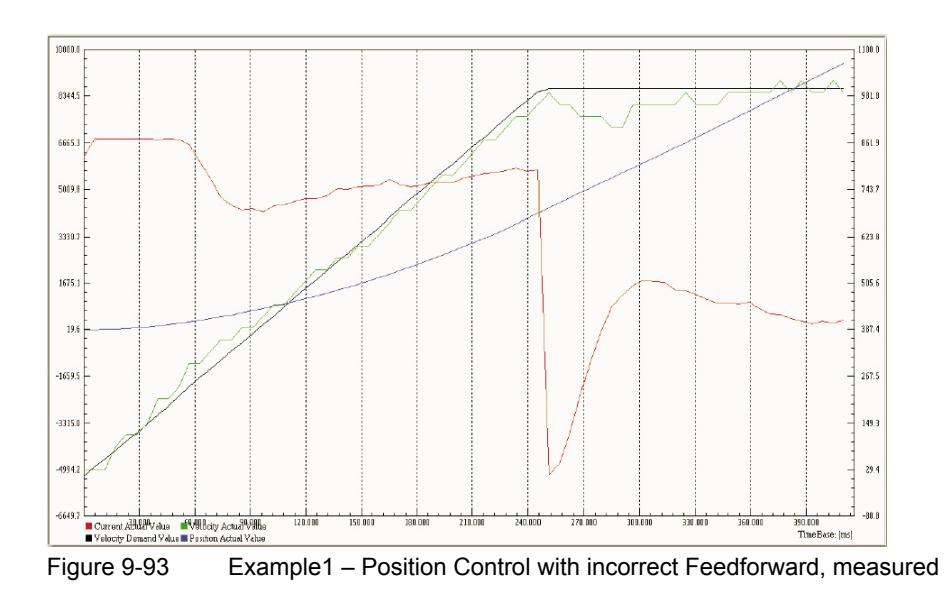

*Controller Architecture Application Examples*

**9.6.2 Example 2: System with low Inertia, but high Friction**

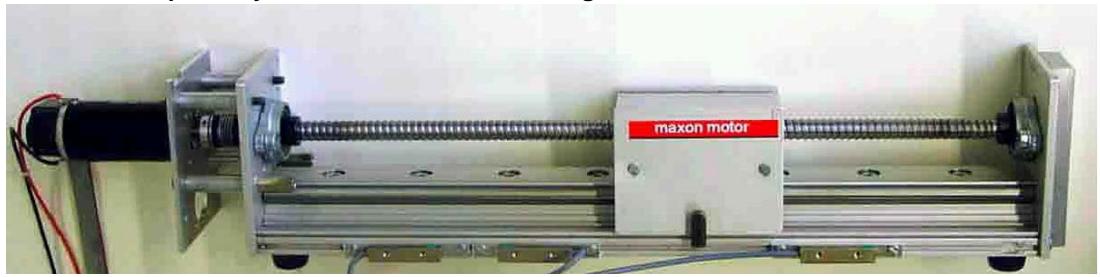

Figure 9-94 Controller Architecture – Example 2: System with low Inertia/high Friction

### **System Components**

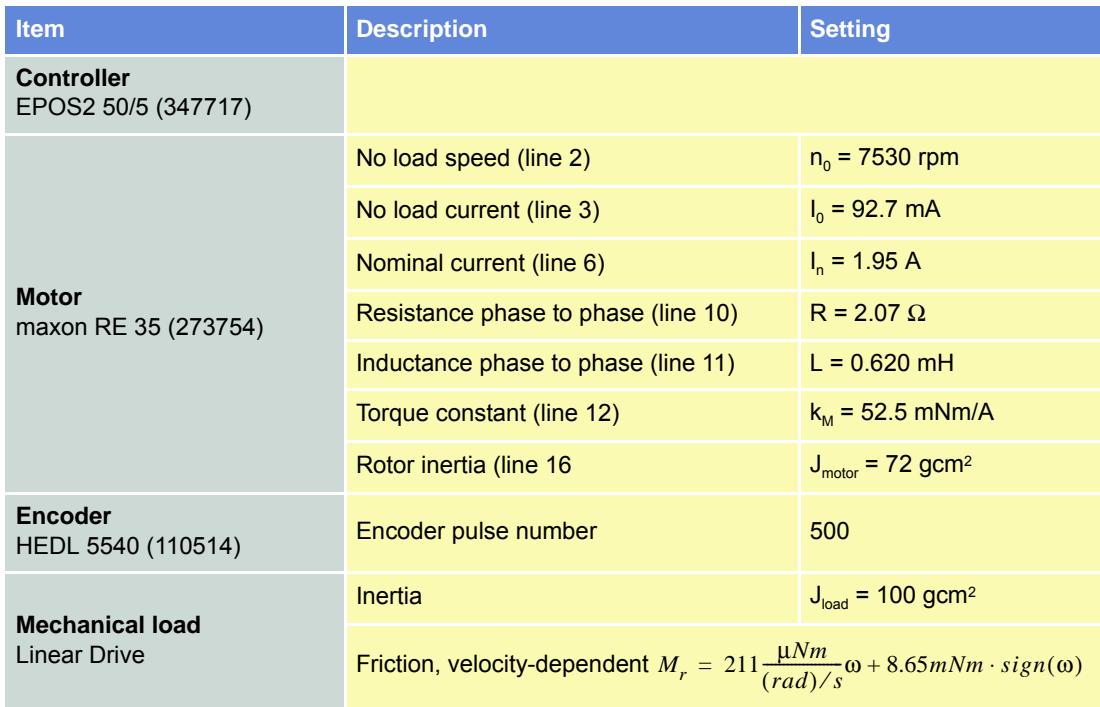

Table 9-127 Controller Architecture – Example 2: Components

### **Model of the Plant**

The following parameters can be deduced:

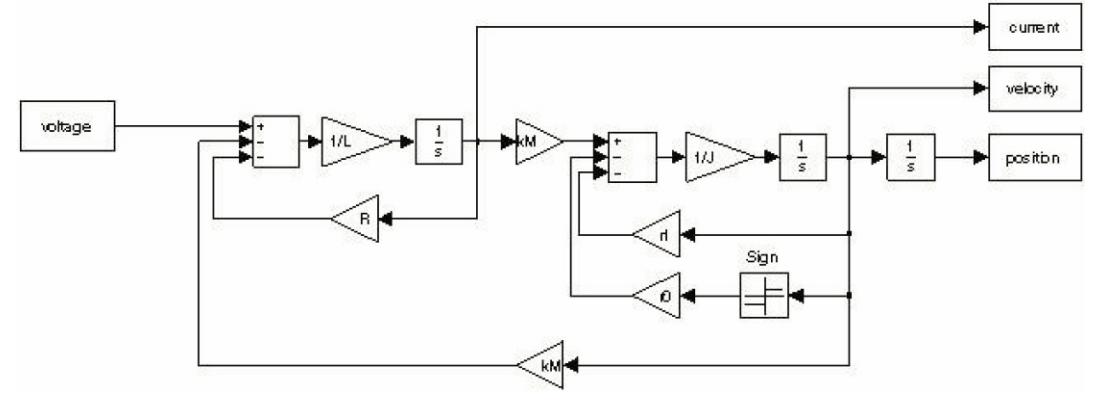

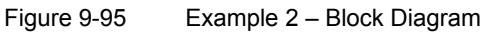

#### **Electrical Part**

 $R = 2.07 \Omega$  $L = 0.620$  mH

**Interface between electrical and mechanical Parts**

 $k_M = 52.5 \frac{mNm}{A}$ 

### **Mechanical Part**

 $J = J_{motor} + J_{load} = 172 gcm^2$ 

*r*<sup>0</sup> = 8.65*mNm*

$$
r_1 = \frac{211 \frac{\mu Nm}{(rad)/s}}{load} + \frac{k_M I_0}{n_0 \frac{2\pi rad}{1} \cdot \frac{1\pi in}{60s}} = (211 + 6) \frac{\pi Nm}{(rad)/s} = 217 \frac{\pi Nm}{(rad)/s}
$$

- Input is the voltage at the motor winding.
- Outputs are current, velocity or position.

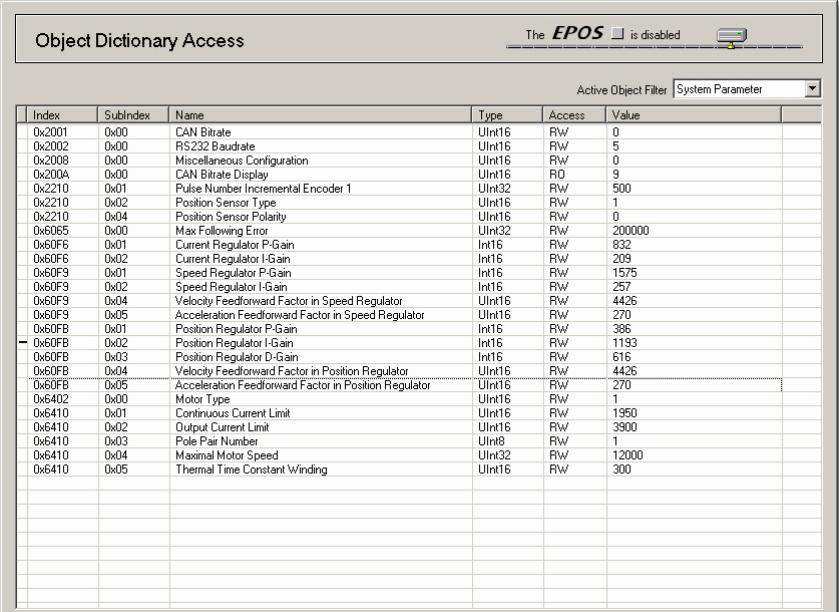

Regulation Tuning according to the described conditions results in the following controller and feedforward parameters:

Figure 9-96 Example 2 – System Parameters, real

*Controller Architecture Application Examples*

For numerical simulation, the conversion results from EPOS2 to SI units are as follows:

### **Current Controller**

$$
K_{P...EPOS2} = 832 \qquad \Rightarrow \qquad K_{P...SI} = 3.25\Omega
$$
  

$$
K_{I...EPOS2} = 209 \qquad \Rightarrow \qquad K_{I...SI} = 8.17 \frac{k\Omega}{s}
$$

### **Velocity Controller**

$$
K_{P...EPOS2} = 1575 \qquad \Rightarrow \qquad K_{P...SI} = 31.5 \frac{mA}{(rad)/s}
$$

$$
K_{I...EPOS2} = 257 \qquad \Rightarrow \qquad K_{I...SI} = 1.29 \frac{A/s}{(rad)/s}
$$

### **Position Controller**

$$
K_{P...EPOS2} = 386 \Rightarrow K_{P...SI} = 3.86 \frac{A}{rad}
$$
  

$$
K_{I...EPOS2} = 1193 \Rightarrow K_{I...SI} = 93.1 \frac{A/s}{rad}
$$
  

$$
K_{D...EPOS2} = 616 \Rightarrow K_{D...SI} = 49.3 \frac{mAs}{rad}
$$

## **Positioning and Velocity Feedforward**

$$
K_{\omega...EPOS2} = 4426 \qquad \Rightarrow \qquad K_{\overline{\omega}...SI} = 4.42 \frac{mA}{(rad)/s}
$$

$$
K_{\alpha...EPOS2} = 270 \qquad \Rightarrow \qquad K_{\alpha...SI} = 270 \frac{\mu A}{(rad)/s^2}
$$

**Plausibility Check**

$$
K_{\omega...SI} = \frac{r_1}{k_M} = 4.13 \frac{mA}{(rad)/s}
$$
  

$$
K_{\omega...SI} = \frac{J}{k_M} = \frac{172 \cdot 10^{-7} \frac{Nm}{(rad)/s}}{52.5 \cdot 10^{-3} \frac{Nm}{A}} = 327 \frac{\mu A}{(rad)/s^2}
$$

## **Verification of Current Control**

The plant is connected to the PI current controller. The controller is parameterized as described above.

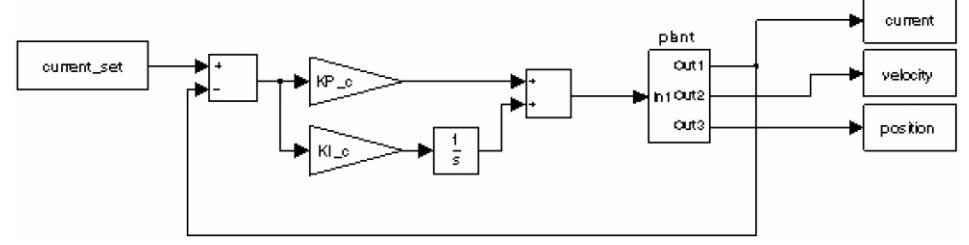

Figure 9-97 Example 2 – Current Regulation, Block Model

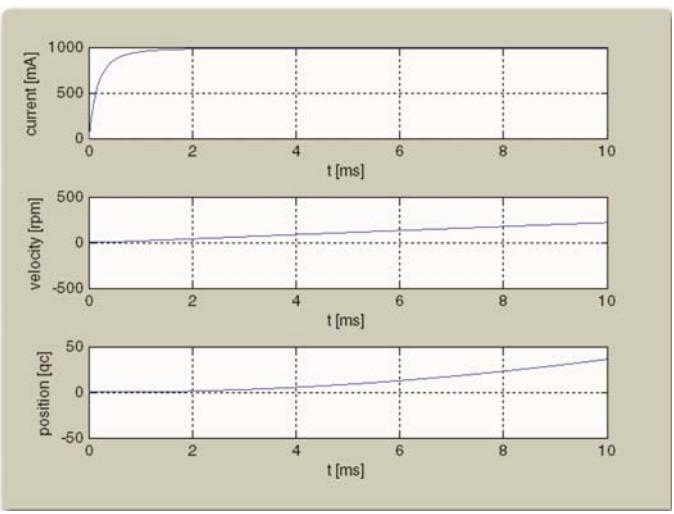

Figure 9-98 Example 2 – Current Regulation, simulated

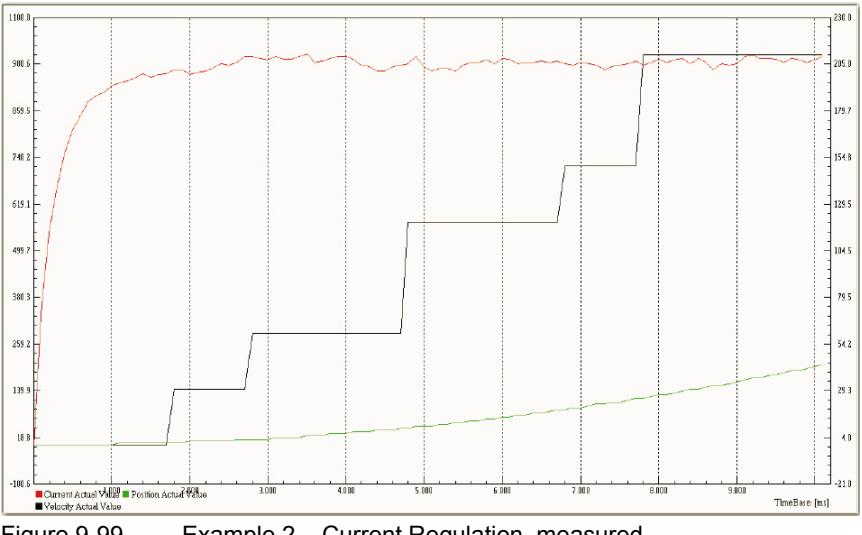

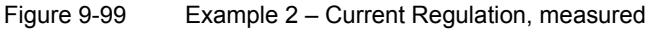

*Controller Architecture Application Examples*

## **Verification of Velocity Control**

The PI velocity controller is connected to current regulation.

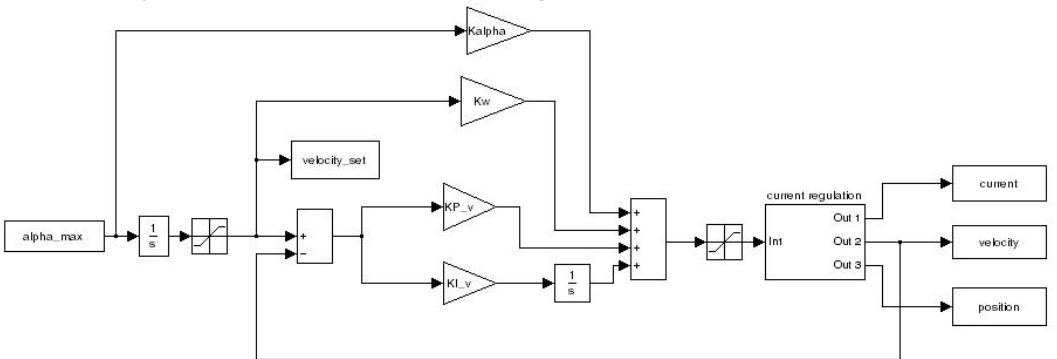

Figure 9-100 Example 2 – Velocity Regulation, Block Model

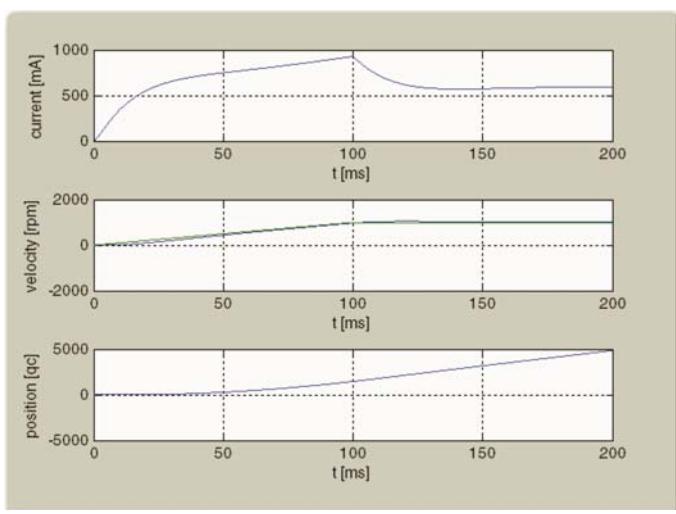

Figure 9-101 Example 2 – Velocity Regulation, simulated

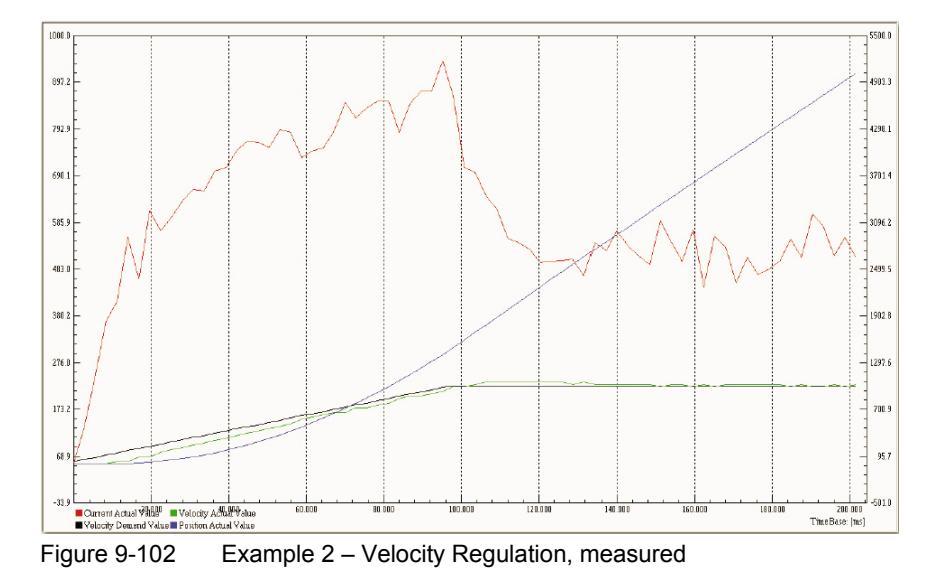

### **Verification of Position Control with Feedforward**

The PID position controller is connected to current regulation.

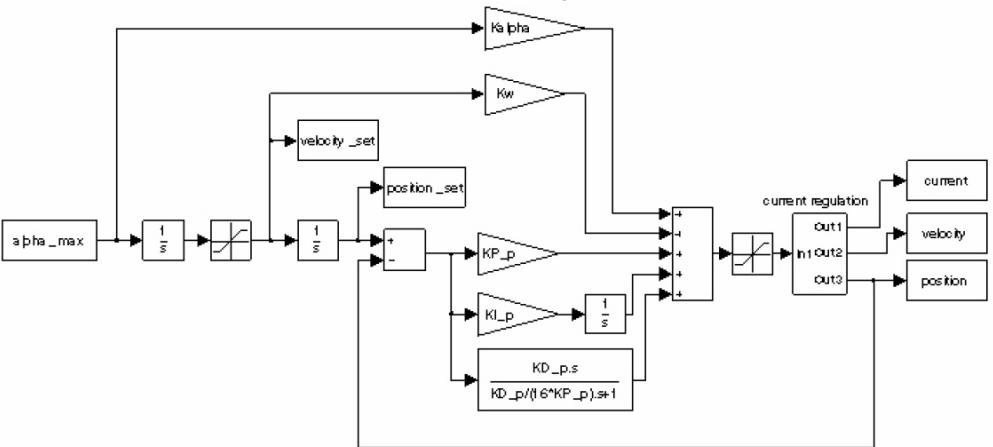

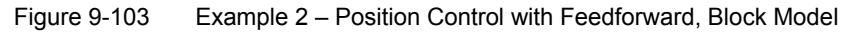

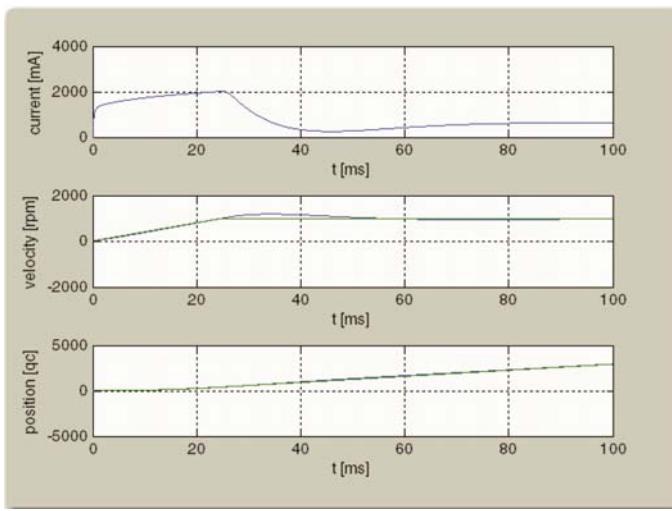

#### **With correct Feedforward**

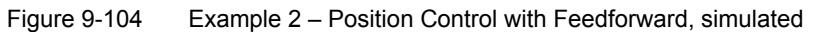

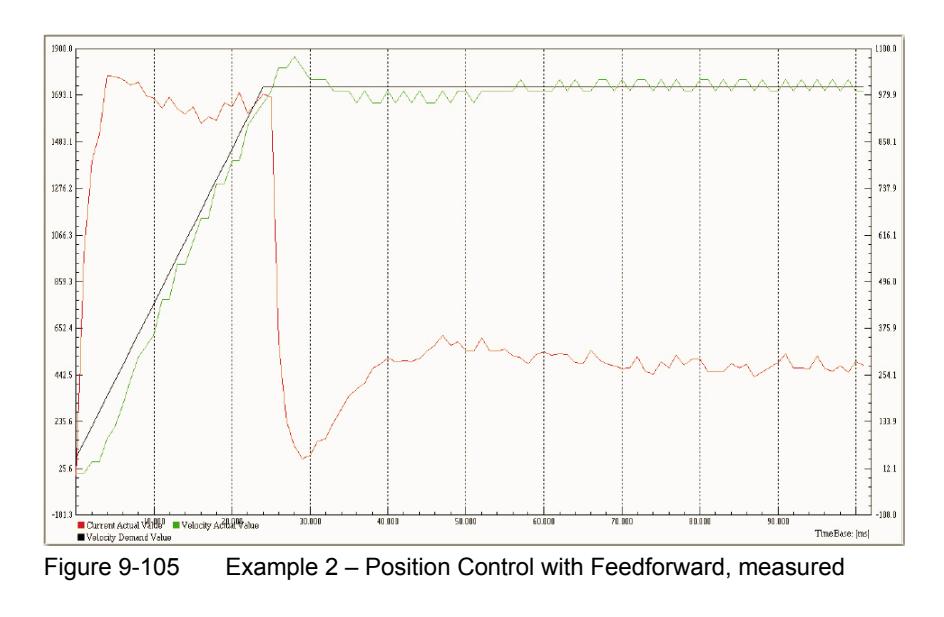

#### **Without Feedforward**

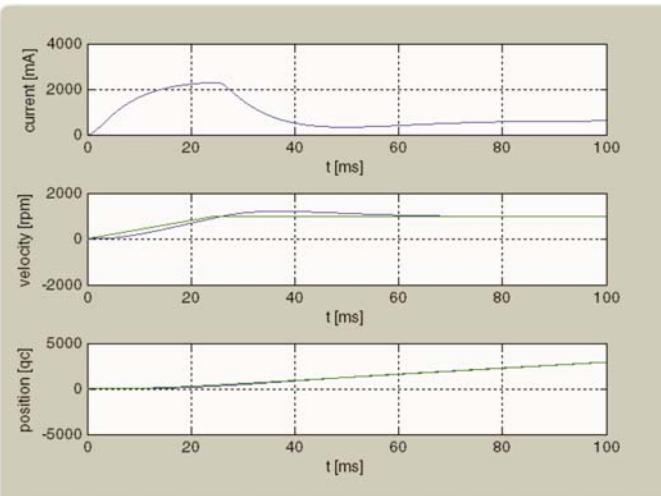

Figure 9-106 Example 2 – Position Control without Feedforward, simulated

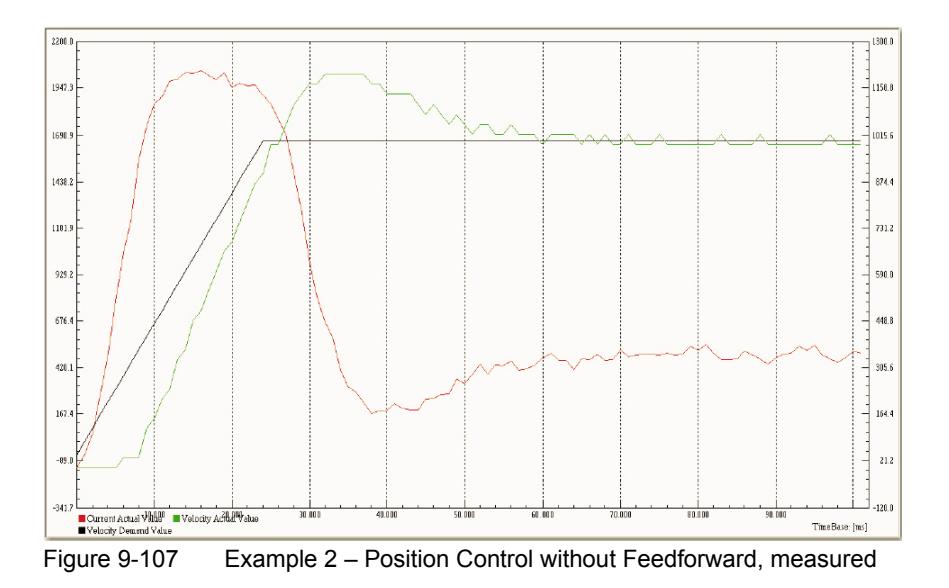

### <span id="page-137-0"></span>**9.7 Conclusion**

Scaling of the internal controller parameters is a specific EPOS2 feature. To understand these parameters and to use them in analytical calculations, respectively numerical simulations, understanding on how to map EPOS2's internal controller parameters to SI units controller parameters, and vice versa, is essential.

In practice, direct drive systems are often used because of their lower overall costs and the requirement for a backlash-free behavior. As a result, the ratio between motor inertia and load inertia often are 1:10, or higher.

Therefore, EPOS2's PID position control with feedforward compensation is of great advantage. Compared to simple PID control, the feedforward compensation provides significant faster and more accurate setpoint following.

## **10 CANopen Basic Information**

## **10.1 In Brief**

A wide variety of operating modes permit flexible configuration of drive and automation systems by using positioning, speed and current regulation. The built-in CANopen interface allows networking to multiple axes drives as well as online commanding by CAN bus master units.

For fast communication with several EPOS2 devices, we suggest to use the CANopen protocol. The individual devices within the network are commanded by a CANopen master.

### **10.1.1 Objective**

The present Application Note explains the functionality of the CANopen structure and protocol. It also describes the configuration process in a step-by-step procedure.

### **Contents**

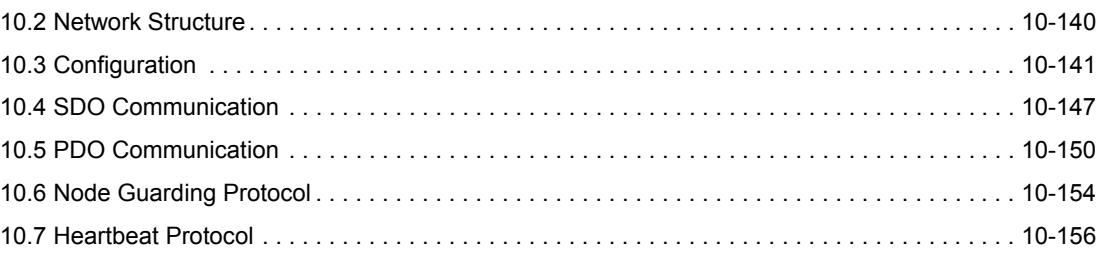

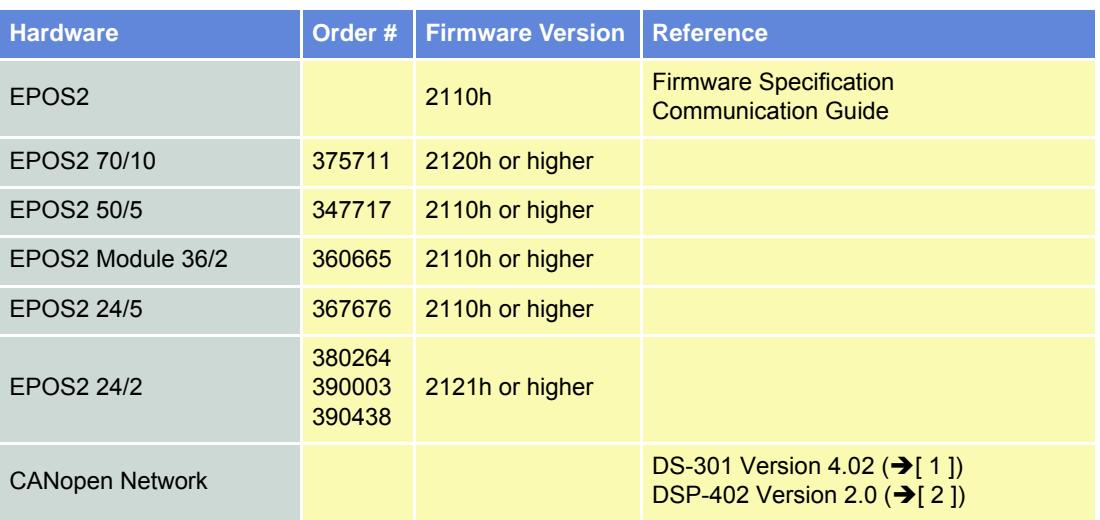

### **10.1.2 Scope**

Table 10-128 CANopen Basic Information – covered Hardware and required Documents

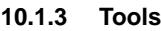

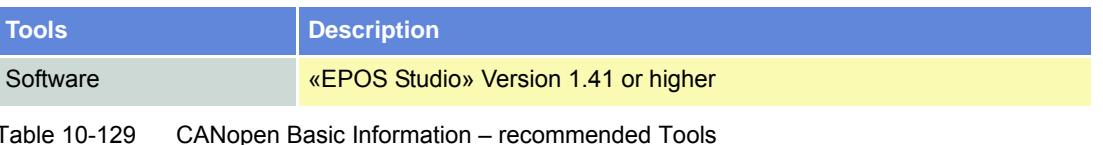

#### *CANopen Basic Information Network Structure*

### <span id="page-139-0"></span>**10.2 Network Structure**

maxon EPOS2 drives' CAN interface follows the CiA CANopen specification DS-301, version 4.02 "Communication Profile for Industrial Systems" and DSP 402, version 2.0 "Device Profile for Drives and Motion Control".

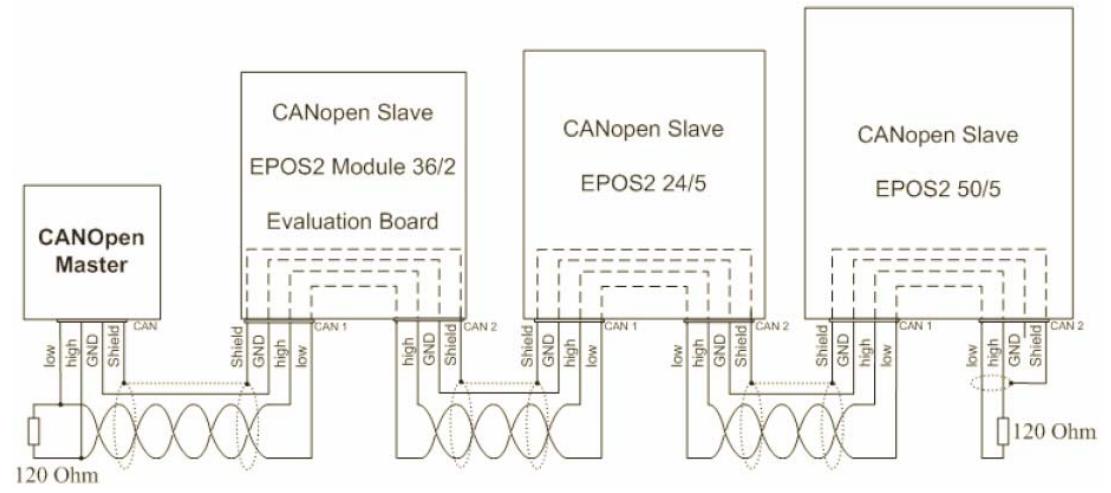

Figure 10-108 CANopen Network Structure (Example)

The CAN bus line must be terminated at both ends using a termination resistor of typically 120 Ω.

Use the internal bus termination as far as available on the EPOS2 Positioning Controller. The bus termination can be switched on by DIP switch.

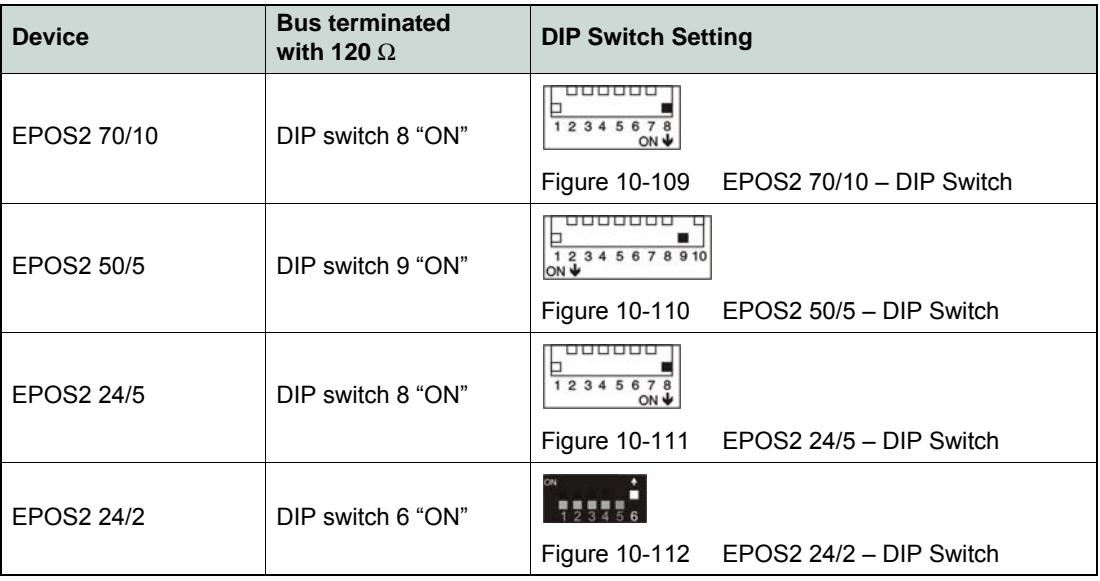

Table 10-130 DIP Switch Settings for CAN Bus Termination

## <span id="page-140-0"></span>**10.3 Configuration**

Follow below step-by-step instructions for correct CAN communication setup.

### **10.3.1 Step 1: CANopen Master**

Use one of the PC/CAN interface cards or PLCs listed below. For all of them, motion control libraries, examples and documentation are available on the internet (for URLs  $\rightarrow$  [page 1-11\)](#page-10-1).

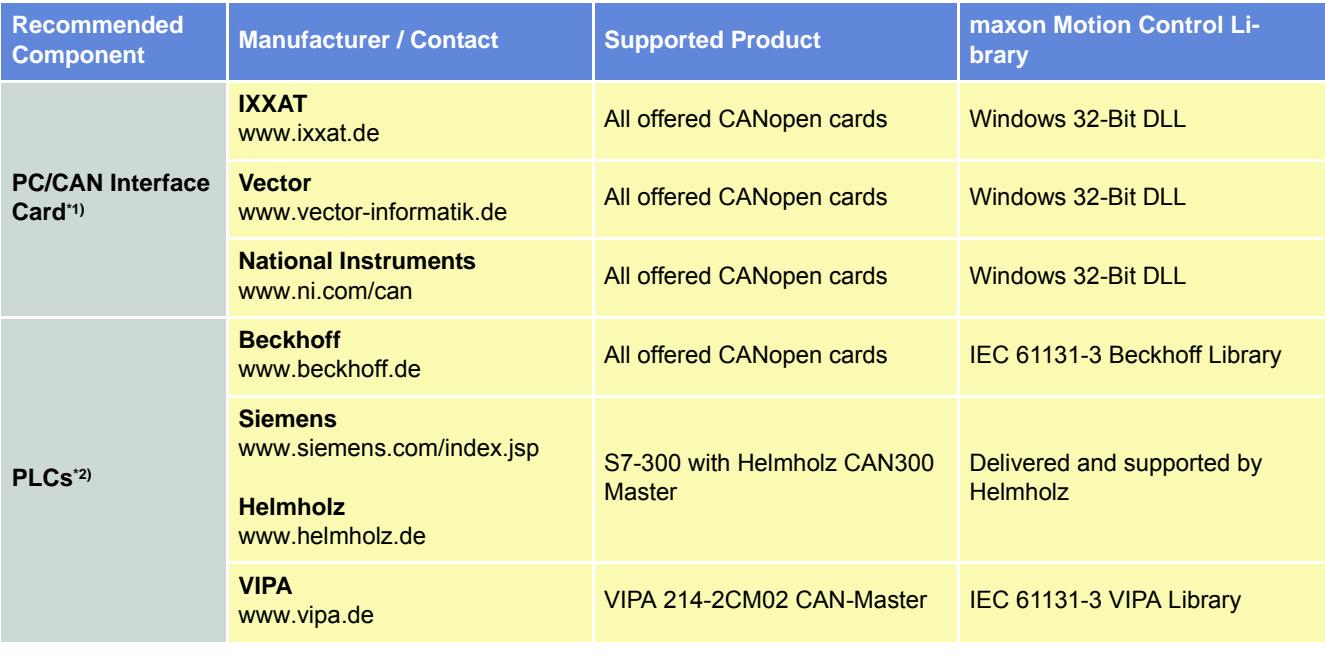

**Remarks:**

- \*1) Interface driver of CANopen card must be installed!
- \*2) All CAN products of other manufacturers may also be used. However, no motion control library is available.
- Table 10-131 CANopen Basic Information recommended Components

## **10.3.2 Step 2: CAN Bus Wiring**

The two-wire bus line must be terminated at both ends using a termination resistor of 120  $\Omega$ . Twisting is recommended, shielding is suggested (depending on EMC requirements).

### **EPOS2 Positioning Controller**

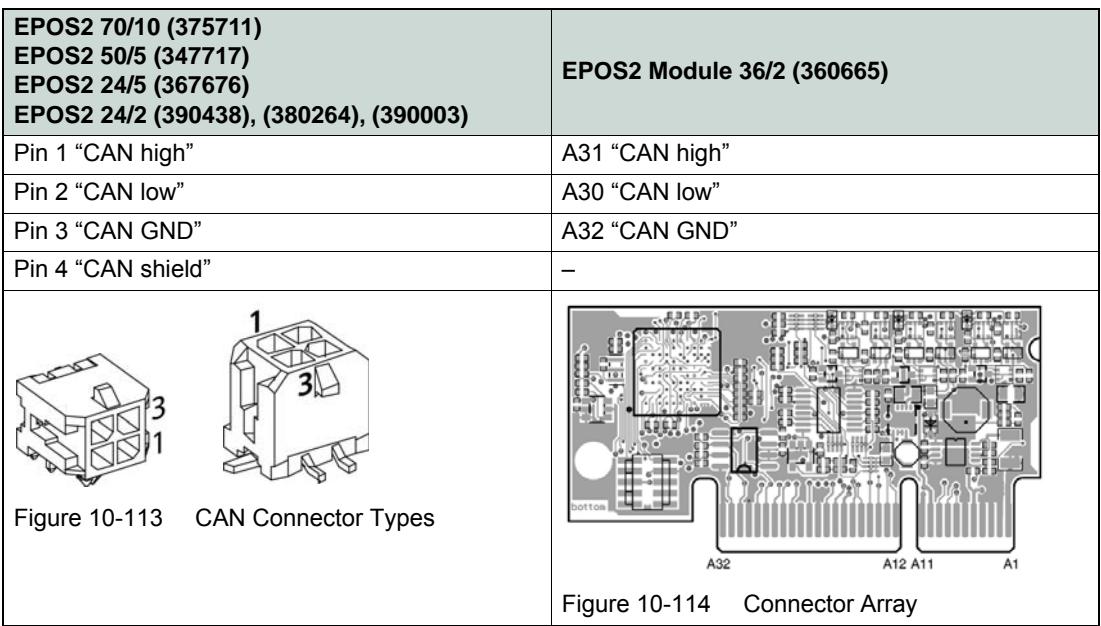

Table 10-132 CAN Bus Wiring – Controller

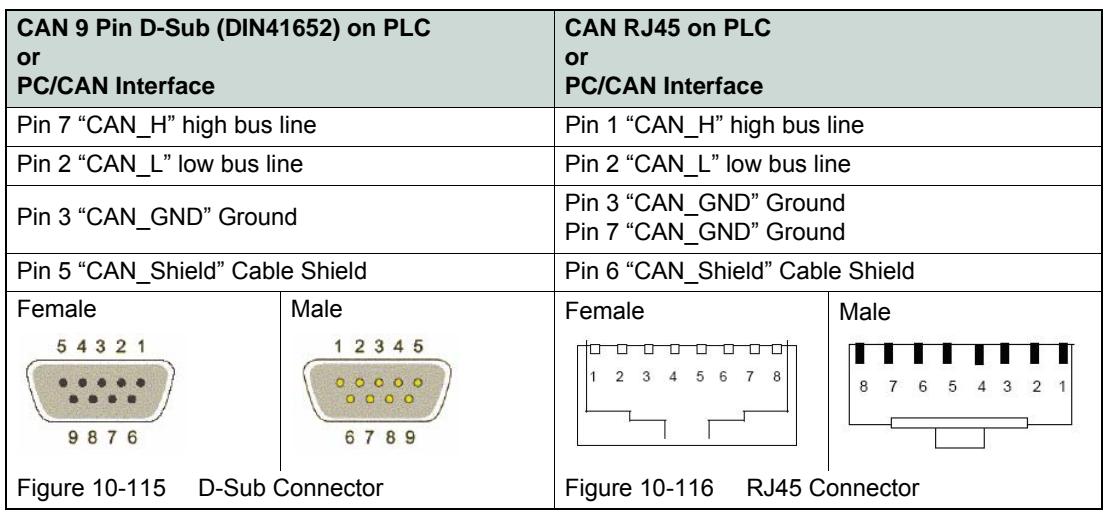

# **CAN Bus Line**

Table 10-133 CAN Bus Wiring – CAN Bus Line

### **10.3.3 Step 3: CAN Node ID**

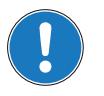

### *Generally applicable Rules*

- *An unique Node ID (CAN ID) must be defined for all devices within the CAN network.*
- *The CAN ID results in the summed values of the stated DIP switches set to "1" (ON) or the connected input lines, respectively. The address can be coded using binary code.*
- *By setting all stated DIP switches to "0" (OFF) or by letting the input lines open, respectively the CAN IDs may be configured by software (changing the object "Node ID"). In this case, the number of addressable nodes is 127.*

### **10.3.3.1 EPOS2 70/10, EPOS2 50/5 & EPOS2 24/5 (DIP Switch 1…7, Addresses 1…127)**

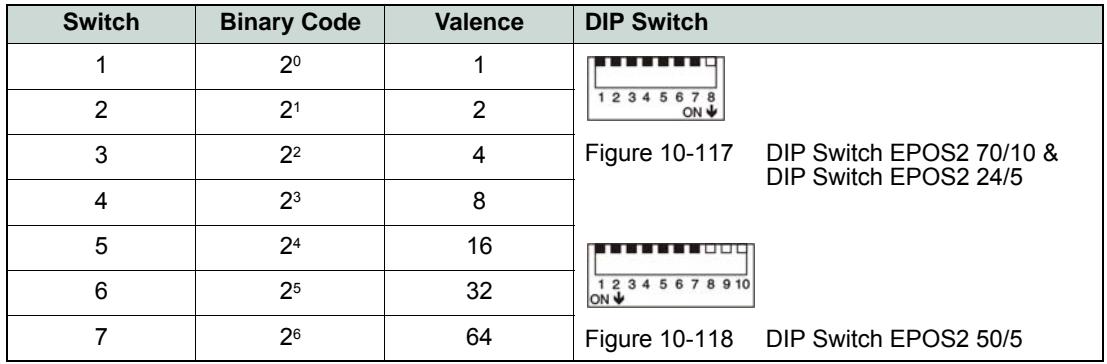

Table 10-134 EPOS2 70/10, EPOS2 50/5 & EPOS2 24/5 – CAN ID

### **Examples**

Use following table as a (non-concluding) guide:

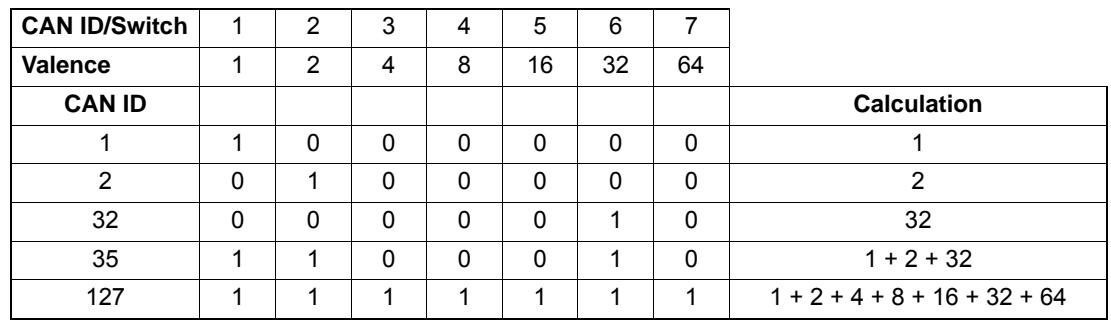

<span id="page-142-0"></span>Table 10-135 DIP Switch 1…7 Settings (Example)

### **10.3.3.2 EPOS2 Module 36/2 (Input Line 1…7, Addresses 1…127)**

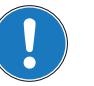

*Note • The set CAN ID can be observed by adding the valences of all inputs connected externally to GND. • The CAN ID may also be configured by software if all input lines are open or externally connected to +3.3 VDC.*

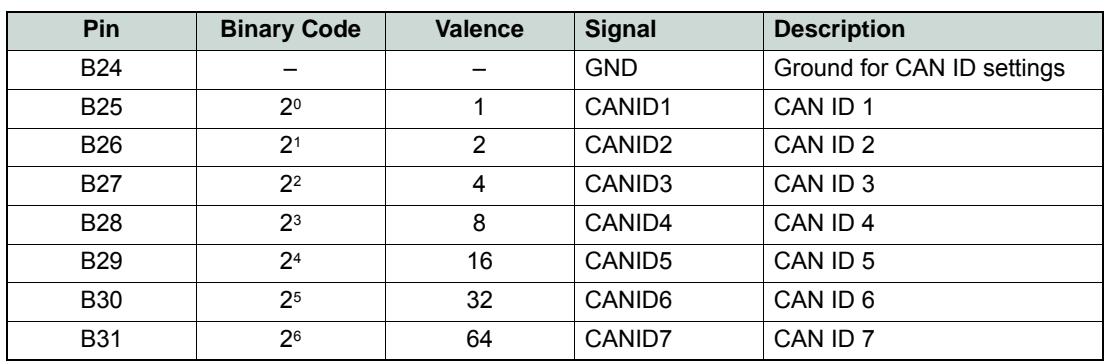

Table 10-136 EPOS2 Module 36/2 – CAN ID

For examples on DIP switch settings  $\rightarrow$  [Table 10-135.](#page-142-0)

### **10.3.3.3 EPOS2 24/2 (DIP Switch 1…4, Addresses 1…15)**

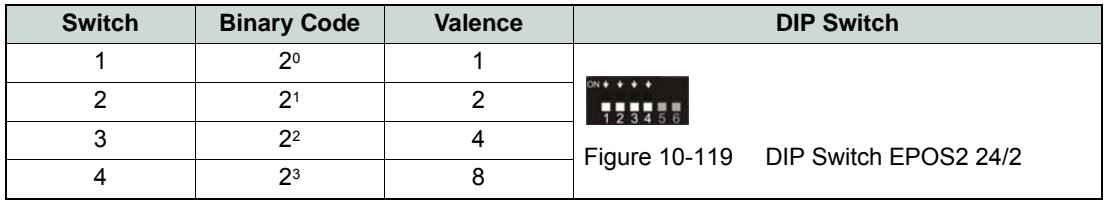

Table 10-137 EPOS2 24/2 – CAN ID

### **Examples:**

Use following table as a (non-concluding) guide:

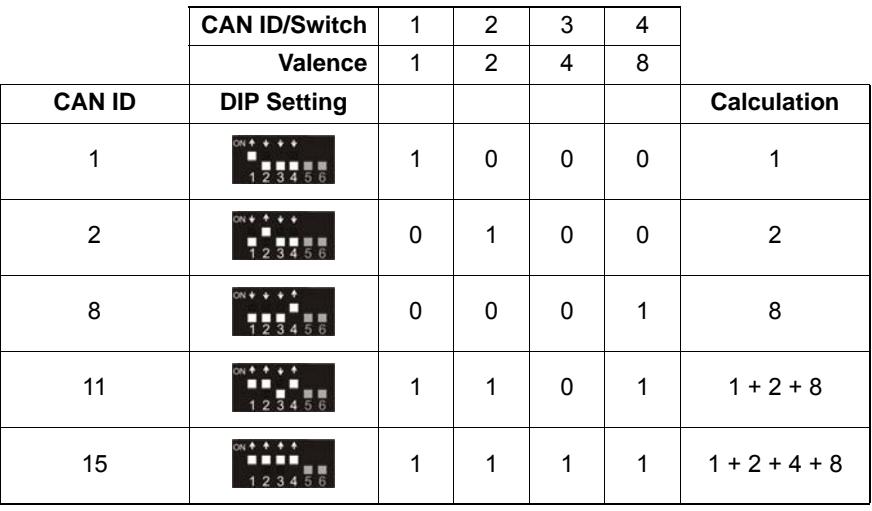

Table 10-138 Switch 1…4 Settings (Example)
### **10.3.4 Step 4: CAN Communication**

For EPOS2, following CAN bit rates are available:

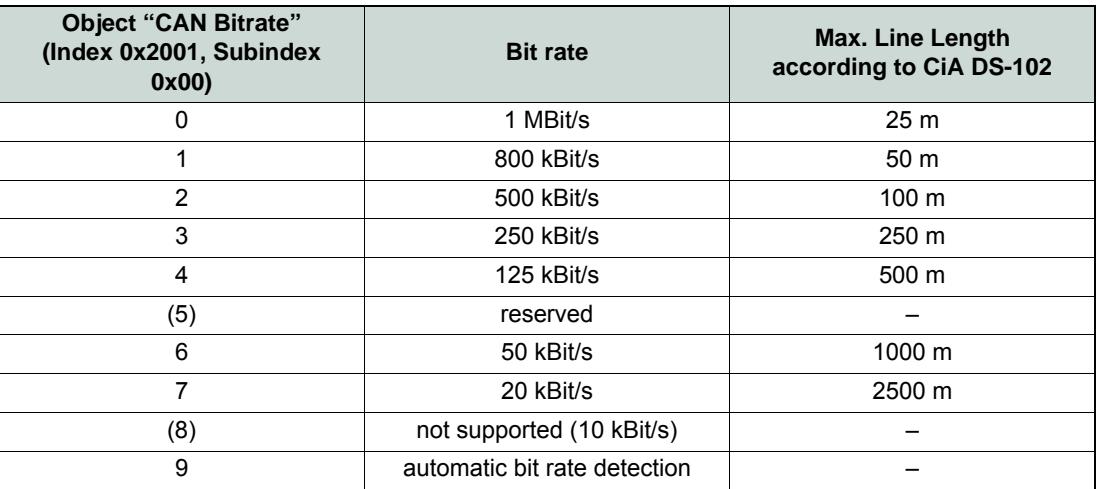

Table 10-139 CAN Communication – Bit Rates and Line Lengths

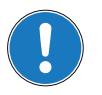

## *Note*

- *All devices within the CAN bus must use the same bit rate!*
- *The CANopen bus' maximum bit rate depends on the line length. Use «EPOS Studio» to configure bit rate by writing object "CAN Bit rate" (Index 0x2001, Subindex 0x00).*

### **10.3.5 Step 5: Activate Changes**

Activate changes by saving and resetting the EPOS2 using «EPOS Studio».

- 1) Execute menu item ¤Save All Parameters¤.
- 2) Select context menu item ¤Reset Node¤ of the selected node.

### **10.3.6 Step 6: Communication Test**

Use a CAN monitor program (supported by PC's or PLC CAN interface's manufacturer) to check wiring and configuration:

- 1) Reset all EPOS2 devices in the bus.
- 2) Upon power on, the EPOS2 will send a boot up message.
- 3) Make sure that all connected devices send a boot up message. If not, EPOS will produce a "CAN in Error Passive Mode".
- 4) Boot up message: COB-ID = 0x700 + Node ID Data [0] = 0x00

As an example, the figure below shows the incoming message on CAN bus (EPOS2 Node ID = 1) displayed by a CAN monitor supplied by IXXAT.

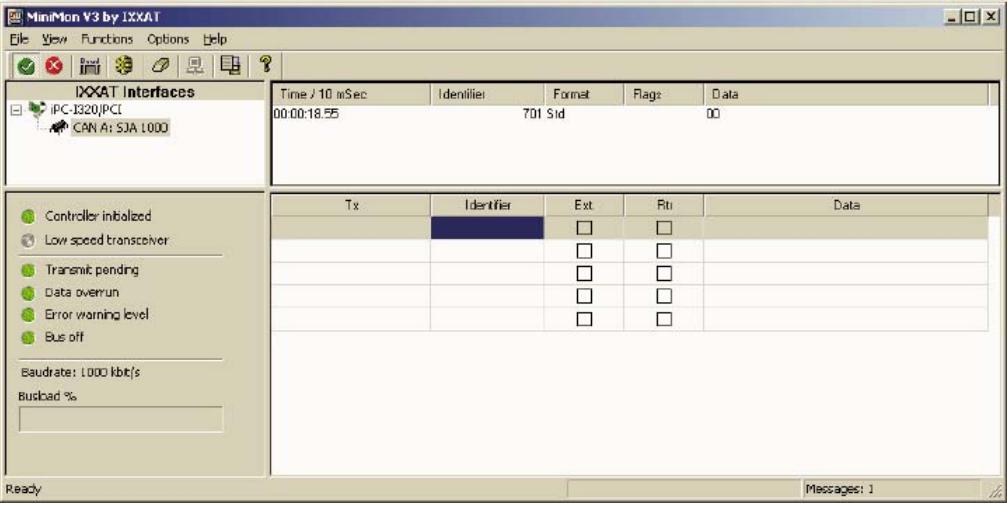

Figure 10-120 Example: Boot Up Message of Node 1

### **10.4 SDO Communication**

A **Service Data Object (SDO)** reads from/writes to entries of the Object Dictionary. The SDO transport protocol allows transmission of objects of any size. SDO communication can be used to configure the EPOS2's object.

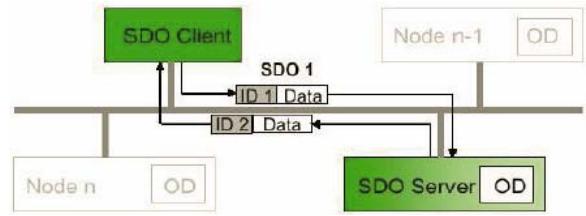

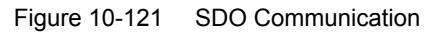

Two different transfer types are supported:

- Normal transfer: A segmented SDO protocol used to read/write objects larger 4 bytes. This means that the transfer is split into different SDO segments (CAN frames).
- Expedited transfer: A non-segmented SDO protocol, used for objects smaller 4 bytes.

Almost all EPOS2 Object Dictionary entries can be read/written using the non-segmented SDO protocol (expedited transfer). Only the data recorder buffer must be read using the segmented SDO protocol (normal transfer). Thus, only non-segmented SDO protocol will be further explained. For details on the segmented protocol (normal transfer)  $\rightarrow$  CANopen specification (CiA Standard 301).

### **10.4.1 Expedited SDO Protocol**

### **Reading Object**

| waanna oolooc                  |                      |                  |                  |                   |          |               |                  |                  |                  |                  |                  |
|--------------------------------|----------------------|------------------|------------------|-------------------|----------|---------------|------------------|------------------|------------------|------------------|------------------|
| $Client \Rightarrow$<br>Server | COB-ID               | Data<br>[Byte 0] | Data<br>[Byte 1] | Data<br>[Byte 2]  |          |               | Data<br>[Byte 3] | Data<br>[Byte 4] | Data<br>[Byte 5] | Data<br>[Byte 6] | Data<br>[Byte 7] |
|                                | $0x600 +$<br>Node-ID |                  | Index<br>LowByte | Index<br>HighByte |          | Sub-<br>Index | Reserved         |                  |                  |                  |                  |
|                                |                      |                  |                  |                   |          |               |                  |                  |                  |                  |                  |
|                                | Bit 7                | Bit 6            | Bit 5            | Bit 4             | Bit 3    |               | Bit 2            | Bit 1            | Bit 0            |                  |                  |
|                                | 0                    |                  | 0                | X                 | X        |               | X                | Х                | X                |                  |                  |
|                                |                      |                  |                  |                   |          |               |                  |                  |                  |                  |                  |
| $Server \Rightarrow$<br>Client | COB-ID               | Data             | Data             | Data              |          |               | Data             | Data             | Data             | Data             | Data             |
|                                |                      | [Byte 0]         | [Byte $1$ ]      | [Byte 2]          |          |               | [ <b>Byte</b> 3] | [Byte 4]         | [Byte 5]         | [Byte 6]         | [Byte 7]         |
|                                | $0x580 +$            |                  | Index            | Index             |          | Sub-          |                  | Object           | Object           | Object           | Object           |
|                                | Node-ID              |                  | LowByte          |                   | HighByte |               | Index            | Byte 0           | Byte 1           | Byte 2           | Byte 3           |
|                                |                      |                  |                  |                   |          |               |                  |                  |                  |                  |                  |
|                                | Bit 7                | Bit 6            | Bit 5            | Bit 4             | Bit 3    |               | Bit 2            | Bit 1            | Bit 0            |                  |                  |
|                                | 0                    |                  | 0                | X                 |          |               | n                | e                | s                |                  |                  |
|                                |                      |                  |                  |                   |          |               |                  |                  |                  |                  |                  |

Figure 10-122 SDO Upload Protocol (Expedited Transfer) – Read

#### **Writing Object**

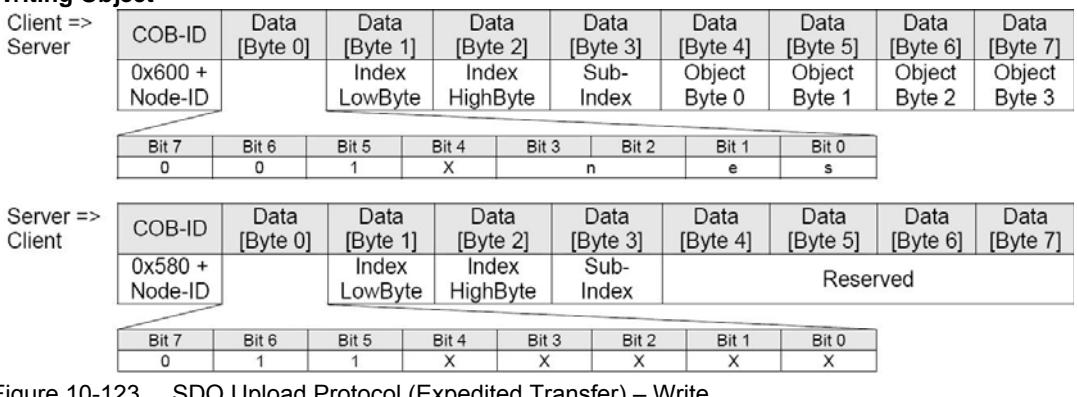

Figure 10-123 SDO Upload Protocol (Expedited Transfer) – Write

*CANopen Basic Information SDO Communication*

### **Abort SDO Protocol (in Case of Error)**

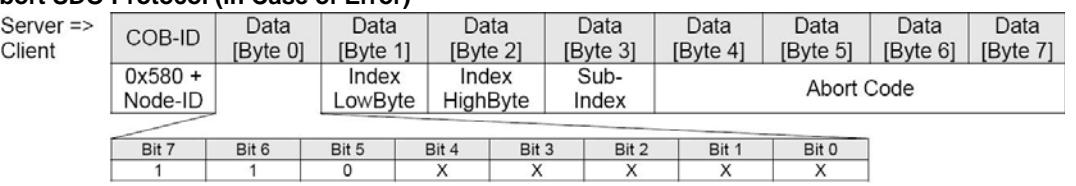

Figure 10-124 SDO Upload Protocol (Expedited Transfer) – Abort

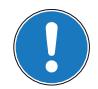

*Note For detailed descriptions of "Abort Codes" FwSpec.*

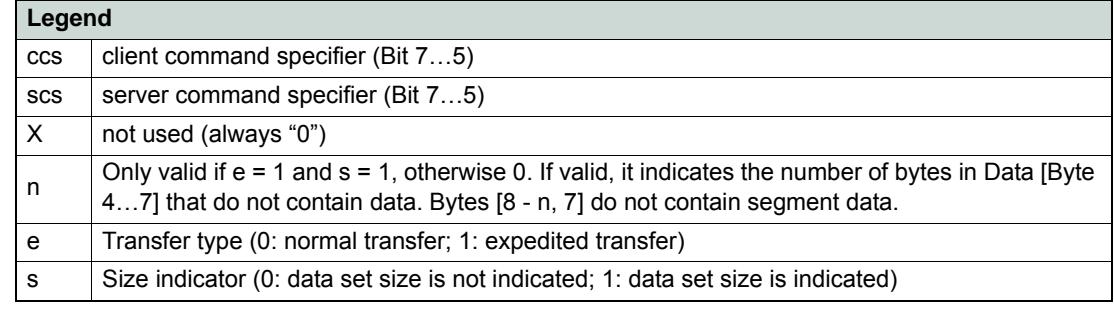

Table 10-140 SDO Transfer Protocol – Legend

### **Overview on important Command Specifier ([Byte 0] → Bit 7...5)**

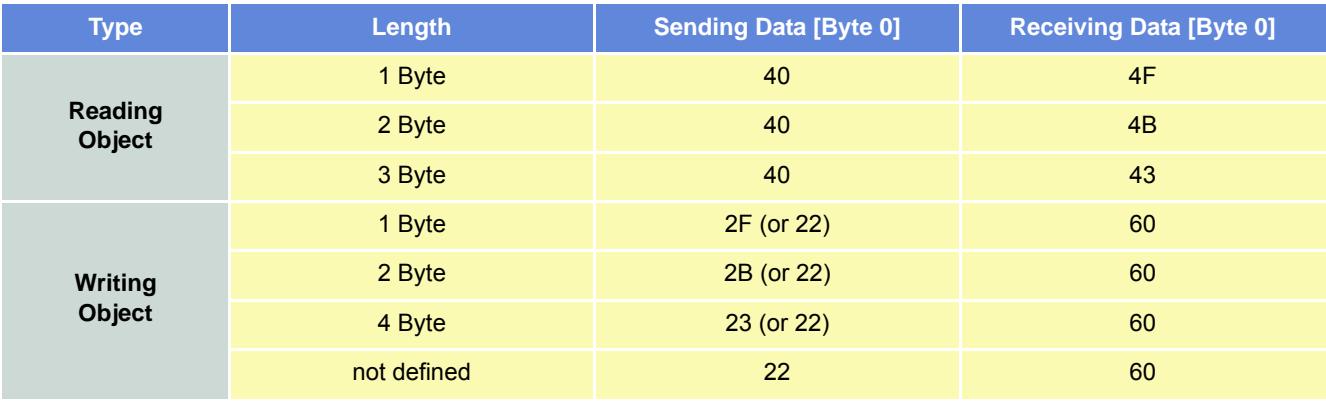

Table 10-141 Command Specifier (Overview)

### **10.4.2 SDO Communication Examples**

Read "Current Regulator P-Gain" (Index 0x60F6, Subindex 0x01) from node 1:

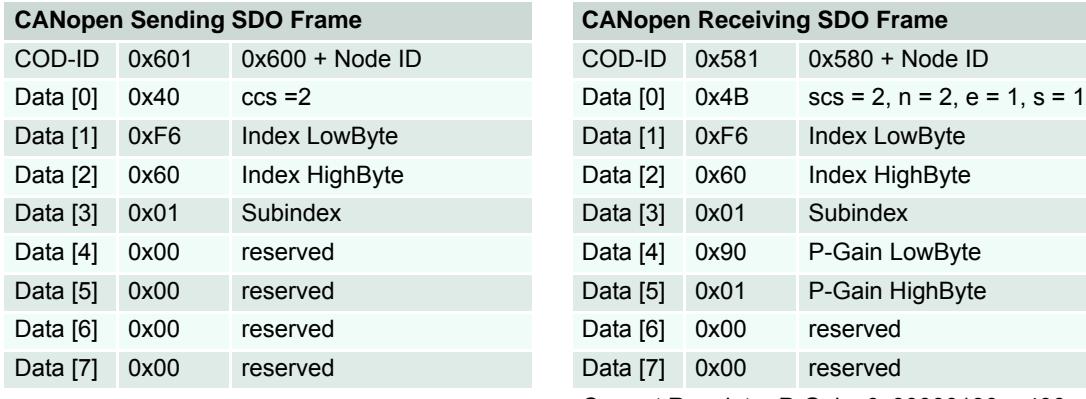

Table 10-142 Example "Read"

Current Regulator P-Gain: 0x00000190 = 400

Write "Current Regulator P-Gain" (Index 0x60F6, Subindex 0x01) to node 1:

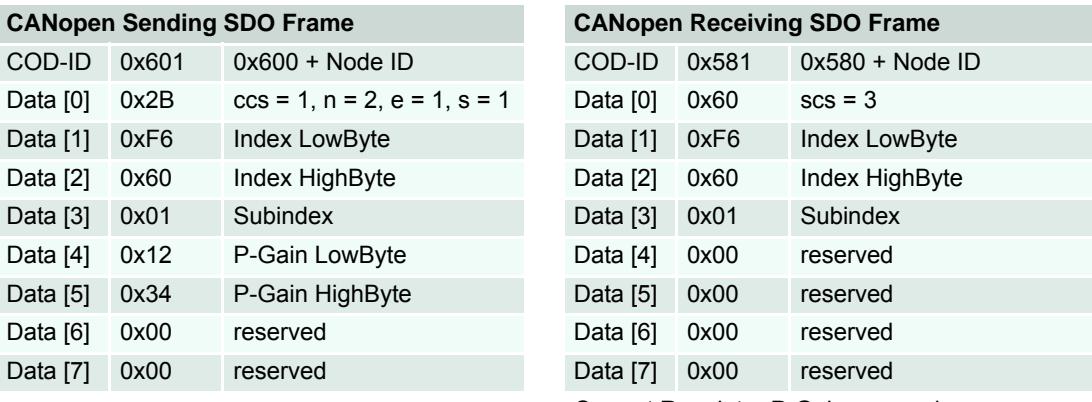

Current Regulator P-Gain: new value

Table 10-143 Example "Write"

Read "Unknown Object" (Index 0x2000, Subindex 0x08) from node 1:

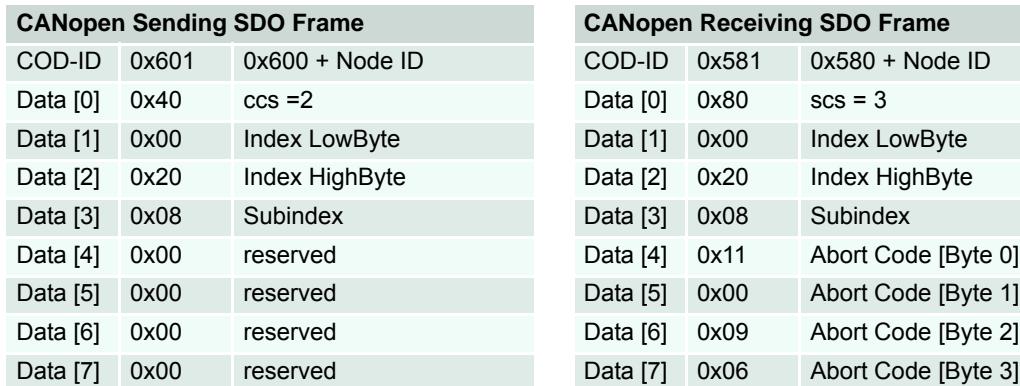

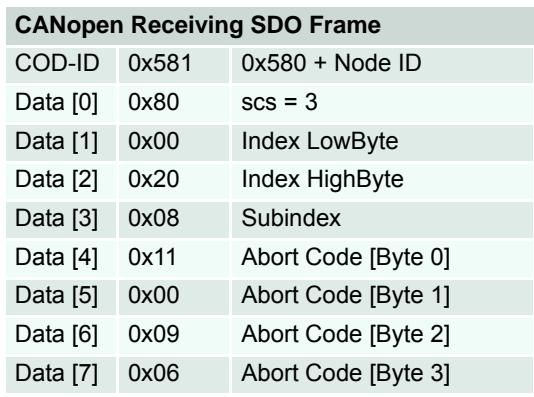

Abort code: 0x06090011  $\rightarrow$  the last read or write command had a wrong object subindex.

Table 10-144 Example "Read"

maxon motor control

*CANopen Basic Information PDO Communication*

### **10.5 PDO Communication**

**Process Data Objects (PDOs)** – unconfirmed services containing no protocol overhead – are used for fast data transmission (real-time data) with a high priority. Consequently, they represent an extremely fast and flexible method to transmit data from one node to any number of other nodes. PDOs may contain up to 8 data bytes that can be specifically compiled and confirmed to suit own requirements. Each PDO has a unique identifier and is transmitted by only one node, but it can be received by more than one (producer/consumer communication).

The CANopen network management is node-oriented and follows a master/slave structure. It requires one device in the network, which serves as **NMT (Network Management)** Master. The other nodes are NMT Slaves.

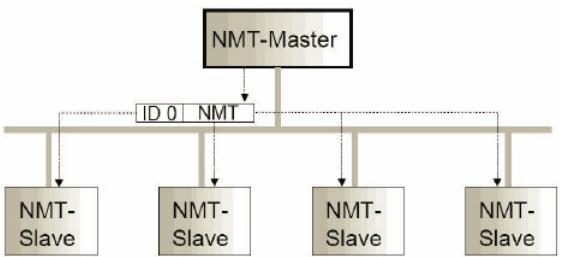

Figure 10-125 Network Management (NMT)

The CANopen NMT Slave devices implement a state machine that automatically brings every device to "Pre-Operational" state, once powered and initialized. In this state, the node may be configured and parameterized via SDO (e.g. using a configuration tool), PDO communication is not permitted. Thus, to switch from "Pre-Operational" to "Operational", you will need to send the "Start Remote Node Protocol". For detailed information on NMT Services  $\rightarrow$ separate document «EPOS2 Communication Guide».

| <b>Function</b>                        | <b>COB-ID</b> | $\mathbf{c}\mathbf{s}$<br>(Byte 0) | <b>Node ID</b><br>(Byte 1) | <b>Functionality</b>                                                                  |  |
|----------------------------------------|---------------|------------------------------------|----------------------------|---------------------------------------------------------------------------------------|--|
| <b>Start</b><br><b>Remote Node</b>     | $\Omega$      | 0x01                               | $0$ (all)                  | All EPOS2 (all CANopen nodes) will enter NMT State<br>"Operational".                  |  |
| <b>Protocol</b>                        | $\Omega$      | 0x01                               | n.                         | The EPOS2 (or CANopen node) with Node ID n will enter<br>NMT State "Operational".     |  |
| <b>Enter</b><br><b>Pre-Operational</b> | $\Omega$      | 0x80                               | $0$ (all)                  | All EPOS2 (all CANopen nodes) will enter NMT State "Pre-<br>Operational".             |  |
| Protocol                               | $\Omega$      | 0x80                               | n                          | The EPOS2 (or CANopen node) with Node ID n will enter<br>NMT State "Pre-Operational". |  |

Table 10-145 NMT Functionality

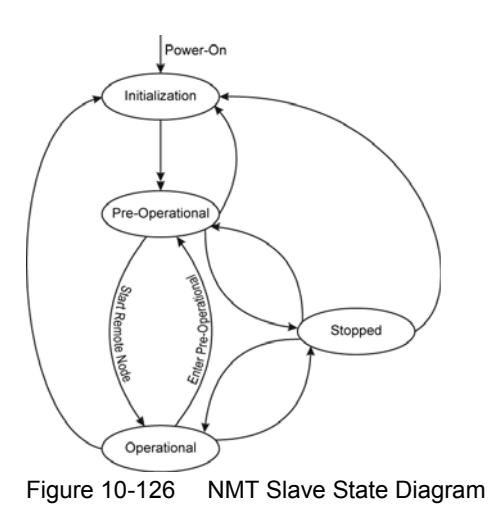

### **10.5.1 PDO Transmissions**

PDO transmissions may be driven by remote requests, event triggered and actuated by Sync message received:

- Remotely requested: Another device may initiate the transmission of an asynchronous PDO by sending a remote transmission request (remote frame).
- Event triggered (only Transmit PDOs): An event of a mapped object (e.g. velocity changed) will cause the transmission of the TxPDO. Subindex 3h of object "Transmit PDO X Parameter" contains the inhibit time, which represents the minimum interval for PDO transmission. The value is defined as a multiple of 100 us.
- Synchronous transmission:

In order to initiate simultaneous sampling of input values of all nodes, a periodically transmitted Sync message is required. Synchronous PDO transmission takes place in cyclic and acyclic transmission mode. Cyclic transmission means that the node waits for the Sync message after which it sends its measured values. Its PDO transmission type number (1...240) indicates the Sync rate it listens to (the number of Sync messages the node waits before next transmission of its values). The EPOS supports only Sync rates of 1.

### **10.5.2 PDO Mapping**

Default application objects' mapping as well as the supported transmission mode is described in the Object Dictionary for each PDO. PDO identifiers may have high priority to guarantee short response time. PDO transmission is not confirmed. PDO mapping defines the application objects to be transmitted within a PDO. It describes sequence and length of the mapped application objects. A device supporting variable mapping of PDOs must support this during the Pre-Operational state. If dynamic mapping during Operational state is supported, the SDO Client is responsible for data consistency.

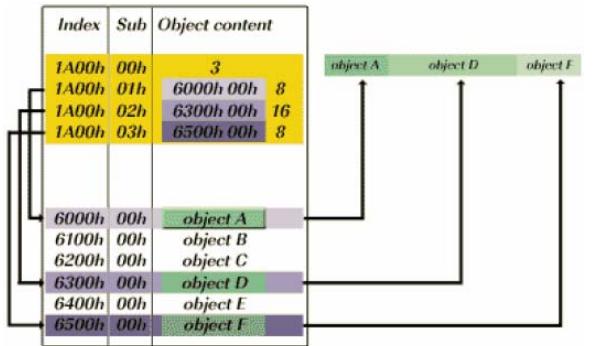

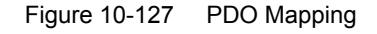

### **10.5.3 PDO Configuration**

For PDO Configuration, the device must be in Pre-Operational state!

The following section will explain how to configuration must be implemented step-by-step. Use «EPOS Studio» for all changes in the Object Dictionary described below. For each step, an example quotes "Receive PDO 1" and "Node 1".

### **10.5.3.1 Step 1: Configure COB-ID**

The default value of the COB-ID depends on the Node ID (Default COB-ID = PDO-Offset + Node ID). Otherwise, the COB-ID can be set in a defined range. Below table shows all default COB-IDs and their ranges:

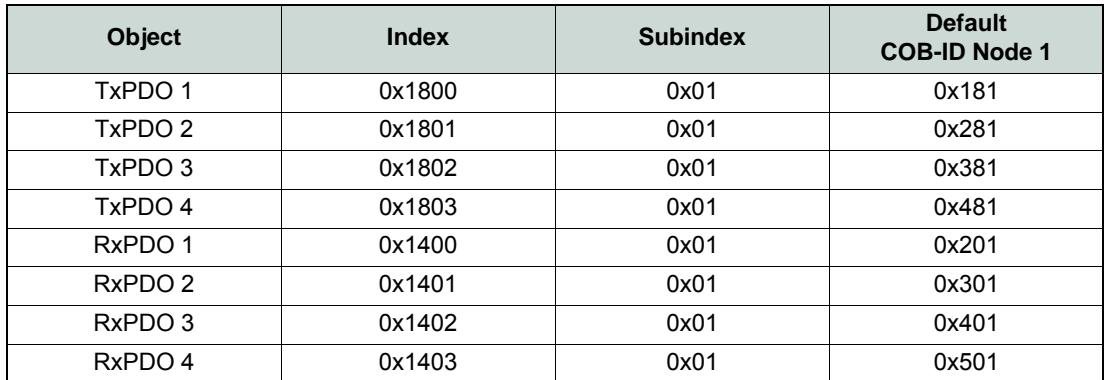

Table 10-146 COB-IDs – Default Values and Value Range

Changed COB-IDs can be reset by "Restore Default PDO COB-IDs" using context menu of ¤Object Dictionary¤ view in «EPOS Studio».

**Example:** Object → "COB-ID used by RxPDO 1" (Index 0x1400, Subindex 0x01):

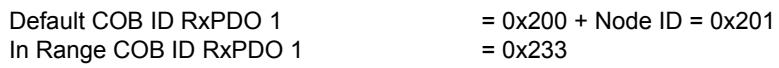

### **10.5.3.2 Step 2: Set Transmission Type**

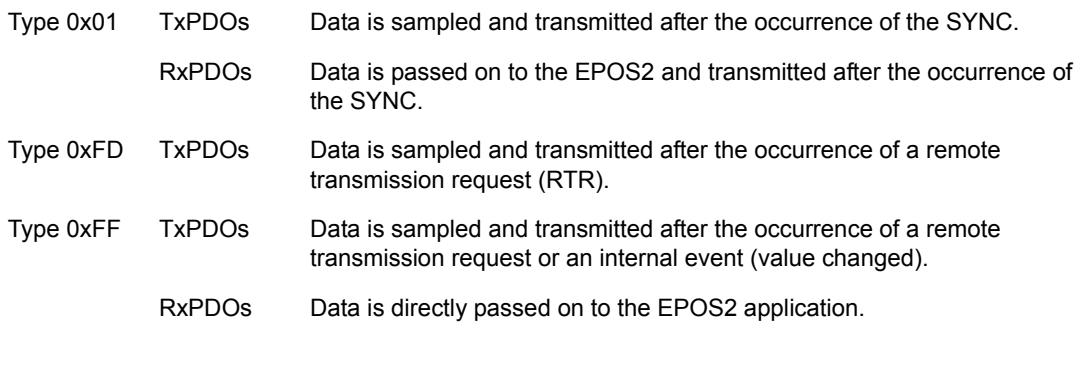

#### **Example:** Object  $\rightarrow$  "Transmission Type" (Index 0x1400, Subindex 0x02) Value = 0xFF

### **10.5.3.3 Step 3: Number of Mapped Application Objects**

Disable the PDO by wiring zero to object "Number of Mapped Application Objects in…".

**Example:** Object → "Number of Mapped Application Objects in RxPDO 1" (Index 0x1600, Subindex 0x00) Value = 0x00

### **10.5.3.4 Step 4: Mapping Objects**

Set value from an object.

**Example:** Object1  $\rightarrow$  "1<sup>st</sup> Mapped Object in RxPDO 1" (Index 0x1600, Subindex 0x01) Object2  $\rightarrow$  "2<sup>nd</sup> Mapped Object in RxPDO 1" (Index 0x1600, Subindex 0x02) Object3  $\rightarrow$  "3<sup>rd</sup> Mapped Object in RxPDO 1" (Index 0x1600, Subindex 0x03)

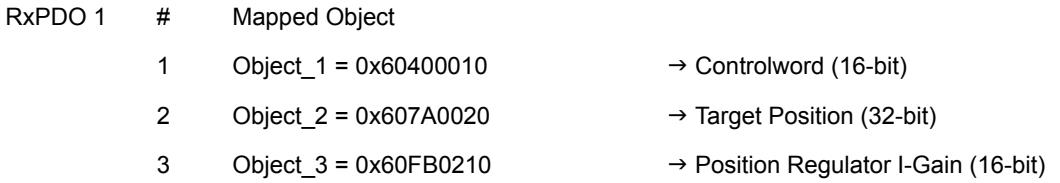

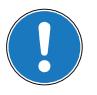

### *Note*

*For details on all mappable objects FwSpec, chapters "Receive PDO… Parameter" and "Transmit PDO… Parameter".*

### **10.5.3.5 Step 5: Number of mapped Application Objects**

Enable PDO by writing the value of the number of objects in object "Number of Mapped Application Objects in…".

**Example:** Object → "Number of Mapped Application Objects in RxPDO 1" (Index 0x1600, Subindex 0x00)

### **10.5.3.6 Step 6: Activate Changes**

Changes will directly be activated.

Execute menu item ¤Save All Parameters¤ in the context menu of the used node («EPOS Studio» \ Navigation Window \ Workspace or Communication) or in the context menu in the view "Object Dictionary".

*CANopen Basic Information Node Guarding Protocol*

### **10.6 Node Guarding Protocol**

Used to detect absent devices that do not transmit PDOs regularly (e.g. because of bus-off). The NMT Master can manage a database where, among other information, expected states of all connected devices are recorded, which is known as Node Guarding. With cyclic Node Guarding, the NMT Master regularly polls its NMT Slaves. To detect the absence of the NMT Master, the slaves test internally, whether Node Guarding is taking place in the defined time interval (Life Guarding).

Node Guarding is initiated by the NMT Master in Pre-Operational state of the slave by transmitting a Remote Frame. Node Guarding is also activated if Stopped State is active.<br>Master(s) e.g. PLC

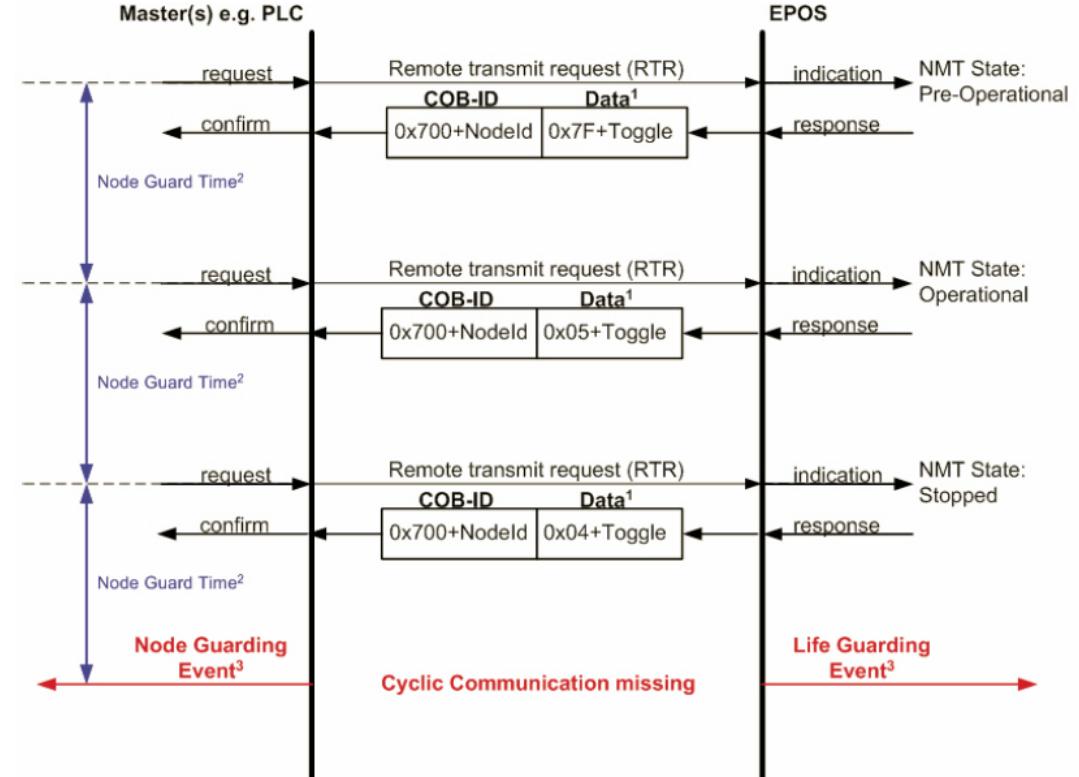

Legend: 1) Data Field / 2) Node Guard Time / 3) Node/Life Guarding Event

Figure 10-128 Node Guarding Protocol – Timing Diagram

### **Data Field**

Holds the NMT State. Upon receipt of a node guard answer, bit 8 toggles between 0x00 and 0x80. Thus, the data field supports the following values:

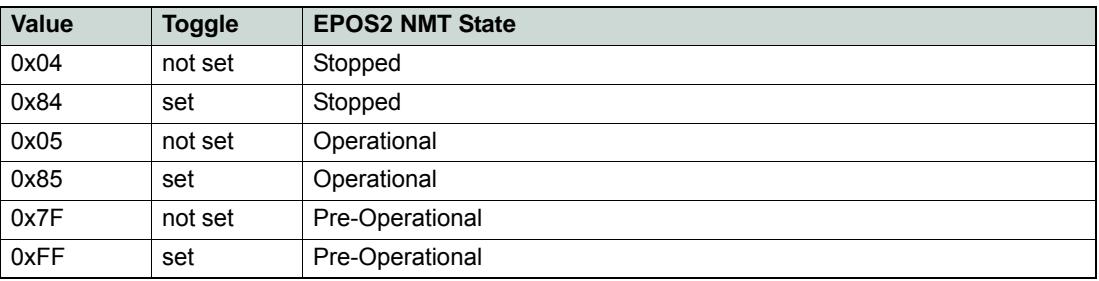

Table 10-147 Node Guarding Protocol – Data Field

### **Node Guard Time**

Is calculated as follows: *NodeGuardTime GuardTime LifeTimeFactor* = ⋅

### **Node / Life Guarding Event**

In case EPOS2 misses the Remote Transmit Request (RTR), it will change it's device state to error (Node Guarding Error).

In case the answer is missed by the Master System, it may react with the Node Guarding Event.

*CANopen Basic Information Heartbeat Protocol*

### **10.7 Heartbeat Protocol**

The Heartbeat Protocol has a higher priority than the Node Guarding Protocol, if both are enabled, only the Heartbeat Protocol is supported. The EPOS2 transmits a cyclic heartbeat message if the Heartbeat Protocol is enabled (Heartbeat Producer Time 0 = Disabled / greater than 0 = enabled). The Heartbeat Consumer guards receipt of the Heartbeat within the Heartbeat Consumer Time. If the Heartbeat Producer Time is configured in EPOS2, it will start immediately with the Heartbeat Protocol.

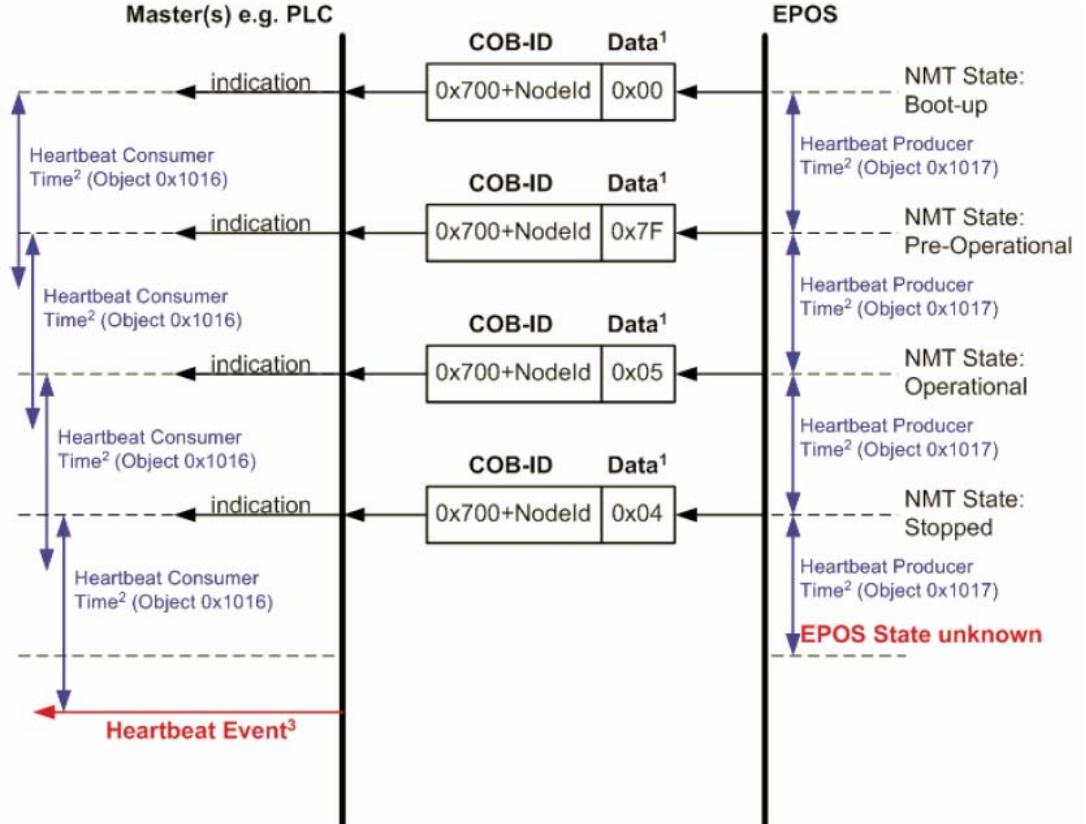

Legend: 1) Data Field / 2) Heartbeat Producer and Heartbeat Consumer Time / 3) Hearbeat Event Figure 10-129 Heartbeat Protocol – Timing Diagram

### **Data Field**

Holds the NMT State. Each time the value of toggle between 0x00 and 0x80. Therefore the following values for the data field are possible:

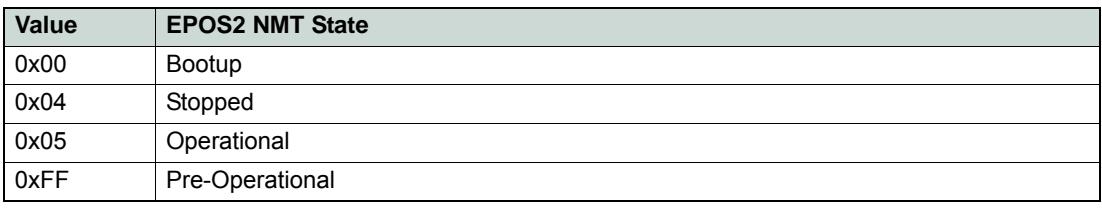

Table 10-148 Heartbeat Protocol – Data Field

#### **Heartbeat Producer Time and Heartbeat Consumer Time**

The Heartbeat Consumer Time must be longer than the Heartbeat Producer Time because of generation, sending and indication time (*HeartbeatConsumerTime* ≥ *HeartbeatProducerTime* + 5*ms*). Each indication of the Master resets the Heartbeat Consumer Time.

#### **Heartbeat Event**

If EPOS2 is in an unknown state (e.g. supply voltage failure), the Heartbeat Protocol cannot be sent to the Master. The Master will recognize this event upon elapsed Heartbeat Consumer Time and will generate a Heartbeat Event.

## **11 USB or RS232 to CAN Gateway**

### **11.1 In Brief**

A wide variety of operating modes permit flexible configuration of drive and automation systems by using positioning, speed and current regulation. The built-in CANopen interface allows networking to multiple axes drives as well as online commanding by CAN bus master units.

For simple point-to-point communication, EPOS2 also supports an USB or RS232 interface. In order to access a network using USB or RS232 protocols, EPOS2 includes an USB-to-CANopen, respectively a RS232-to-CANopen gateway functionality.

### **11.1.1 Objective**

The present Application Note explains the functionality of the built-in communication gateway USB to CANopen or RS232 to CANopen. Advantages and disadvantages of this communication structures are discussed.

### **Contents**

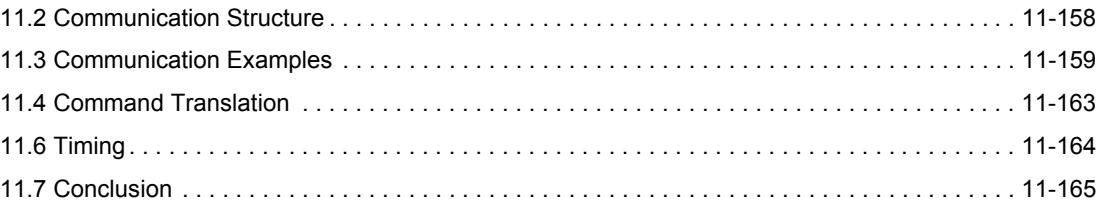

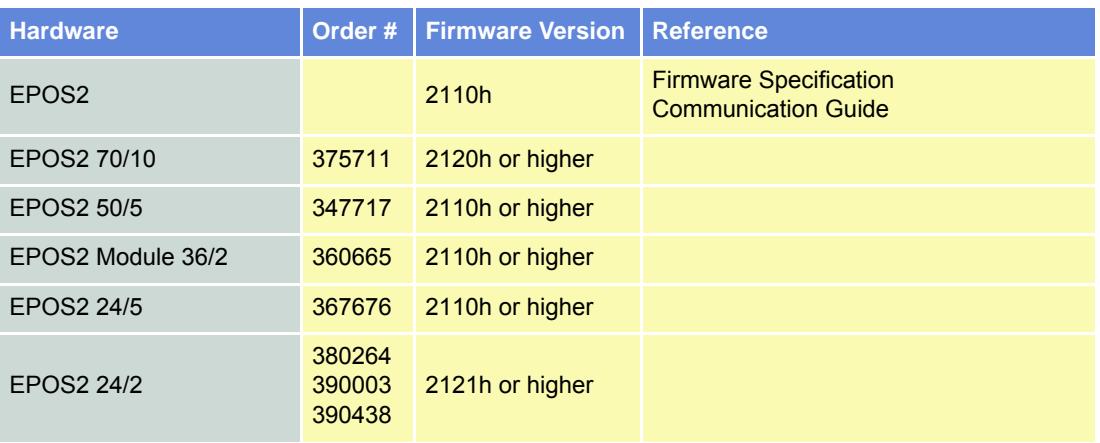

### **11.1.2 Scope**

Table 11-149 USB or RS232 to CAN Gateway – covered Hardware and required Documents

### **11.1.3 Tools**

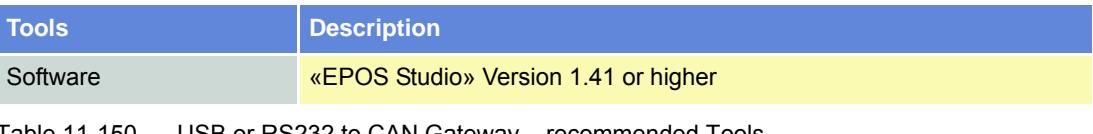

Table 11-150 USB or RS232 to CAN Gateway – recommended Tools

*USB or RS232 to CAN Gateway Communication Structure*

### <span id="page-157-0"></span>**11.2 Communication Structure**

Using the gateway functionality, the master can access all other EPOS2 devices connected to the CAN Bus via USB port or RS232 interface of the gateway device. Even other CANopen devices (I/O modules) supporting the CANopen standard CiA DS 301 may be accessed.

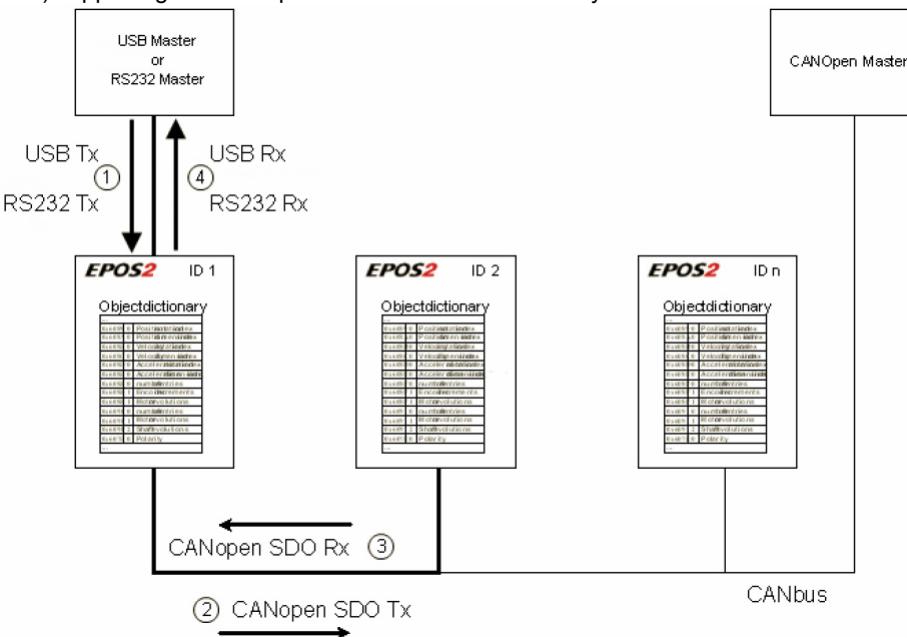

Figure 11-130 Gateway Communication Structure

Communication data are exchanged between USB/RS232 master and the gateway using a maxon-specific USB/RS232 protocol. The data between the gateway and the addressed device are exchanged using the CANopen SDO protocol according to the CiA Standard DS 301.

For details on CAN bus wiring  $\rightarrow$  [chapter "10 CANopen Basic Information" on page 10-139.](#page-138-0)

| <b>Step</b>  | <b>Protocol</b>                                                | Sender $\rightarrow$ Receiver                     | <b>Description</b>                                                                                                    |                                                                                |  |  |
|--------------|----------------------------------------------------------------|---------------------------------------------------|----------------------------------------------------------------------------------------------------|--------------------------------------------------------------------------------|--|--|
|              | USB [maxon-specific]<br>$\alpha$                               | USB or RS232<br><b>Master</b>                     | Command including the node ID is sent to the<br>device working as a gateway. The gateway decides<br>whether to execute the command or to translate<br>and forward it to the CAN bus. |                                                                                |  |  |
|              | RS232 [maxon-<br>specific]                                     | EPOS2 ID 1, Gateway                               | <b>Criteria:</b><br>Node $ID = 0$ (Gateway)<br>Node $ID = DIP$ switch<br>else                                                                                                    | $\rightarrow$ Execute<br>$\rightarrow$ Execute<br>$\rightarrow$ Forward to CAN |  |  |
| $\mathbf{2}$ | CANopen [SDO]                                                  | EPOS2 ID 1, Gateway<br>EPOS2 ID 2                 | The gateway is forwarding the command to the<br>CAN network. The USB/RS232 command is<br>translated to a CANopen SDO service.                                                        |                                                                                |  |  |
| 3            | CANopen [SDO]                                                  | EPOS <sub>2</sub> ID 2<br>EPOS2 ID 1, Gateway     | The EPOS2 ID 2 is executing the command and<br>sending the corresponding CAN frame back to the<br>gateway.                                                                           |                                                                                |  |  |
| 4            | <b>USB</b> [maxon specific]<br>or<br>RS232 [maxon<br>specific] | EPOS2 ID 1, Gateway<br><b>USB or RS232 Master</b> | The gateway is receiving the CAN frame<br>is translated back to the USB/RS232 frame and<br>sent back to the USB/RS232 master.                                                        | corresponding to the SDO service. This CAN frame                               |  |  |

Table 11-151 Communication Data Exchange

### <span id="page-158-0"></span>**11.3 Communication Examples**

The examples employ following abbreviations:

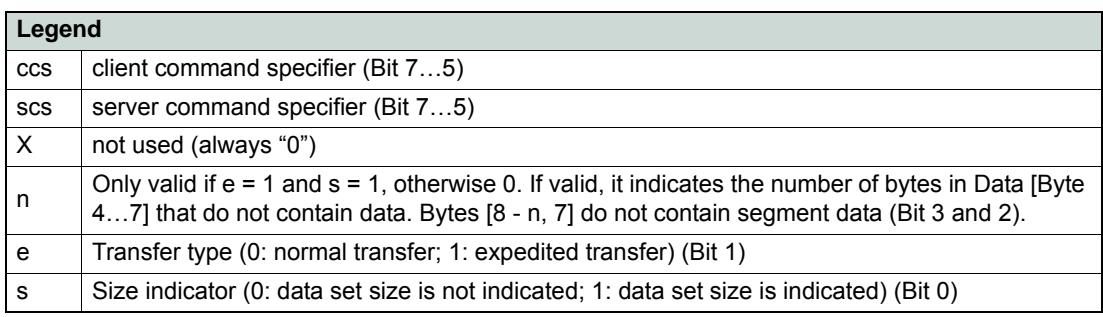

Table 11-152 SDO Transfer Protocol – Legend

### **11.3.1 USB**

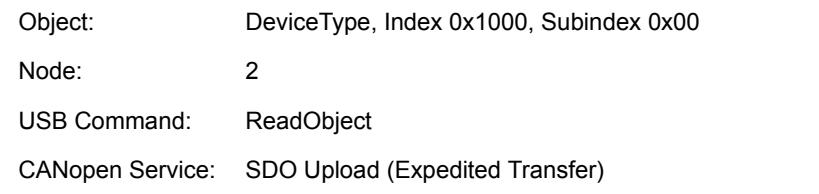

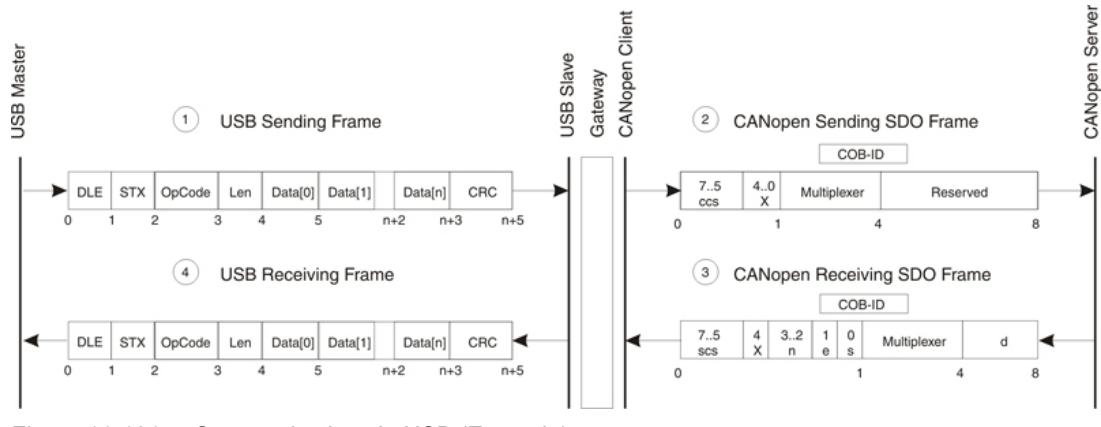

Figure 11-131 Communication via USB (Example)

*USB or RS232 to CAN Gateway Communication Examples*

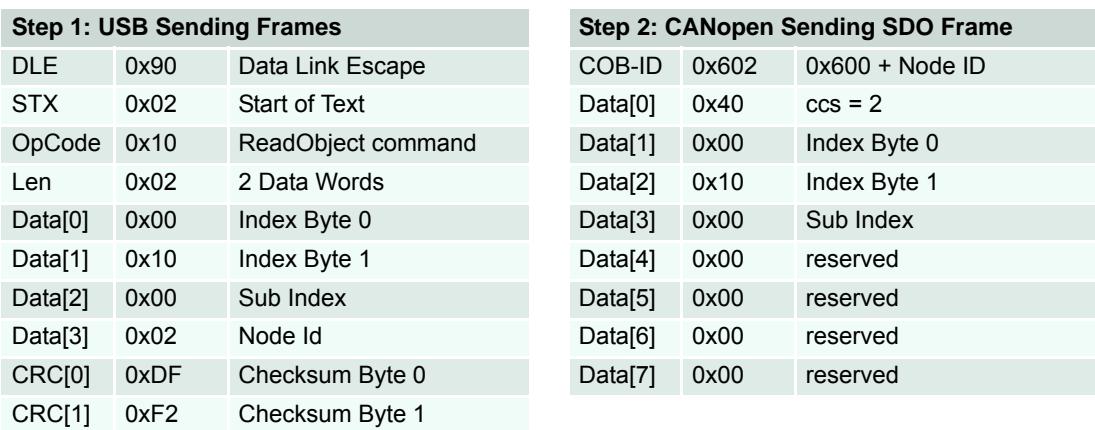

Table 11-153 Communication via USB (Example) – Steps 1/2

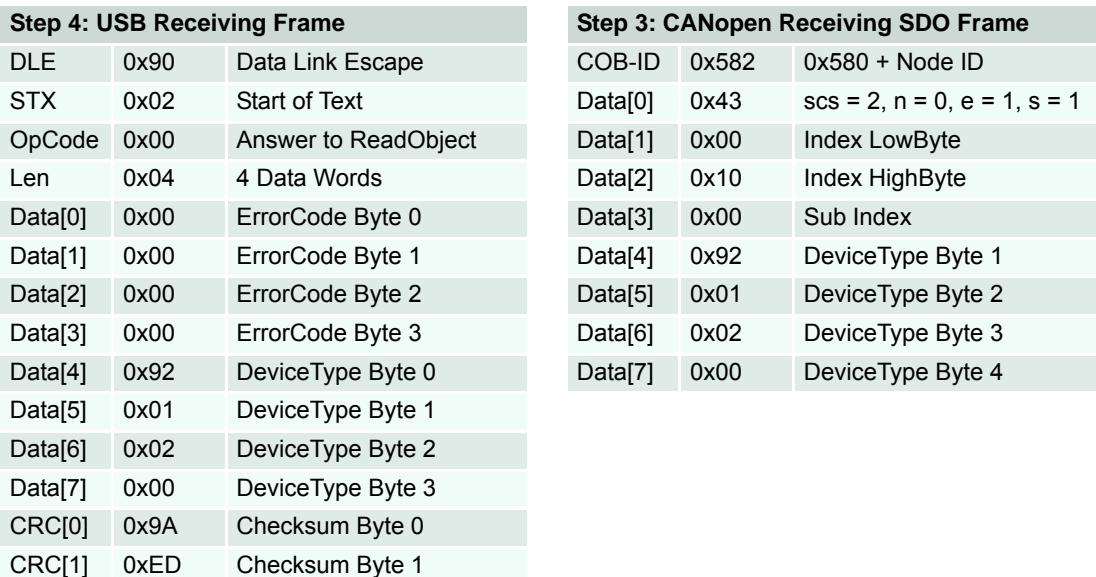

Table 11-154 Communication via USB (Example) – Steps 3/4

*USB or RS232 to CAN Gateway Communication Examples*

#### **11.3.2 RS232**

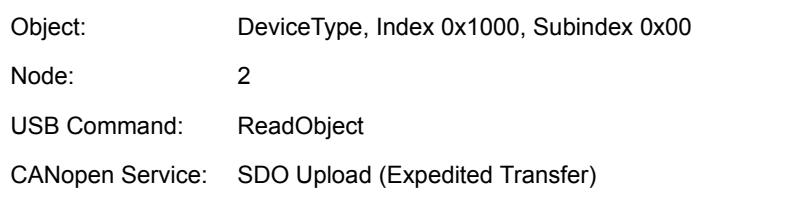

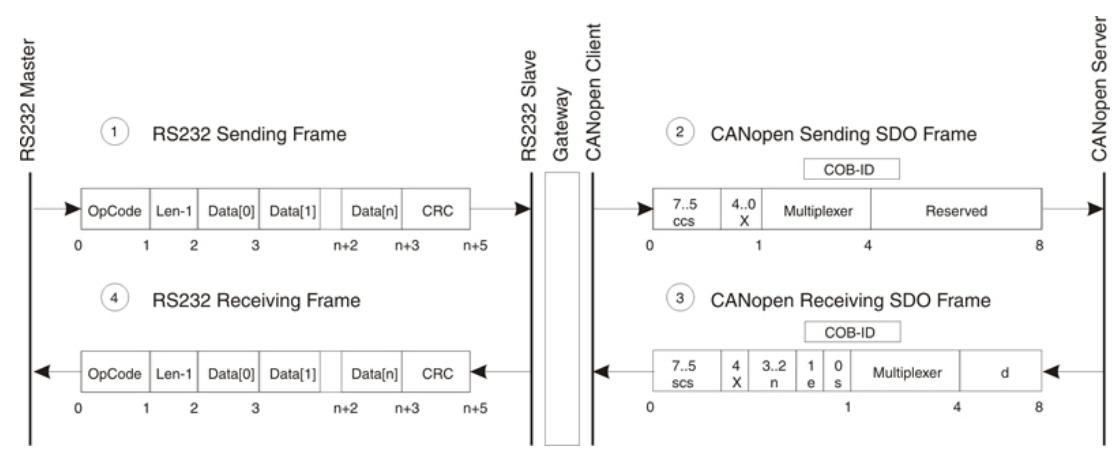

Figure 11-132 Communication via RS232 (Example)

*USB or RS232 to CAN Gateway Communication Examples*

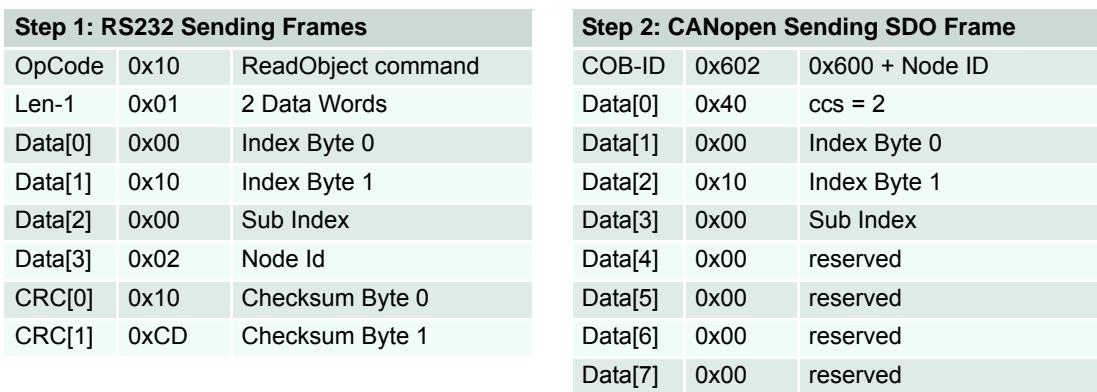

Table 11-155 Communication via RS232 (Example) – Steps 1/2

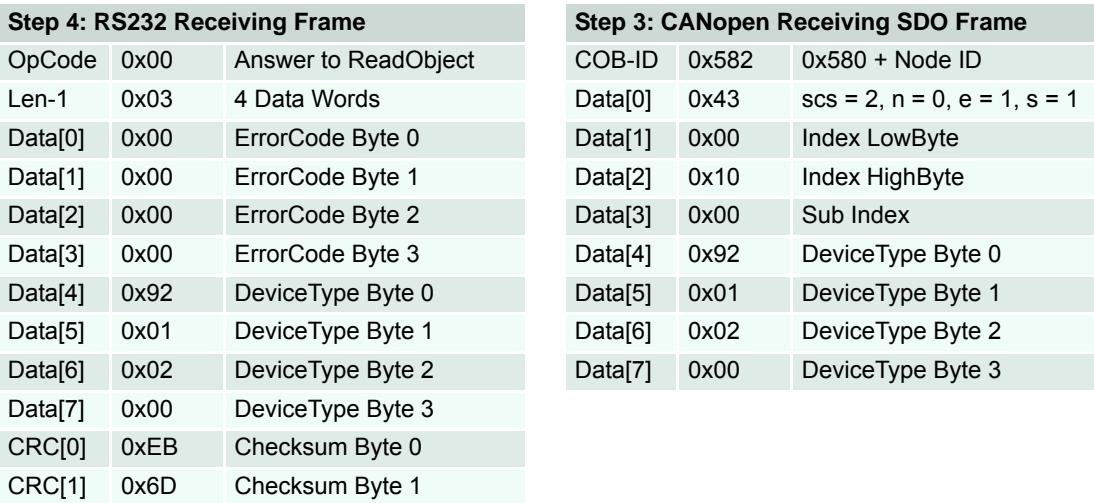

Table 11-156 Communication via RS232 (Example) – Steps 3/4

### <span id="page-162-0"></span>**11.4 Command Translation**

The USB/RS232 command set is designed approximate to CANopen services. All USB/RS232 commands have a directly corresponding service in the CAN network, thus simplifying the gateway functionality. Between two subsequent USB/RS232 commands, no data must be stored or buffered, thus minimizing Gateway's memory use. All received data are directly forwarded to the CAN bus.

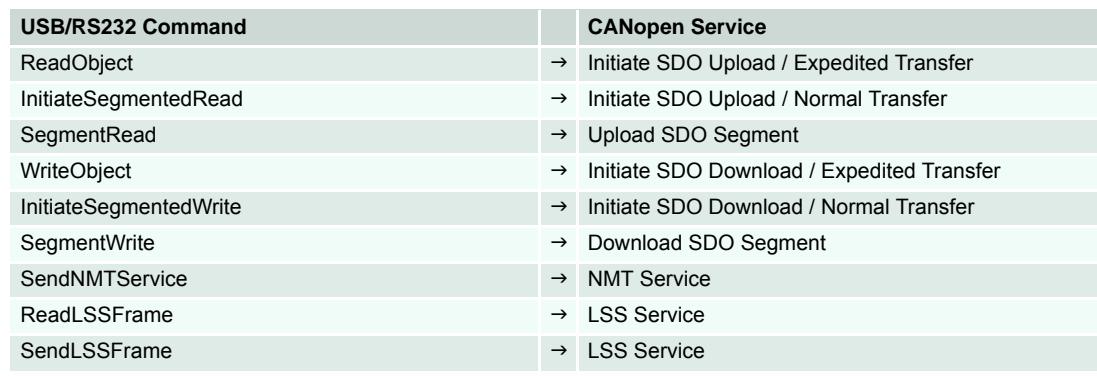

Table 11-157 Command Translation – USB/RS232 to CANopen Service

### **11.5 Limiting Factors**

The number of segments has a big influence on the data exchange performance. Exchanging data directly with a device connected to RS232 (no gateway), a data segment can transfer up to 63 Bytes per command, thus for 1kB of data, 17 commands must be sent. Compared to sending data to a device addressed via gateway, 147 commands must be sent. CANopen services (normal transfer) allow only 7 bytes to be transferred in a segment. Therefore, the CANopen segment limits also the RS232 segment. Please keep in mind; the gateway is not capable of buffering data nor to split data into several CANopen services.

Considering the segment size, CANopen is the limiting factor for the communication performance. Considering the bit rate of the two field buses, the RS232 interface is the limiting factor. Communication via gateway cannot take advantage of the CAN bus' high bit rate, it is limited by the RS232's slow bit rate and the small CANopen segment size.

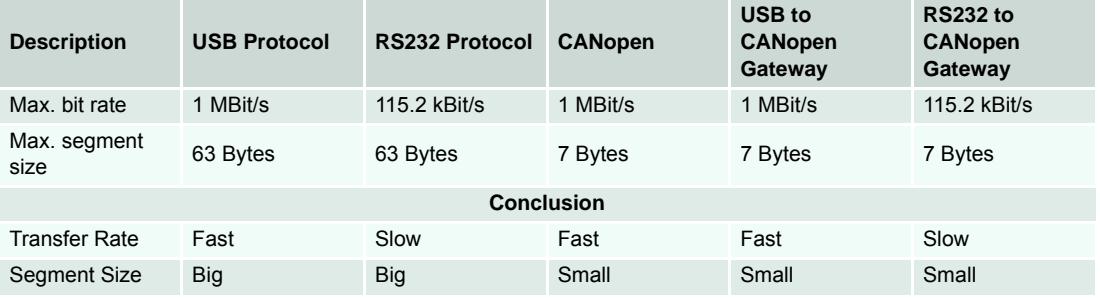

Table 11-158 USB or RS232 to CAN Gateway – Limiting Factors

However, these limiting factors must be put into perspective, because most of the elements in the Object Dictionary are 32-bit parameters, or even smaller. Thus, segmented transfer is used very rarely. Segmented transfer will only be used to read the data recorder's data buffer or for firmware download.

### <span id="page-163-0"></span>**11.6 Timing**

### **11.6.1 RS232**

The primary bottleneck in communication via RS232 to CANopen gateway is the RS232 bit rate. The maximum RS232 bit rate (115.2 kBit/s) is ten times smaller than the maximum CAN bit rate (1 MBit/s). The duration of the communication depends more or less on the RS232 bit rate used. The following timing example shows communication delaying for addressing a device via the gateway.

#### **Example**

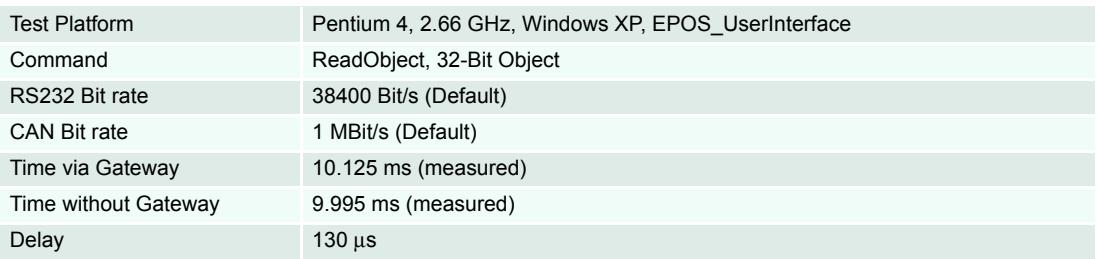

Table 11-159 RS232 to CAN Gateway – Timing

### **11.6.2 Timing Values**

Measured values are based on PC using IXXAT card with driver VCI3.

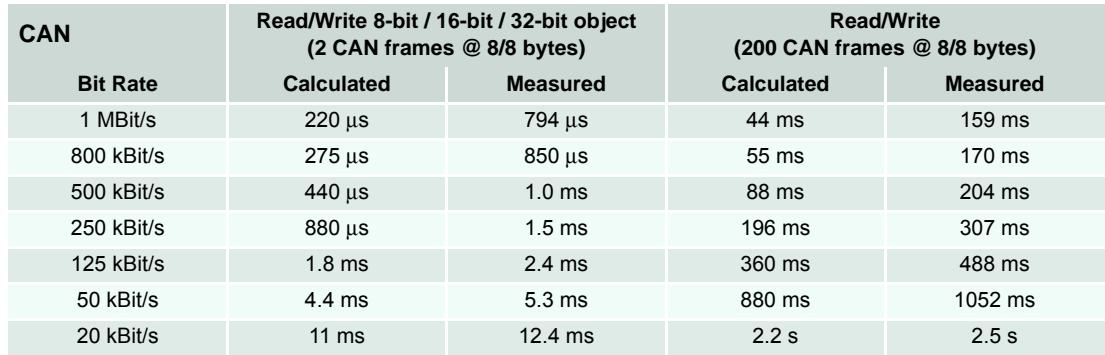

Table 11-160 Timing – CAN Bus (CANopen SDO Services)

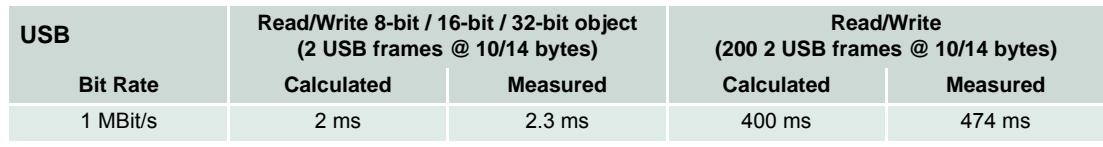

Table 11-161 Timing - USB

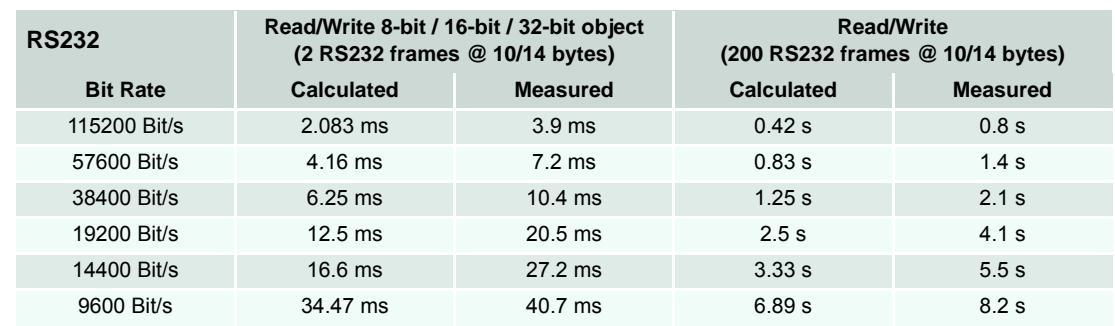

Table 11-162 Timing – RS232 (maxon-specific protocol)

### <span id="page-164-0"></span>**11.7 Conclusion**

The gateway functionality enables easy connection to the CAN network without the need of a separate CAN interface card to monitor a CAN network. Also, wiring of the CAN network does not require alteration. By simply plugging the USB or RS232 cable into one of the EPOS2 Positioning Controllers, all other EPOS2 devices in the network can be controlled and monitored.

The delay in CAN communication can be neglected when considering the time needed with RS232 baud rate. Thus, the gateway does not slow down the RS232 communication. Thereby, it does not really make any difference (except in segmented transfers) whether the master is addressing a device in the CAN network directly via RS232 or via the gateway.

*USB or RS232 to CAN Gateway Conclusion*

*••page intentionally left blank••*

# **12 Data Recording**

### **12.1 In Brief**

A wide variety of operating modes permit flexible configuration of drive and automation systems by using positioning, speed and current regulation. The built-in CANopen interface allows networking to multiple axes drives as well as online commanding by CAN bus master units.

EPOS and EPOS2 both feature a built-in data recorder to debug errors and to monitor motion control parameters and actual values.

### **12.1.1 Objective**

The present Application Note explains the functionality of the built-in data recorder. Features and configuration options are explained.

### **Contents**

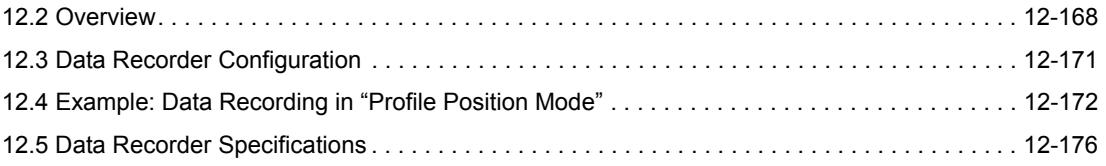

### **12.1.2 Scope**

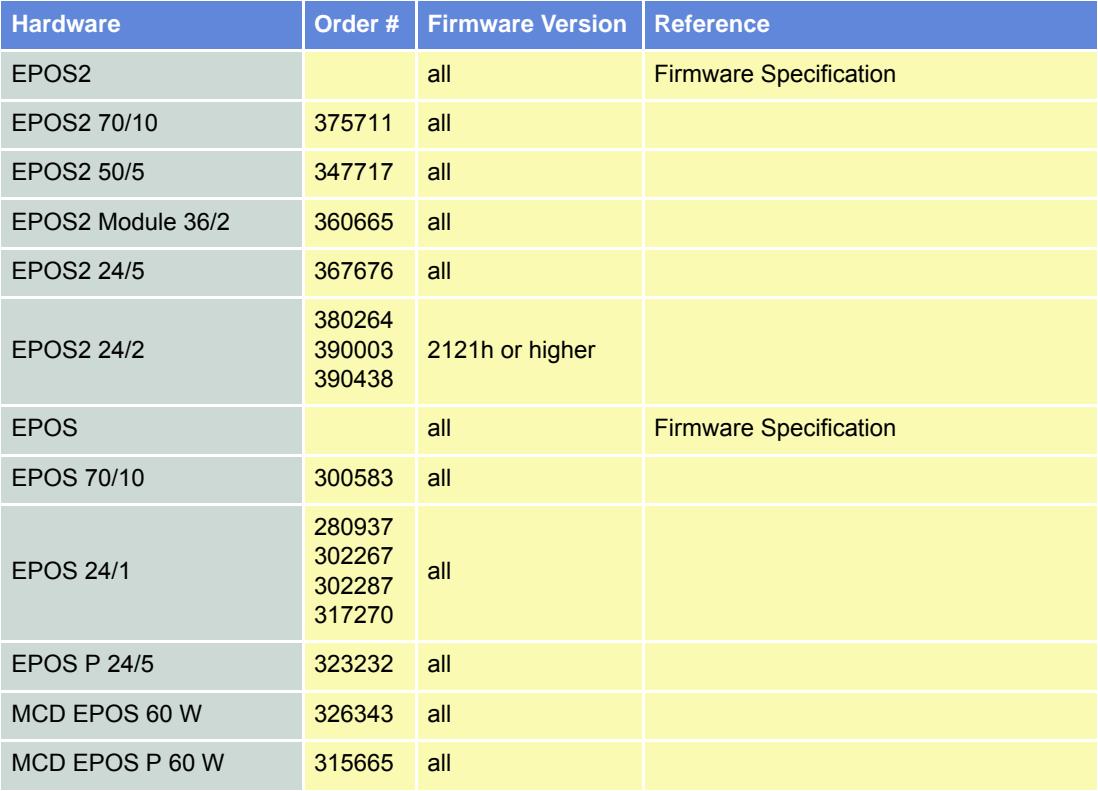

Table 12-163 Data Recording – covered Hardware and required Documents

### **12.1.3 Tools**

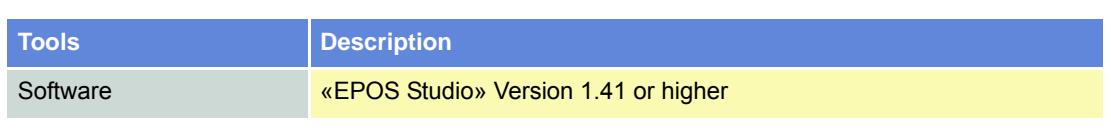

Table 12-164 Data Recording – recommended Tools

### <span id="page-167-0"></span>**12.2 Overview**

### **12.2.1 Launching the Data Recorder**

- 1) Start «EPOS Studio».
- 2) Start Data Recorder either click right ¤Selected Node¤ or click ¤Tools¤ in Navigation Window.
- 3) Following screen will be displayed:

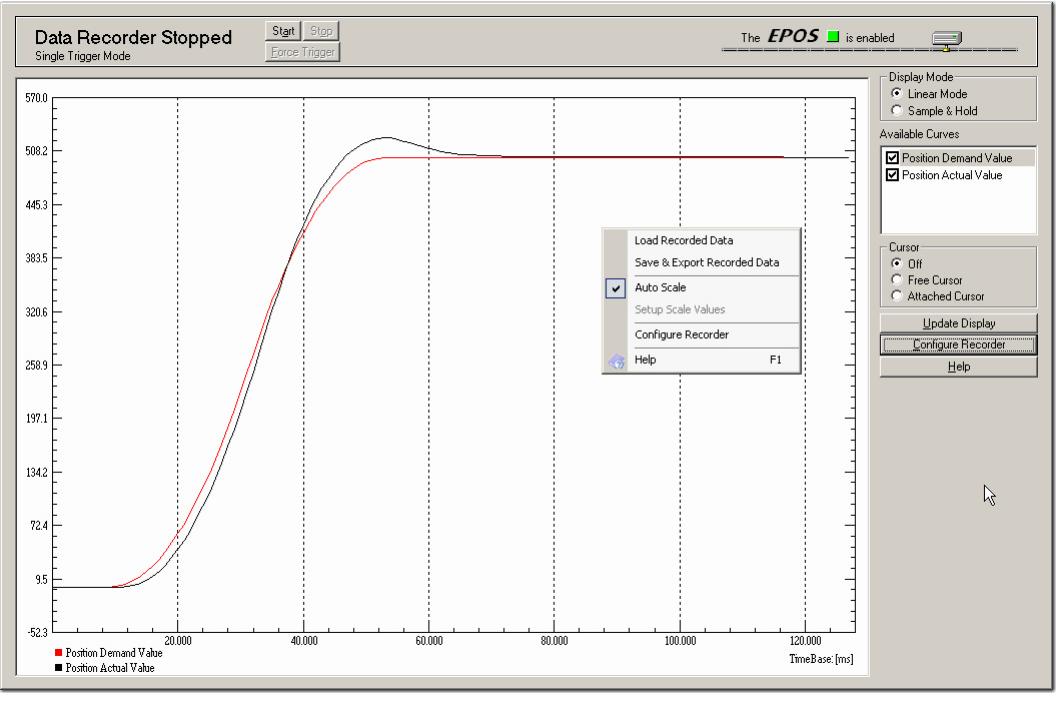

Figure 12-133 Data Recorder Overview

### **12.2.2 Control Elements and their Function**

### **Title Bar**

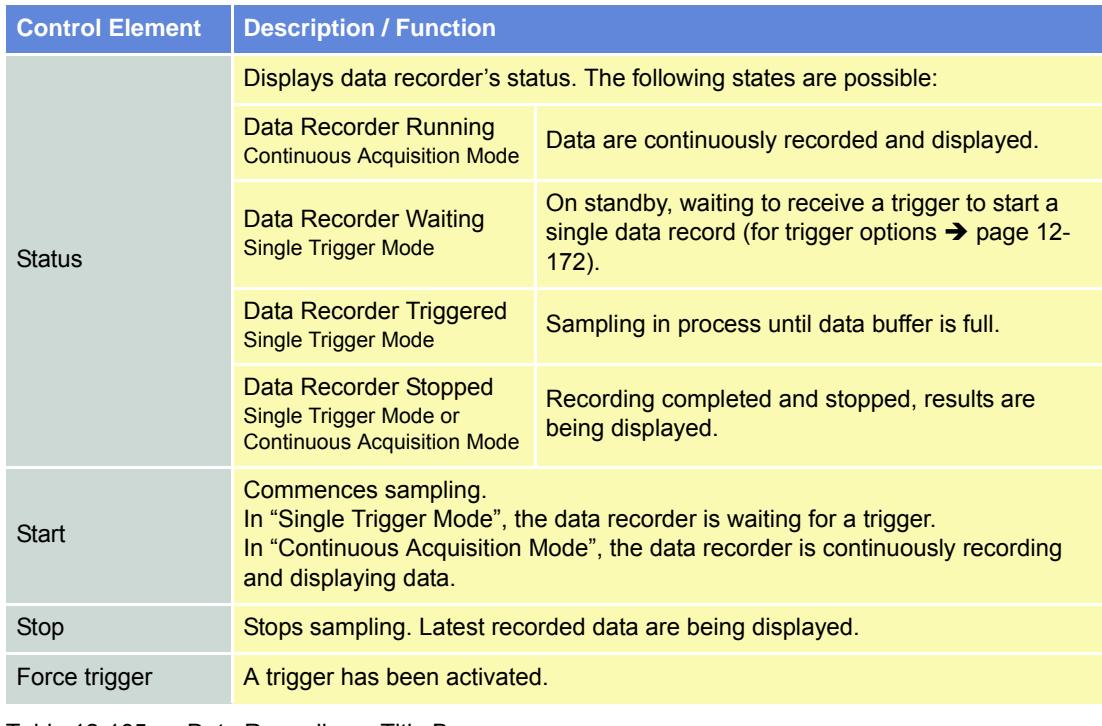

Table 12-165 Data Recording – Title Bar

### **Options Bar**

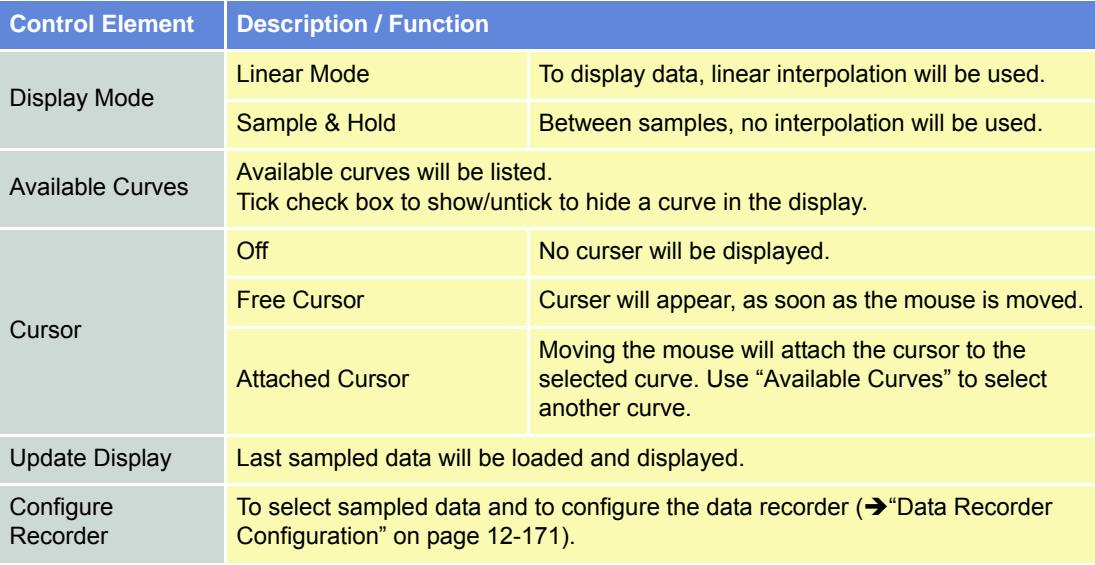

Table 12-166 Data Recording - Option Bar

### **Display**

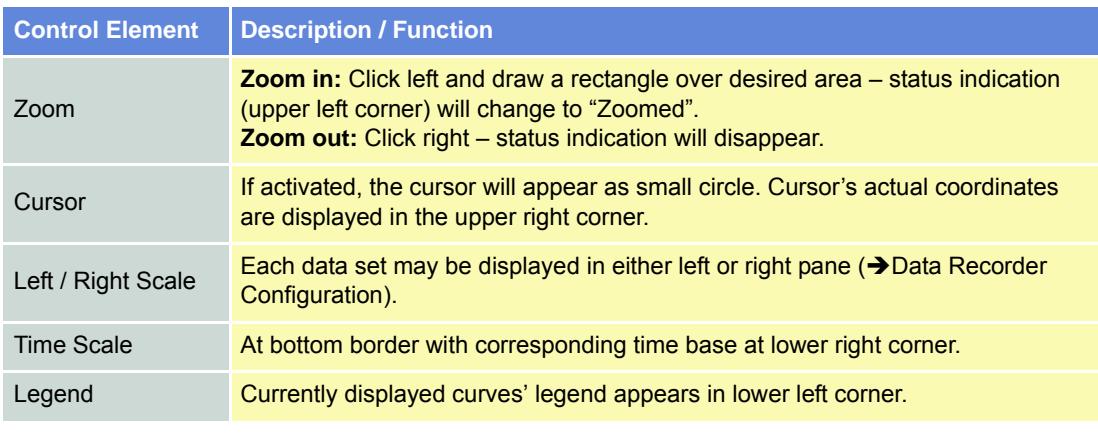

Table 12-167 Data Recording – Display

#### **Context Menu**

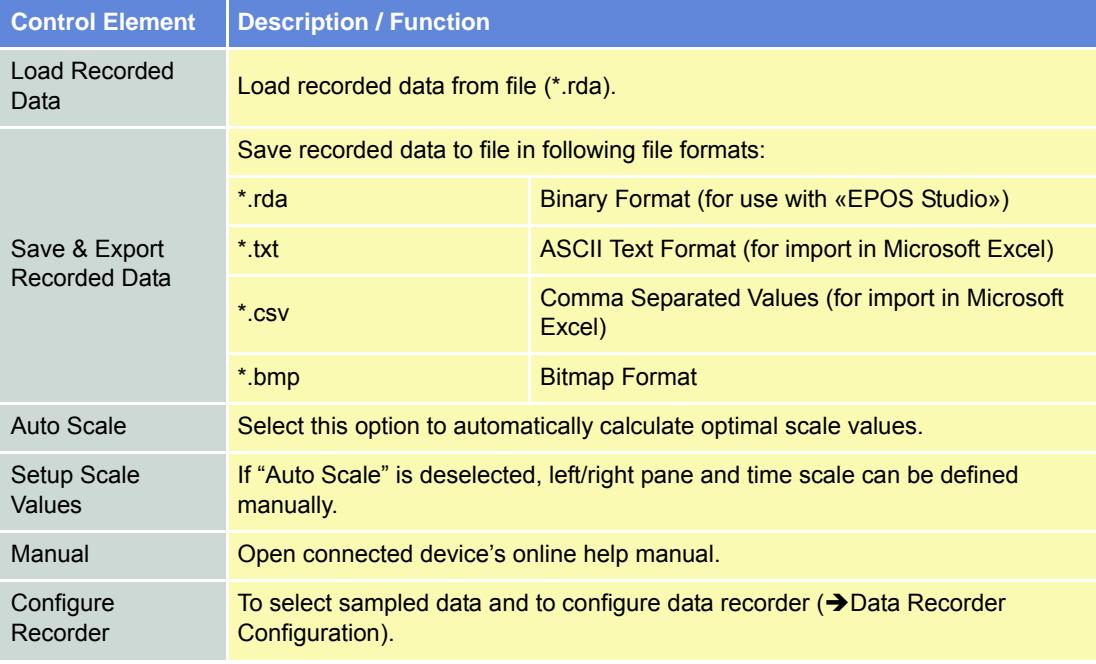

Table 12-168 Data Recording – Context Menu

*Data Recording Data Recorder Configuration*

### <span id="page-170-0"></span>**12.3 Data Recorder Configuration**

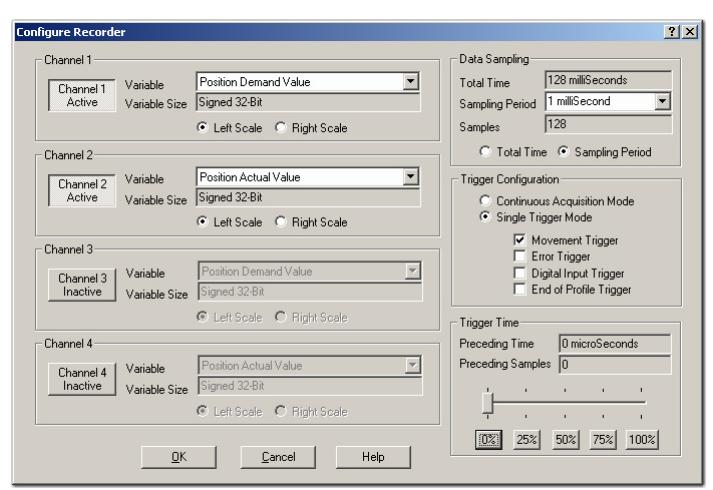

Figure 12-134 Data Recording – "Configure Recorder" Dialog

### **Channel 1…4**

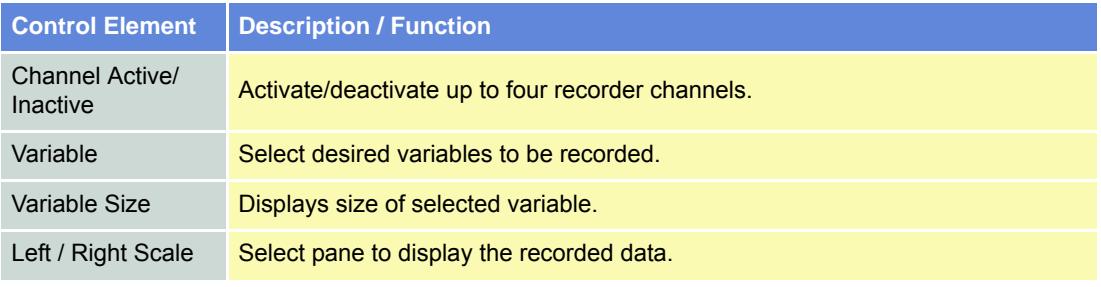

Table 12-169 "Configure Recorder" – Channel

### **Data Sampling**

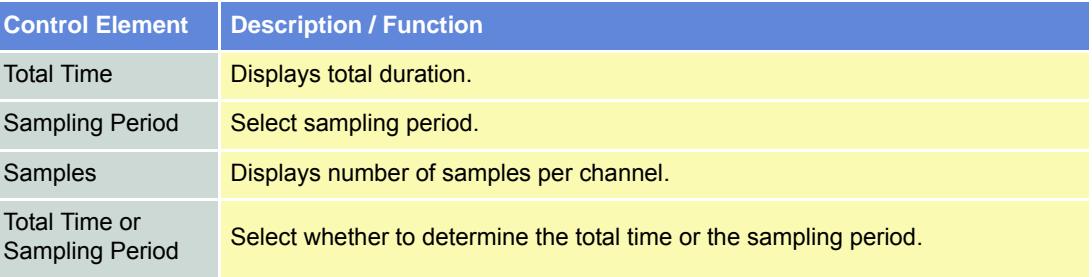

Table 12-170 "Configure Recorder" – Data Sampling

#### *Data Recording*

*Example: Data Recording in "Profile Position Mode"*

### **Trigger Configuration**

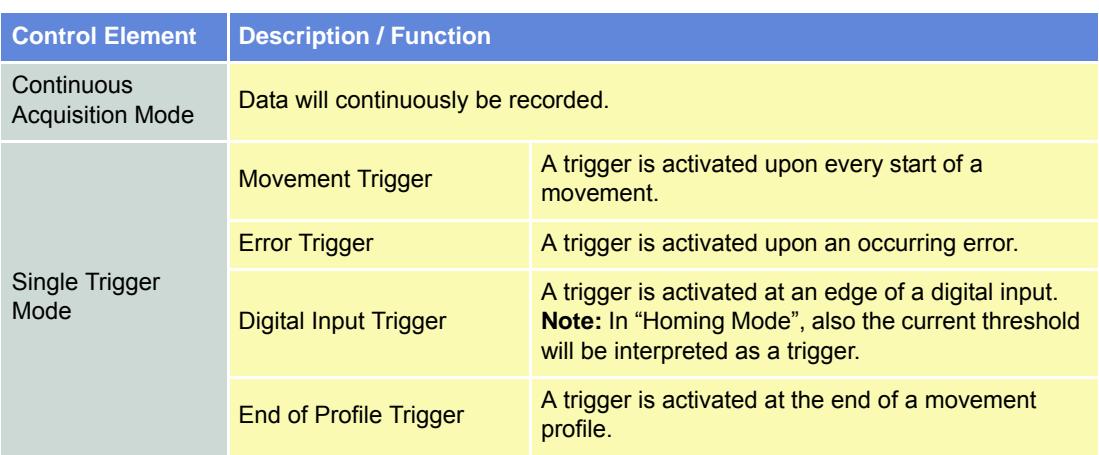

Table 12-171 "Configure Recorder" – Trigger Configuration

### **Trigger Time**

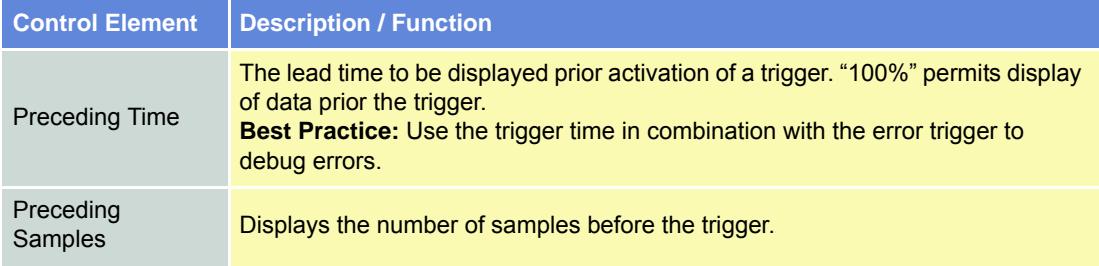

Table 12-172 "Configure Recorder" – Trigger Time

### <span id="page-171-0"></span>**12.4 Example: Data Recording in "Profile Position Mode"**

### <span id="page-171-1"></span>**12.4.1 Step 1: Configure Data Recorder**

1) Click ¤Configure Recorder¤ in the options bar or select ¤Configure Recorder¤ from the context menu.

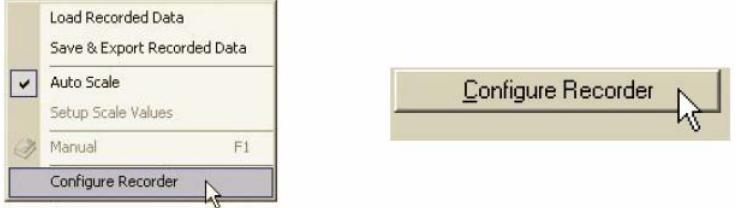

Figure 12-135 Configure Data Recorder

- 2) Select the following variables:
	- Position Demand Value
	- Position Actual Value
	- Velocity Actual Value
	- Current Actual Value
- 3) Select a sampling period of 1 ms.
- 4) Select ¤Single Trigger Mode¤ and tick ¤Movement Trigger¤.

*Data Recording*

*Example: Data Recording in "Profile Position Mode"*

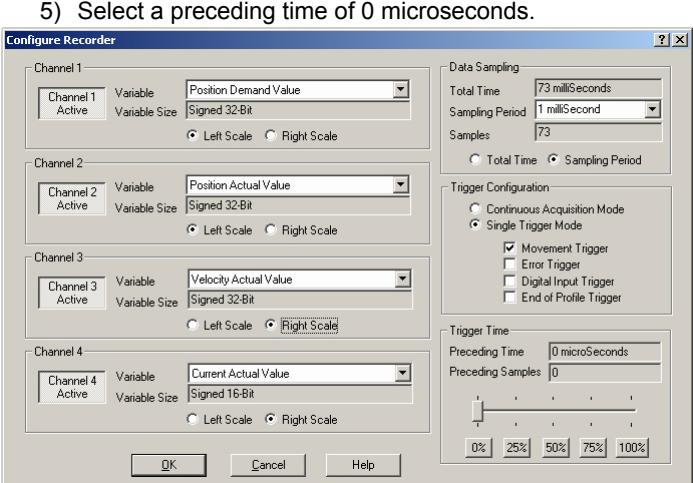

Figure 12-136 Select Configuration Options

6) Click ¤OK¤ to save settings.

#### **12.4.2 Step 2: Execute Movement**

- 1) Change the active view to "Profile Position Mode".
- 2) Activate "Profile Position Mode".
- 3) Enable the EPOS and start a relative movement.

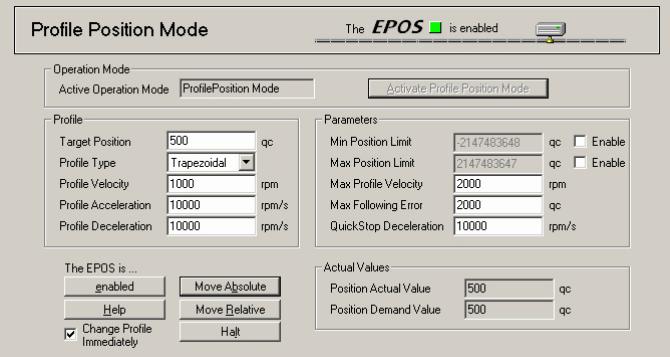

Figure 12-137 Execute Movement

#### **12.4.3 Step 3: Update Display**

Change back to the view "Data Recording". If the display does not automatically refresh, press ¤Update Display¤ button.

#### **12.4.4 Step 4: Save recorded Data**

1) Click right ¤Save & Export Recorded Data¤ to open context menu.

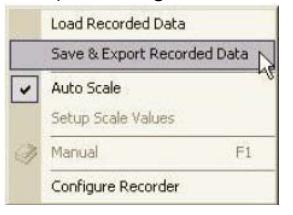

Figure 12-138 Save recorded Data

### *Data Recording*

*Example: Data Recording in "Profile Position Mode"*

- 2) Select desired path.
- 3) Enter a file name.
- 4) Press ¤Save¤.

| Speichern unter              |                                              | 2x |  |  |  |  |  |  |
|------------------------------|----------------------------------------------|----|--|--|--|--|--|--|
| Speichern                    | ▼午面齡丽<br>ODR on WS8911                       |    |  |  |  |  |  |  |
| 316-Diskette (A:)            |                                              |    |  |  |  |  |  |  |
| C:) Lokaler Datenträger (C:) |                                              |    |  |  |  |  |  |  |
|                              | Visual Control (D:)                          |    |  |  |  |  |  |  |
| ERcot_d auf "Srvmmc01" (K:)  |                                              |    |  |  |  |  |  |  |
|                              | Root_u_auf "SRVMMAGV102.maxonmotor.com" (L:) |    |  |  |  |  |  |  |
|                              |                                              |    |  |  |  |  |  |  |
|                              |                                              |    |  |  |  |  |  |  |
| Dateiname:                   | Speichern<br>MyData                          |    |  |  |  |  |  |  |
| Dateityp:                    | Abbrechen<br>RecordedData Files (".rda)      |    |  |  |  |  |  |  |
|                              |                                              | ı. |  |  |  |  |  |  |

Figure 12-139 Save recorded Data

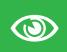

#### *Best Practice*

*Save recorded data as ASCII text file or as bitmap!*

#### **12.4.5 Step 5: Analyze recorded Data**

- 1) Select cursor mode ¤Attached Cursor¤.
- 2) Tick ¤Position Actual Value¤ in "Available Curves".
- 3) Move cursor over the display and read the attached curve's values.

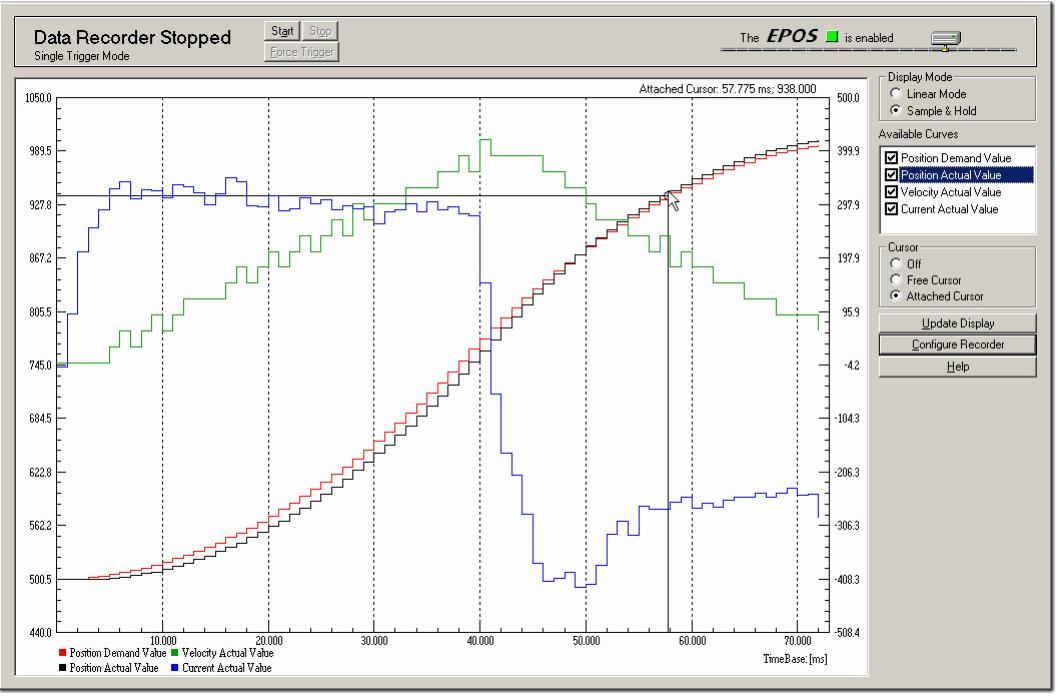

Figure 12-140 Analyze recorded Data

*Data Recording Example: Data Recording in "Profile Position Mode"*

### **12.4.6 Step 6: Restart Data Recorder**

Click ¤Start¤ to restart and prepare the data recorder for the next recording.

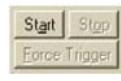

Figure 12-141 Restart Data Recorder

#### *Data Recording Data Recorder Specifications*

### <span id="page-175-0"></span>**12.5 Data Recorder Specifications**

### **12.5.1 Functionalities**

### **Recorder**

- Executed in current regulator (max 10 kHz sampling rate)
- Configurable sampling rate
- Total buffer size: 512 words

While the data recorder is running, data are sampled to a ring buffer until a trigger is set. After a trigger, data will be recorded until the buffer is full.

#### **Variables**

- Max. four variables of the Object Dictionary
- 16-bit and 32-bit variables are allowed (one word)
- 8-bit variables need 16-bits in the data recorder memory

### **Trigger**

Following automatic trigger modes are supported:

- Manuel Trigger set by communication
- Movement Trigger set at movement start
- Error Trigger set by error
- Digital Input Trigger set by digital input
- End of Profile Trigger set at movement stop

### **12.5.2 Object Description**

### **12.5.2.1 Data Recorder Control**

### **Description**

The data recorder is controlled by write access.

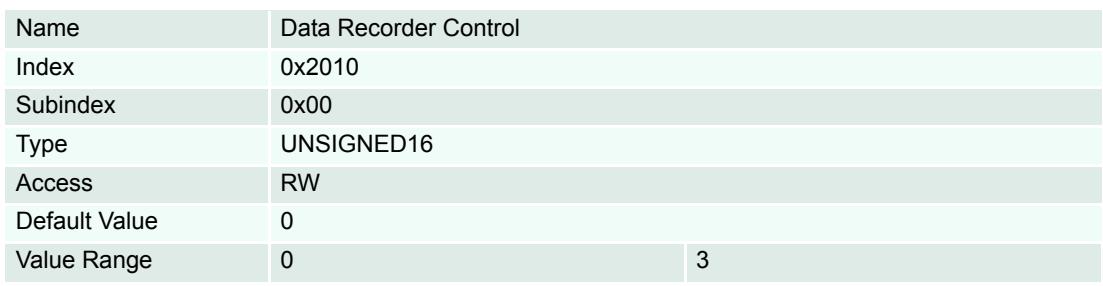

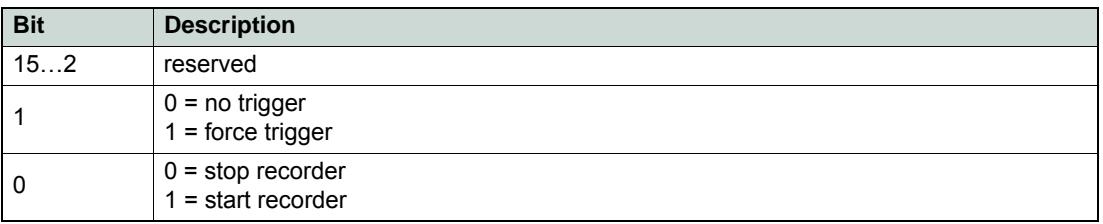

Table 12-173 Data Recorder Control – Bits

### **12.5.2.2 Data Recorder Configuration**

### **Description**

Configures the auto trigger functions.

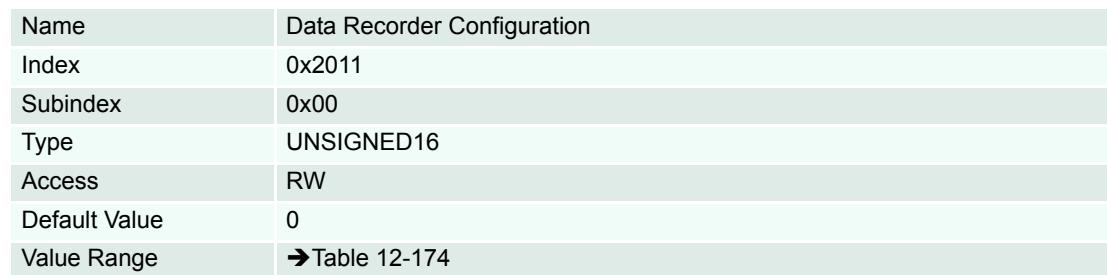

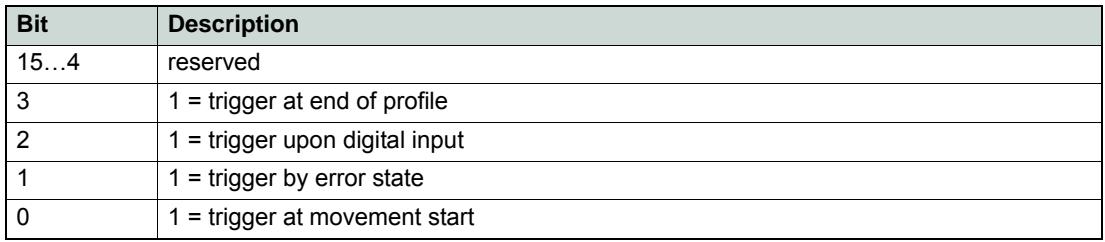

<span id="page-176-0"></span>Table 12-174 Data Recorder Configuration – Bits

### **12.5.2.3 Data Recorder Sampling Period**

### **Description**

Sampling period as a multiple of the current regulator cycle (n multiplied by 0.1ms).

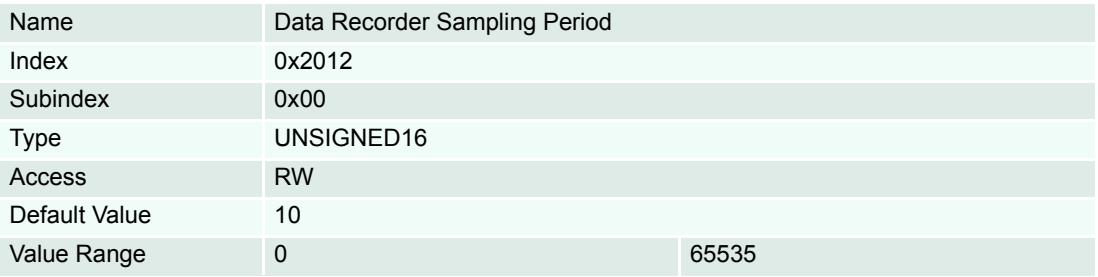

### **12.5.2.4 Data Recorder Number of Preceding Samples**

### **Description**

Number of preceding samples defines the trigger position in the data recorder buffer.

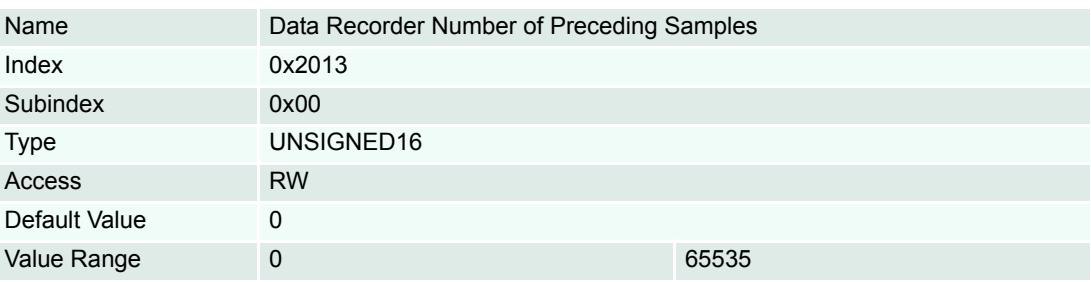

### *Data Recording Data Recorder Specifications*

### **12.5.2.5 Data Recorder Number of Sampling Variables**

### **Description**

Number of variables (max. 4) to be recorded.

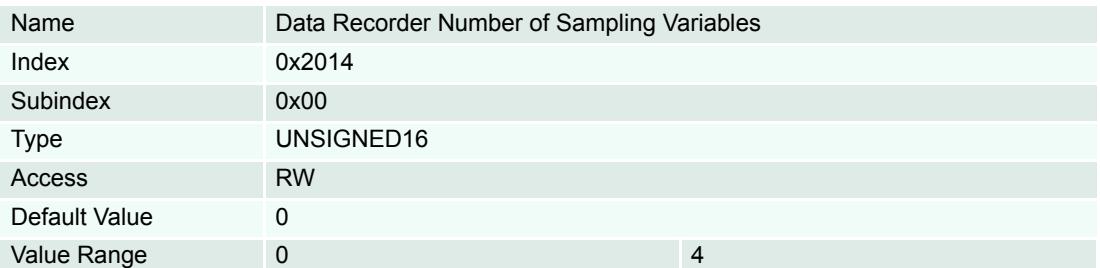

### <span id="page-177-0"></span>**12.5.2.6 Data Recorder Index of Variables**

### **Description**

Index of Object Dictionary.

### **Related Objects**

→ [Data Recorder Subindex of Variables](#page-178-0)

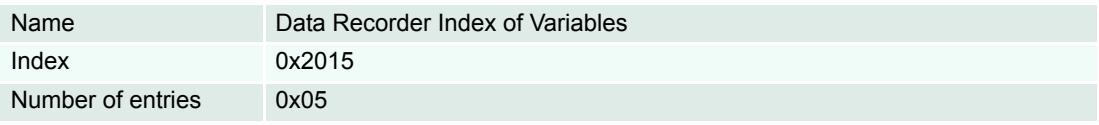

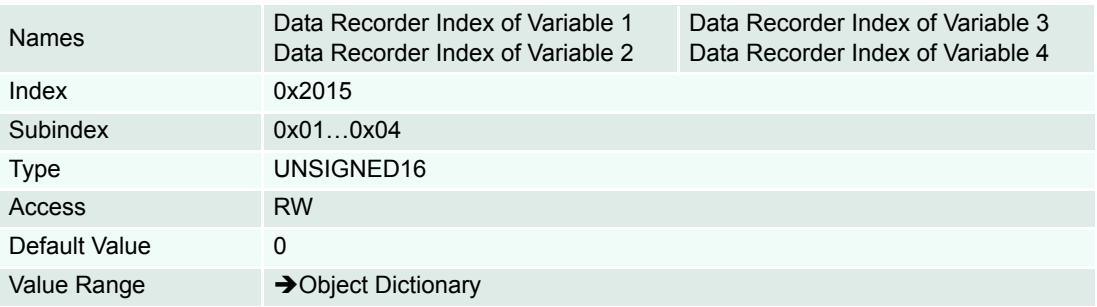

### <span id="page-178-0"></span>**12.5.2.7 Data Recorder Subindex of Variables**

### **Description**

Subindex of Object Dictionary.

### **Related Objects**

→ [Data Recorder Index of Variables](#page-177-0)

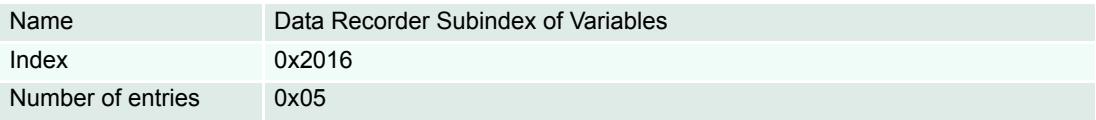

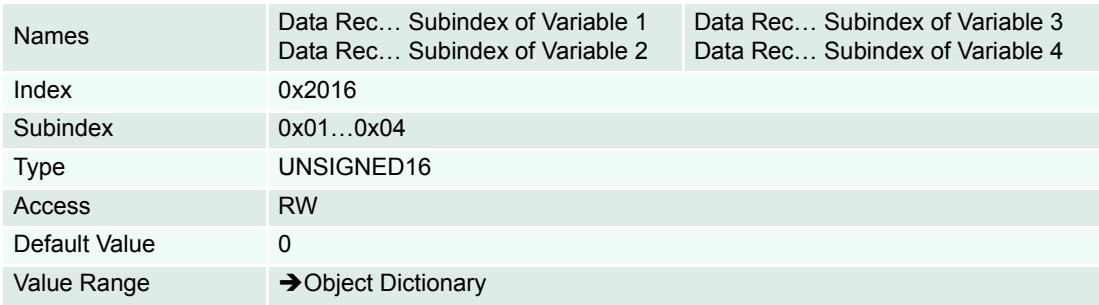

### **12.5.2.8 Data Recorder Status**

### **Description**

Data recorder's status.

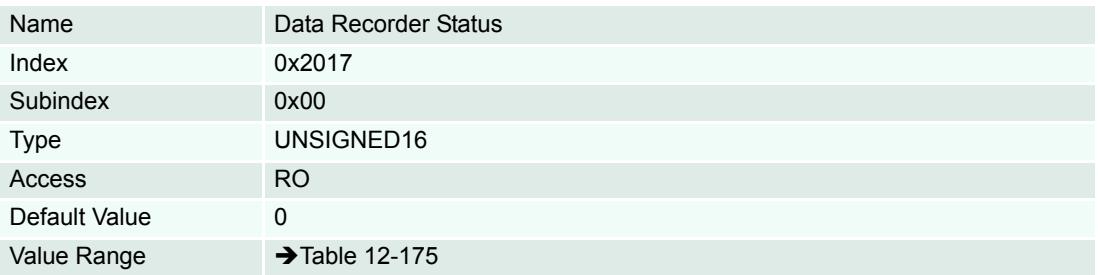

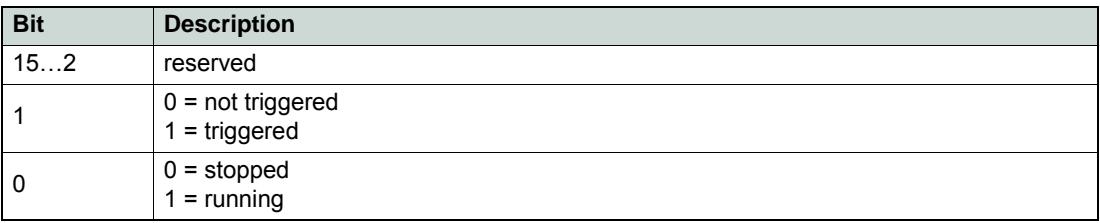

<span id="page-178-1"></span>Table 12-175 Data Recorder Status – Bits

#### *Data Recording Data Recorder Specifications*

### **12.5.2.9 Data Recorder Max. Number of Samples**

### **Description**

Defines maximal number of samples per variable. The parameter is dynamically calculated by the data recorder.

The maximal number of samples is the memory size (512 words) divided by the sum of the variable size (in words) of all configured variables.

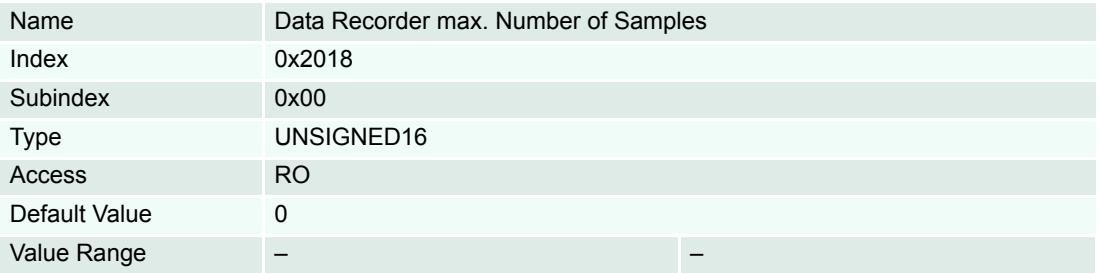

### **Example:**

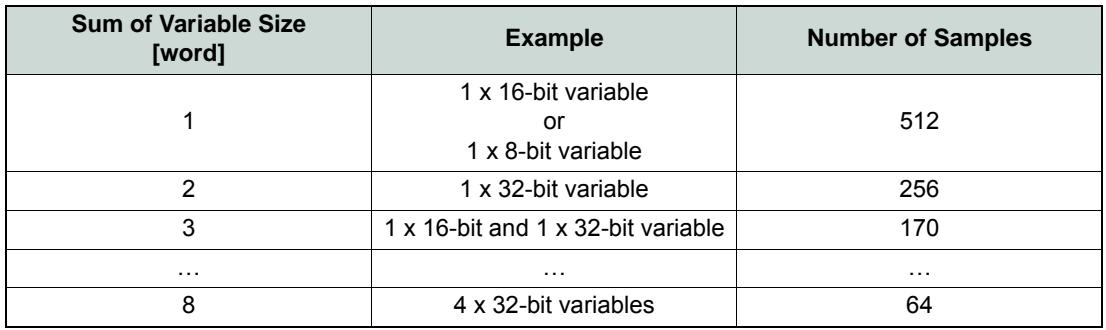

Table 12-176 Data Recorder Max. Number of Samples – Example

### **12.5.2.10 Data Recorder Number of recorded Samples**

### **Description**

Offset to the start of the recorded data vector within the ring buffer.

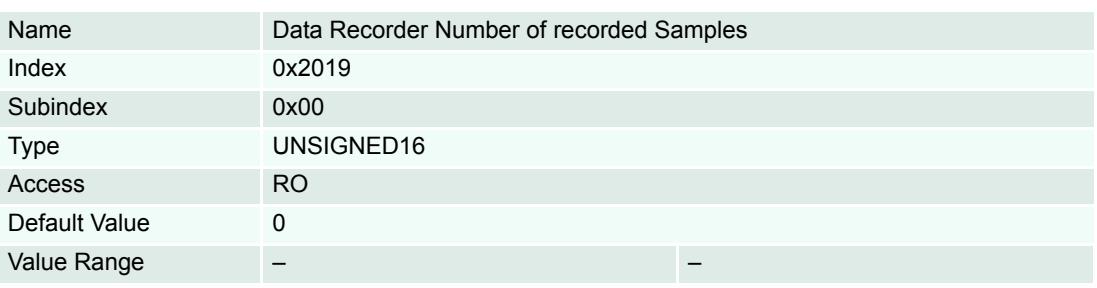
#### <span id="page-180-1"></span>**12.5.2.11 Data Recorder Data Buffer**

#### **Description**

Memory for the different data recorder's ring buffers. Memory allocation is dynamically calculated when the recorder is started.

<span id="page-180-2"></span>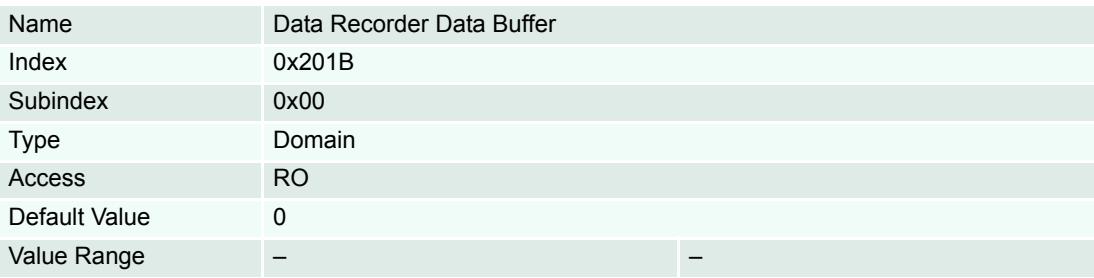

### **Data Buffer Segmentation (Example: 2 x 16-bit variables, 1 x 32-bit variable)**

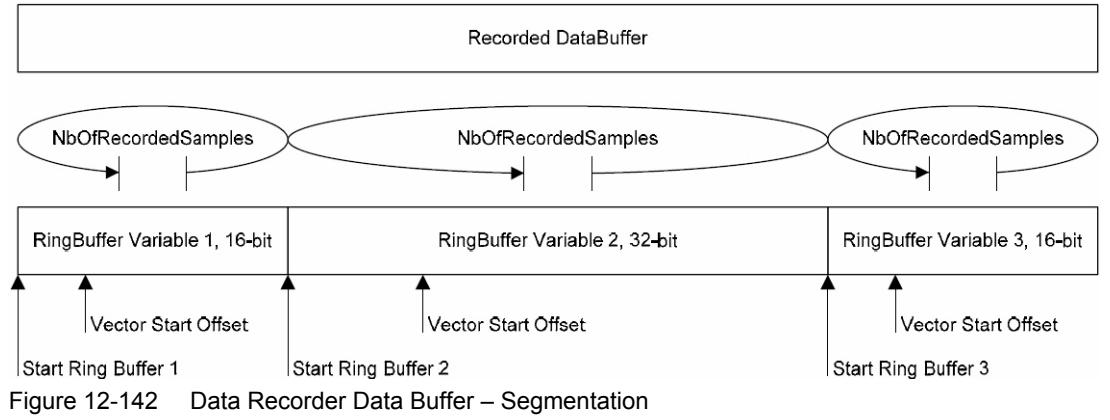

<span id="page-180-0"></span>StartRingBuffer1 = 0

StartRingBuffer2 = MaxNbOfSamples \* nbOfWords(Variable1)

StartRingBuffer3 = MaxNbOfSamples \* (nbOfWords(Variable1) + nbOfWords(Variable2)

*Data Recording Data Recorder Specifications*

*••page intentionally left blank••*

## <span id="page-182-3"></span>**13 Extended Encoders Configuration**

### **13.1 In Brief**

<span id="page-182-2"></span>In addition to standard incremental digital encoders to detect the actual position, a number of other sensor types may be used:

- SSI absolute encoder (single or multi turn, 6 to 32 bit resolution, Gray or binary code, RS422)
- Analog incremental encoder (2-channel, max. 10 bit interpolation, Sinus-Cosinus 1 Vss)
- Digital incremental encoder (2-channel or 3-channel, up to 2 500 000 impulse, RS422)

#### **13.1.1 Objective**

The present Application Note explains the configuration of extended encoders and features "in practice examples" suitable for daily use.

#### **Contents**

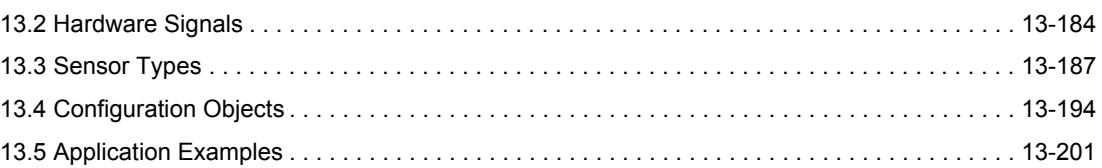

### **13.1.2 Scope**

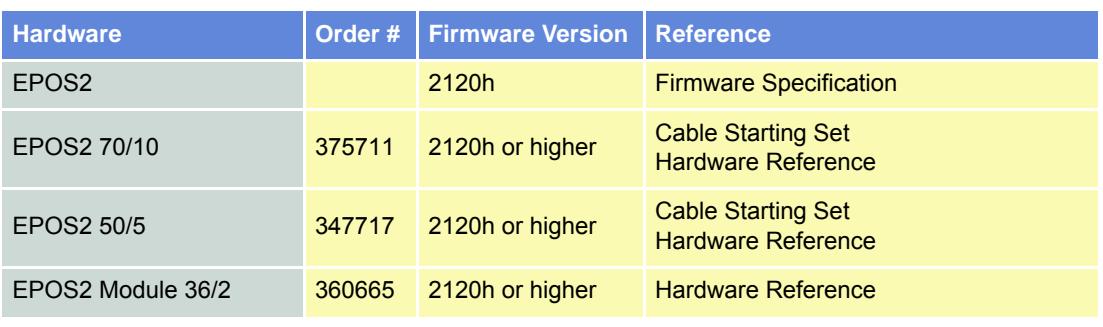

<span id="page-182-0"></span>Table 13-177 Extended Encoders Configuration – covered Hardware and required Documents

#### **13.1.3 Tools**

<span id="page-182-1"></span>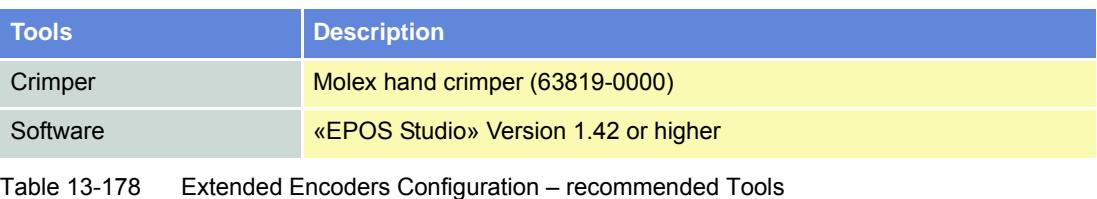

#### *Extended Encoders Configuration Hardware Signals*

### <span id="page-183-0"></span>**13.2 Hardware Signals**

<span id="page-183-4"></span>The extended position sensors can be connected to the EPOS2 Positioning Controllers's digital inputs and outputs.

#### **13.2.1 EPOS2 70/10**

### <span id="page-183-3"></span>**Signal 2 Connector (J5A)**

Contains differential "High Speed Command" digital inputs.

Additionally available are differential analog inputs.

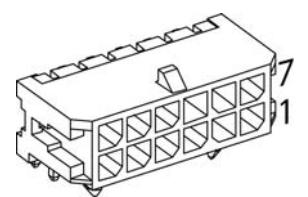

<span id="page-183-1"></span>Figure 13-143 EPOS2 70/10 – Signal 2 Connector (J5A)

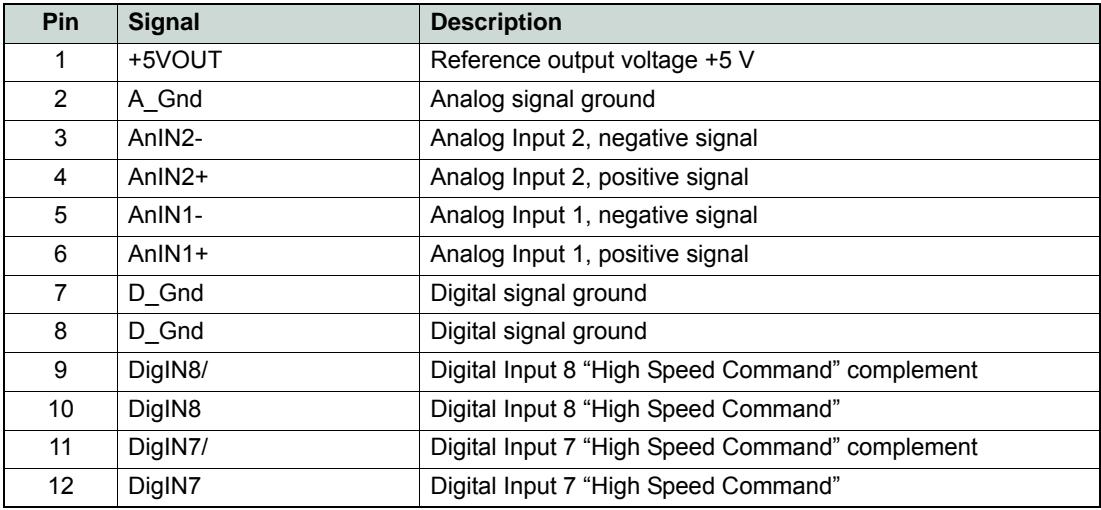

<span id="page-183-2"></span>Table 13-179 EPOS2 70/10 – Signal 2 Connector (J5A)

### <span id="page-184-5"></span>**Signal 3 Connector (J5B)**

Contains differential "High Speed Command" digital I/Os.

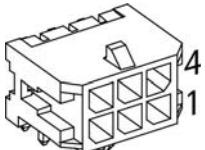

<span id="page-184-0"></span>Figure 13-144 EPOS2 70/10 – Signal 3 Connector (J5B)

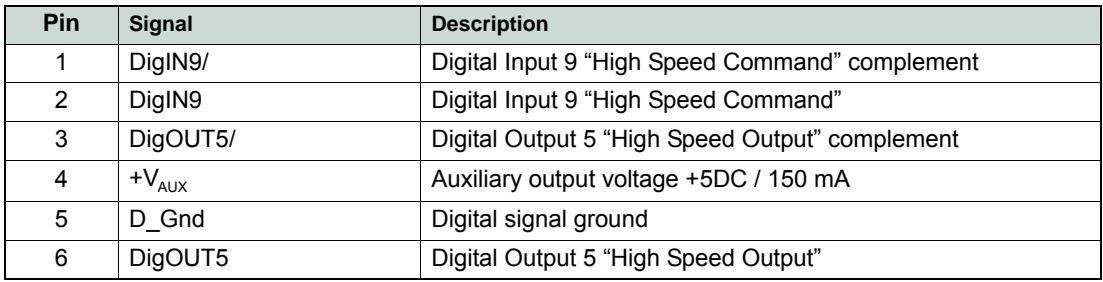

<span id="page-184-2"></span>Table 13-180 EPOS2 70/10 – Signal 3 Connector (J5B)

#### **13.2.2 EPOS2 50/5**

### <span id="page-184-4"></span>**Signal 1 Connector (J5)**

Contains differential "High Speed" digital inputs and outputs.

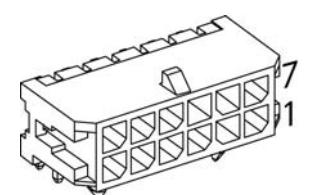

Figure 13-145 EPOS2 50/5 – Signal 1 Connector (J5)

<span id="page-184-1"></span>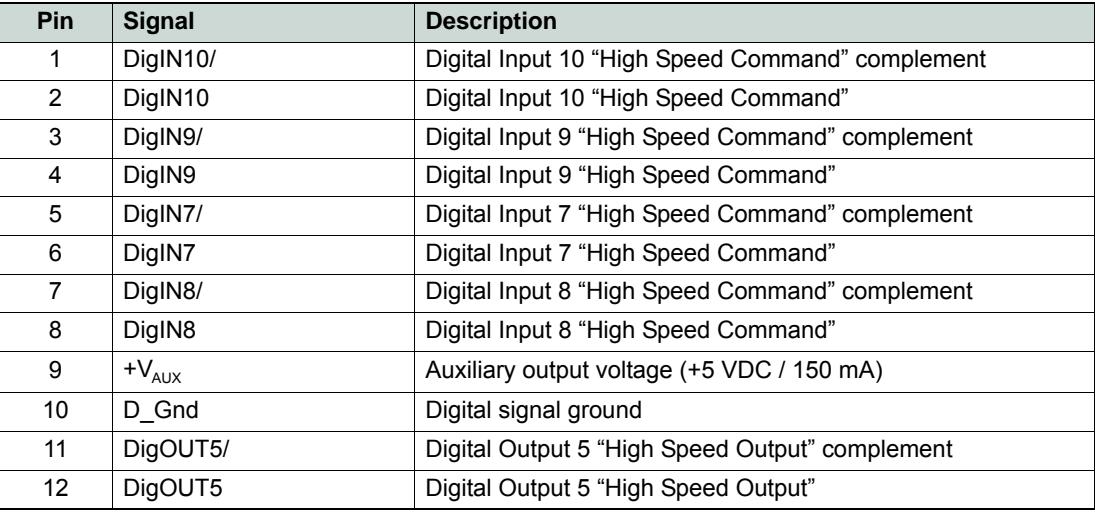

<span id="page-184-3"></span>Table 13-181 EPOS2 50/5 – Signal 1 Connector (J5)

### **13.2.3 EPOS2 Module 36/2**

### **Arrays A and B (excerpt)**

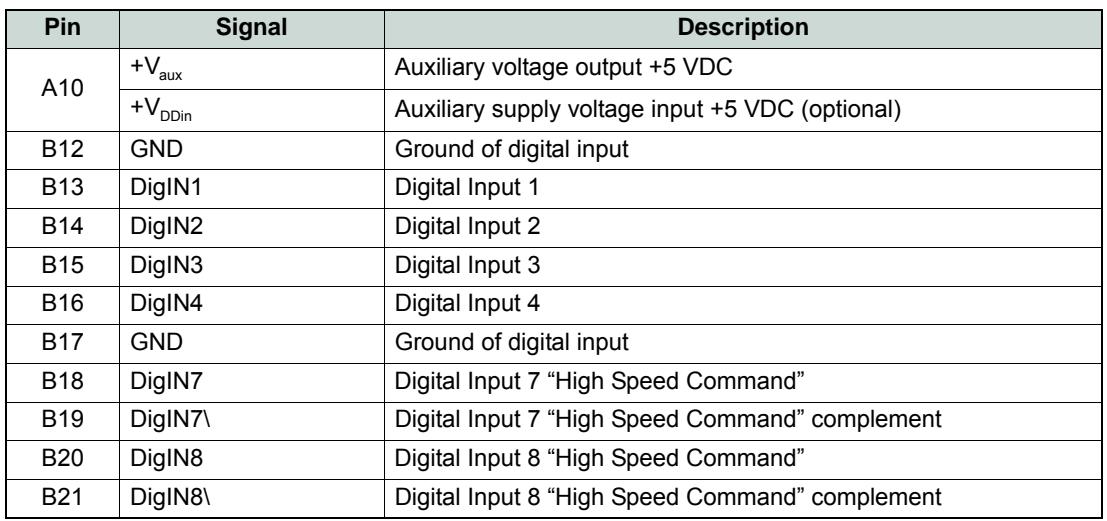

<span id="page-185-0"></span>Table 13-182 EPOS2 Module 36/2 – Pin Assignment Arrays A & B

### <span id="page-186-0"></span>**13.3 Sensor Types**

#### **13.3.1 SSI Absolute Encoder**

#### **13.3.1.1 General Description**

The Synchronous Serial Interface (SSI) is an interface to connect an absolute position sensor to a controller, such as EPOS2 70/10 or EPOS2 50/5. This interface uses a clock signal from the controller to the sensor and a data signal from the sensor back to the controller. The serial data stream from the sensor begins with the most significant bit.

The number of data bits (for multi turn and single turn resolution) and the clock rate can be configured.

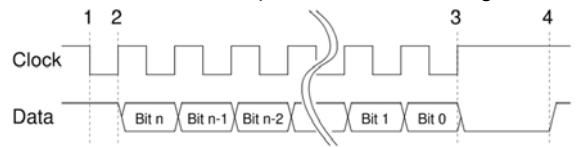

<span id="page-186-1"></span>Figure 13-146 SSI Principle

#### **13.3.1.2 EPOS2 Implementation**

The EPOS2's SSI interface uses DigOUT5 and DigOUT5/ as differential clock output and DigIN 9 and DigIN 9/ as differential data input.

If the supply voltage of the SSI sensor is 5 V and the current is less than 150 mA, it can be directly supplied from the  $+V_{AUX}$  signal (J5-9, respectively J5B-4). Otherwise, an external power supply must be connected to power the sensor.

<span id="page-186-5"></span><span id="page-186-4"></span><span id="page-186-3"></span><span id="page-186-2"></span>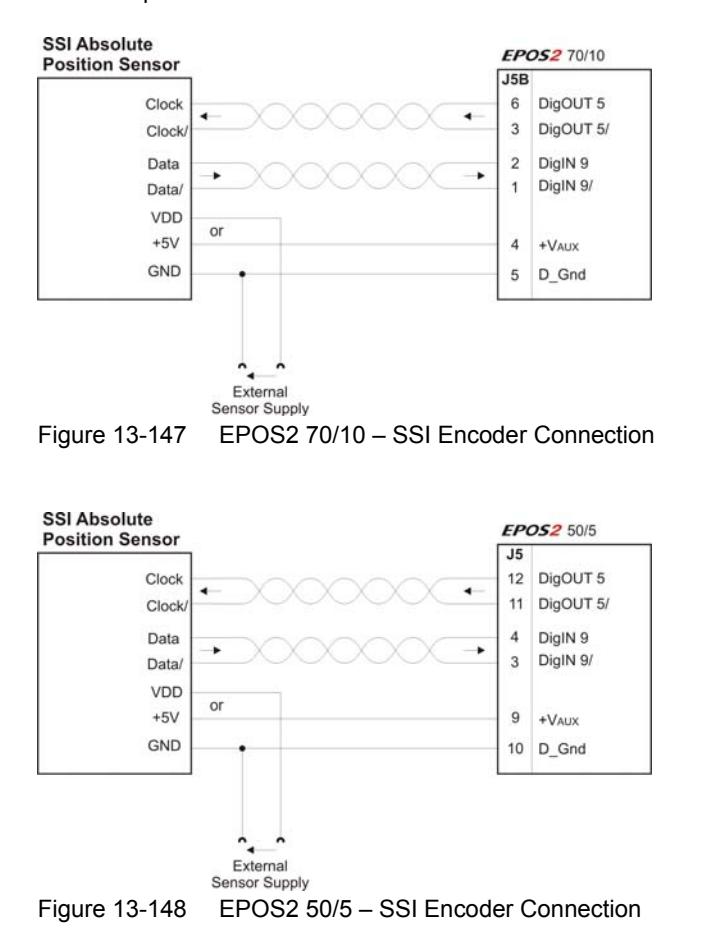

#### *Extended Encoders Configuration Sensor Types*

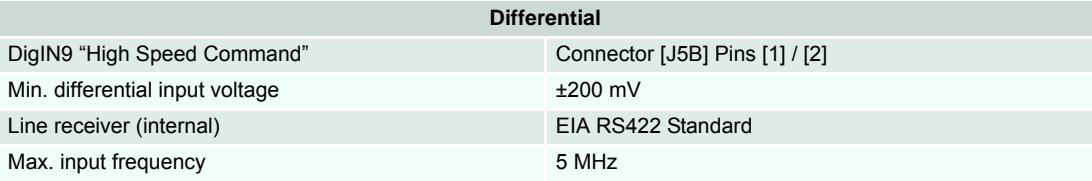

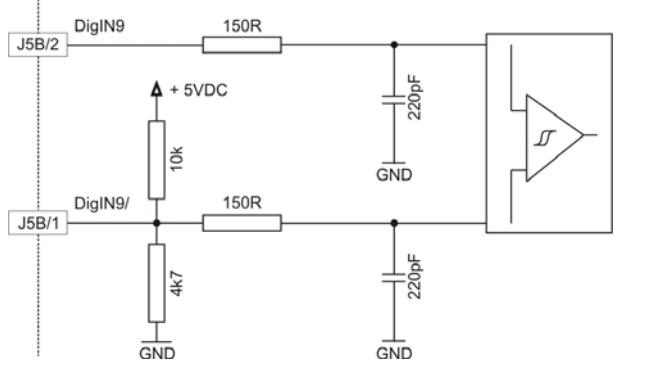

<span id="page-187-0"></span>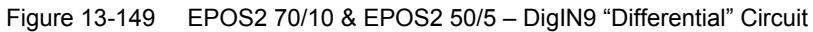

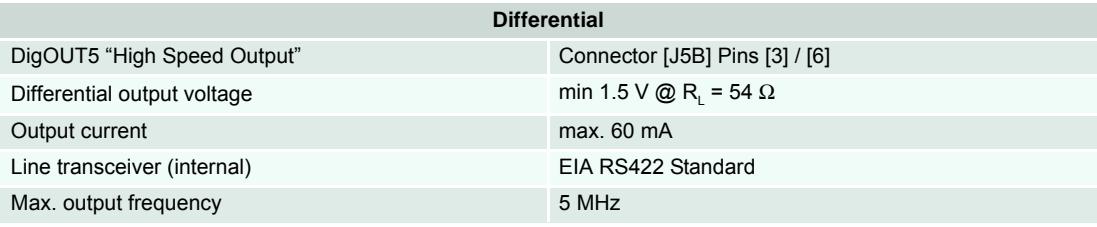

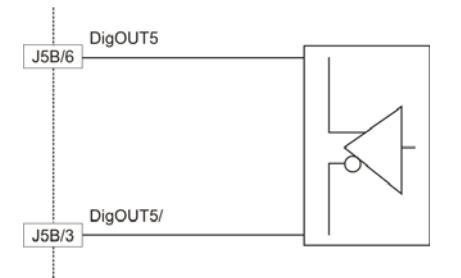

<span id="page-187-1"></span>Figure 13-150 EPOS2 70/10 & EPOS2 50/5 – DigOUT5 "Differential" Circuit

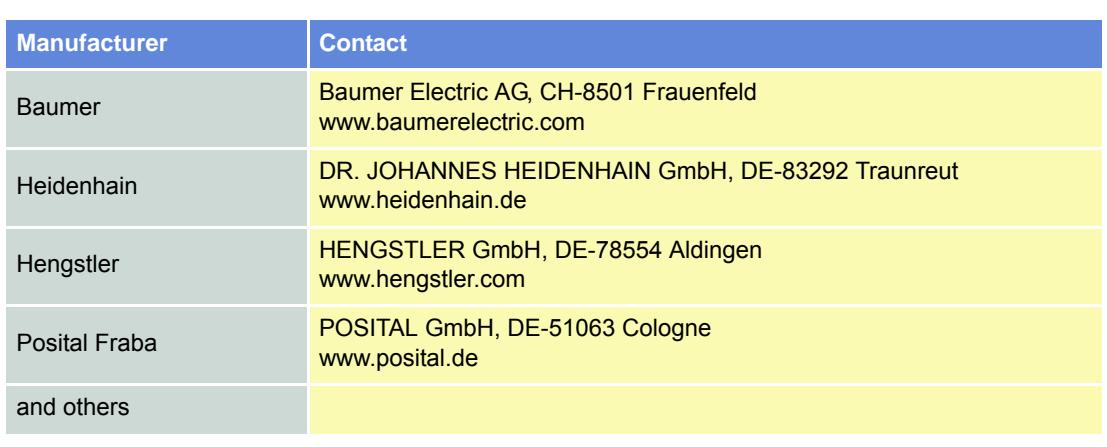

#### **13.3.1.3 Choice of Manufacturers for SSI Absolute Encoders**

<span id="page-188-1"></span>Table 13-183 SSI Absolute Encoder - Manufacturers (not concluding)

#### **13.3.2 Incremental Encoder 2**

#### **13.3.2.1 General description**

The incremental signals are transmitted as square-wave pulse trains A and B, phase-shifted by 90° electrical. The signals A and B and their inverted signals typically have TTL levels.

#### **13.3.2.2 EPOS2 Implementation**

A second incremental encoder can be connected to the EPOS2's digital inputs DigIN7 to DigIN9, the same inputs which are used for «Master Encoder Mode» and «Step/Direction Mode». Therefore, this two modes cannot be used in conjunction with the Incremental Encoder 2.

If the supply voltage of the incremental encoder is 5 V and the current is less than 150 mA, it can be directly supplied from the  $+V_{AUX}$  signal (J5-9, respectively J5B-4). Otherwise, an external power supply must be connected to power the sensor.

<span id="page-188-2"></span><span id="page-188-0"></span>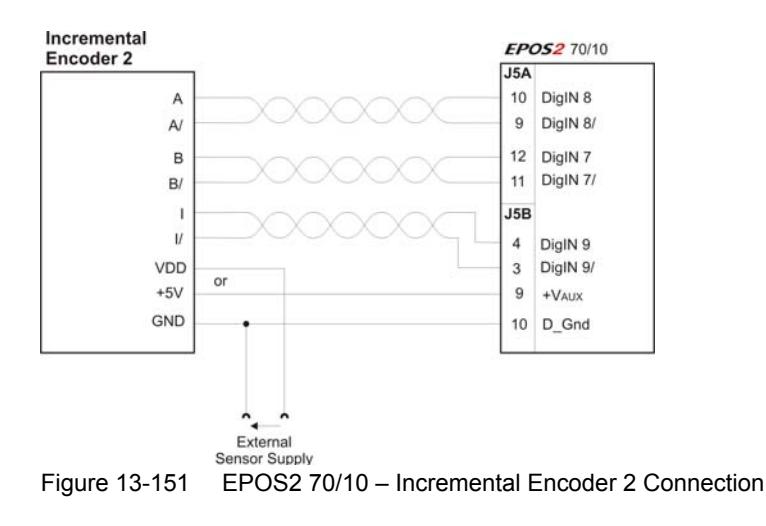

#### *Extended Encoders Configuration Sensor Types*

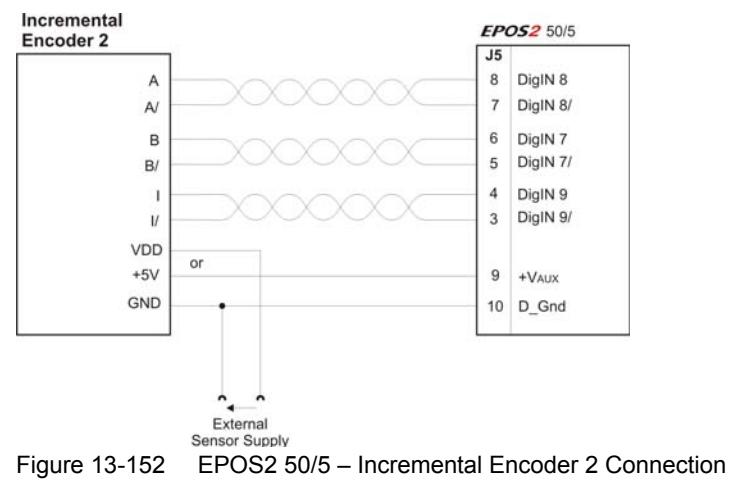

<span id="page-189-3"></span><span id="page-189-0"></span>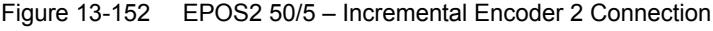

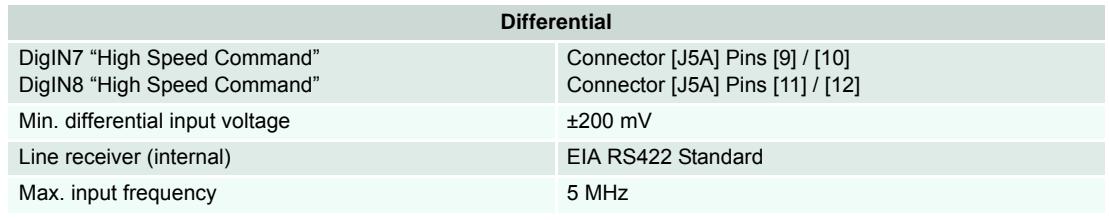

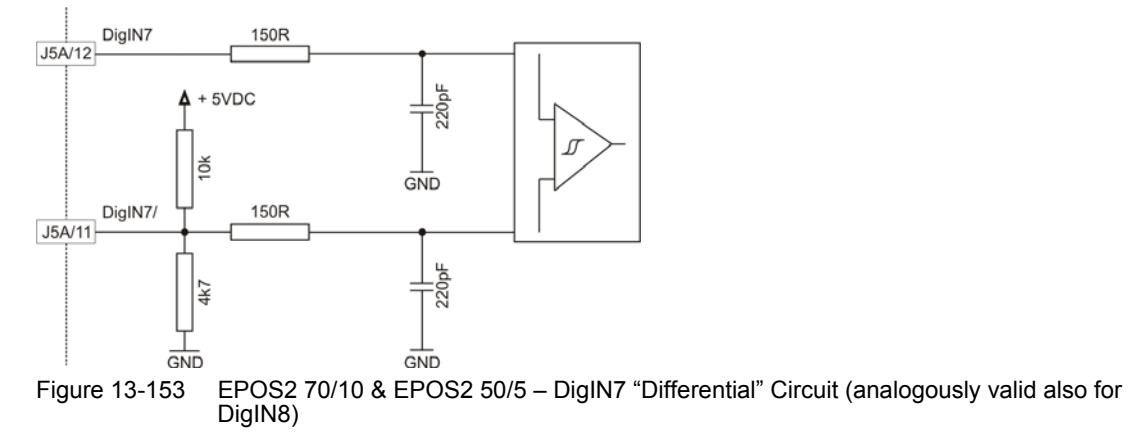

<span id="page-189-4"></span><span id="page-189-2"></span><span id="page-189-1"></span>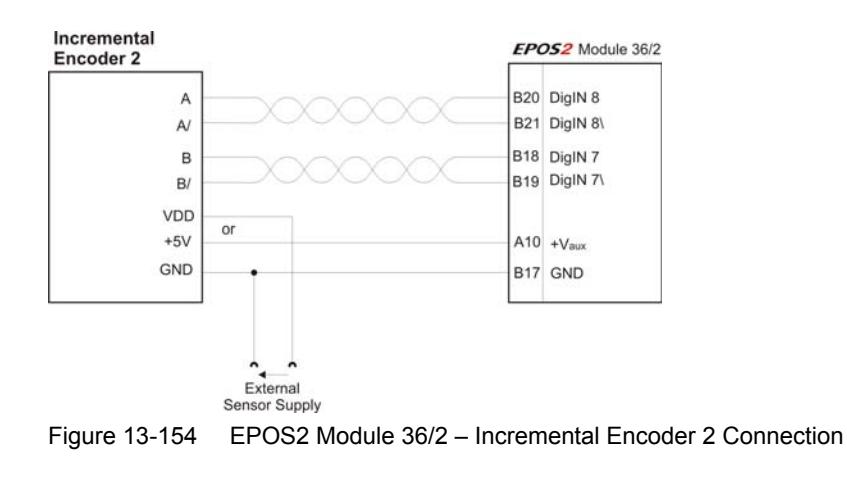

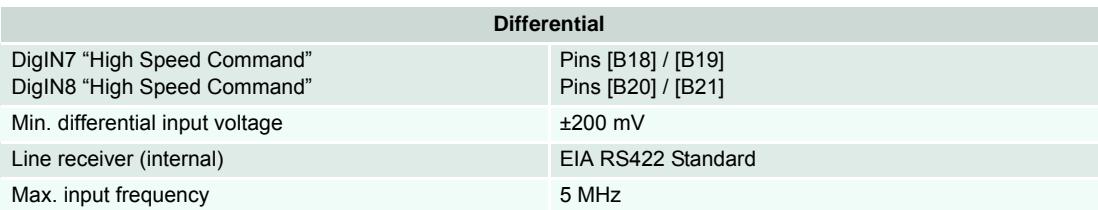

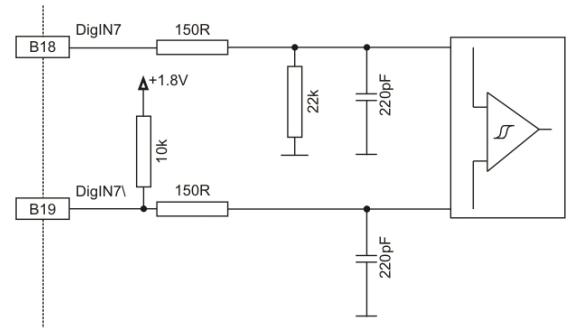

<span id="page-190-0"></span>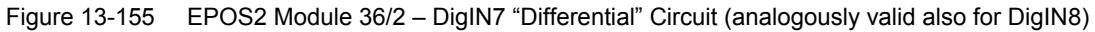

### **13.3.2.3 Choice of Manufacturers for Incremental Encoder 2**

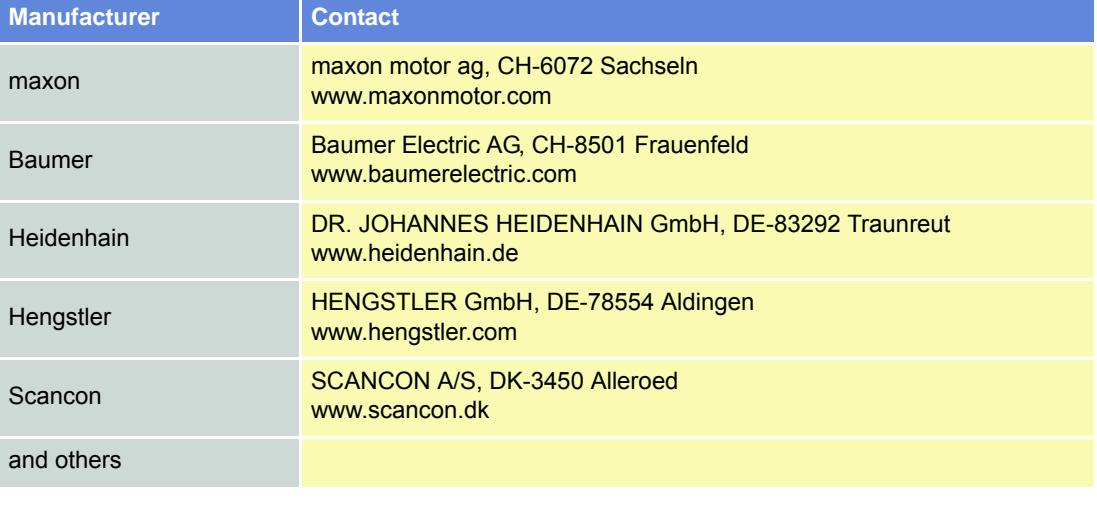

<span id="page-190-1"></span>Table 13-184 Incremental Encoder 2 – Manufacturers (not concluding)

#### **13.3.3 Sinus Incremental Encoder 2**

#### **13.3.3.1 General Description**

The sinusoidal incremental signals A and B are phase-shifted by 90° electrical. The differential signal has an amplitude of typically 1 Vpp. The number of periods per turn can be configured.

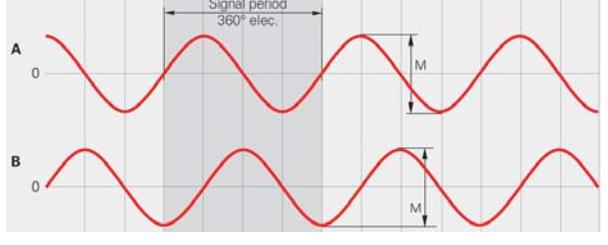

<span id="page-191-0"></span>Figure 13-156 Sinus Incremental Encoder Principle

#### **13.3.3.2 EPOS2 Implementation**

A sinus incremental encoder can be connected to the EPOS2's digital inputs DigIN7 and DigIN8, the same inputs which are used for «Master Encoder Mode» and «Step/Direction Mode». Therefore, this two modes cannot be used in conjunction with the Sinus Incremental Encoder 2.

If the supply voltage of the SSI sensor is 5 V and the current is less than 150 mA, it can be directly supplied from the  $+V_{AIX}$  signal (J5-9, respectively J5B-4). Otherwise, an external power supply must be connected to power the sensor.

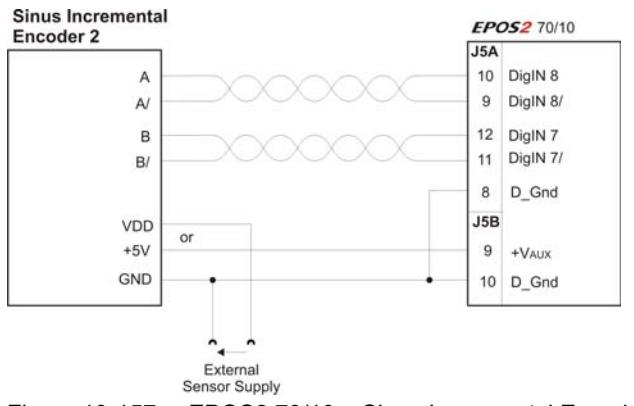

<span id="page-191-4"></span><span id="page-191-1"></span>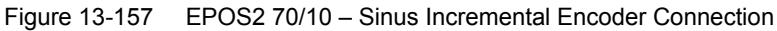

<span id="page-191-3"></span><span id="page-191-2"></span>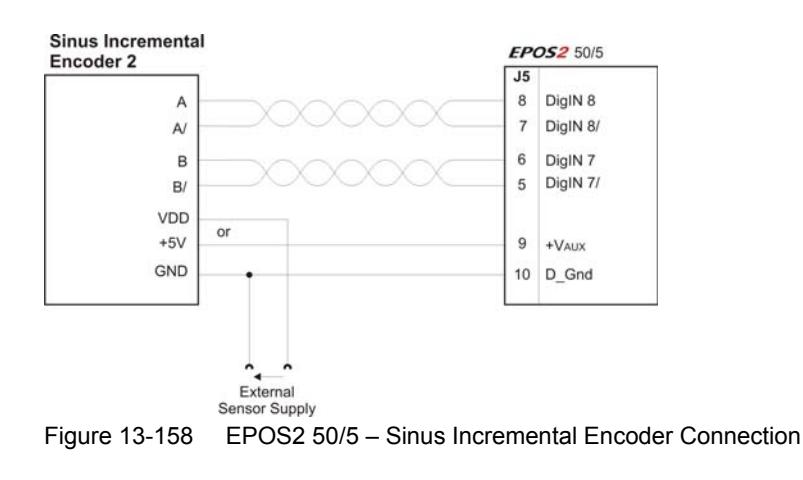

*Extended Encoders Configuration Sensor Types*

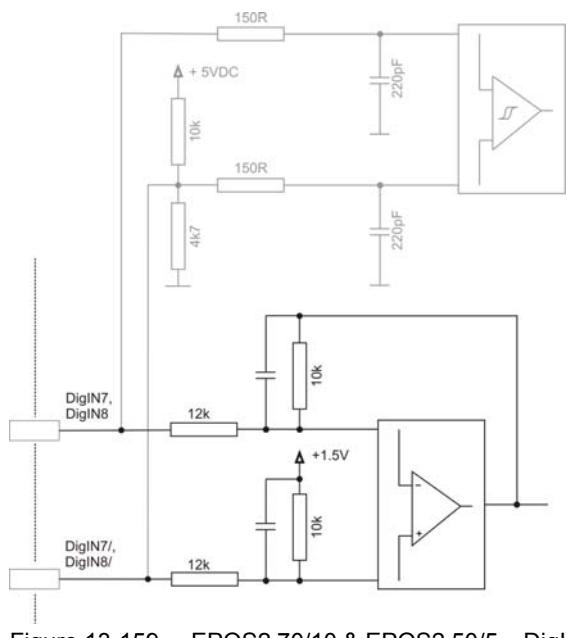

<span id="page-192-0"></span>Figure 13-159 EPOS2 70/10 & EPOS2 50/5 – DigIN7/DigIN8 "Differential" Input Circuit of Sinus Incremental Encoder 2

#### **13.3.3.3 Choice of Manufacturers for Sinus Incremental Encoder 2**

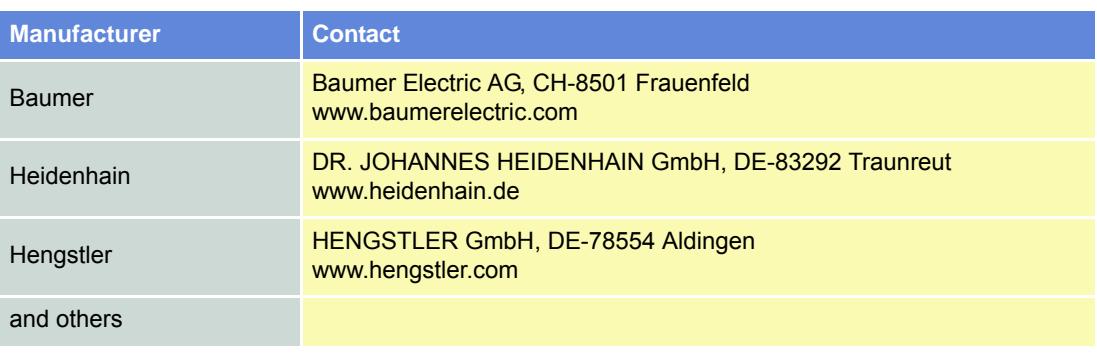

<span id="page-192-1"></span>Table 13-185 Sinus Incremental Encoder 2 – Manufacturers (not concluding)

#### *Extended Encoders Configuration Configuration Objects*

### <span id="page-193-0"></span>**13.4 Configuration Objects**

*Note*

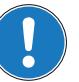

*The subsequent information is an extract of the separately available document «EPOS2 Firmware Specification» showing the configuration objects for the extended encoders.*

- *Some combinations of sensors can only be configured if the controller structure is set to 1 (velocity auxiliary controller).*
- *With a single loop structure, the main sensor will be used regardless if it is mounted to the motor or to the load.*

#### **13.4.1 Controller Structure**

#### **Description**

Used to define the dual loop controller structure. Without auxiliary controller, the structure is single loop.

#### **Remarks**

If a controller structure will be set to a value that is in conflict with the actual position sensor type, the sensor type will be set to "0" (Unknown sensor).

Can only be changed in "Disable" state.

<span id="page-193-2"></span>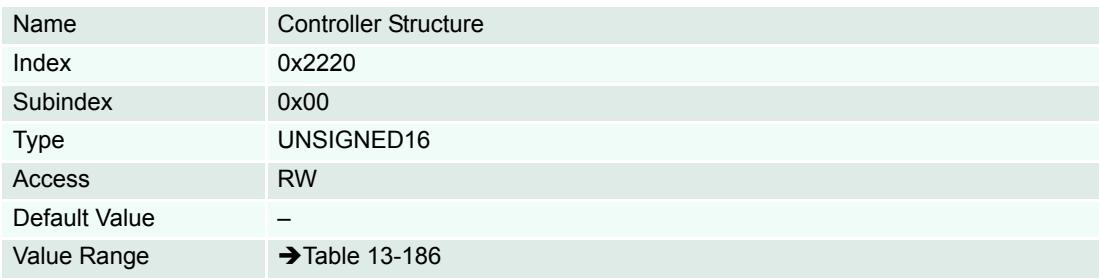

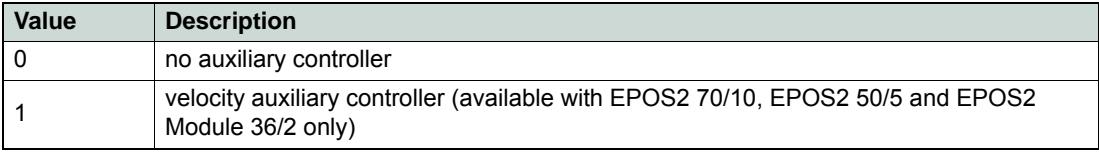

<span id="page-193-1"></span>Table 13-186 Controller Structure

#### *Extended Encoders Configuration Configuration Objects*

#### **13.4.2 Sensor Configuration**

<span id="page-194-3"></span>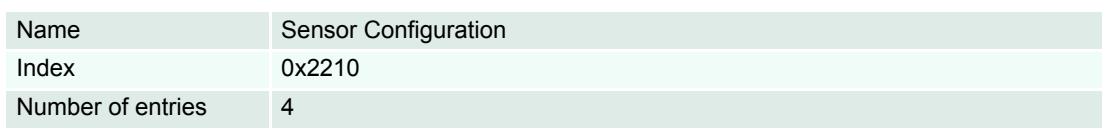

### **Description**

Used to define the main and the auxiliary controller's sensor type.

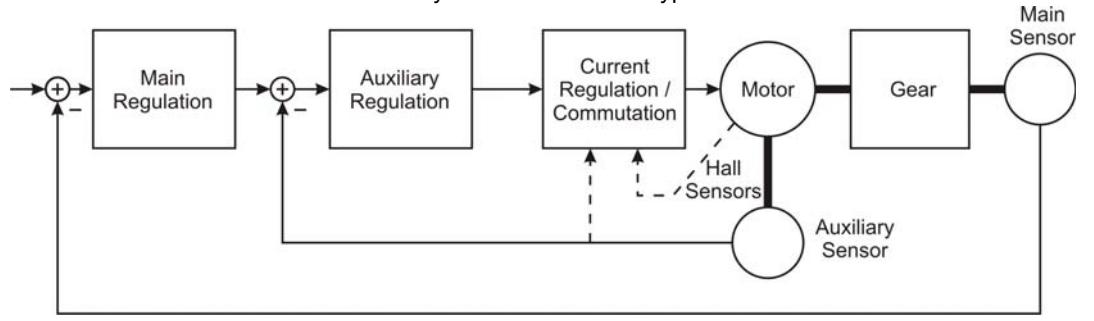

<span id="page-194-1"></span>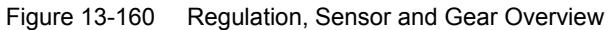

<span id="page-194-2"></span>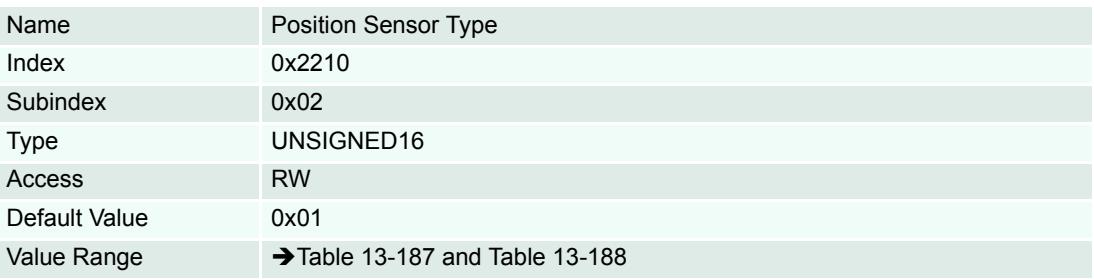

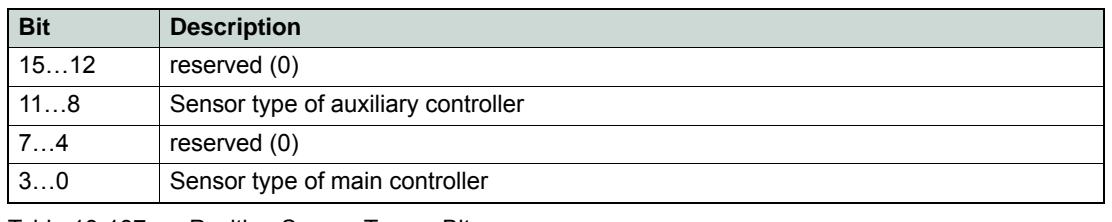

<span id="page-194-0"></span>Table 13-187 Position Sensor Type – Bits

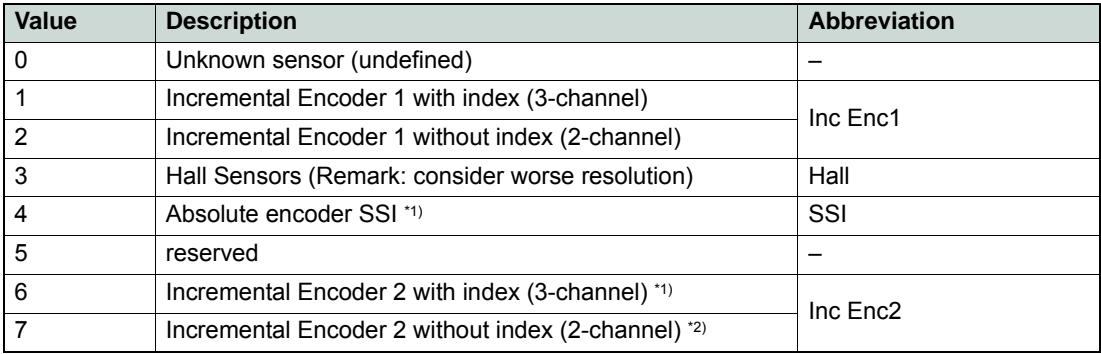

#### *Extended Encoders Configuration Configuration Objects*

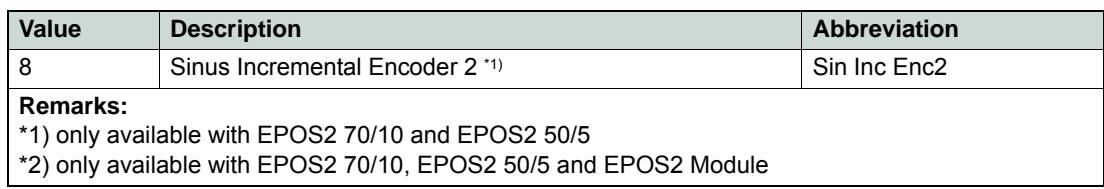

<span id="page-195-0"></span>Table 13-188 Supported Sensor Types

#### **Description**

Used to change the position sensor polarity.

#### **Remarks**

Can only be changed in "Disable" state.

The absolute position may be corrupted after changing this parameter.

<span id="page-195-2"></span>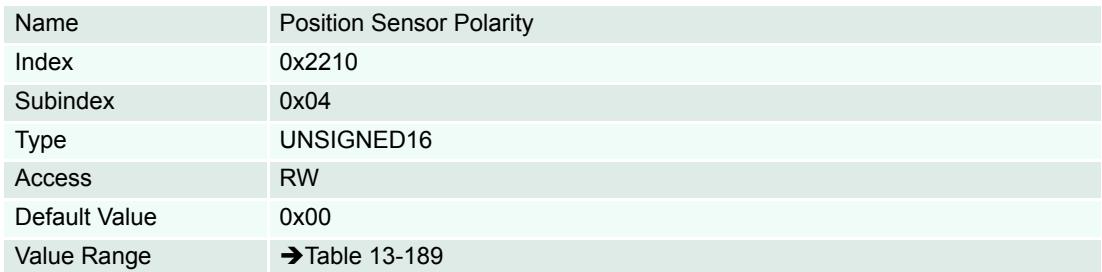

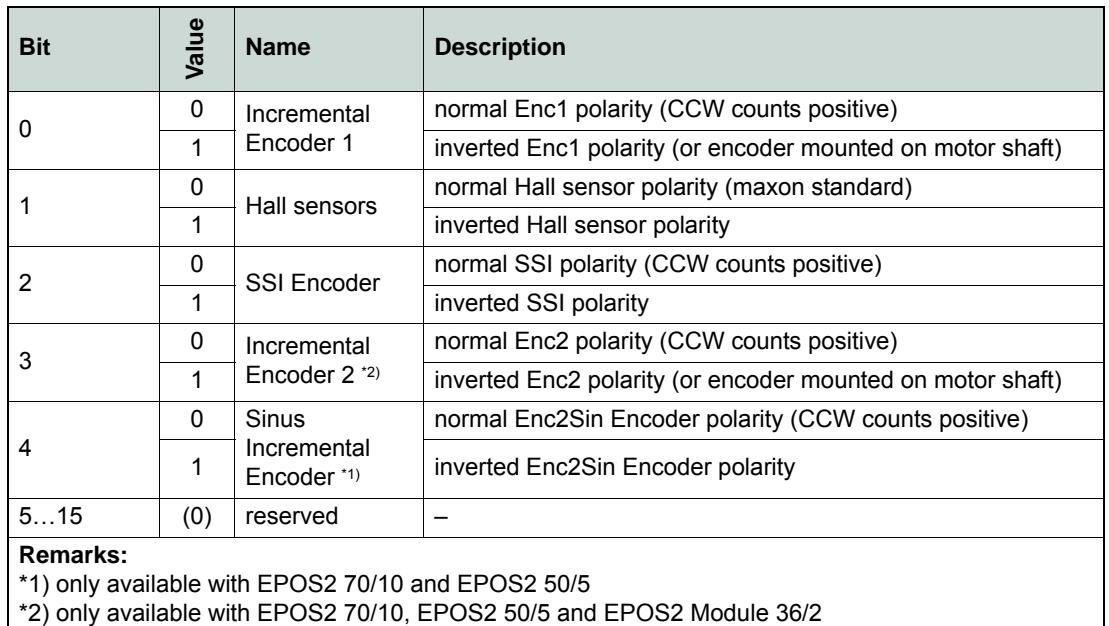

<span id="page-195-1"></span>Table 13-189 Position Sensor Polarity

#### **13.4.3 SSI Encoder Configuration**

#### **Description**

Used to configure the interpretation of the SSI Encoder.

#### **Remark**

Changes are only supported in "Disable" state.

<span id="page-196-1"></span>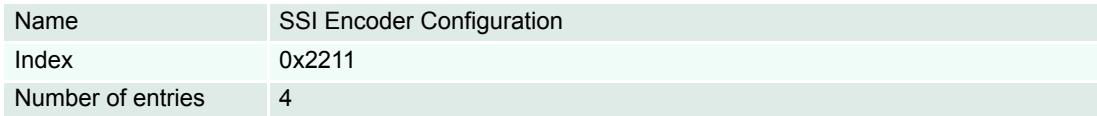

#### **Description**

SSI data rate (SSI clock frequency) in [kbit/s].

#### **Remark**

The maximal data rate depends on the actual line length and the employed SSI encoders' specifications. Typically are 400 kbit/s for cable lengths <50 m.

<span id="page-196-2"></span>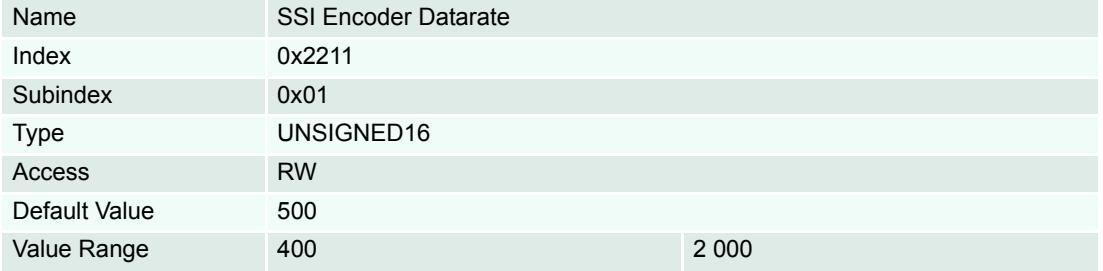

#### **Description**

Defines the number of multi-turn and single-turn bits. The maximal number of bits for both values combined is 32. The resolution is 2number of bits single-turn.

<span id="page-196-3"></span>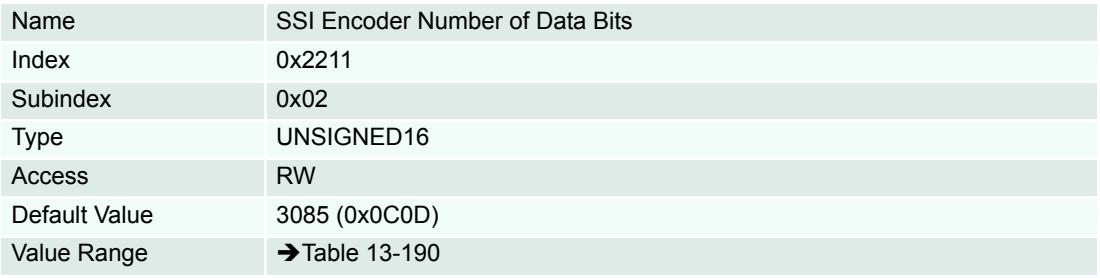

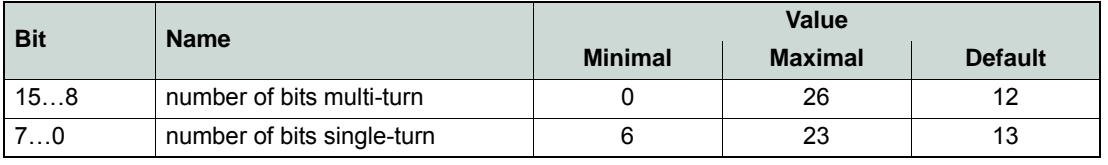

<span id="page-196-0"></span>Table 13-190 SSI Encoder Number of Data Bits

#### *Extended Encoders Configuration Configuration Objects*

### **Description**

Position received from encoder [Position units]  $(\rightarrow)$  [page 1-12\)](#page-11-0).

<span id="page-197-1"></span>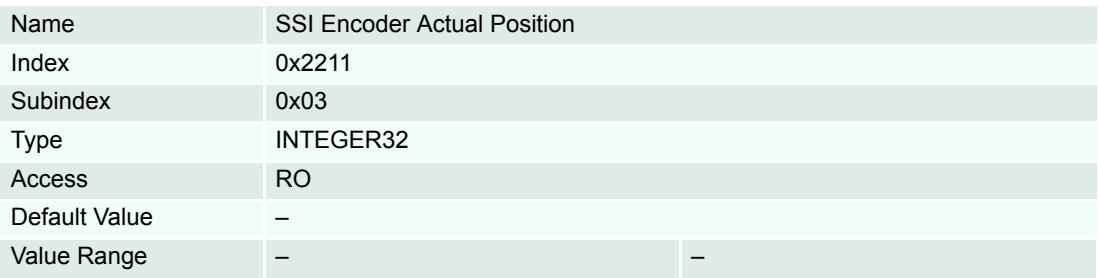

### **Description**

Defines the SSI's encoding type.

<span id="page-197-2"></span>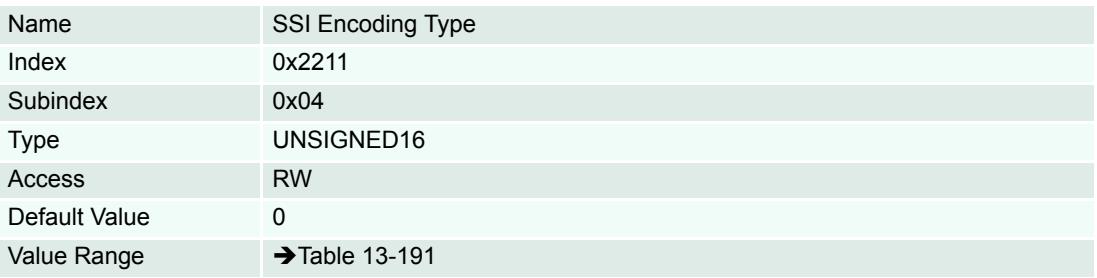

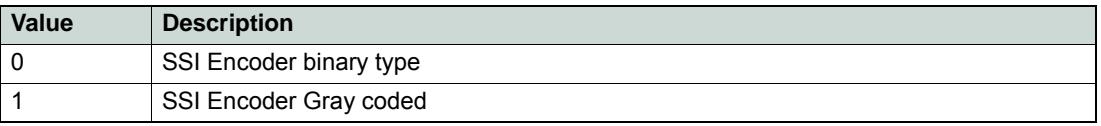

<span id="page-197-0"></span>Table 13-191 SSI Encoding Type

#### **13.4.4 Incremental Encoder 2 Configuration**

#### **Description**

Used to configure the interpretation of the Incremental Encoder 2.

#### **Remarks**

Can only be changed in "Disable" state.

The absolute position may be corrupted after changing this parameter.

<span id="page-198-0"></span>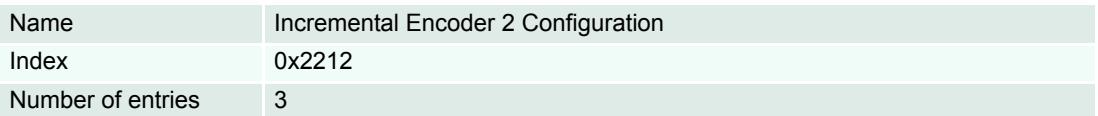

#### **Description**

The encoder's pulse number must be set to number of pulses per turn of the connected Incremental Encoder.

<span id="page-198-3"></span>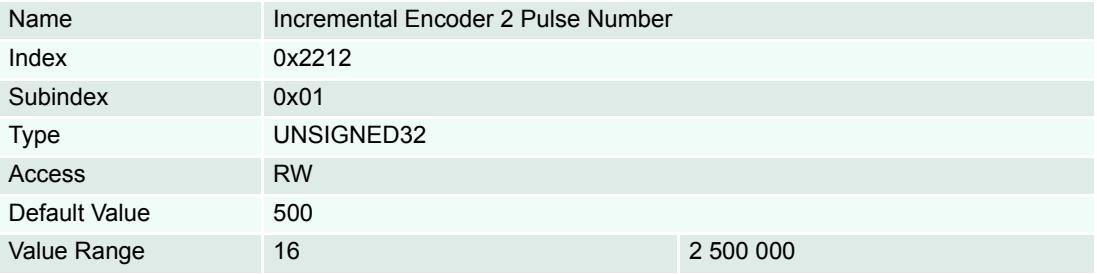

#### **Description**

Holds the internal counter register of the Incremental Encoder 2. It shows the actual encoder position in quad counts [qc].

<span id="page-198-1"></span>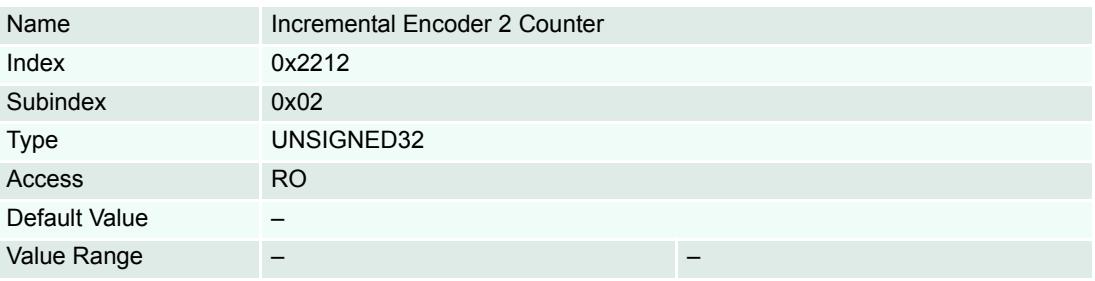

#### **Description**

Holds the Incremental Encoder 2 counter reached upon last detected encoder index pulse. It shows the actual encoder index position in quad counts [qc].

<span id="page-198-2"></span>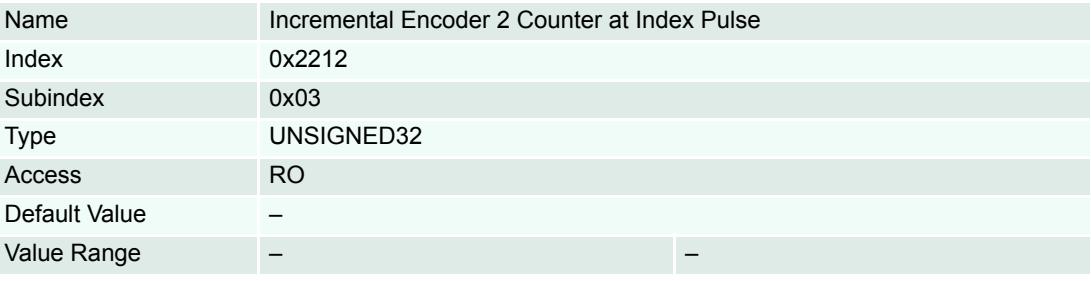

#### **13.4.5 Sinus Incremental Encoder 2 Configuration**

#### **Description**

Used to configure the Sinus Incremental Encoder 2 Configuration's interpretation.

#### **Remarks**

Can only be changed in "Disable" state.

The absolute position may be corrupted after changing this parameter.

<span id="page-199-2"></span>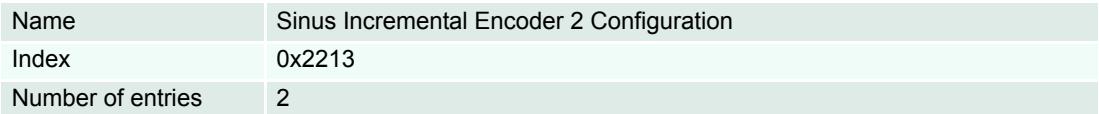

#### **Description**

Defines the resolution of "Sinus Incremental Encoder 2". The parameter pulses per turn must be set to the number of pulses per revolution of the connected Sinus Incremental Encoder.

This value multiplied by 2number of interpolation bits is the total resolution of the Sinus Incremental Encoder.

The values are further limited as follows:

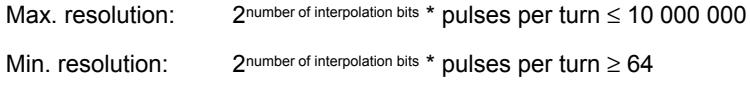

<span id="page-199-3"></span>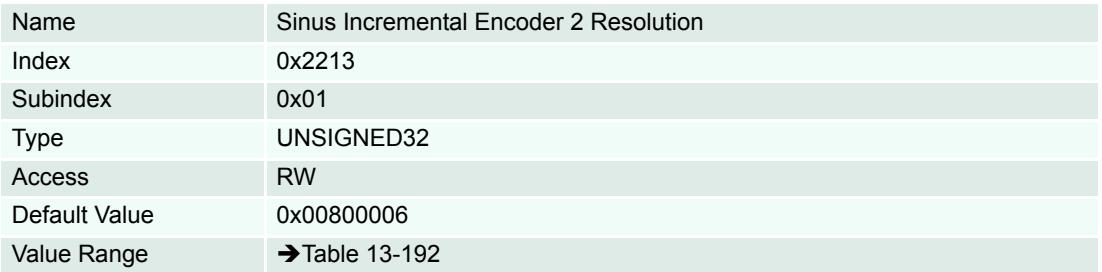

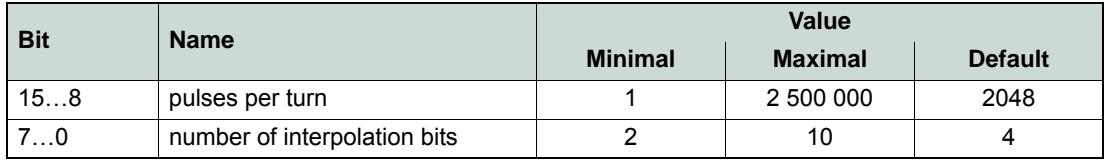

<span id="page-199-0"></span>Table 13-192 Encoder 2 Resolution

#### **Description**

Position received from Sinus Incremental Encoder [Position units] ( $\rightarrow$  [page 1-12](#page-11-0)).

<span id="page-199-1"></span>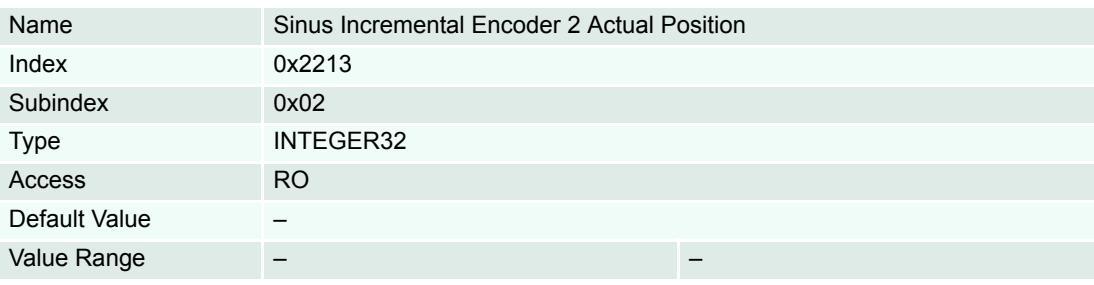

### <span id="page-200-0"></span>**13.5 Application Examples**

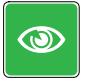

### *Best Practice*

*The system should work correct if you employ components as listed and configure them as described. If not the case, check the objects' configuration after executing the described wizards and adjust/tune them according to the actual components employed.*

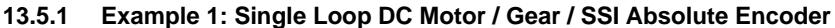

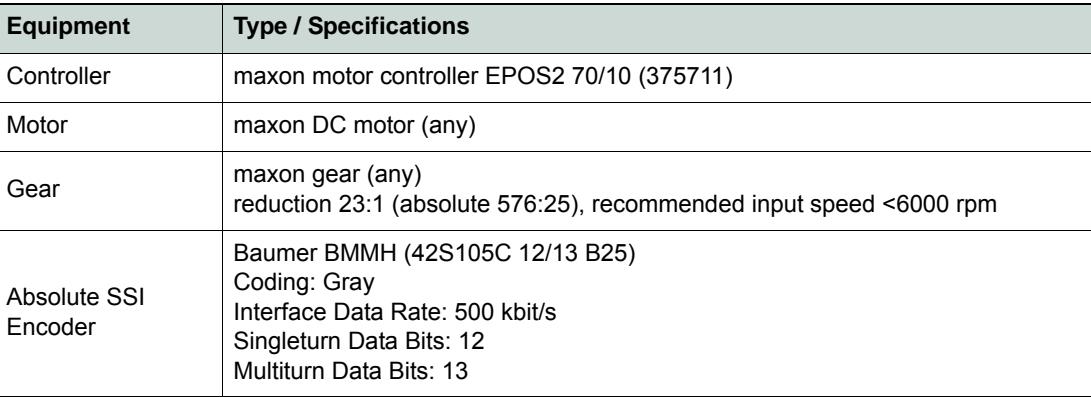

<span id="page-200-3"></span>Table 13-193 Example 1 – Setup

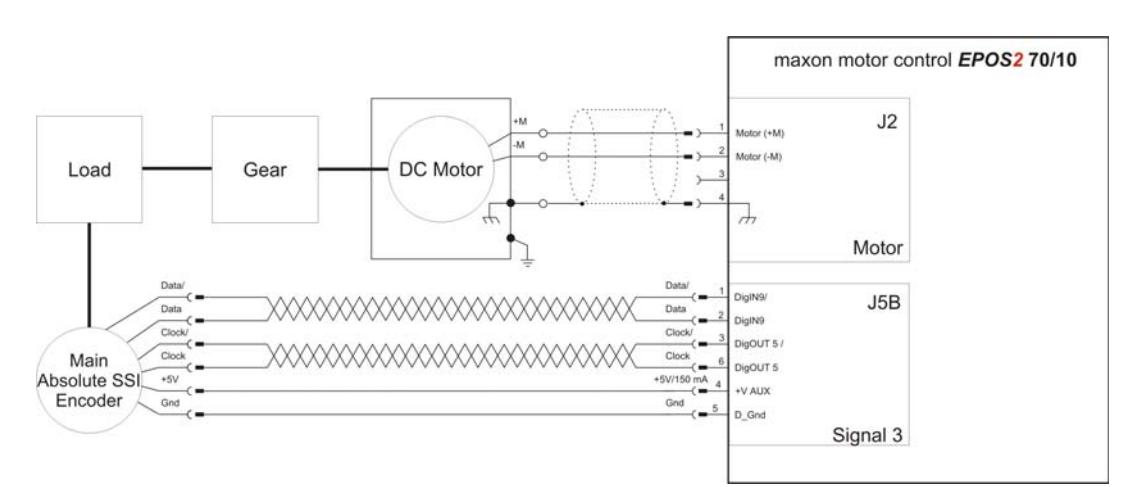

<span id="page-200-1"></span>Figure 13-161 Example 1 – Wiring Diagram

- 1) Wire the system according to the wiring diagram  $\rightarrow$  [Figure 13-161\)](#page-200-1).
- 2) Follow the configuration steps in the "Startup Wizard" of «EPOS Studio».
- 3) Upon successful configuration, start the "Regulation Tuning Wizard".
- 4) Now your system is ready to use.

For verification purposes: The related objects should have been set as follows:

| Index  | <b>SubIndex</b> | Name                            | Type               | Access    | Value |
|--------|-----------------|---------------------------------|--------------------|-----------|-------|
| 0x2210 | 0x02            | Position Sensor Tupe            | Ulnt16.            | <b>RW</b> | 4     |
| 0x2210 | 0x04            | Position Sensor Polarity        | Ulnt16             | RW        | O     |
| 0x2211 | 0x01            | SSI Encoder Data Rate           | UInt16             | RW        | 500   |
| 0x2211 | 0×02            | SSI Encoder Number of Data Bits | UInt16             | RW        | 3340  |
| 0x2211 | 0x04            | SSI Encoder Encoding Type       | UInt16             | RW        |       |
| 0x2230 | 0x01            | Gear Ratio Numerator            | U <sub>Int32</sub> | RW        | 576   |
| 0x2230 | 0x02            | Gear Ratio Denominator          | UInt16             | RW        | 25    |
| 0x2230 | 0×03            | Gear Maximal Speed              | Ulnt32             | RW        | 6000  |
| 0x6402 | 0x00            | Motor Type                      | Ulnt16             | RW        |       |

<span id="page-200-2"></span>Figure 13-162 Example 1 – Object Configuration

*Extended Encoders Configuration Application Examples*

#### **13.5.2 Example 2: Dual Loop Incremental Encoder (2 Ch) / EC Motor / Gear / Incremental Encoder (3 Ch)**

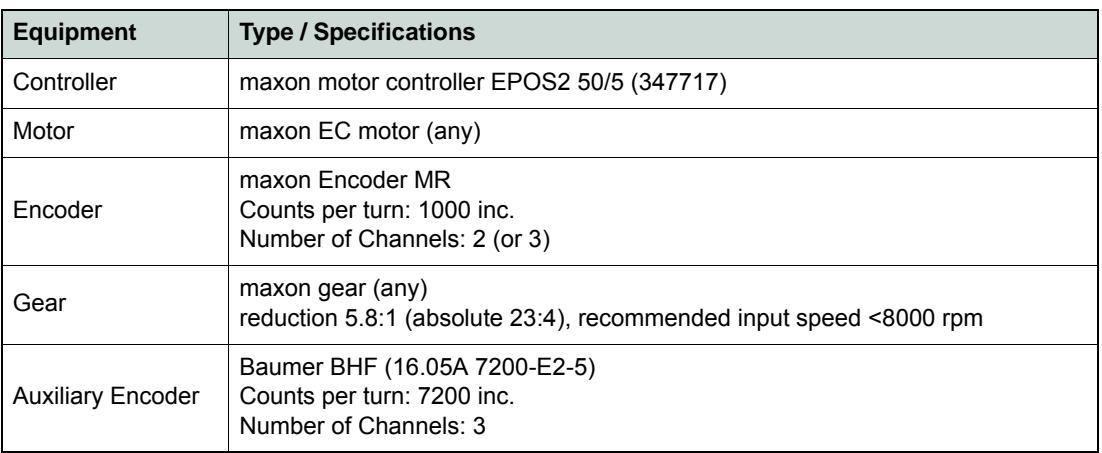

<span id="page-201-1"></span>Table 13-194 Example 2 – Setup

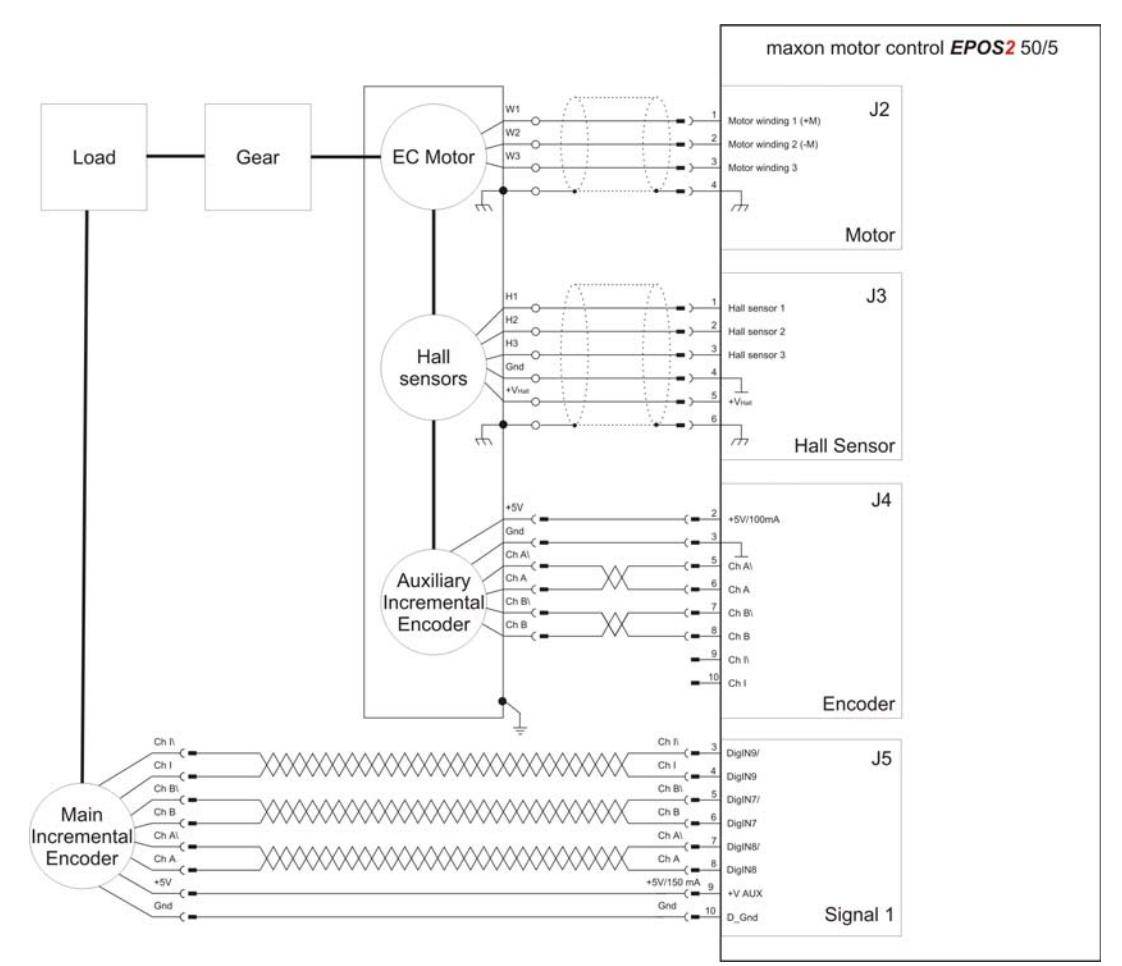

<span id="page-201-0"></span>Figure 13-163 Example 2 – Wiring Diagram

- 1) Wire the system according to the wiring diagram  $(\rightarrow$  [Figure 13-163\)](#page-201-0).
- 2) Follow the configuration steps in the "Startup Wizard" of «EPOS Studio».
- 3) Upon successful configuration, start the "Regulation Tuning Wizard".

4) Now your system is ready to use.

For verification purposes: The related objects should have been set as follows:

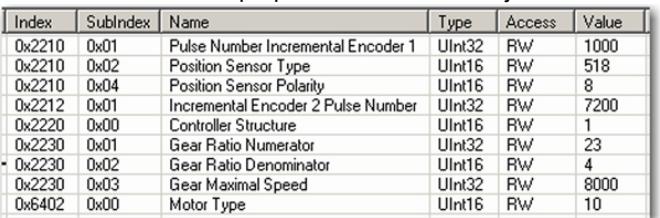

<span id="page-202-0"></span>Figure 13-164 Example 2 – Object Configuration

*Extended Encoders Configuration Application Examples*

*••page intentionally left blank••*

## **LIST OF FIGURES**

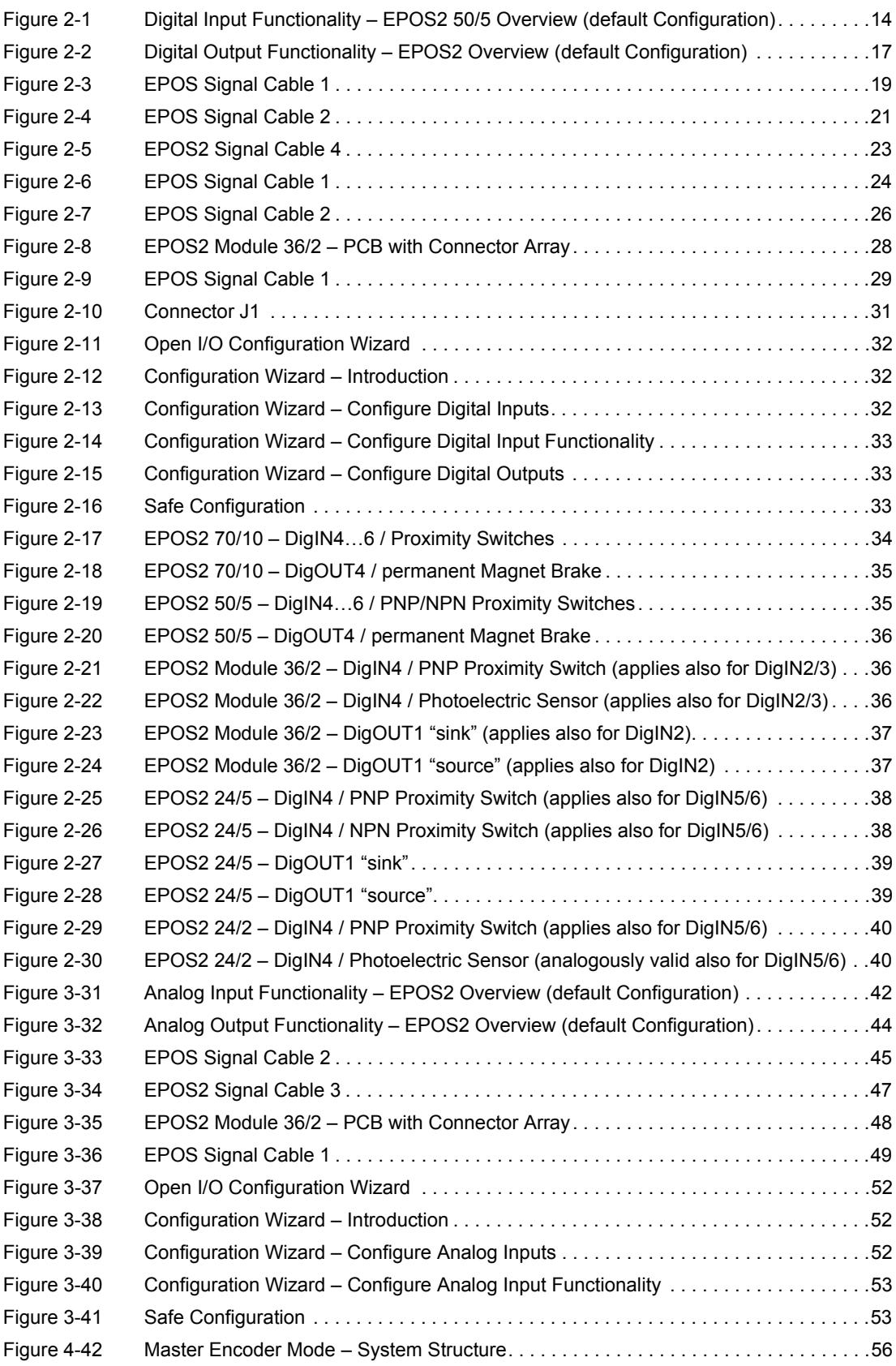

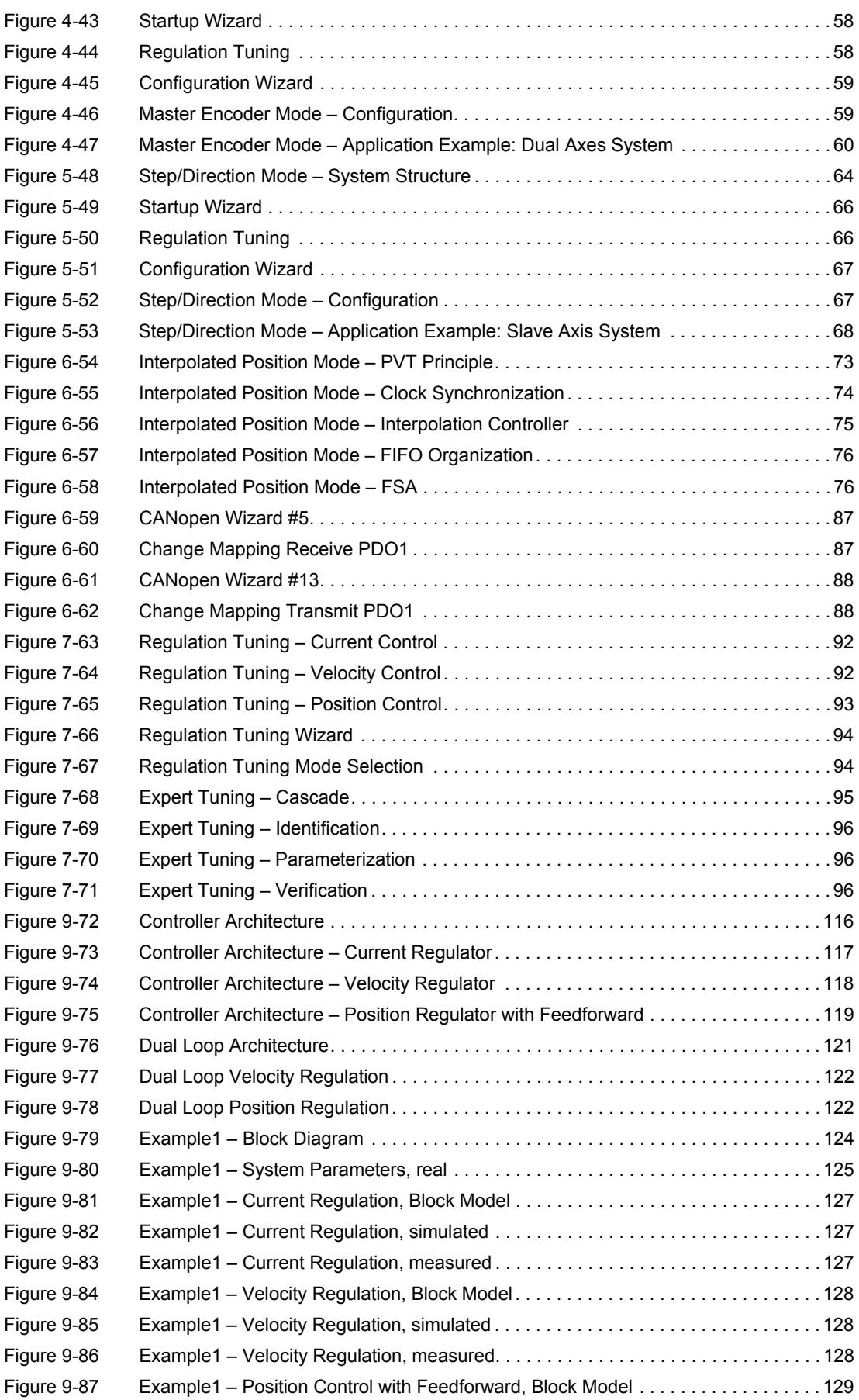

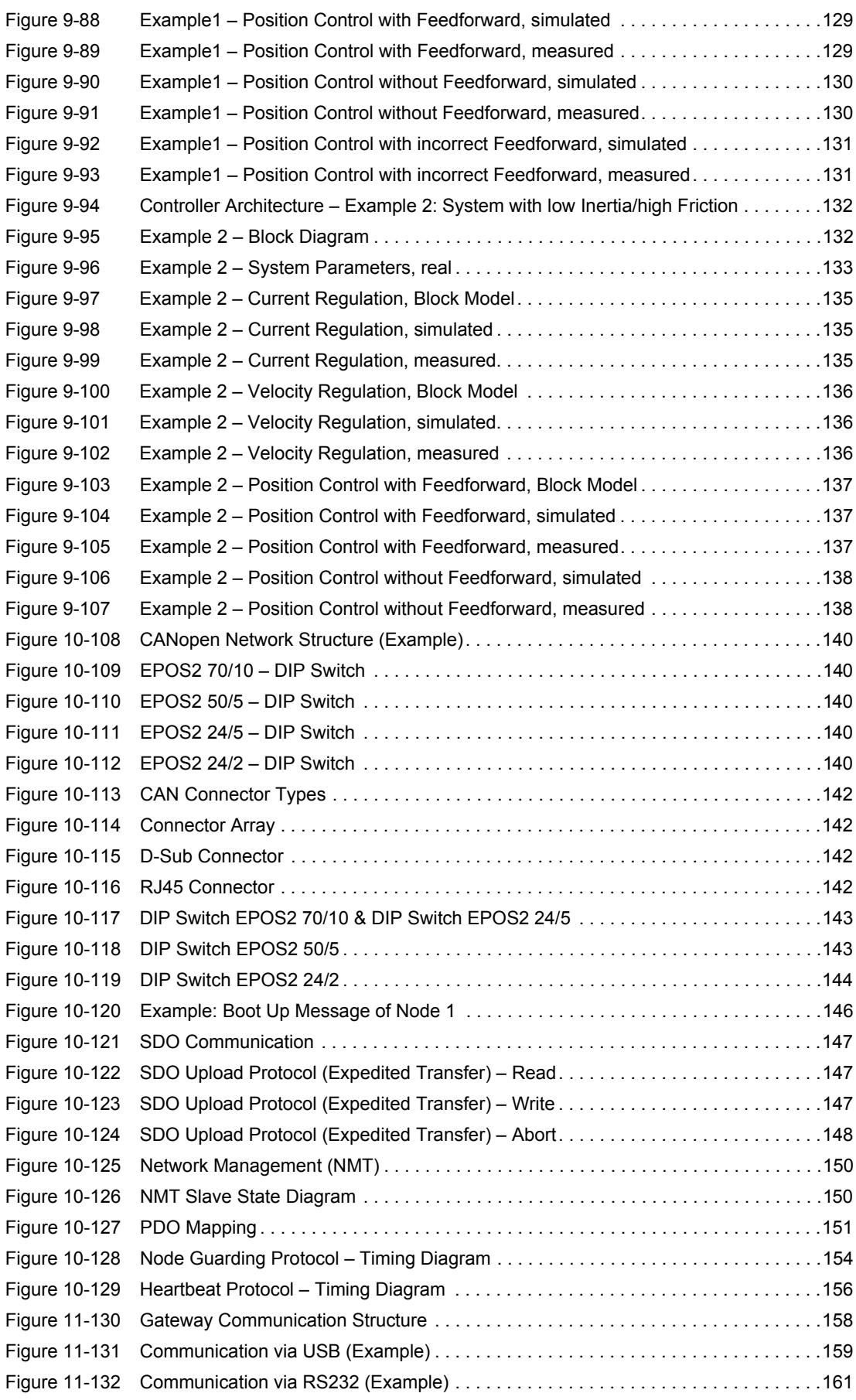

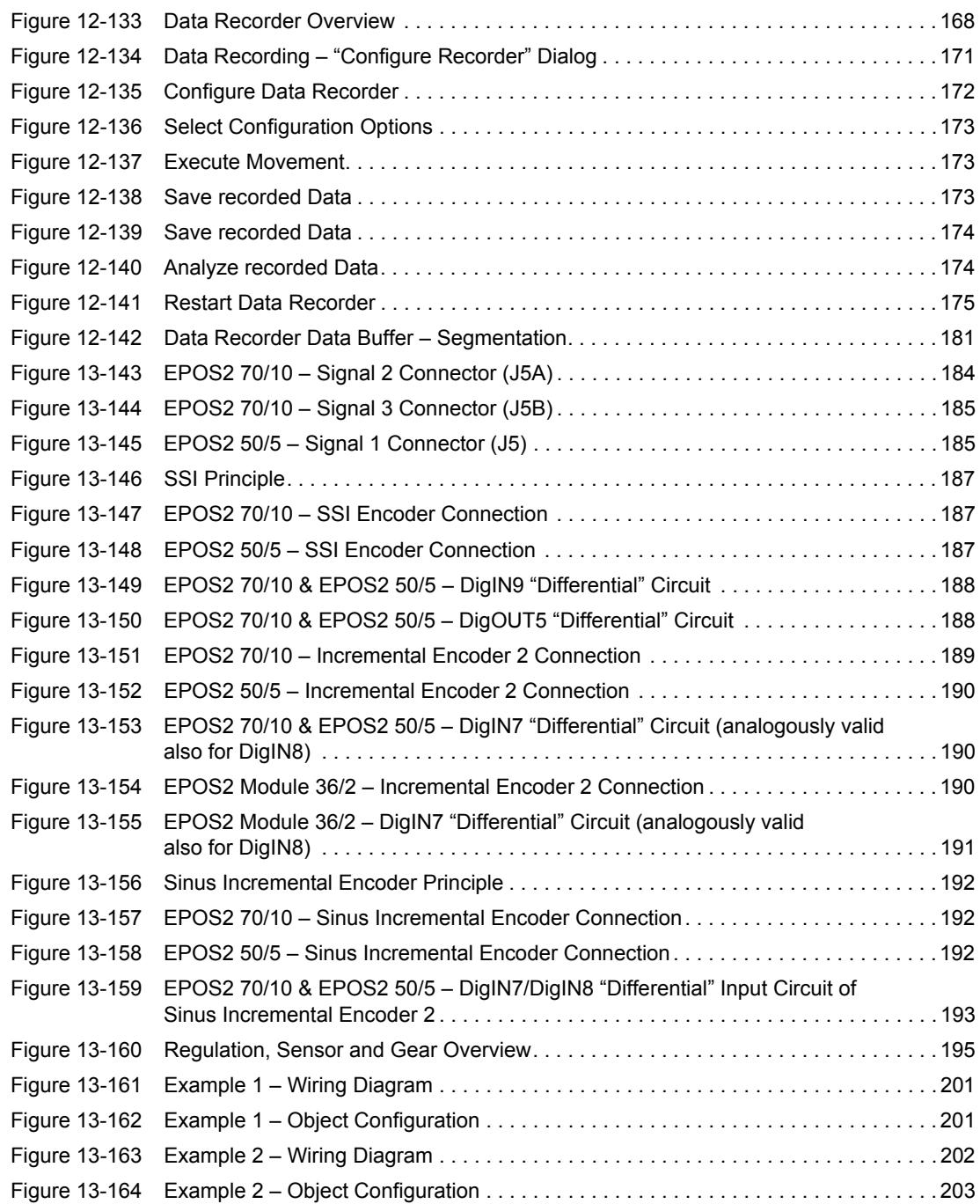

# **LIST OF TABLES**

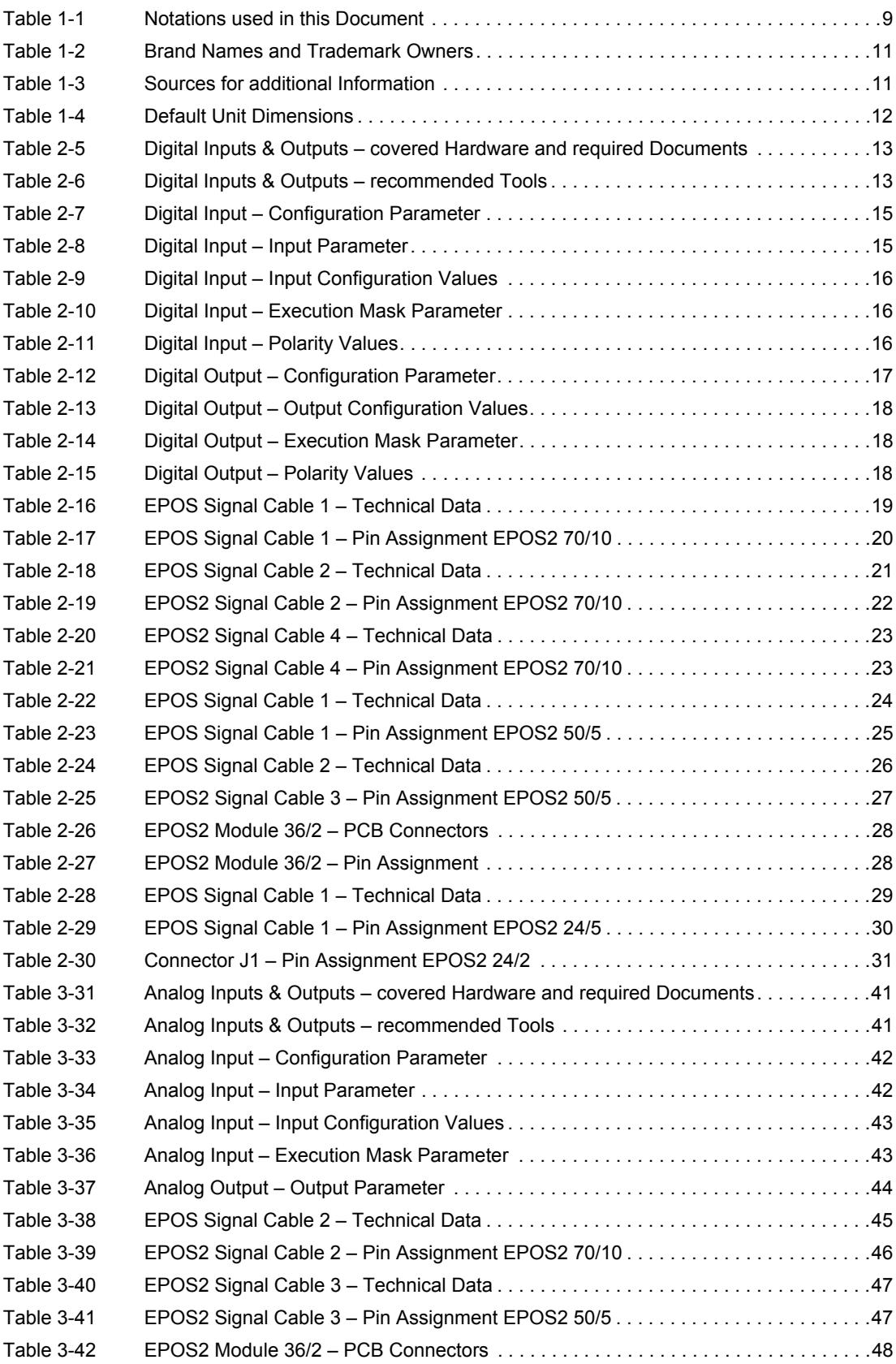

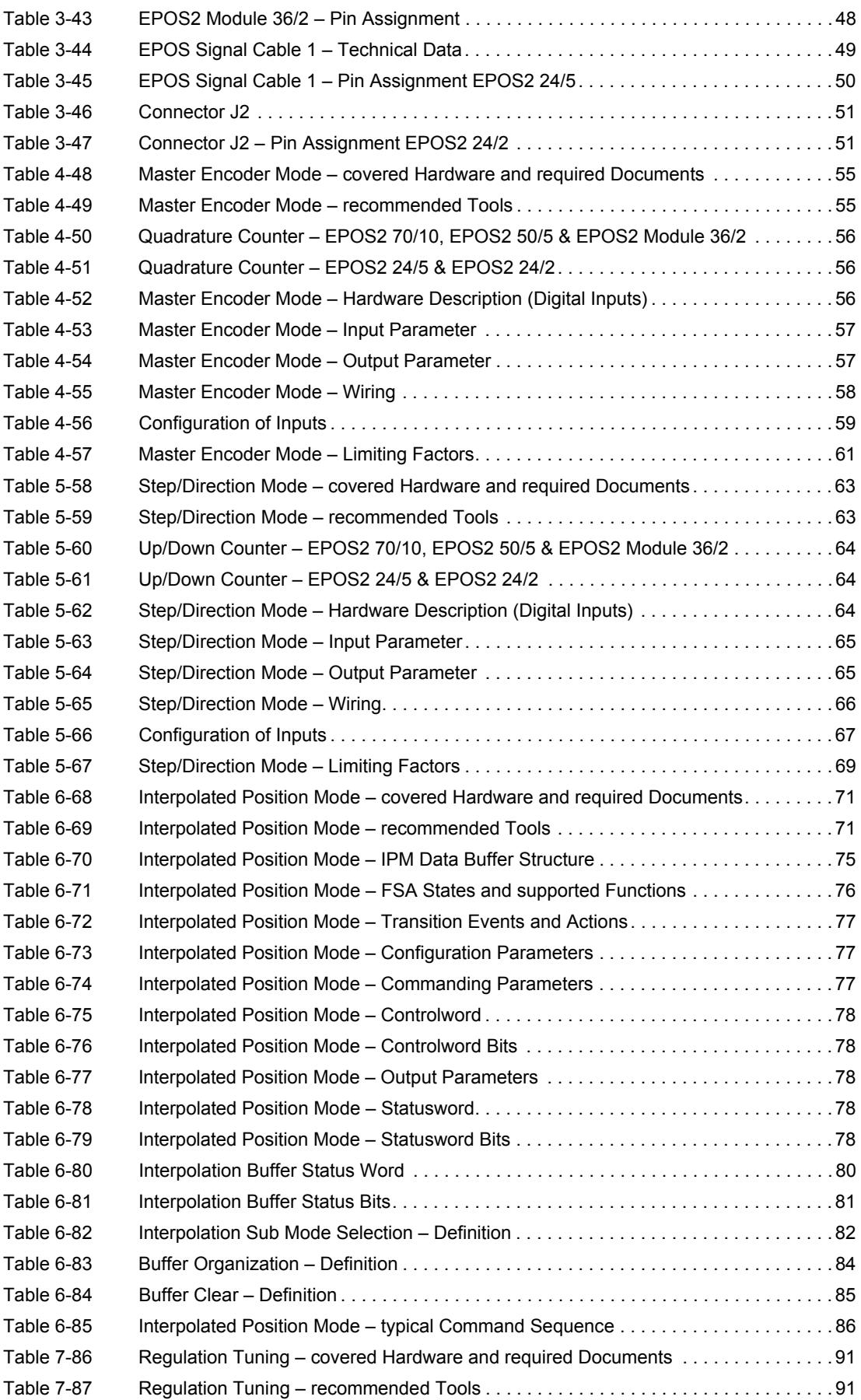

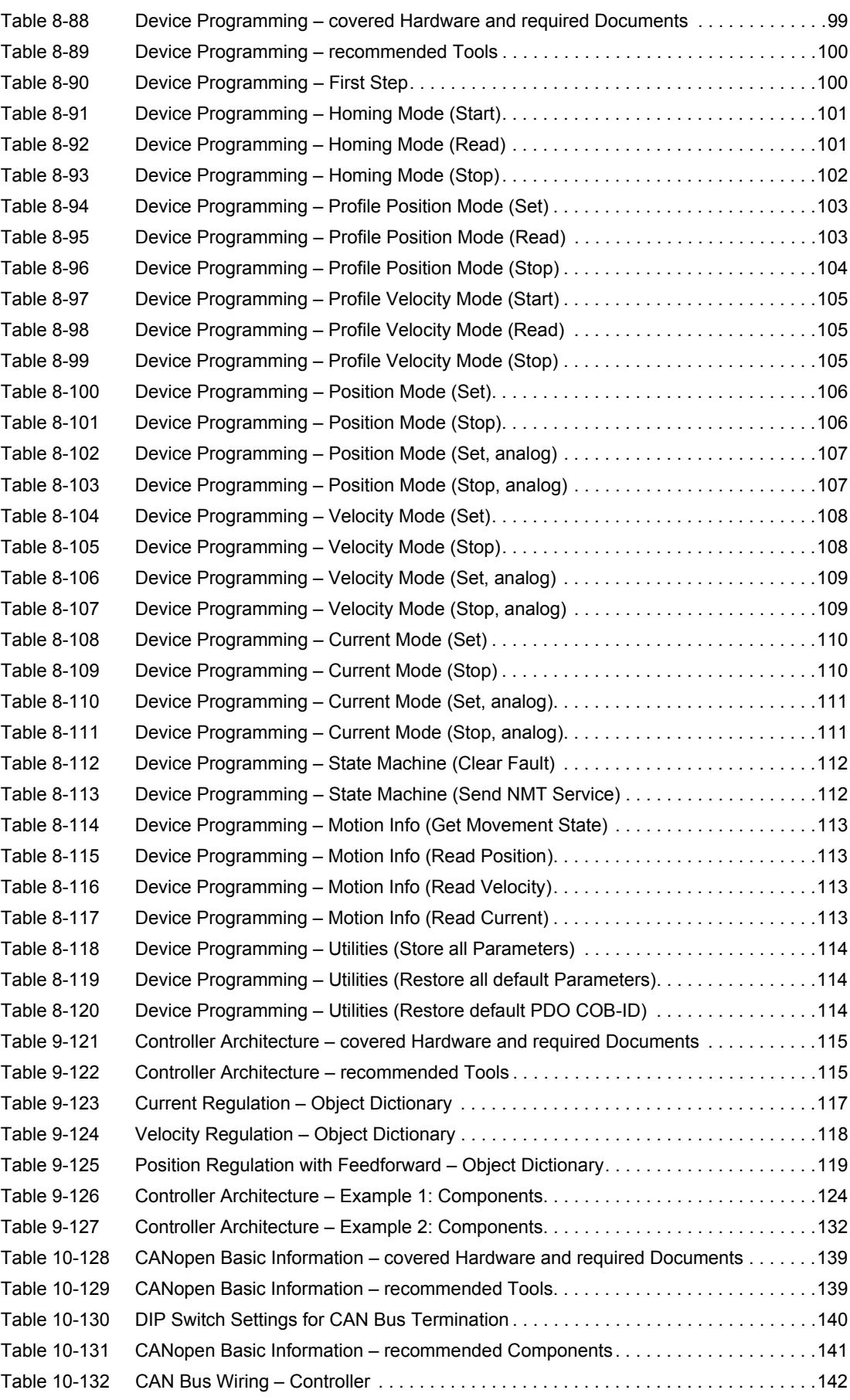

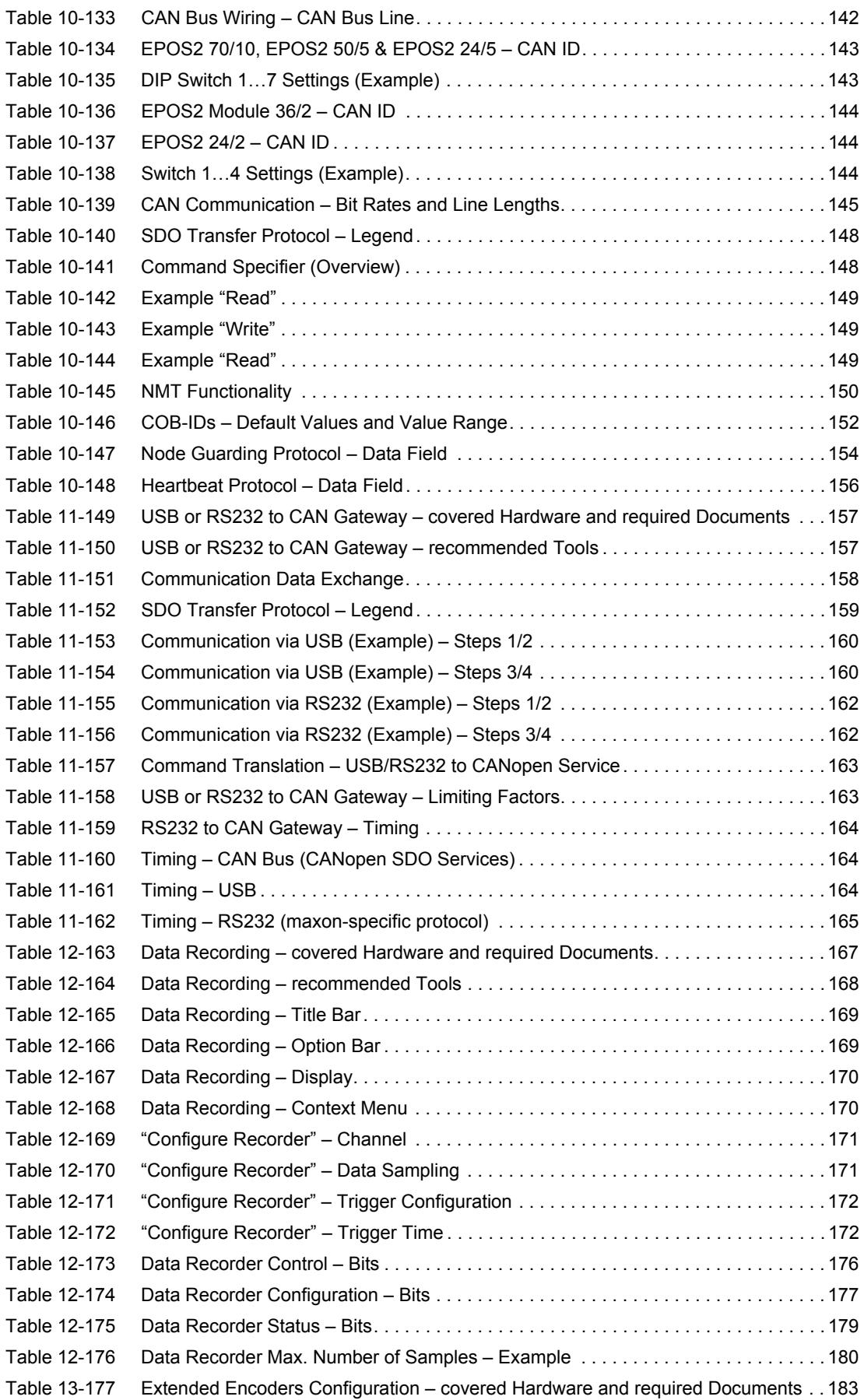

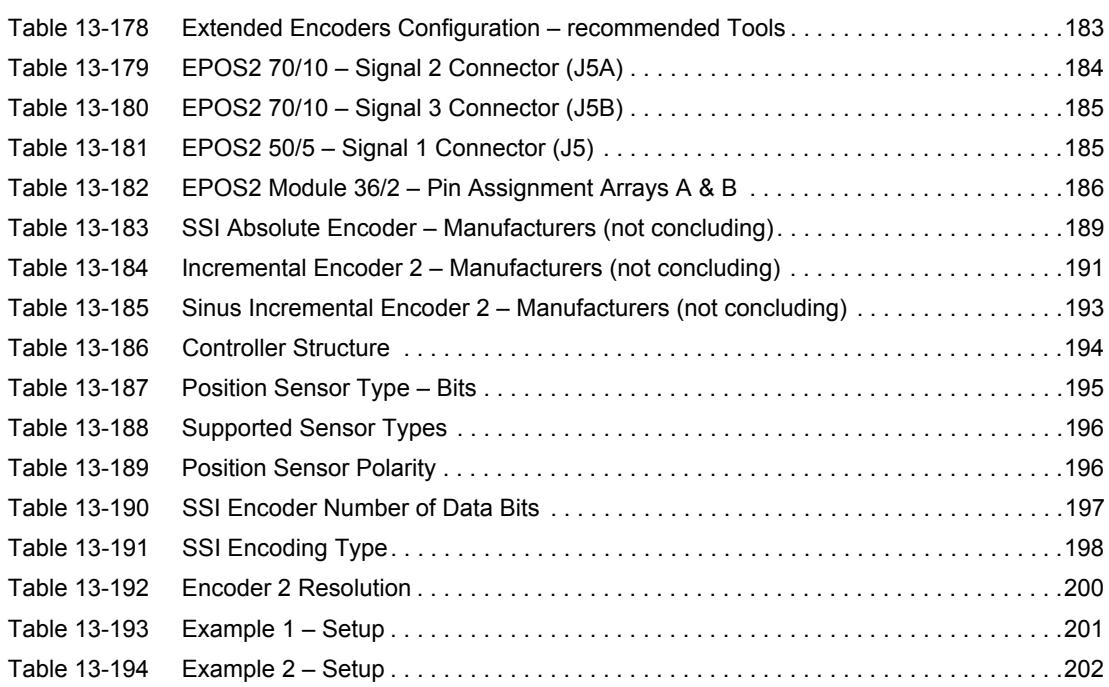

*••page intentionally left blank••*

### **INDEX**

# **A**

acceleration feedforward *[120](#page-119-0)* interpolated value *[73](#page-72-1)* alerts *[9](#page-8-1)* analog I/Os *[41](#page-40-2)* Auto Tuning *[95](#page-94-1)*

# **B**

bit rate and line length *[145](#page-144-1)*

# **C**

calculation of interpolation parameters *[73](#page-72-2)* **CAN** Bitrate *[145](#page-144-2)* bus termination *[140](#page-139-6)* communication setup *[141](#page-140-1)* ID (how to set) *[143](#page-142-4)* ID, set *[143](#page-142-5)* Node ID, set *[143](#page-142-6)* CAN ID settings *[144](#page-143-4)* CAN Interface Card (list of manufacturers) *[141](#page-140-2)* clock synchronization *[74](#page-73-1)* COB-ID, configuration *[152](#page-151-1)* command specifiers *[148](#page-147-3)* communication PDO *[150](#page-149-3)* SDO *[147](#page-146-3)* within CAN network via RS232 *[161](#page-160-1)* within CAN network via USB *[159](#page-158-2)* Communication Test of CAN network *[146](#page-145-1)* configuration of extended encoders *[183](#page-182-2)* connectors J5 (EPOS2 50/5) *[185](#page-184-4)* J5A (EPOS2 70/10) *[184](#page-183-3)* J5B (EPOS2 70/10) *[185](#page-184-5)* control loops (Controller Architecture) *[116](#page-115-1)* conversion of feedforward parameters *[118](#page-117-2)*, *[120](#page-119-1)* of PI Controller Parameters *[117](#page-116-2)*, *[118](#page-117-3)*, *[119](#page-118-2)* Coulomb Friction, simulation of *[96](#page-95-3)* Current Control (Regulation Tuning) *[92](#page-91-2)* Current Mode (Device Programming) *[110](#page-109-2)* Current Regulation (Controller Architecture) *[117](#page-116-3)*

# **D**

data buffer segmentation (Data Recording) *[181](#page-180-1)* Default COB-ID *[152](#page-151-2)* device address, set *[143](#page-142-7)* digital I/Os *[13](#page-12-2)*, *[28](#page-27-3)* digital inputs how to connect to EPOS2 24/2 *[40](#page-39-2)* how to connect to EPOS2 24/5 *[38](#page-37-2)*

how to connect to EPOS2 50/5 *[35](#page-34-2)* how to connect to EPOS2 70/10 *[34](#page-33-1)* how to connect to EPOS2 Module 36/2 *[36](#page-35-3)* digital outputs how to connect to EPOS2 24/5 *[39](#page-38-2)* how to connect to EPOS2 50/5 *[36](#page-35-4)* how to connect to EPOS2 70/10 *[35](#page-34-3)* how to connect to EPOS2 Module 36/2 *[37](#page-36-2)* Dimensioned (status in Regulation Tuning) *[95](#page-94-2)* dual loop (Controller Architecture) *[121](#page-120-1)*

# **E**

EPOS2 Analog Input Functionality *[42](#page-41-3)* Analog Output Functionality *[44](#page-43-2)* Digital Output Functionality *[17](#page-16-2)* EPOS2 24/2 analog I/Os *[51](#page-50-2)* CAN bus wiring *[142](#page-141-6)* CAN Node ID *[144](#page-143-5)* digital I/Os *[31](#page-30-2)* DIP switch setting in CAN network *[140](#page-139-7)* limitations in Master Encoder Mode *[61](#page-60-1)* limitations in Step/Direction Mode *[69](#page-68-1)* EPOS2 24/5 analog inputs *[50](#page-49-1)* CAN bus wiring *[142](#page-141-7)* CAN Node ID *[143](#page-142-8)* digital I/Os *[30](#page-29-1)* DIP switch setting in CAN network *[140](#page-139-8)* limitations in Master Encoder Mode *[61](#page-60-2)* limitations in Step/Direction Mode *[69](#page-68-2)* wiring examples *[38](#page-37-3)*, *[40](#page-39-3)* EPOS2 50/5 analog I/Os *[47](#page-46-3)* CAN bus wiring *[142](#page-141-8)* CAN Node ID *[143](#page-142-9)* digital I/Os *[25](#page-24-1)* Digital Input Functionality *[14](#page-13-1)* digital inputs *[27](#page-26-1)* DIP switch setting in CAN network *[140](#page-139-9)* incremental encoder 2 connection *[190](#page-189-3)* limitations in Master Encoder Mode *[61](#page-60-3)* limitations in Step/Direction Mode *[69](#page-68-3)* sinus incremental encoder connection *[192](#page-191-3)* SSI encoder connection *[187](#page-186-4)* wiring examples *[35](#page-34-4)* EPOS2 70/10 analog I/Os *[46](#page-45-1)* CAN bus wiring *[142](#page-141-9)* CAN Node ID *[143](#page-142-10)* digital I/Os *[20](#page-19-1)*, *[22](#page-21-1)*, *[23](#page-22-3)* DIP switch setting in CAN network *[140](#page-139-10)* incremental encoder 2 connection *[189](#page-188-2)* limitations in Master Encoder Mode *[61](#page-60-4)* limitations in Step/Direction Mode *[69](#page-68-4)*

sinus incremental encoder connection *[192](#page-191-4)* SSI encoder connection *[187](#page-186-5)* wiring examples *[34](#page-33-2)* EPOS2 Module 36/2 *[28](#page-27-3)* analog inputs *[48](#page-47-3)* CAN bus wiring *[142](#page-141-10)* CAN Node ID *[144](#page-143-6)* incremental encoder 2 connection *[190](#page-189-4)* limitations in Master Encoder Mode *[61](#page-60-5)* limitations in Step/Direction Mode *[69](#page-68-5)* wiring examples *[36](#page-35-5)* error handling CANopen Basic Information *[155](#page-154-0)* Interpolated Position Mode *[89](#page-88-0)* examples setting CAN IDs *[144](#page-143-7)* Expert Tuning *[95](#page-94-3)* extended encoders configuration *[183](#page-182-3)*

## **F**

feedforward acceleration Position Control *[93](#page-92-1)* Velocity Control *[92](#page-91-3)* feedforward, in Position Regulation *[119](#page-118-3)* feedforward, in Velocity Regulation *[118](#page-117-4)* FIFO (organization) *[76](#page-75-3)* fine tuning *[97](#page-96-0)* friction, compensation of *[96](#page-95-4)* FSA (states, functions) *[76](#page-75-4)*

## **H**

Heartbeat Consumer Time, calculation of *[156](#page-155-2)* Heartbeat Protocol *[156](#page-155-3)* Homing Mode (Device Programming) *[101](#page-100-2)* how to access CAN bus via USB or RS232 *[158](#page-157-2)* connect extended encoders *[184](#page-183-4)* interpret icons (and signs) used in the document *[9](#page-8-2)* launch the Data Recorder *[168](#page-167-2)* read this document *[2](#page-1-0)*

## **I**

I/O configuration in Master Encoder Mode *[58](#page-57-3)* Step/Direction Mode *[66](#page-65-3)* identification (Regulation Tuning) *[93](#page-92-2)* informatory signs *[10](#page-9-0)* IPM (data buffer structure) *[75](#page-74-2)* IPM commanding sequence *[86](#page-85-1)*

## **L**

limiting factors in Master Encoder Mode *[61](#page-60-6)* in Step/Direction Mode *[69](#page-68-6)* of USB/RS232 to CAN Gateway *[163](#page-162-2)* line length and bit rate *[145](#page-144-3)*

### **M**

mandatory action signs *[10](#page-9-1)* Manual Tuning *[97](#page-96-1)* Manually Dimensioned (status in Regulation Tuning) *[95](#page-94-4)* mapping (Regulation Tuning) *[93](#page-92-3)* methods of regulation *[117](#page-116-4)* modelling (Regulation Tuning) *[93](#page-92-4)* motion clock synchronization *[74](#page-73-2)* Motion Info (Device Programming) *[113](#page-112-4)*

## **N**

Network Management (NMT) *[150](#page-149-4)* NMT (Network Management) *[150](#page-149-5)* NMT State Heartbeat *[156](#page-155-4)* Node Guarding *[154](#page-153-2)* Node Guard Time, calculation of *[154](#page-153-3)* Node Guarding Protocol *[154](#page-153-4)* Node ID, set *[143](#page-142-11)* nodes, # of addressable *[143](#page-142-12)* non-compliance of surrounding system *[2](#page-1-1)*, *[174](#page-173-2)* number of addressable nodes *[143](#page-142-13)*

# **O**

object descriptions Data Recording Data Recorder Configuration *[177](#page-176-1)* Data Recorder Control *[176](#page-175-1)* Data Recorder Data Buffer *[181](#page-180-2)* Data Recorder Index of Variables *[178](#page-177-0)* Data Recorder max. Number of Samples *[180](#page-179-1)* Data Recorder Number of Preceding Samples *[177](#page-176-2)* Data Recorder Number of recorded Samples *[180](#page-179-2)* Data Recorder Number of Sampling Variables *[178](#page-177-1)* Data Recorder Sampling Period *[177](#page-176-3)* Data Recorder Status *[179](#page-178-1)* Data Recorder Subindex of Variables *[179](#page-178-2)* Extended Encoders Configuration Controller Structure *[194](#page-193-2)* Incremental Encoder 2 Configuration *[199](#page-198-0)* Incremental Encoder 2 Counter *[199](#page-198-1)* Incremental Encoder 2 Counter at Index Pulse *[199](#page-198-2)* Incremental Encoder 2 Pulse Number *[199](#page-198-3)* Position Sensor Polarity *[196](#page-195-2)* Position Sensor Type *[195](#page-194-2)* Sensor Configuration *[195](#page-194-3)* Sinus Incremental Encoder 2 Actual Position *[200](#page-199-1)* Sinus Incremental Encoder 2 Configuration *[200](#page-199-2)* Sinus Incremental Encoder 2 Resolution *[200](#page-199-3)* SSI Encoder Actual Position *[198](#page-197-1)* SSI Encoder Configuration *[197](#page-196-1)* SSI Encoder Datarate *[197](#page-196-2)* SSI Encoder Number of Data Bits *[197](#page-196-3)* SSI Encoding Type *[198](#page-197-2)* Interpolated Position Mode Actual Buffer Size *[84](#page-83-1)* Buffer Clear *[85](#page-84-1)* Buffer Organization *[84](#page-83-2)*
## maxon motor

Buffer Position *[84](#page-83-0)* COB-ID Time Stamp Object *[79](#page-78-0)* High Resolution Time Stamp *[79](#page-78-1)* Interpolation Buffer Overflow Warning *[82](#page-81-0)* Interpolation Buffer Status *[80](#page-79-0)* Interpolation Buffer Underflow Warning *[81](#page-80-0)* Interpolation Data Configuration *[83](#page-82-0)* Interpolation Data Record *[80](#page-79-1)* Interpolation Status *[80](#page-79-2)* Interpolation Sub Mode Selection *[82](#page-81-1)* Interpolation Time Index *[83](#page-82-1)* Interpolation Time Period *[83](#page-82-2)* Interpolation Time Period Value *[83](#page-82-3)* Maximum Buffer Size *[83](#page-82-4)* Size of Data Record *[85](#page-84-0)* optimization of behavior *[97](#page-96-0)*

#### **P**

PC/CAN Interface Card (list of manufacturers) *[141](#page-140-0)* PC/CAN Interface, wiring *[142](#page-141-0)* PDO (Process Data Object) *[150](#page-149-0)* PDO mapping *[151](#page-150-0)* permanent magnet brake how to connect to EPOS2 50/5 *[36](#page-35-0)* how to connect to EPOS2 70/10 *[35](#page-34-0)* PLC (list of manufacturers) *[141](#page-140-1)* PLC, connection to CAN bus *[142](#page-141-1)* position (interpolated value) *[73](#page-72-0)* Position Control (Regulation Tuning) *[93](#page-92-0)* Position Mode (Device Programming) *[106](#page-105-0)* Position Profile Mode (Device Programming) *[103](#page-102-0)* Position Regulation (Controller Architecture) *[119](#page-118-0)* prerequisites prior programming *[100](#page-99-0)* Process Data Object (PDO) *[150](#page-149-1)* Profile Velocity Mode (Device Programming) *[105](#page-104-0)* programming *[99](#page-98-0)* Current Mode *[110](#page-109-0)* Homing Mode *[101](#page-100-0)* initial steps *[100](#page-99-1)* Interpolated Position Mode (PVT) *[106](#page-105-1)* Motion Info *[113](#page-112-0)* Position Mode *[106](#page-105-2)* Profile Position Mode *[103](#page-102-1)* Profile Velocity Mode *[105](#page-104-1)* State Machine *[112](#page-111-0)* Utilities *[114](#page-113-0)* Velocity Mode *[108](#page-107-0)* prohibitive signs *[10](#page-9-0)* proximity switches how to connect to EPOS2 24/2 *[40](#page-39-0)* how to connect to EPOS2 24/5 *[38](#page-37-0)* how to connect to EPOS2 50/5 *[35](#page-34-1)* how to connect to EPOS2 70/10 *[34](#page-33-0)* how to connect to EPOS2 Module 36/2 *[36](#page-35-1)* purpose of this document *[9](#page-8-0)* PVT (position, velocity, time) principle *[73](#page-72-1)*

### **R**

regulation methods *[117](#page-116-0)* RS232 to CANopen Service *[163](#page-162-0)* RS232, communication via *[161](#page-160-0)*

# **S**

safety alerts *[9](#page-8-1)* SDO (Service Data Object *[147](#page-146-0)* sensor types, supported *[196](#page-195-0)* Service Data Object (SDO) *[147](#page-146-1)* signs informative *[10](#page-9-1)* mandatory *[10](#page-9-2)* prohibitive *[10](#page-9-3)* signs used *[9](#page-8-2)* slave axis Master Encoder Mode *[60](#page-59-0)* Step/Direction Mode *[68](#page-67-0)* SSI data rate (typical) *[197](#page-196-0)* State Machine (Device Programming) *[112](#page-111-1)* status in Regulation Tuning *[95](#page-94-0)* supported sensor types *[196](#page-195-1)* symbols used *[9](#page-8-3)* synchronization of motion clock *[74](#page-73-0)*

# **T**

termination resistor (CAN bus) *[140](#page-139-0)* timing values in CAN network *[164](#page-163-0)* torque compensation *[96](#page-95-0)* transfer protocols *[147](#page-146-2)* transmission types *[151](#page-150-1)* tuning, automated *[94](#page-93-0)*

## **U**

unbalanced friction, compensation of *[96](#page-95-1)* Undimensioned (status in Regulation Tuning) *[95](#page-94-1)* USB to CANopen Service *[163](#page-162-1)* USB, communication via *[159](#page-158-0)* Utilities (Device Programming) *[114](#page-113-1)*

## **V**

velocity (interpolated value) *[73](#page-72-2)* velocity acceleration Position Control *[93](#page-92-1)* Velocity Control *[92](#page-91-0)* velocity calculation Master Encoder Mode *[60](#page-59-1)* Step/Direction Mode *[68](#page-67-1)* Velocity Control (Regulation Tuning) *[92](#page-91-1)* Velocity Feedforward *[120](#page-119-0)* Velocity Mode (Device Programming) *[108](#page-107-1)* Velocity Regulation (Controller Architecture) *[118](#page-117-0)* verification (Regulation Tuning) *[93](#page-92-2)*

© 2011 maxon motor. All rights reserved.

The present document – including all parts thereof – is protected by copyright. Any use (including reproduction, translation, microfilming and other means of electronic data processing) beyond the narrow restrictions of the copyright law without the prior approval of maxon motor ag, is not permitted and subject to persecution under the applicable law.

#### **maxon motor ag**

Brünigstrasse 220 P.O.Box 263 CH-6072 Sachseln **Switzerland** Phone +41 (41) 666 15 00

Fax +41 (41) 666 16 50

[www.maxonmotor.com](http://www.maxonmotor.com)